# TruSight Cystic Fibrosis

# illumına

### Inserto della confezione

PER USO DIAGNOSTICO IN VITRO.

### **N. di catalogo 20036925: 1-4 corse, fino a 96 campioni per kit**

## Descrizione generale del prodotto

TruSight™ Cystic Fibrosis Library Prep è un kit di preparazione delle librerie che supporta TruSight Cystic Fibrosis 139-Variant Assay e TruSight Cystic Fibrosis Clinical Sequencing Assay.

## Uso previsto per TruSight Cystic Fibrosis 139- Variant Assay

TruSight Cystic Fibrosis 139-Variant Assay (precedentemente chiamato Illumina MiSeqDx Cystic Fibrosis 139- Variant Assay) è un sistema diagnostico in vitro qualitativo usato per rilevare simultaneamente 139 mutazioni e varianti clinicamente rilevanti che causano la fibrosi cistica del gene regolatore della conduttanza transmembrana della fibrosi cistica (CFTR) nel DNA genomico isolato da campioni di sangue intero periferico umano. Le varianti comprendono quelle raccomandate nel 2004 dall'American College of Medical Genetics (ACMG)<sup>1</sup> e nel 2011 dall'American College of Obstetricians and Gynecologists (ACOG).<sup>2</sup> Il test è destinato allo screening dei portatori negli adulti in età riproduttiva, in test diagnostici di conferma di neonati e bambini e come test iniziale per contribuire alla diagnosi in individui con sospetta fibrosi cistica. I risultati di questo test devono essere interpretati da un esperto certificato in genetica molecolare o esperto equivalente e dovrebbero essere usati assieme ad altre informazioni di laboratorio e cliniche disponibili.

Questo test non è indicato per l'uso nello screening neonatale, in test diagnostici prenatali, in test preimpianto o per fini diagnostici indipendenti.

Il test è destinato all'uso su Illumina MiSeqDx Instrument.

## Uso previsto per TruSight Cystic Fibrosis Clinical Sequencing Assay

TruSight Cystic Fibrosis Clinical Sequencing Assay (in precedenza chiamato Illumina MiSeqDx Cystic Fibrosis Clinical Sequencing Assay) è un sistema diagnostico in vitro per il sequenziamento mirato che sottopone a risequenziamento le regioni codificanti la proteina e i confini introne/esone del gene regolatore della

### illumına

conduttanza transmembrana della fibrosi cistica (Cystic Fibrosis Transmembrane Conductance Regulator, CFTR) nel DNA genomico isolato da campioni di sangue intero periferico umano raccolti in K2EDTA. Il test rileva le varianti di singolo nucleotide e indel piccole nella regione sequenziata e inoltre riporta due mutazioni introniche profonde e due delezioni ampie. Il test è destinato all'uso su Illumina MiSeqDx Instrument.

Questo test è previsto per contribuire alla diagnosi in individui con sospetta fibrosi cistica (CF). Questo saggio è più appropriato quando il paziente presenta una fibrosi cistica atipica o non classica o quando altri pannelli di mutazioni non sono riusciti a identificare entrambe le mutazioni causanti la malattia. I risultati del test devono essere interpretati da un gruppo di genetisti molecolari certificati o da un esperto equivalente e devono essere usati assieme ad altre informazioni inclusi sintomi clinici, altri test diagnostici e anamnesi familiare.

Questo test non è indicato per fini diagnostici indipendenti, test diagnostico prenatale, analisi pre-impianto, screening del portatore, screening dei neonati o screening della popolazione.

## Informazioni sulla fibrosi cistica

## Descrizione clinica

La fibrosi cistica (CF) è una delle malattie genetiche più comuni nel mondo occidentale ed è la malattia autosomica recessiva potenzialmente letale più comune nella popolazione bianca non ispanica.<sup>3-7</sup> La fibrosi cistica incide sulla viscosità delle secrezioni mucose e influenza l'epitelio del tratto respiratorio, del pancreas, dell'intestino, del sistema epatobiliare, del tratto genitale maschile nonché le ghiandole sudoripare causando una complessa patologia multisistemica e multiorgano<sup>4-6</sup>, nella quale i polmoni sono il sistema d'organi principalmente associato a morbilità e mortalità.<sup>8</sup> In molti casi, un declino nutrizionale preannuncia una progressione della patologia polmonare dovuta a CF. Un elemento fondamentale delle attuali strategie di intervento è la diagnosi precoce mediante lo screening dei neonati, $^7$  che favorisce un accesso tempestivo ai servizi medici fondamentali e consente di ottenere il miglior risultato possibile per gli individui affetti dalla patologia.4,7 Benché vi siano differenze tra i sessi per quanto riguarda la sopravvivenza e venga riferita una sopravvivenza mediana superiore per gli uomini rispetto alle donne, negli Stati Uniti la sopravvivenza mediana generale è di 38,3 anni.<sup>8</sup>

## Varianti del gene CFTR e incidenza

Il gene regolatore della conduttanza transmembrana della fibrosi cistica (CFTR) identificato nel 1989 si trova sul braccio lungo del cromosoma 7 e contiene 27 esoni codificanti distribuiti su oltre 230 kb.<sup>4</sup> Un mRNA di 6,5 kb prodotto dall'allele normale codifica il gene CFTR, una proteina integrale di 1.490 aminoacidi situata sulla membrana che funziona come un canale di cloro regolato nelle cellule epiteliali di più organi.4,5 Attualmente sono state descritte oltre 1.900 varianti del gene CFTR. Per la maggior parte si tratta di mutazioni puntiformi.<sup>9</sup> La variante del gene CFTR più comune è l'allele F508del,<sup>5</sup>, che rappresenta quasi il 70% di tutte le varianti del gene CFTR1.<sup>3</sup> Tuttavia, altre varianti comuni del gene CFTR spesso determinano un fenotipo CF e altre patologie correlate a CFTR1.<sup>3-5</sup>

La fibrosi cistica ha un'incidenza di malattia stimata pari a un caso ogni 2.000-4.000 nati vivi e una prevalenza di circa 30.000 individui nella popolazione statunitense.<sup>4</sup> Si presenta in tutte le etnie e razze con frequenze diverse: un caso su 3.000 caucasici; uno su 9.200 ispano-americani; uno su 10.900 nativi americani; uno su 15.000 afroamericani; uno su 31.000 asioamericani.<sup>4,6</sup> La [Tabella](#page-2-0) 1 fornisce le stime attuali della frequenza dei portatori della mutazione del gene CFTR in base all'etnia negli Stati Uniti, basate su una coorte di 364.890 individui testati per il portatore senza anamnesi familiare di fibrosi cistica.

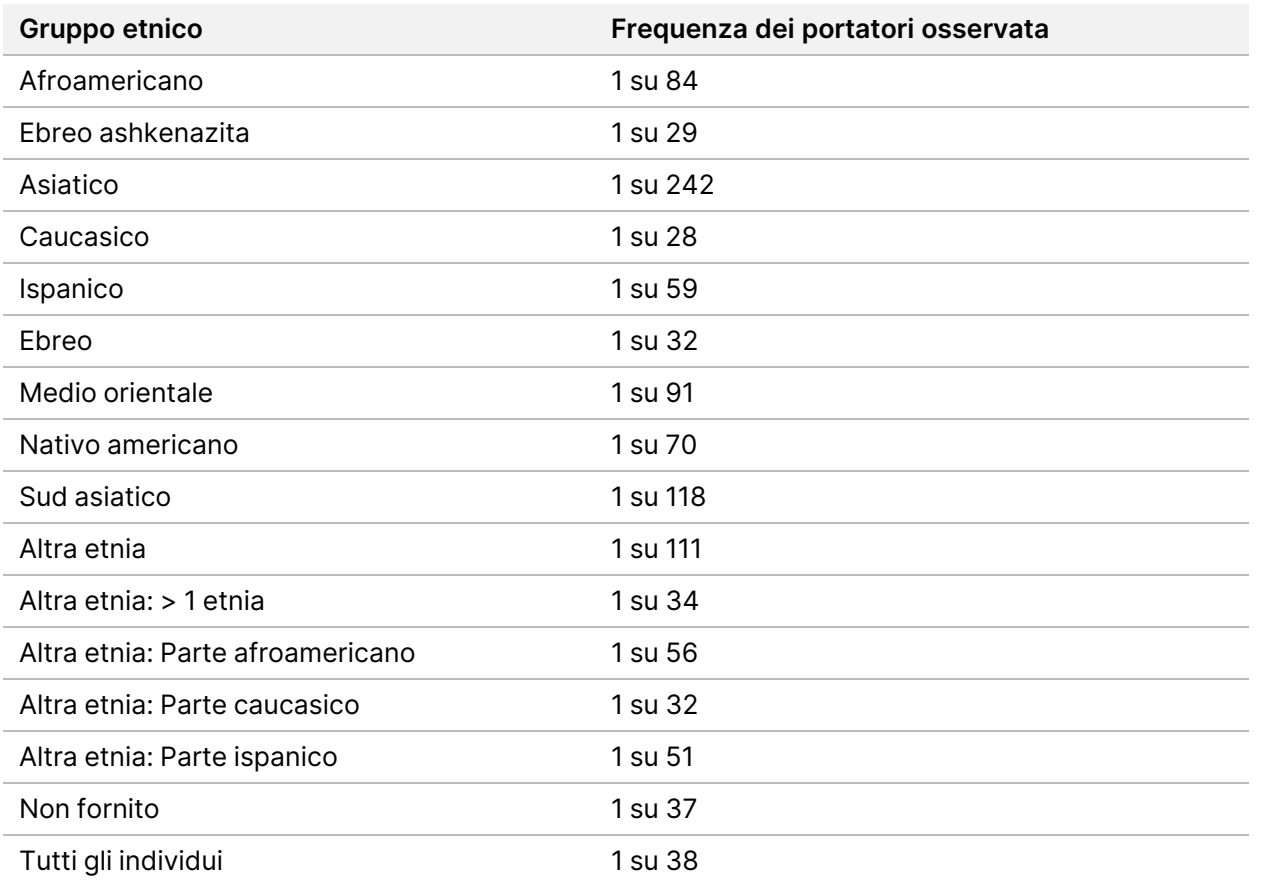

<span id="page-2-0"></span>Tabella 1 Frequenza generale dei portatori della mutazione della fibrosi cistica in diversi gruppi etnici negli Stati Uniti<sup>10</sup>

## Riepilogo e descrizione di Cystic Fibrosis 139- Variant Assay

## Panoramica del progetto CFTR2

Il progetto CFTR2 è un'iniziativa internazionale guidata da un team di ricercatori e medici e supportata dal National Institute of Health e dalla Cystic Fibrosis Foundation statunitense.<sup>11,12</sup> CFTR2 mira a fornire informazioni complete e riviste da esperti sulle varianti funzionali e cliniche del gene CFTR. In uno sforzo per convalidare clinicamente tutte le frequenze alleliche delle varianti CF di 0,01% e di percentuali superiori, 25 archivi e cliniche CF da tutto il mondo<sup>13</sup> hanno unito le proprie risorse allo scopo di confrontare le informazioni cliniche di più di 39.000 pazienti affetti da fibrosi cistica con circa 1.900 varianti del gene CF che sono stati registrati negli anni nel database CFTR1 dell'Hospital for Sick Children di Toronto.<sup>11,13</sup> Le caratteristiche cliniche, come concentrazione di cloro nel sudore, funzione polmonare (% FEV1 prevista) e stato del pancreas sono state analizzate assieme alle informazioni del genotipo CFTR. L'approccio sistematico di analisi simultanea di queste varianti da una prospettiva clinica, funzionale e genetica ha prodotto 134 varianti uniche causanti la fibrosi cistica a 129 posizioni genomiche uniche (poiché per cinque posizioni, due cambiamenti del nucleotide appaiono sulla stessa posizione) contenute nel database CFTR2 (ad agosto 2013). L'uso di un pannello comprendente tutte queste varianti si prevede che equivalga al 95,4% degli alleli che causano la fibrosi cistica e, mediante il rilevamento di entrambi gli alleli, aumenta a circa il 91% l'identificazione di coppie a rischio rispetto al 72% usando il pannello di 23 varianti raccomandato dall'ACMG (American College of Medical Genetics).

## Varianti del gene CFTR nel pannello

Le varianti riportate da Cystic Fibrosis 139-Variant Assay sono state appositamente scelte perché rappresentano il gruppo completo di varianti convalidate clinicamente e classificate come causanti la fibrosi cistica nel database CFTR2 (ad agosto 2013) presso la Johns Hopkins University, un prodotto dell'iniziativa di CFTR2 (Clinical and Functional Translation of CFTR).

Il saggio testa: 134 varianti che causano la fibrosi cistica; una variante del pannello raccomandata dall'ACMG (R117H, classificata come mutazione di varie conseguenze cliniche, MVCC, da CFTR2); una variante modificante riportata condizionatamente (PolyTG/PolyT); e tre varianti benigne riportate condizionatamente (I506V, I507V, F508C)<sup>14</sup> per un totale di 139 varianti riportate.

Le 134 varianti che causano la fibrosi cistica corrispondono a 129 varianti che causano la fibrosi cistica contenute nel database CFTR2. Il database CFTR2 include cinque varianti che causano la fibrosi cistica per le quali lo stesso cambiamento nel livello della proteina può verificarsi da due cambiamenti distinti del nucleotide [ad es., S466X(C>A) e S466X(C>G)]. Queste cinque varianti sono elencate in base al codone di aminoacido nel

database CFTR2 (ad es., S466X) mentre il saggio riporta ciascuna singola variante [ad es., S466X(C>A) e S466X(C>G)]. L'elenco delle 139 varianti riportate da Cystic Fibrosis 139-Variant Assay è fornito nella [Tabella](#page-4-0) 2. Grassetto = ACMG-23; Corsivo = riportata condizionatamente.

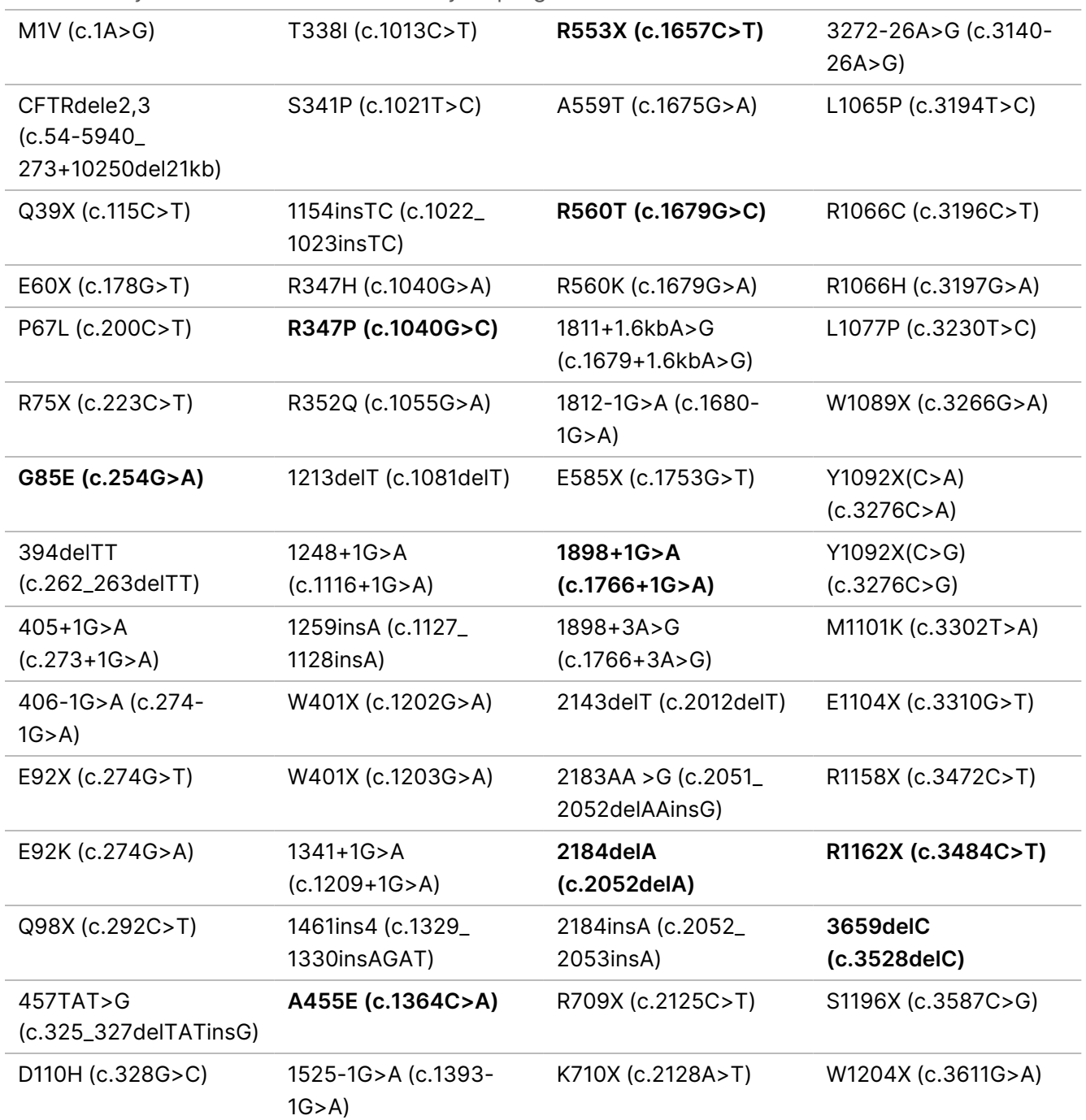

<span id="page-4-0"></span>Tabella 2 Cystic Fibrosis 139-Variant Assay Riepilogo delle varianti\*

illumina®

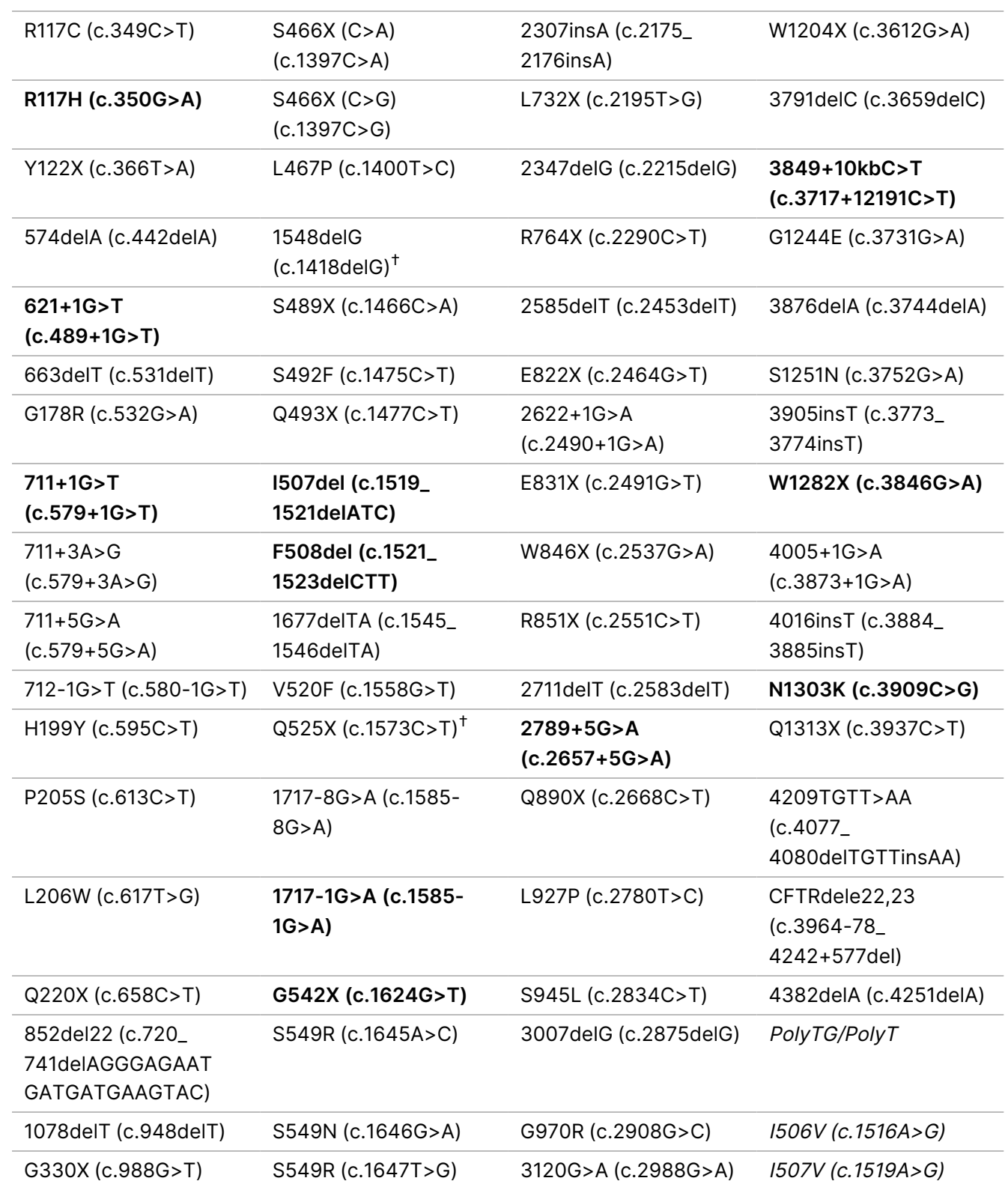

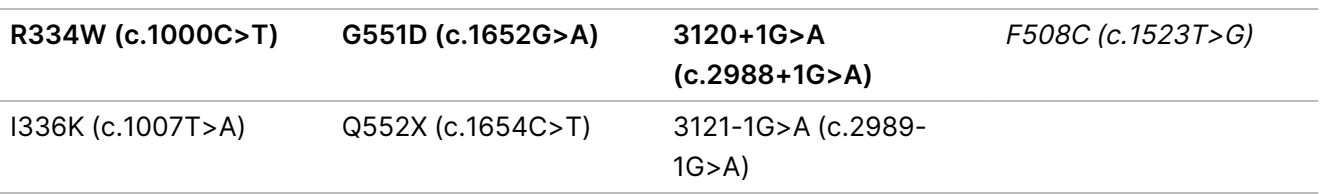

\* Le varianti sono elencate in ordine di coordinate genomiche. La variazione del livello nucleotidico associato per ciascuna variante è tra parentesi.

 $^{\text{+}}$  Classificato nel database CFTR2<sup>12</sup> come una variante che causa la fibrosi cistica, mentre Sosnay<sup>13</sup> classifica la variante come indeterminata. La classificazione in base al database è più attuale e riflette l'analisi funzionale completa, che non era disponibile all'epoca della pubblicazione di Sosnay.

## Riepilogo e descrizione di Cystic Fibrosis Clinical Sequencing Assay

### Progettazione del saggio

Tutte le regioni codificanti le proteine nel gene CFTR, inclusi 10 nt di sequenza intronica fiancheggiante, sono rilevate per tutti gli esoni, fatta eccezione per tre (esone 7, 10 e 20). Per l'esone 7 e l'esone 10, solo 5 nt di sequenza intronica fiancheggiante sono inclusi all'estremità 5' dell'esone per evitare indel omopolimeriche prossimali. Per l'esone 20, 30 nt di sequenza intronica fiancheggiante sono inclusi all'estremità 5' dell'esone per consentire il rilevamento della mutazione 3272-26A>G. Il saggio rileva inoltre circa 100 nt di sequenza intronica fiancheggiante nelle regioni non tradotte (UTR) 5' e 3', due mutazioni introniche profonde (1811+1.6kbA>G, 3489+10kbC>T), due ampie delezioni (CFTRdele2,3, CFTRdele22,23) e la regione PolyTG/PolyT. La copertura completa del saggio è mostrata nelle posizioni delle coordinate genomiche elencate nella [Tabella](#page-6-0) 3.

#### NOTA

Esistono delle limitazioni per il rilevamento delle delezioni in determinate posizioni genomiche nelle regioni sequenziate di questo saggio (vedere Limiti della [procedura](#page-11-0) Cystic Fibrosis Clinical [Sequencing](#page-11-0) Assay alla pagina 12).

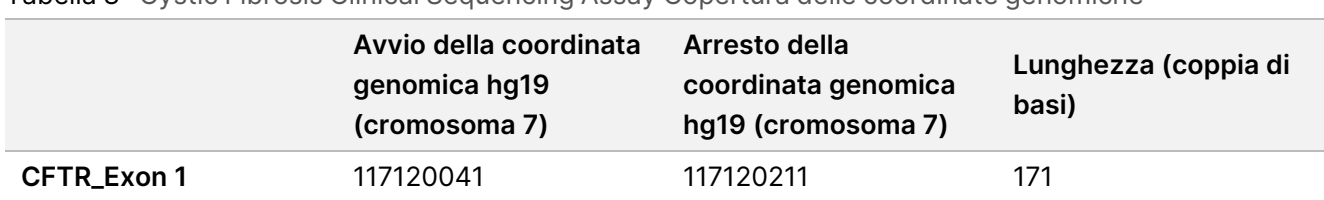

#### <span id="page-6-0"></span>Tabella 3 Cystic Fibrosis Clinical Sequencing Assay Copertura delle coordinate genomiche

illumina®

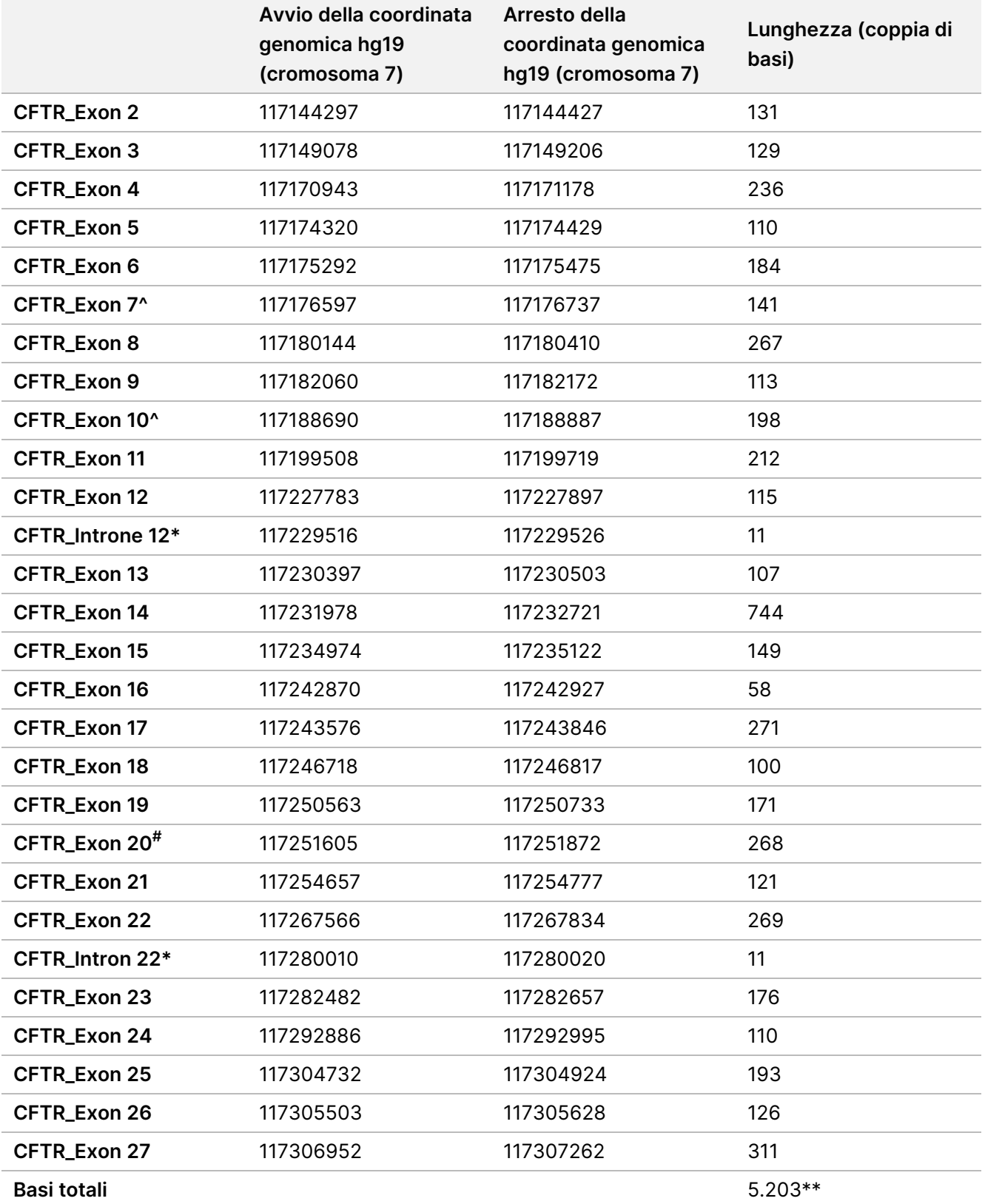

^ Per l'esone 7 e l'esone 10, solo 5 nt di sequenza intronica fiancheggiante sono inclusi a valle dell'esone per evitare allungamenti omopolimerici in queste regioni. Nel caso dell'esone 10, questa è la regione PolyT/Poly TG dell'introne 9. Questa regione viene trattata in modo specifico e separatamente.

\* Per le mutazioni introniche profonde, sono inclusi anche 5 nt che fiancheggiano le varianti SNV su entrambi i lati. # Per l'esone 20, 30 nt di sequenza intronica fiancheggiate sono inclusi all'estremità 5' dell'esone per permettere il rilevamento della mutazione 3272-26A>G.

\*\* Con le due ampie delezioni e le regioni PolyTG/PolyT, il numero totale di posizioni/regioni è 5.206.

## Principi della procedura

TruSight Cystic Fibrosis Library Prep è prevista per la preparazione manuale delle librerie utilizzate per il sequenziamento del DNA ottenuto da campioni di sangue intero. La preparazione delle librerie consiste di quattro fasi principali: ibridazione, estensione-ligazione, amplificazione mediante PCR e normalizzazione della libreria.

#### NOTA

Le procedure di preparazione delle librerie di Cystic Fibrosis 139-Variant Assay e di Clinical Sequencing Assay sono identiche.

#### **Preparazione delle librerie**

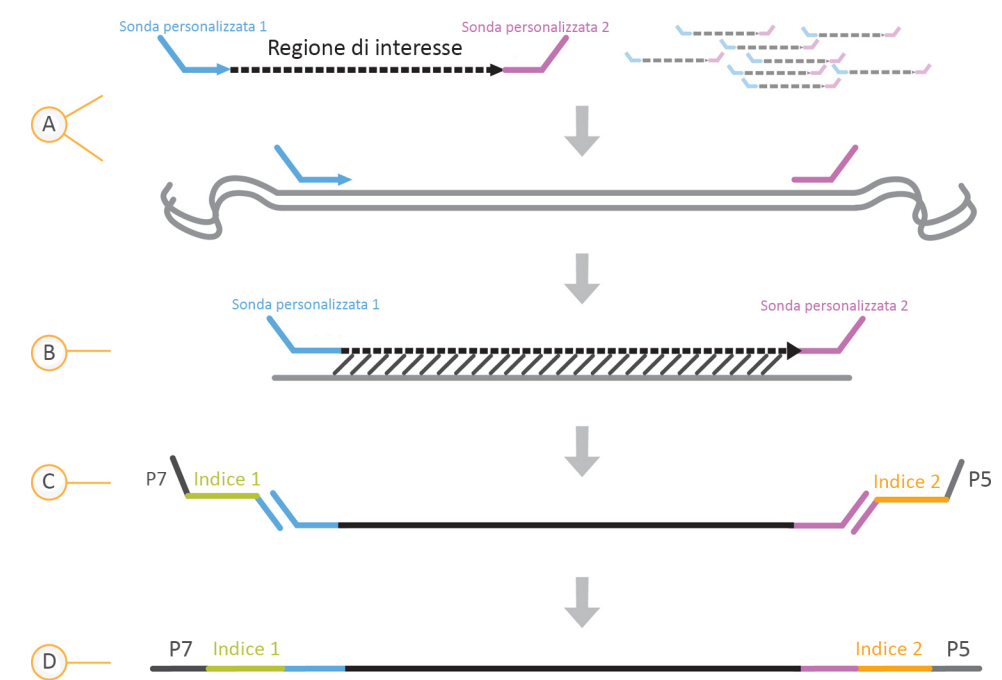

A. **Ibridazione**: la prima fase consiste nell'ibridare un pool a monte e a valle specifici per il gene della fibrosi cistica con l'input di DNA genomico. Al termine di questo processo, una procedura di lavaggio in tre fasi, con un filtro in grado di selezionare le dimensioni, rimuove gli oligonucleotidi non legati dal DNA

illumına

genomico.

- B. **Estensione-ligazione**: la seconda fase collega gli oligonucleotidi ibridati a monte e a valle. Una DNA polimerasi si estende dagli oligonucleotidi a monte fino alla regione target e successivamente si lega all'estremità 5' dell'oligonucleotide a valle mediante una DNA ligasi. Il risultato consiste nella formazione di prodotti contenenti gli oligonucleotidi specifici della fibrosi cistica affiancati da sequenze necessarie per l'amplificazione.
- C. **Amplificazione mediante PCR**: la terza fase consiste nell'amplificazione dei prodotti di estensioneligazione mediante adattatori indice che aggiungono sequenze d'indice per il multiplex campioni, e comuni adattatori necessari per la generazione di cluster su MiSeqDx. Al termine di questo processo, una procedura di pulizia della PCR purifica i prodotti della PCR (indicati come libreria).
- D. **Normalizzazione della libreria**: la fase finale consiste nel normalizzare la quantità di ciascuna libreria onde garantire una rappresentazione più equilibrata nel pool finale di librerie. Al termine di questo processo, il pool di librerie viene caricato su MiSeqDx per il sequenziamento mediante la chimica SBS.

#### **Sequenziamento**

La chimica SBS utilizza un metodo che fa uso di terminatori reversibili per rilevare le singole basi nucleotidiche man mano che vengono incorporate in filamenti di DNA in estensione. Durante ciascun ciclo di sequenziamento, alla catena dell'acido nucleico viene aggiunto un solo deossinucleotide trifosfato (dNTP) marcato in fluorescenza. Il nucleotide marcato funge da terminatore per la polimerizzazione, così, dopo ogni incorporazione di dNTP, il colorante fluorescente viene sottoposto a imaging al fine di identificare la base e quindi sottoposto a scissione enzimatica per consentire l'incorporazione del nucleotide successivo. Poiché tutti e quattro i dNTP legati al terminatore reversibile (A, G, T, C) sono presenti come molecole singole e separate, la competizione naturale riduce al minimo le distorsioni dovute all'incorporazione. Le identificazioni delle basi vengono effettuate direttamente dalle misurazioni dell'intensità del segnale durante ciascun ciclo di sequenziamento. Il risultato è un sequenziamento base per base.

#### **Analisi dei dati**

La prima fase dell'analisi dei dati è denominata analisi primaria. Questo processo viene eseguito dal software Real-Time Analysis (RTA) che genera le identificazioni delle basi e assegna i punteggi qualitativi. Nella fase successiva, chiamata analisi secondaria, le identificazioni delle basi generate durante l'analisi primaria vengono elaborate per ottenere informazioni su ciascun campione. Il software Local Run Manager esegue l'analisi secondaria che include demultiplex, generazione di file FASTQ, allineamento, identificazione di varianti e generazione di file in formato VCF che contengono informazioni sulle varianti individuate in determinate posizioni del genoma di riferimento.

- **Demultiplex**: se la corsa contiene più campioni e presenta letture indici, questa rappresenta la prima fase dell'analisi secondaria. Il demultiplex separa i dati da un pool di campioni in base agli indici di sequenza unici che sono stati aggiunti durante la fase di amplificazione mediante PCR.
- **Generazione di file FASTQ**: dopo il demultiplex, Local Run Manager genera i file dell'analisi intermedia in formato FASTQ, un formato di testo utilizzato per rappresentare le sequenze. I file FASTQ contengono le letture di ciascun campione e i punteggi qualitativi, fatta eccezione per le letture dei cluster che non hanno attraversato il filtro.
- **Allineamento**: mediante l'allineamento è possibile confrontare le sequenze rispetto a un riferimento, al fine di identificare una relazione fra le sequenze e assegnare un punteggio in base a regioni di similarità. Le letture allineate vengono scritte su file in formato BAM. Per Cystic Fibrosis 139-Variant Assay e Cystic Fibrosis Clinical Sequencing Assay, un algoritmo Smith-Waterman con matrice a bande esegue l'allineamento locale delle sequenze per determinare regioni simili tra due sequenze.
- **Identificazioni delle varianti**: durante questa fase vengono registrate le varianti di singolo nucleotide (SNV), le inserzioni e delezioni (indel) e altre varianti strutturali in un file di testo standardizzato TruSightCF139VariantAssay.txt per Cystic Fibrosis 139-Variant Assay o TruSightCFClinicalSequencingAssay.txt per Cystic Fibrosis Clinical Sequencing Assay.

Per maggiori informazioni sul flusso di lavoro dell'analisi, consultare le guide relative ai software di analisi installati su MiSeqDx. Per la Guida al flusso di lavoro del modulo di analisi Local Run Manager CF 139-Variant 2.0, vedere il documento n. 1000000100945. Per la Guida al flusso di lavoro del modulo di analisi Local Run Manager CF Clinical Seq 2.0, vedere il documento n. 1000000100946. Per la Guida al flusso di lavoro del modulo di analisi Local Run Manager CF 139-Variant 2.0 Micro , vedere il documento n. 200017946. Per la Guida al flusso di lavoro del modulo di analisi Local Run Manager CF Clinical Seq 2.0 Micro, vedere il documento n. 200017945.

## Limiti della procedura Cystic Fibrosis 139-Variant Assay

- Per uso diagnostico in vitro.
- I risultati ottenuti utilizzando Cystic Fibrosis 139-Variant Assay devono essere usati e interpretati nel contesto di una valutazione clinica completa.
- Il saggio è progettato per identificare uno specifico sottogruppo di varianti note nel gene CFTR, ma non include tutte le varianti identificate nel gene CFTR. Nello specifico, il saggio riporta solo i cambiamenti del livello degli amminoacidi se questi sono associati con i cambiamenti del nucleotide come elencato nella [Tabella](#page-4-0) 2. Mentre altri cambiamenti del livello di nucleotidi possono portare agli stessi cambiamenti del livello degli amminoacidi e questi non verranno riportati dal saggio. Quindi, se una variante non viene identificata non garantisce che altre varianti del gene CFTR non siano presenti nei campioni analizzati.
- La frequenza delle varianti identificate mediante questo saggio varia fra le diverse popolazioni.
- Come per qualsiasi saggio basato su ibridazione, i polimorfismi o le varianti latenti nelle regioni che legano gli oligonucleotidi possono incidere sugli alleli sondati e, di conseguenza, sulle identificazioni effettuate.
- Il saggio non può determinare se l'orientamento della variante PolyTG/PolyT si trova in cis/trans sulla variante R117H. Per i pazienti con variante R117H, dovrebbero essere eseguiti ulteriori test per determinare se una variante PolyTG/PolyT, che può incidere sul fenotipo clinico [ad. es., 12-13(TG) o 5T], è in orientamento cis/trans sulla variante R117H.

• PolyTG/PolyT sono regioni omopolimeriche note per essere difficili da interpretare con saggi basati sulle sequenze dovuti a scivolamento della polimerasi. È stata osservata una percentuale di mancate identificazioni dello 0,9% (4/448) per i risultati PolyTG/PolyT dimostrando una discrepanza ±1 TG quando confrontati con il sequenziamento bidirezionale Sanger [Tabella](#page-70-0) 16.

## <span id="page-11-0"></span>Limiti della procedura Cystic Fibrosis Clinical Sequencing Assay

- Per uso diagnostico in vitro.
- I risultati ottenuti utilizzando Cystic Fibrosis Clinical Sequencing Assay devono essere usati e interpretati nel contesto di una valutazione clinica completa.
- Il saggio sequenzia le regioni seguenti nel gene CFTR:
	- Tutte le regioni codificanti le proteine nel gene CFTR su 27 esoni.
	- Tra 5 e 10 basi di sequenze introniche fiancheggianti.
	- 100 nucleotidi di sequenza intronica alle regioni 5' e 3' non tradotte.
	- Due mutazioni introniche profonde (1811+1.6kbA>G, 3489+10kbC>T).
	- La sequenza PolyTG/PolyT si trova nell'introne 9.
	- Un totale di 5.206 posizioni/regioni delle possibili 188.702 coppie di basi nel gene.
- Il saggio è progettato per sequenziare le regioni codificanti le proteine e i confini introne/esone del gene CFTR e non comprende tutte le regioni introniche e le delezioni ampie. Pertanto, un risultato complessivo wild type non garantisce che nei campioni analizzati non siano presenti altre varianti/mutazioni del regolatore della conduttanza transmembrana della fibrosi cistica (CFTR).
	- Il saggio è progettato per rilevare due delezioni ampie specifiche: CFTRdele2,3 e CFTRdele22,23. Il saggio non può rilevare o riportare altre delezioni ampie. Questo saggio è convalidato solo per inserzioni e delezioni fino a e includendo 3 bp in dimensione.
- Tutte le inserzioni/delezioni sono allineate sulla sinistra nelle regioni omopolimeriche, mentre sono allineate sulla destra in base alla nomenclatura HGVS. Ad esempio, la variante c.313delA (con contesto di sequenza GAATC) è identificata come una delezione G-ATC, ma la delezione viene riportata in dbSNP come una delezione GA-TC. Un'eccezione è rappresentata dalle 135 varianti della fibrosi cistica elencate nel database CFTR2 come causanti la malattia (in base alla versione del database delle varianti del 10 aprile 2012). Tutte le indel in regioni omopolimeriche entro questo gruppo di variazioni sono riportate come corrispondenti alle varianti previste in base al database CFTR2.<sup>13</sup>
- Il saggio presenta una limitazione nel rilevare delezioni a determinate posizioni genomiche entro le regioni sequenziate. Le coordinate genomiche nelle quali il saggio non può riportare le delezioni sono elencate nella [Tabella](#page-12-0) 4. Il saggio non può rilevare le delezioni che includono la base o le basi nella colonna delle limitazioni.

| <b>Regione gene CFTR</b> | Coordinate genomiche hg19 (cromosoma 7)               |
|--------------------------|-------------------------------------------------------|
| CFTR_Exon1               | 117120041; 117120211                                  |
| CFTR_Exon3               | 117149091                                             |
| CFTR_Exon4               | 117170953-117170954*; 117171082                       |
| CFTR_Exon5               | 117174362                                             |
| CFTR_Exon6               | 117175417                                             |
| CFTR_Exon7               | 117176621                                             |
| CFTR_Exon8               | 117180176-117180177*                                  |
| CFTR_Exon9               | 117182126                                             |
| CFTR_Exon10              | 117188771                                             |
| CFTR_Exon11              | 117199544-117199545*; 117199697                       |
| CFTR_Exon12              | 117227802                                             |
| CFTR_Exon14              | 117232106-117232107*; 117232466-117232467*; 117232609 |
| CFTR_Exon17              | 117243705; 117243843                                  |
| CFTR_Exon18              | 117246751                                             |
| CFTR_Exon19              | 117250688                                             |
| CFTR_Exon20              | 117251788                                             |
| CFTR_Exon22              | 117267721                                             |
| CFTR_Exon23              | 117282597                                             |
| CFTR_Exon24              | 117292953                                             |
| CFTR_Exon25              | 117304740-117304741*; 117304869                       |
| CFTR_Exon26              | 117305518                                             |
| CFTR_Exon27              | 117307178                                             |

<span id="page-12-0"></span>Tabella 4 Coordinate genomiche nelle quali le delezioni non possono essere rilevate

\* Solo le delezioni che comprendono entrambe le basi qui elencate non possono essere rilevate. Ad esempio, in Esone8, solo le delezioni ≥ 2 bp che comprendono le basi a entrambe le coordinate genomiche 117180176 e 117180177 non possono essere rilevate. Una delezione di una base a 117180176 o 117180177 può essere rilevata.

- $-$  Se la coordinata interessata elencata nella [Tabella](#page-12-0) 4 è la base più a sinistra in una regione omopolimerica, una delezione a qualsiasi altra posizione entro l'allungamento omopolimerico non può essere rilevata poiché non può essere distinta da una delezione alla coordinata interessata.
- Il saggio non può rilevare un totale di cinque varianti elencate nel database clinico ClinVar (la versione del database consultata è di dicembre 2014). Queste cinque varianti specifiche sono incluse nella

illumina

[Tabella](#page-13-0) 5. Questa limitazione del saggio non incide su qualsiasi variante elencata nel database della fibrosi cistica CFTR2 (versione del database del 10 aprile 2012). Non erano disponibili dati della frequenza per le varianti.

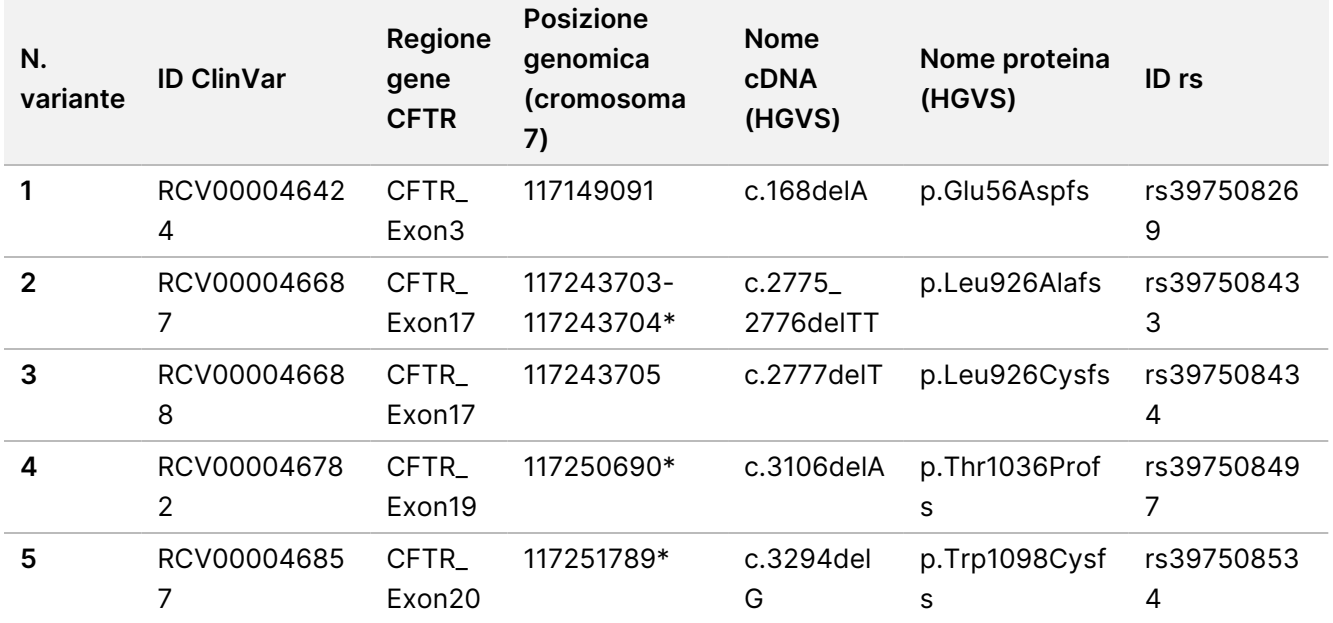

<span id="page-13-0"></span>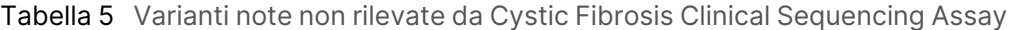

\* In questi casi, le coordinate interessate rientrano in una regione omopolimerica.

- La frequenza delle varianti identificate mediante questo saggio varia fra le diverse popolazioni. Con questo saggio non è possibile convalidare tutte le combinazioni delle varianti che possono essere rilevate nel gene CFTR. Si raccomanda all'utente di confermare varianti nuove e rare mediante un metodo di riferimento convalidato.
- Come per qualsiasi saggio basato su ibridazione, polimorfismi, mutazioni, inserzioni o delezioni latenti nelle regioni che legano gli oligonucleotidi possono incidere sugli alleli sondati e, di conseguenza, sulle identificazioni effettuate.
- Per le varianti complesse in cui una delezione e inserzione si verifica nello stesso sito, il saggio può riportarle come due varianti separate in stretta vicinanza. Non viene valutata la determinazione delle fasi delle varianti e devono essere prese in considerazione altre soluzioni possibili per il rilevamento della sequenza. Consultare la [Tabella](#page-13-1) 6 per un esempio di una variante complessa di questo tipo.

<span id="page-13-1"></span>Tabella 6 Variante complessa, esempio

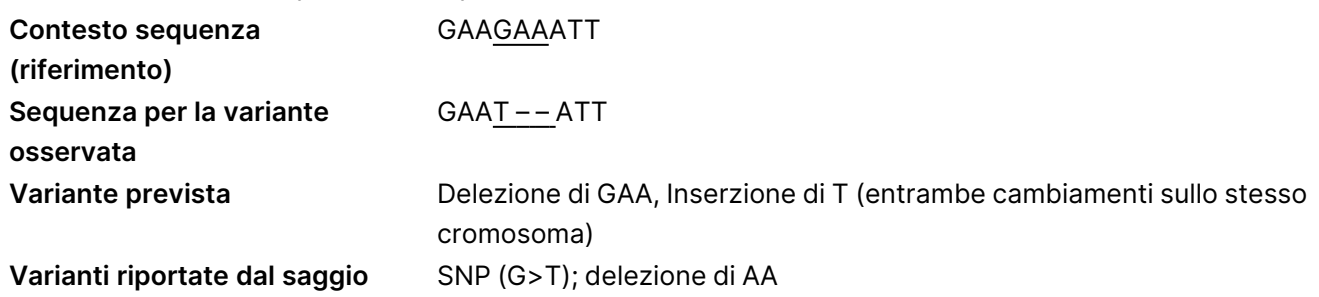

• Se per un campione vengono identificate più di due varianti, si raccomanda di verificare il risultato ripetendo il campione e usando MiSeqDx Instrument con gDNA estratto fresco per escludere la contaminazione incrociata del campione.

#### NOTA

Quando vengono rilevate due o più varianti deve essere presa in considerazione la determinazione delle fasi per l'aplotipo. Questo saggio non può determinare se le varianti sono in cis/trans rispetto alle altre varianti.

• Il saggio non può determinare se l'orientamento della variante PolyTG/PolyT si trova in cis/trans rispetto ad altre varianti. Per i pazienti con variante R117H, dovrebbero essere eseguiti ulteriori test per determinare se una variante PolyTG/PolyT, che può incidere sul fenotipo clinico [ad. es., 12-13(TG) o 5T], è in orientamento cis/trans. PolyTG/PolyT sono regioni omopolimeriche note per essere difficili da sequenziare a causa dello scivolamento della polimerasi.

### Componenti del prodotto

Il TruSight Cystic Fibrosis Kit è costituito dai componenti seguenti.

<span id="page-14-0"></span>• TruSight Cystic Fibrosis Library Prep (n. di catalogo 20036925)

## Reagenti forniti

I reagenti per TruSight Cystic Fibrosis Library Prep sono forniti da Illumina. Il kit è configurato per 1-4 utilizzi con un massimo di 96 campioni per kit.

## TruSight Cystic Fibrosis Library Prep, Scatola 1 n. 20036244

I reagenti della scatola 1 vengono spediti congelati e sono stabili se conservati a una temperatura compresa tra -25 °C e -15 °C. I reagenti sono stabili per un massimo di sei cicli di congelamento-scongelamento fino alla data di scadenza specificata.

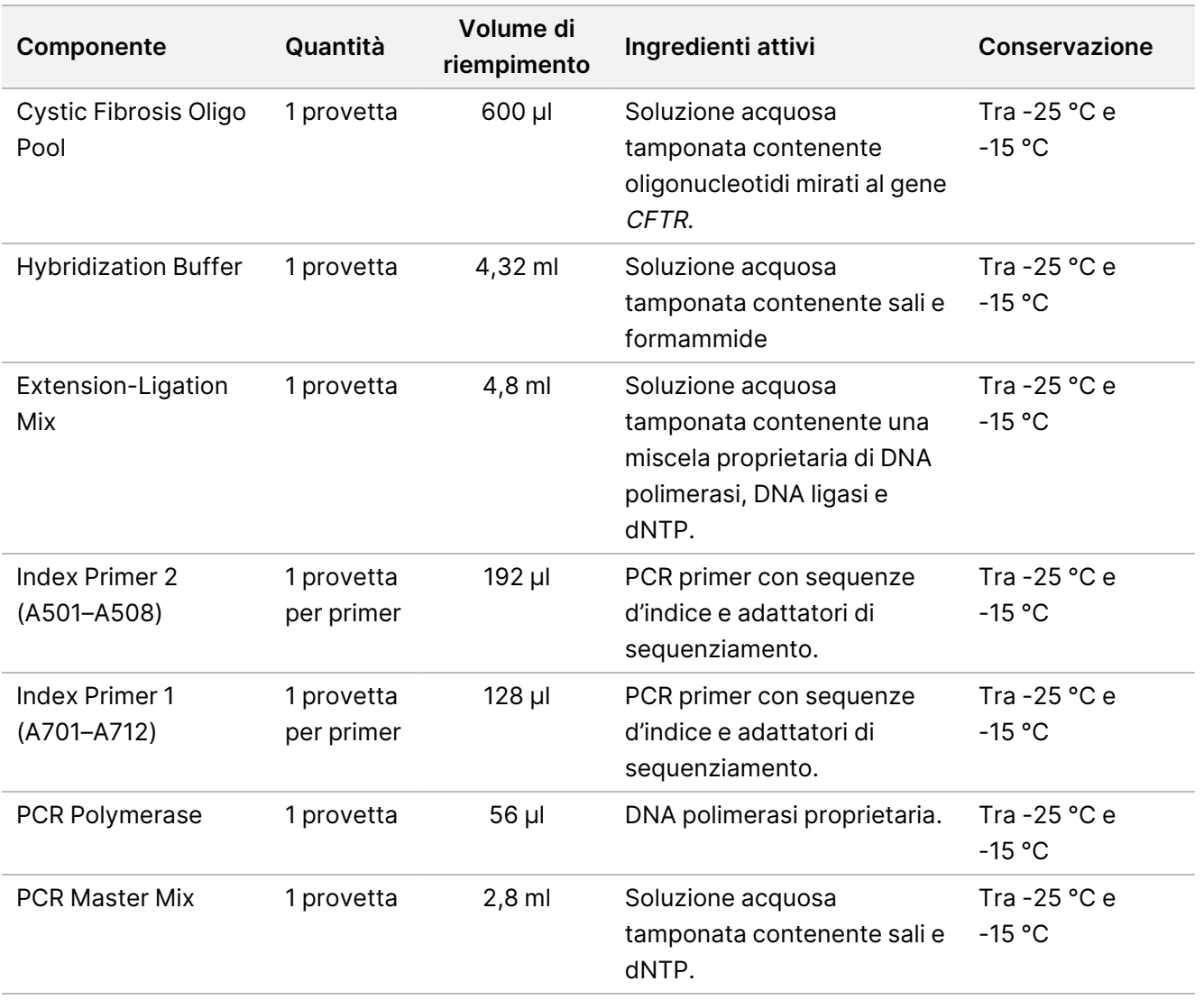

Tabella 7 Scatola 1A Reagenti pre-amplificazione, n. 20036207

Tabella 8 Scatola 1B Reagenti post-amplificazione, n. 20036208

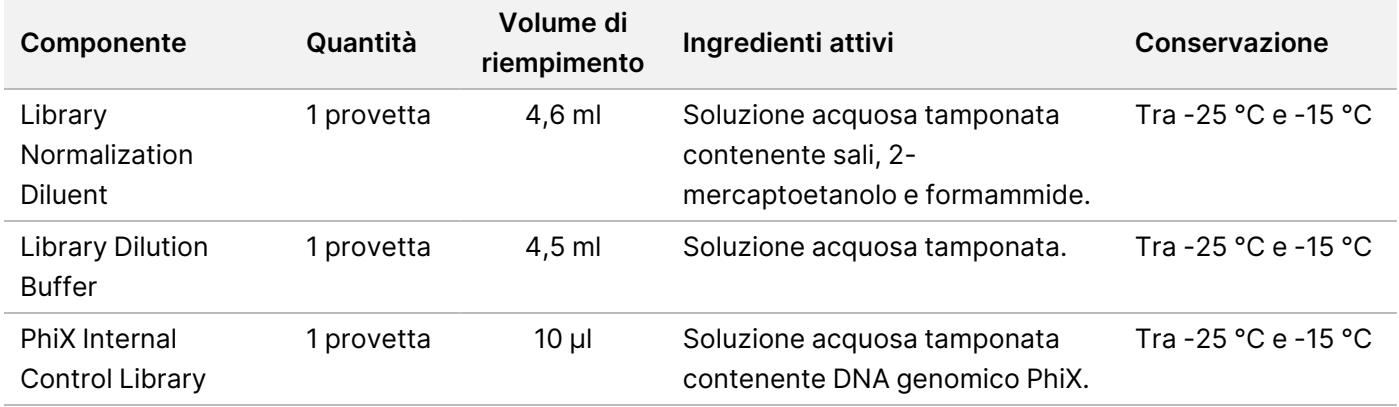

## TruSight Cystic Fibrosis Library Prep, Scatola 2 n. 20036209

I reagenti contenuti nella scatola 2 sono spediti a temperatura ambiente e rimangono stabili se conservati a una temperatura compresa tra 15 °C e 30 °C fino alla data di scadenza specificata.

Tabella 9 Scatola 2 Reagenti pre-amplificazione

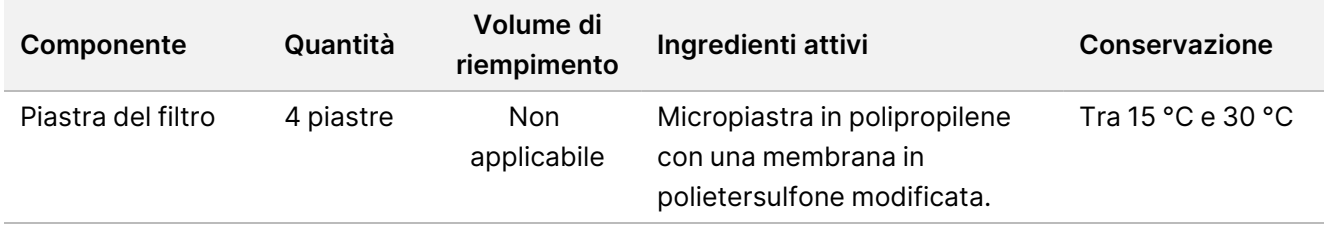

Tabella 10 Scatola 2 Reagenti post-amplificazione

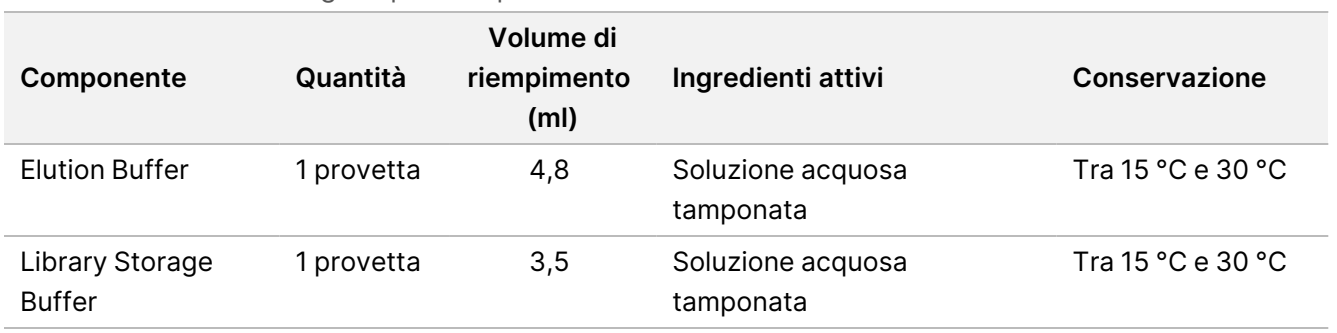

## TruSight Cystic Fibrosis Library Prep, Scatola 3 n. 20036250

I reagenti contenuti nella scatola 3 sono spediti refrigerati e rimangono stabili se conservati a una temperatura compresa tra 2 °C e 8 °C fino alla data di scadenza indicata.

Tabella 11 Scatola 3A Reagenti pre-amplificazione, n. 20036251

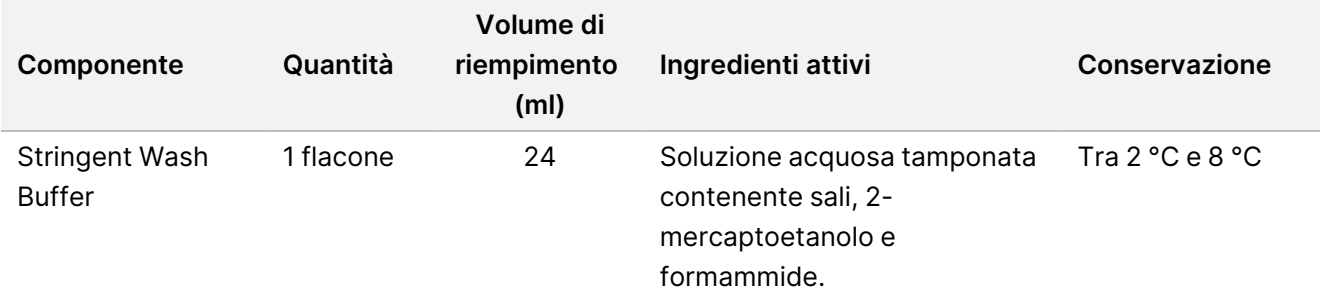

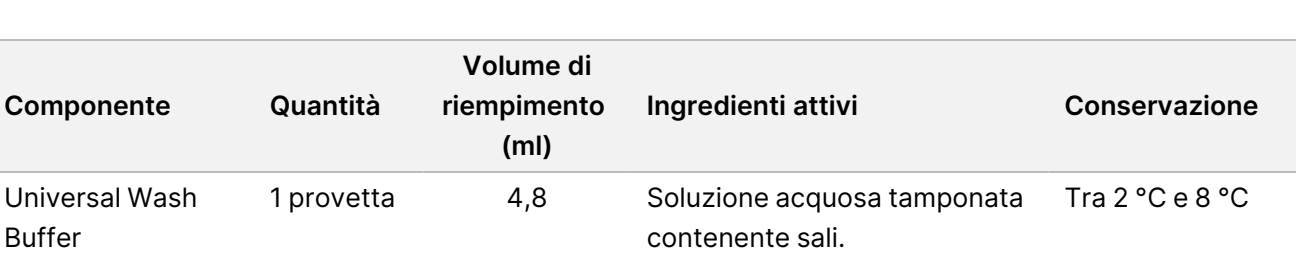

Tabella 12 Scatola 3B Reagenti post-amplificazione, n. 20036245

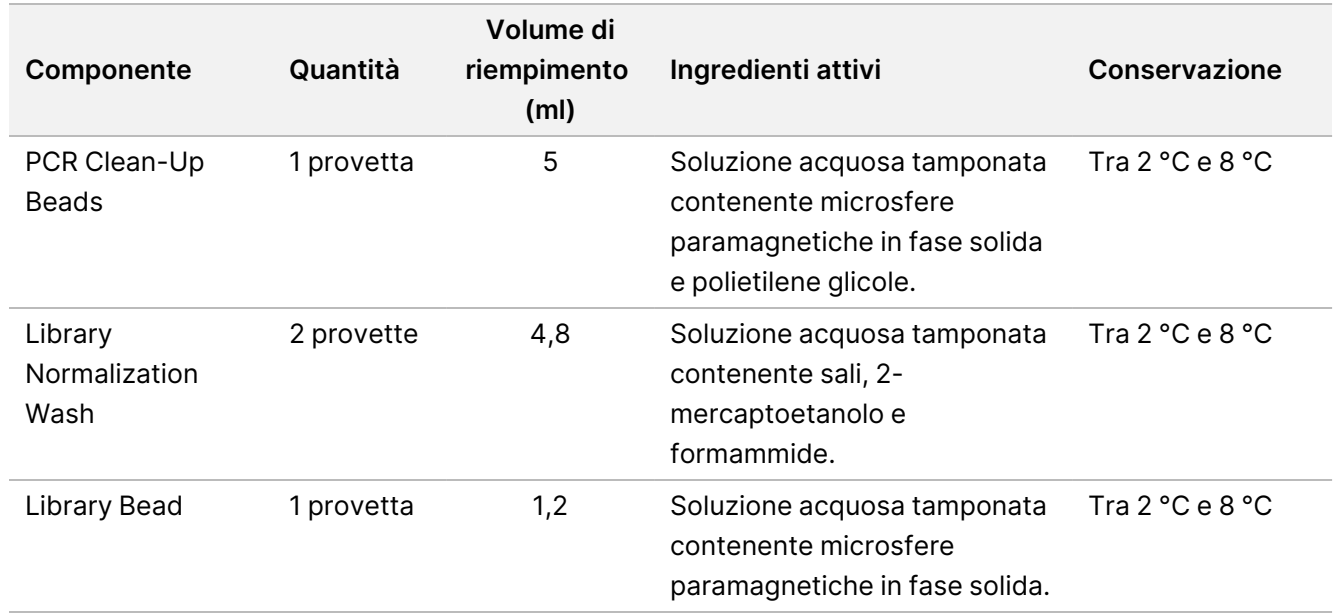

## Reagenti richiesti, non forniti

## Reagenti pre-amplificazione

- 10 N NaOH (preparare da compresse o con una soluzione standard)
- **TE Buffer**
- RNase/DNase-free water

## Reagenti post-amplificazione

- 10 N NaOH (preparare da compresse o con una soluzione standard)
- Etanolo (EtOH), 200 proof per biologia molecolare
- **TE Buffer**
- RNase/DNase-free water

### illumina®

## Reagenti MiSeqDx

- MiSeqDx Reagent Kit v3 (N. di catalogo 20037124) o MiSeqDx Reagent Kit v3 Micro (N. di catalogo 20063860)
- Ipoclorito di sodio al 5%
- Tween 20
- Acqua da laboratorio

### Conservazione e manipolazione

- 1. Per temperatura ambiente si intende la temperatura compresa tra 15 °C e 30 °C.
- 2. I reagenti di Hybridization Buffer, Stringent Wash Buffer e Library Normalization Diluent possono formare precipitati o cristalli visibili. Prima dell'uso, agitare energicamente con un vortex, quindi ispezionare visivamente per accertarsi che non vi sia presenza di precipitati.
- 3. Quando si manipolano PCR Clean-Up Beads e Library Bead, attenersi alle seguenti migliori pratiche:
	- Le microsfere non devono mai essere congelate.
	- Portarle a temperatura ambiente.
	- Immediatamente prima dell'uso, agitare bene le microsfere con un vortex fino ad ottenere una corretta sospensione e il colore appare omogeneo.
	- Dopo aver aggiunto le microsfere miscelare bene il campione pipettando su e giù dieci volte. Per miscelare i campioni è possibile utilizzare uno shaker.
	- Incubare la miscela di microsfere/campione a temperatura ambiente per tutta la durata indicata.
	- Seguire le istruzioni per l'uso del supporto magnetico. Attendere che la soluzione diventi trasparente prima di aspirare. Tenere la piastra sul supporto magnetico quando si aspira lentamente il surnatante, facendo attenzione a non toccare le microsfere separate.
- 4. Non congelare le Library Bead o miscelarle con il reagente del Library Normalization Diluent se non vengono utilizzate immediatamente.

## Apparecchiature e materiali

## Apparecchiature e materiali di consumo forniti, venduti separatamente

• MiSeqDx Instrument, n. di catalogo DX-410-1001

- TruSeq Index Plate Fixture Kit, n. di catalogo FC-130-1005
- TruSeq Index Plate Fixture & Collar Kit, n. di catalogo FC-130-1007
- Tappi sostitutivi per adattatore indice, n. di catalogo DX-502-1003
- Provetta MiSeq, n. di catalogo MS-102-9999

## Apparecchiature e materiali richiesti, non forniti

### **Apparecchiature e materiali per pre-amplificazione**

- **Blocco termico**: è necessario un blocco termico per una piastra a 96 pozzetti. Sono accettabili i blocchi termici con coperchi riscaldati. L'utilizzo di termociclatori o blocchi termici a raffreddamento attivo (ad es., Peltier, raffreddato termoelettricamente) non è consigliato per la fase di ibridazione. La fase di raffreddamento passivo è cruciale per un'adeguata ibridazione. Il blocco termico deve soddisfare le seguenti specifiche delle prestazioni:
	- Intervallo di temperatura: temperatura ambiente da +5 °C a 99 °C
	- Regolazione della temperatura: ±0,1 °C a 37 °C; ±0,4 °C a 60 °C
- **Incubatore di campioni**: è necessario un incubatore (forno per ibridazione). L'incubatore deve soddisfare le seguenti specifiche delle prestazioni:
	- Intervallo di temperatura: temperatura ambiente da +10 °C a 100 °C
	- Regolazione della temperatura: ±0,2 °C
- **Centrifuga da tavolo**: è necessaria una centrifuga da tavolo con controllo della temperatura, in grado di mantenere una temperatura costante di 20 °C. Nell'area di post-amplificazione è necessaria un'altra centrifuga. È possibile utilizzare una qualsiasi centrifuga per piastre compatibile con una piastra a 96 pozzetti con unità filtro e che raggiunga le velocità previste dal protocollo (280-2.400 × g).
- **Pipette di precisione**: è necessario un set di pipette di precisione. Nell'area di post-amplificazione è necessario un altro set. L'utilizzo di pipette di precisione è necessario per assicurare un'erogazione accurata di reagente e campione. È possibile utilizzare sia pipette monocanale che multicanale se calibrate regolarmente e precise entro un margine del 5% del volume stabilito.
- **Materiali di consumo**: sono richiesti i seguenti materiali di consumo:
	- Piastre skirted per PCR a 96 pozzetti, 0,2 ml, in polipropilene, o equivalente
	- Piastre di conservazione a 96 pozzetti, 0,8 ml (piastre MIDI)
	- Bacinella per soluzione, in PVC, priva di DNasi e RNasi (vaschetta)
	- Sigillo adesivo in alluminio
	- Sigillo per piastre PCR appropriato
	- Punte per pipette dotate di barriera aerosol
	- Provette coniche, 15 ml

### illumina

### **Apparecchiature e materiali per post-amplificazione**

- **Termociclatore**: è necessario un termociclatore. Il termociclatore deve essere dotato di un coperchio riscaldato e soddisfare le seguenti specifiche di prestazione:
	- Intervallo di controllo della temperatura: da 4 °C a 99 °C
	- Accuratezza del controllo: ±0,25 °C da 35 °C a 99 °C
- **Shaker per micropiastre**: nell'area adibita al laboratorio post-amplificazione è necessario uno shaker per micropiastre. Lo shaker per piastre deve soddisfare le seguenti specifiche delle prestazioni:
	- Velocità massima di miscelazione: 3.000 giri/min
	- Intervallo di velocità di miscelazione: da 200 a 3.000 giri/min
- **Centrifuga da tavolo**: è necessaria una centrifuga da tavolo in grado di mantenere la temperatura di 20 °C. Nell'area di pre-amplificazione è necessaria un'altra centrifuga. Qualsiasi centrifuga per piastre che raggiunga le velocità previste dal protocollo (da 280 a 2.400 × g) è accettabile.
- **Blocco termico**: è necessario un blocco termico per provette. Il blocco termico deve soddisfare le seguenti specifiche delle prestazioni:
	- Intervallo di temperatura: temperatura ambiente da +5 °C a 99 °C
	- Regolazione della temperatura: ±0,1 °C a 37 °C; ±0,4 °C a 60 °C
- **Supporto magnetico**: è necessario un supporto magnetico per una piastra a 96 pozzetti. Le prestazioni migliori si osservano quando i magneti si trovano sul lato del supporto e non nella parte inferiore.
- **Pipette di precisione**: è necessario un set di pipette di precisione. Nell'area di pre-amplificazione è necessario un altro set. L'utilizzo di pipette di precisione è necessario per assicurare un'erogazione accurata di reagente e campione. È possibile utilizzare sia pipette monocanale che multicanale se calibrate regolarmente e precise entro un margine del 5% del volume stabilito.
- **Centrifuga da tavolo**: è necessaria una centrifuga con controllo della temperatura, in grado di mantenere un temperatura costante di 20 °C e che consenta l'utilizzo di provette per microcentrifuga. Qualsiasi centrifuga che raggiunga le velocità previste dal protocollo (280-1.000 × g) è accettabile.
- **Materiali di consumo**: sono richiesti i seguenti materiali di consumo:
	- Piastre skirted per PCR a 96 pozzetti, 0,2 ml, in polipropilene, o equivalente
	- Piastre di conservazione a 96 pozzetti, 0,8 ml (piastre MIDI)

#### NOTA

Assicurarsi che la piastra a 96 pozzetti sia compatibile con il supporto magnetico.

- Provette coniche: 15 ml e 50 ml
- Provette per microcentrifuga (sono consigliate quelle con tappo a vite)
- Strisce PCR da 8 provette
- Bacinelle per soluzione, in PVC, priva di DNasi e RNasi (vaschetta)
- Sigilli adesivi in alluminio
- Sigilli adesivi per piastra monouso
- Punte per pipette dotate di barriera aerosol

## Prelievo, trasporto e conservazione dei campioni

#### AVVERTENZA

Manipolare tutti i campioni come agenti potenzialmente infettivi.

- Possono essere utilizzati campioni di sangue intero raccolti in provette contenenti K2EDTA.
- I campioni di sangue intero possono essere conservati per non più di 7 giorni a temperatura ambiente, fino a 30 giorni a una temperatura compresa tra 2 °C e 8 °C o fino a 30 giorni se congelati a una temperatura compresa tra -25 °C e -15 °C.
- I campioni di sangue intero possono essere trasportati per non più di 7 giorni a temperatura ambiente, fino a 30 giorni a una temperatura compresa tra 2 °C e 8 °C, o fino a 30 giorni se congelati fra -25 °C e -15 °C. Il trasporto di sangue intero deve essere conforme alle regolamentazioni nazionali, federali, statali o locali per il trasporto di agenti eziologici.
- Non sono stati osservati eventi avversi sulle prestazioni del saggio allorché il DNA genomico è stato sottoposto a sei cicli di congelamento/scongelamento.
- Non sono stati osservati eventi avversi sulle prestazioni del saggio in presenza di campioni di sangue intero con elevati tassi di bilirubina, colesterolo, trigliceride, EDTA o emoglobina.

### Avvertenze e precauzioni

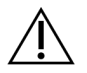

#### ATTENZIONE

La legge federale limita la vendita di questo dispositivo da parte o dietro prescrizione di un medico o di un medico autorizzato dalla legge dello stato in cui esercita, ad usare o ad ordinare l'uso del dispositivo.

#### AVVERTENZA

Manipolare tutti i campioni come agenti potenzialmente infettivi.

#### AVVERTENZA

Questo set di reagenti contiene materiali chimici potenzialmente pericolosi. L'inalazione, l'ingestione, il contatto con la pelle o con gli occhi possono causare lesioni personali. Indossare l'attrezzatura protettiva, inclusi protezione per gli occhi, guanti e indumento da laboratorio appropriato per evitare i rischi di esposizione. Manipolare i reagenti usati come rifiuti chimici e smaltirli in base alle leggi e alle

regolamentazioni pertinenti a livello regionale, nazionale e locale. Per ulteriori informazioni ambientali, di salute e di sicurezza, consultare le SDS cercando il codice prodotto alla pagina Web [support.illumina.com/sds.html](http://support.illumina.com/sds.html). (Per maggiori informazioni, consultare [Reagenti](#page-14-0) forniti alla pagina 15).

- Alcuni componenti di questo saggio contengono 2-mercaptoetanolo, un agente riducente. L'inalazione, l'ingestione, il contatto con la pelle o con gli occhi possono causare lesioni personali. Utilizzarlo in un'area ben ventilata e smaltire i contenitori e i contenuti non utilizzati in conformità agli standard applicabili di sicurezza in vigore localmente. Per ulteriori informazioni ambientali, di salute e di sicurezza, consultare le SDS cercando il codice prodotto alla pagina Web [support.illumina.com/sds.html](http://support.illumina.com/sds.html). (Per maggiori informazioni, consultare [Reagenti](#page-14-0) forniti alla pagina 15).
- Alcuni componenti di questo saggio contengono formammide, una ammide alifatica che è una probabile tossina riproduttiva. L'inalazione, l'ingestione, il contatto con la pelle o con gli occhi possono causare lesioni personali. Indossare attrezzatura protettiva, inclusi protezione per gli occhi, guanti e indumento da laboratorio. Maneggiare i reagenti usati come rifiuti chimici e smaltirli in base agli standard di sicurezza in vigore nel proprio Paese. Per ulteriori informazioni ambientali, di salute e di sicurezza, consultare le SDS cercando il codice prodotto alla pagina Web [support.illumina.com/sds.html](http://support.illumina.com/sds.html). (Per maggiori informazioni, consultare [Reagenti](#page-14-0) forniti alla pagina 15).
- Riferire immediatamente qualsiasi incidente serio relativo a questo prodotto a Illumina e alle autorità competenti degli stati membri nei quali l'utente e/o il paziente sono residenti.
- Manipolare tutti i campioni come agenti potenzialmente infettivi.
- Il mancato rispetto delle procedure descritte può produrre risultati errati o una riduzione significativa della qualità del campione.
- Adottare le normali precauzioni di laboratorio. Non pipettare con la bocca. Non mangiare, bere o fumare nelle aree designate per il lavoro. Manipolare i campioni e i reagenti del saggio indossando guanti e indumenti da laboratorio monouso. Dopo aver maneggiato i campioni e i reagenti del saggio lavarsi bene le mani.
- Non utilizzare i componenti del saggio oltre la data di scadenza indicata sull'etichetta della confezione del saggio. Non scambiare i componenti di diversi lotti di saggi. I lotti di saggi sono identificati sull'etichetta della confezione del saggio.
- Per impedire la degradazione del campione o del reagente, assicurarsi che tutti i vapori di ipoclorito di sodio prodotti dalla pulizia siano stati dissipati completamente prima di avviare il protocollo.
- È necessario adottare pratiche di laboratorio e igiene di laboratorio idonee per impedire la contaminazione di reagenti, strumenti e campioni di DNA genomico con i prodotti della PCR. La contaminazione da PCR può produrre risultati inesatti e inaffidabili.
- Cambiamenti nell'aspetto fisico dei reagenti forniti possono indicare un deterioramento dei materiali. Non utilizzare i reagenti in caso di cambiamenti nell'aspetto fisico (ad es., variazioni evidenti nel colore del reagente oppure opacità visibile con contaminazione microbica).
- Al fine di prevenire la contaminazione, separare fisicamente le aree di pre-amplificazione e di postamplificazione e assicurarsi che siano dotate di apparecchiatura dedicata (ad es., pipette, punte per pipette, vortex e centrifughe).

### illumina®

- Evitare la contaminazione incrociata. Utilizzare punte per pipette nuove fra un campione e l'altro e fra le erogazioni di reagenti. Miscelare i campioni con una pipetta e centrifugare la piastra ove indicato. Non agitare le piastre. L'utilizzo di punte dotate di barriera aerosol riduce il rischio di contaminazione incrociata da carry-over di ampliconi o da campione a campione.
- L'accoppiamento indice-campione deve corrispondere alle informazioni sul campione immesse per la corsa MiSeqDx. La mancata corrispondenza tra le informazioni sul campioni e il layout della piastra risulterà in un'identificazione errata del campione e nel riportare risultati errati.
- Per le fasi di lavaggio, preparare sempre al momento etanolo all'80%. L'etanolo può assorbire l'acqua dall'aria e influire sui risultati.
- Rispettare il tempo di asciugatura indicato dopo la fase del supporto magnetico al fine di garantire che l'evaporazione sia completa. L'etanolo residuo può influire sulle prestazioni delle reazioni successive.
- Conservare i componenti del saggio alla temperatura indicata e in aree designate per la pre-amplificazione e la post-amplificazione.
- Cicli ripetuti di congelamento/scongelamento (fino a sei) dei componenti dalla Scatola 1 non compromettono l'integrità del saggio.
- Non miscelare Cystic Fibrosis Oligo Pool e Hybridization Buffer per la conservazione. Usato in combinazione, Cystic Fibrosis Oligo Pool diventa instabile, anche se conservato congelato.
- L'utilizzo di termociclatori a raffreddamento attivo (ad es., Peltier, raffreddato termoelettricamente) non è consigliato per la fase di ibridazione. La fase di raffreddamento passivo è cruciale per un'adeguata ibridazione.
- Aggiungere sempre PCR Polymerase a PCR Master Mix immediatamente prima dell'uso. Non conservare mai la miscela master combinata.
- Durante la fase di normalizzazione della libreria, è estremamente importante risospendere completamente il pellet di library bead. Questo è fondamentale per ottenere una densità dei cluster omogenea sulla cella a flusso MiSeqDx Instrument.
- Rispettare i tempi di incubazione specificati per la fase di normalizzazione della libreria. Un'incubazione inadeguata può influire sulla rappresentazione della libreria e sulla densità dei cluster.
- A causa del numero di trasferimenti della piastra e della conseguente potenziale contaminazione, è importante fare molta attenzione per assicurare che il contenuto dei pozzetti rimanga totalmente al loro interno. Non far schizzare il contenuto.
- L'input di DNA di 250 ng raccomandato permette la variazione della quantità del DNA. Le prestazioni del saggio si basano su questo livello di input.
- Le varianti dei campioni designati come No Call (Identificazione non riuscita) sul report del test indica che i dati per quella posizione della variante non corrispondono alle soglie di sequenziamento definite. Le varianti con una designazione No Call (Identificazione non riuscita) non devono essere riportate a meno che la ripetizione del test non fornisca valori che corrispondono alle soglie definite e non siano più designati come No Call (Identificazione non riuscita).

## Acronimi

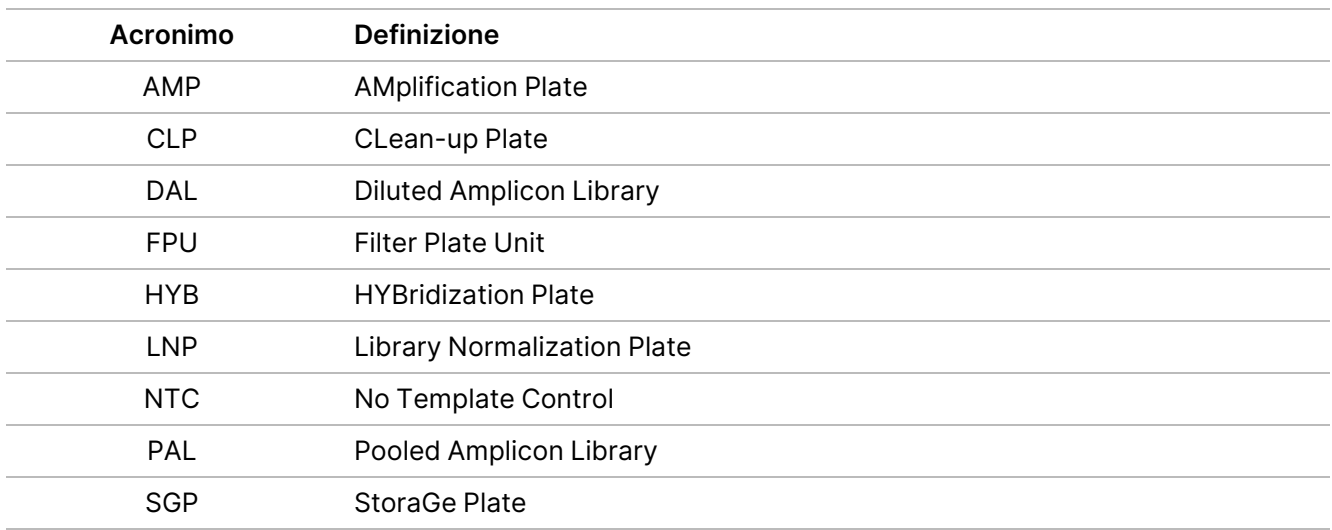

Tabella 13 TruSight Cystic Fibrosis Library PrepAcronimi

### Risorse aggiuntive

Le pagine di supporto di TruSight Cystic Fibrosis sul sito Web Illumina forniscono informazioni su software, risorse per la formazione, compatibilità dei prodotti e la documentazione seguente. Controllare sempre le pagine di supporto per verificare le ultime versioni disponibili.

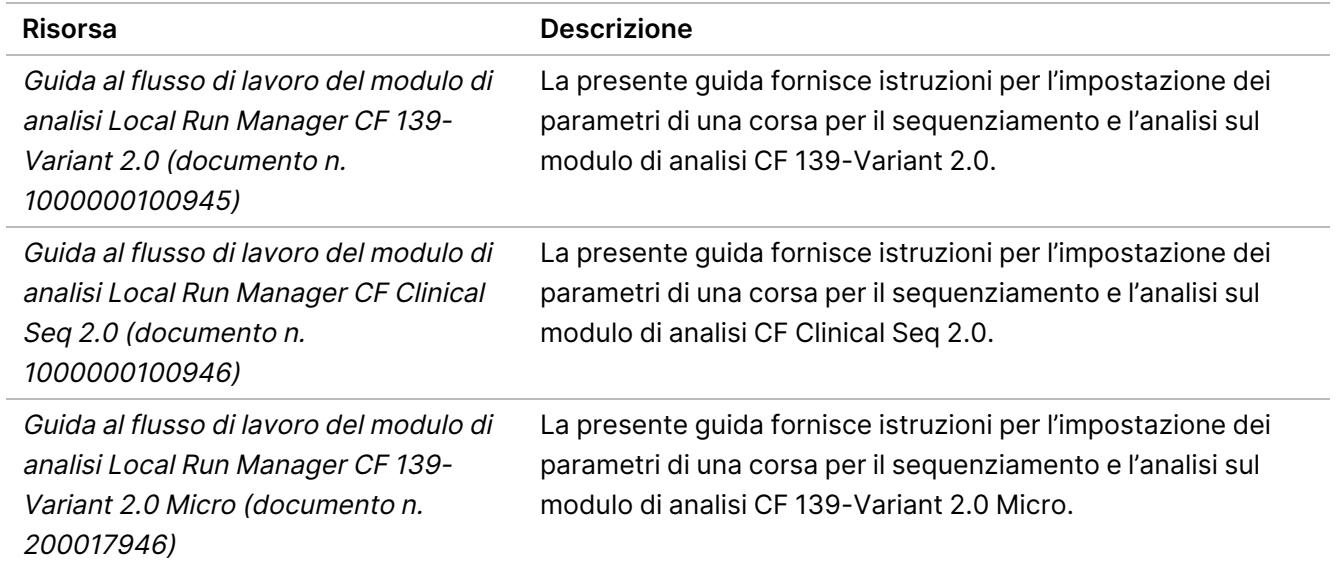

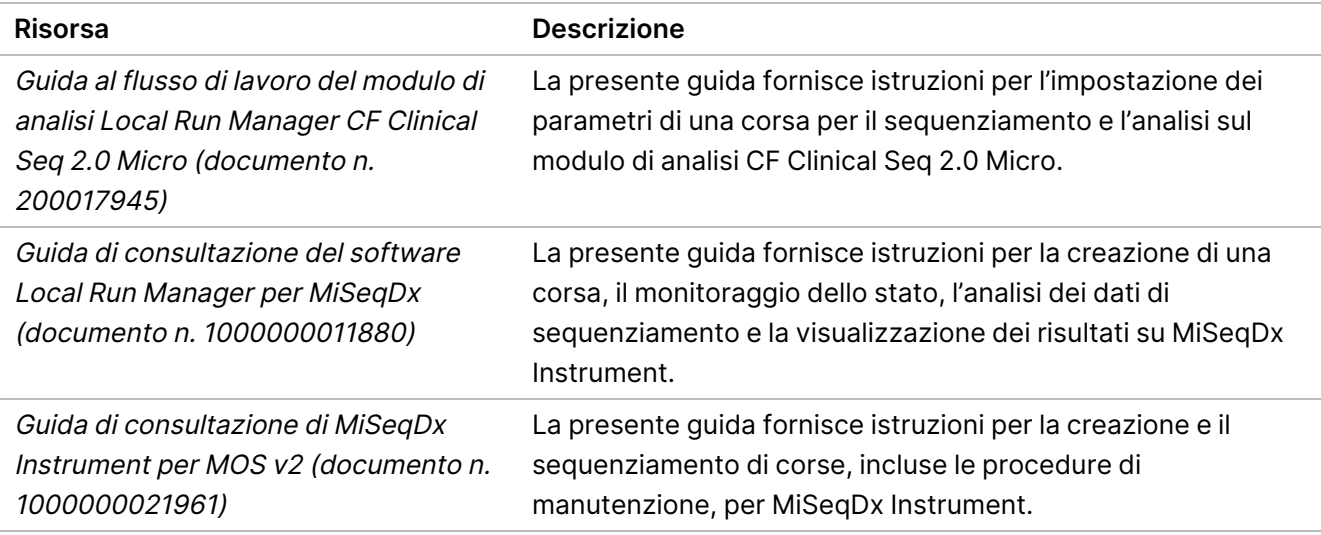

## Note sulla procedura

- Illumina richiede che in ogni corsa vengano inclusi un campione di DNA di controllo positivo e un controllo negativo (NTC o controllo senza templato). Ciò è definito come una serie di campioni elaborati in parallelo. Il campione di DNA di controllo positivo deve essere un campione ben caratterizzato con una o più mutazioni note del gene CFTR. Illumina raccomanda l'uso di un controllo wild type. Il controllo wild type deve essere eseguito come un campione e non deve sostituire il controllo positivo o negativo.
- Conservare i componenti del saggio alla temperatura indicata e in aree designate per la pre-amplificazione e la post-amplificazione.
- Cicli ripetuti di congelamento/scongelamento (fino a sei) dei componenti dalla Scatola 1 non compromettono l'integrità del saggio.

### Preparazione dei campioni

Prima di avviare Cystic Fibrosis 139-Variant Assay o Cystic Fibrosis Clinical Sequencing Assay, estrarre e quantificare il DNA dal sangue intero.

- È possibile utilizzare qualsiasi metodo di estrazione del DNA convalidato.
- Quantificare il DNA con uno spettrofotometro. Assicurarsi che A260/A280 del campione di DNA sia > 1,5. Normalizzare il campione di DNA a 50 ng/μl. Ciascun campione richiede 5 μl di DNA genomico (totale di 250 ng).

## Rendimento dei campioni

Per Cystic Fibrosis 139-Variant Assay e Cystic Fibrosis Clinical Sequencing Assay, il rendimento dei campioni può essere di 24–96 campioni con MiSeqDx Reagent Kit v3 e 24–36 campioni con MiSeqDx Reagent Kit v3 Micro. Gli index primer utilizzati per l'amplificazione mediante PCR devono essere scelti in base al rendimento finale desiderato dei campioni, per assicurare che ciascuna libreria utilizzi una combinazione unica di indici.

#### NOTA

La prosecuzione con meno di 24 campioni non è convalidata da Illumina.

## Flusso di lavoro di preparazione delle librerie

Il diagramma seguente illustra il flusso di lavoro per la preparazione delle librerie per Cystic Fibrosis 139-Variant Assay e Cystic Fibrosis Clinical Sequencing Assay. Le fasi di pre-amplificazione includono: ibridazione di oligo pool, rimozione di oligonucleotidi non legati ed estensione-ligazione di oligonucleotidi legati. Per le fasi di amplificazione mediante PCR, l'impostazione della piastra PCR avviene nell'area di pre-amplificazione, mentre la PCR sul termociclatore avviene nell'area di post-amplificazione. Le fasi di post-amplificazione includono: pulizia della PCR e normalizzazione e raggruppamento in pool delle librerie.

Fra i vari passaggi sono contrassegnati i punti di arresto sicuri.

illumına

Figura 1 Flusso di lavoro di preparazione delle librerie di Cystic Fibrosis 139-Variant Assay e Cystic Fibrosis Clinical Sequencing Assay

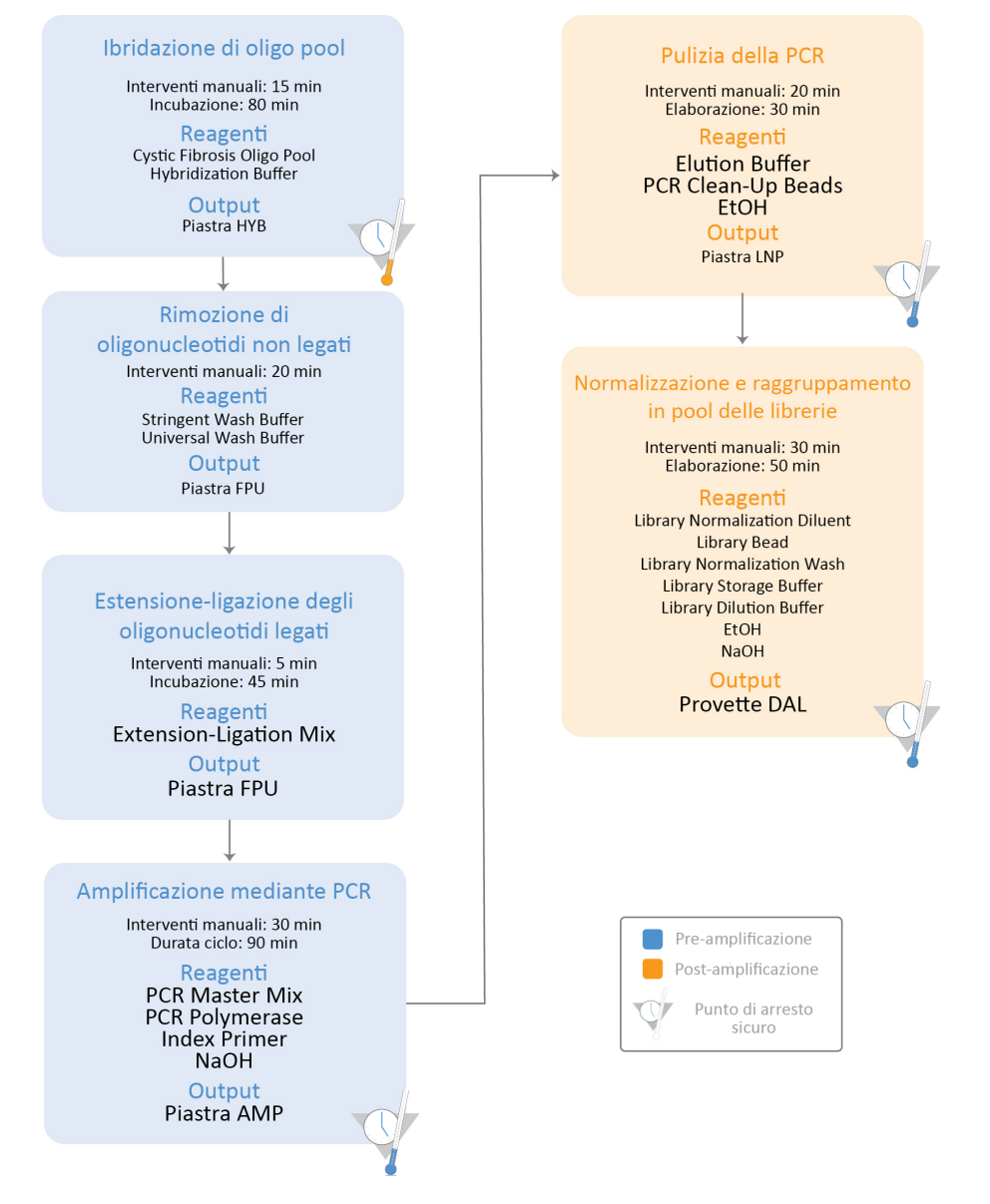

## Istruzioni per l'uso

TruSight Cystic Fibrosis Library Prep supporta due saggi, Cystic Fibrosis 139-Variant Assay e Cystic Fibrosis Clinical Sequencing Assay, che possono essere eseguiti con MiSeqDx Reagent Kit v3 (24-96 campioni con i moduli di analisi non micro) o MiSeqDx Reagent Kit v3 Micro (24-36 campioni con i moduli di analisi micro). Il flusso di lavoro TruSight Cystic Fibrosis include la selezione del saggio, la preparazione delle librerie e il lavaggio post-corsa. Fare riferimento alla tabella seguente per ulteriori informazioni sui flussi di lavoro disponibili.

### illumına

### Inserto della confezione di TruSight Cystic Fibrosis

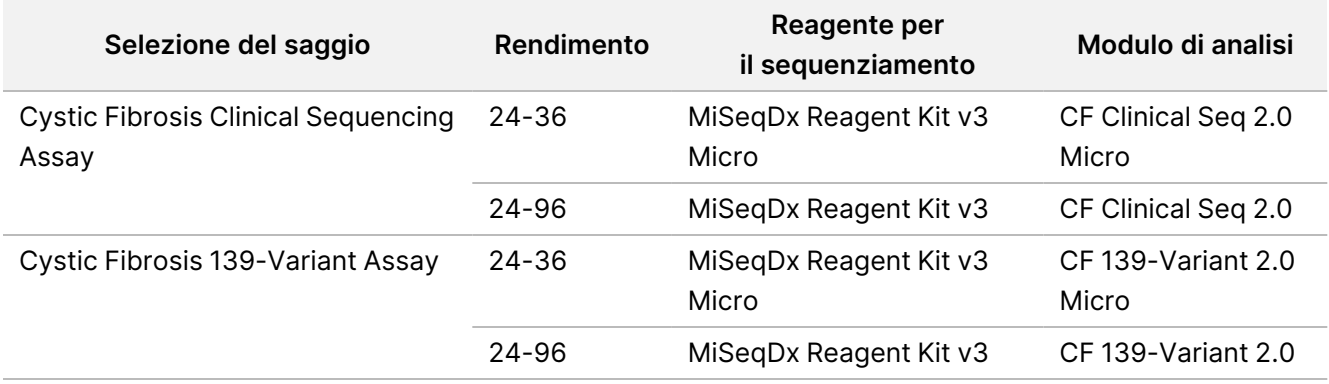

### Selezione del saggio e impostazione della corsa

- Se si utilizza Cystic Fibrosis 139-Variant Assay, fare riferimento a [Utilizzo](#page-28-0) di Modulo di analisi Local Run Manager CF [139-Variant](#page-28-0) 2.0 alla pagina 29.
	- È anche possibile fare riferimento a questa pagina per istruzioni sull'utilizzo di Modulo di microanalisi per fibrosi cistica TruSight 139-Variant 2.0. In questo caso, assicurarsi di selezionare **CF 139-Variant 2.0 Micro** durante la creazione della corsa (non CF 139-Variant 2.0).
- Se si utilizza Cystic Fibrosis Clinical Sequencing Assay, fare riferimento a [Utilizzo](#page-30-0) di Modulo di analisi Local Run [Manager](#page-30-0) CF Clinical Seq 2.0 alla pagina 31.
	- È anche possibile fare riferimento a questa pagina per istruzioni sull'utilizzo di Modulo di analisi micro TruSight Cystic Fibrosis Clinical Seq 2.0. In questo caso, assicurarsi di selezionare **CF Clinical Seq 2.0 Micro** durante la creazione della corsa (non CF Clinical Seq 2.0).

### <span id="page-28-0"></span>**Utilizzo di Modulo di analisi Local Run Manager CF 139- Variant 2.0**

#### **Impostazione dei parametri**

- 1. Accedere a Local Run Manager.
- 2. Selezionare **Create Run** (Crea corsa), quindi selezionare **CF 139-Variant 2.0**.
- 3. Immettere un nome che identifichi la corsa dal sequenziamento fino all'analisi. Utilizzare caratteri alfanumerici, spazi, trattini bassi o trattini (massimo 40 caratteri).
- 4. **[Facoltativo]** Immettere una descrizione della corsa. Utilizzare caratteri alfanumerici, spazi, trattini bassi o trattini (massimo 150 caratteri).
- 5. Immettere il numero di lotto e la data di scadenza per il kit di preparazione delle librerie.

#### **Specificare i campioni per la corsa**

Specificare i campioni per la corsa utilizzando una delle seguenti opzioni:

- **Enter samples manually** (Immissione manuale dei campioni): utilizzare la tabella vuota che si trova nella parte inferiore della schermata Create Run (Crea corsa). Sono evidenziati i pozzetti di campione suggeriti.
- **Import sample sheet** (Importazione di un foglio campioni): individuare un file esterno il cui formato presenti valori separati da virgola (\*.csv). Dalla schermata Create Run (Crea corsa) è possibile scaricare un modello.

#### Immissione manuale dei campioni

- 1. Immettere un ID campione unico nel campo Sample Name (Nome campione). Utilizzare caratteri alfanumerici, trattini o trattini bassi (massimo 40 caratteri).
- 2. Fare clic con il pulsante destro del mouse e selezionare i campioni di controllo positivi e negativi. La corsa può essere salvata solo se è presente almeno un controllo positivo e un controllo negativo.
- 3. **[Facoltativo]** Immettere una descrizione del campione nella scheda di descrizione del campione. Utilizzare caratteri alfanumerici, trattini o trattini bassi (massimo 50 caratteri).
- 4. **[Facoltativo]** Selezionare un adattatore indice 1 dall'elenco a discesa Index 1 (i7) (Indice 1 i7). Questa fase è facoltativa perché, per impostazione predefinita, le combinazioni indici i7 e i5 vengono popolate automaticamente.
- 5. **[Facoltativo]** Selezionare un adattatore indice 2 dall'elenco a discesa Index 2 (i5) (Indice 2 i5). Questa fase è facoltativa perché, per impostazione predefinita, le combinazioni indici i7 e i5 vengono popolate automaticamente.
- 6. Selezionare l'icona **Print** (Stampa) per visualizzare il layout della piastra.
- 7. Selezionare **Print** (Stampa) per stampare il layout della piastra da utilizzare come riferimento per la preparazione delle librerie.
- 8. **[Facoltativo]** Selezionare **Export** (Esporta) per esportare il file contenente le informazioni dei campioni.
- 9. Selezionare **Save Run** (Salva corsa).

Se sono stati immessi meno di 24 campioni, viene visualizzata la finestra Insufficient Sample (Campione insufficiente). Selezionare **Proceed** (Prosegui) per continuare oppure selezionare **Cancel** (Annulla) per modificare i campioni.

#### ATTENZIONE

Il sequenziamento con librerie raggruppate in pool contenenti meno di 24 o più di 96 campioni non è convalidato da Illumina Modulo di analisi Local Run Manager CF 139-Variant 2.0. Il sequenziamento con librerie raggruppate in pool contenenti meno di 24 o più di 36 campioni non è convalidato da Illumina Modulo di microanalisi per fibrosi cistica TruSight 139-Variant 2.0.

#### Importazione di un foglio campioni

Le informazioni relative ai campioni possono essere importate da due tipi di file:

• Un file di informazioni dei campioni precedentemente esportato dal Modulo di analisi Local Run Manager CF 139-Variant 2.0 tramite la funzione Export (Esporta).

### illumina

- Un file modello, che può essere creato selezionando **Template** (Modello) nella schermata Create Run (Crea corsa). Il file modello contiene le intestazioni di colonna corrette per eseguire l'importazione. Per personalizzare il file modello, utilizzare un editor esterno:
	- 1. Aggiungere le informazioni relative ai campioni per ogni campione della corsa.
	- 2. Dopo aver aggiunto tutte le informazioni relative ai campioni, eliminare tutte le informazioni segnaposto rimanenti presenti nelle celle inutilizzate.
	- 3. Salvare il file modello.

Per importare le informazioni dei campioni:

- 1. Selezionare **Import Samples** (Importa campioni), quindi cercare il file e selezionarlo.
- 2. Selezionare l'icona **Print** (Stampa) per visualizzare il layout della piastra.
- 3. Selezionare **Print** (Stampa) per stampare il layout della piastra da utilizzare come riferimento per la preparazione delle librerie.
- 4. Selezionare **Save Run** (Salva corsa). Se sono stati immessi meno di 24 campioni, viene visualizzata la finestra Insufficient Sample (Campione insufficiente). Selezionare **Proceed** (Prosegui) per continuare oppure selezionare **Cancel** (Annulla) per modificare i campioni.

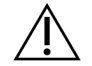

#### ATTENZIONE

Il sequenziamento con librerie raggruppate in pool contenenti meno di 24 o più di 96 campioni non è convalidato da Illumina Modulo di analisi Local Run Manager CF 139-Variant 2.0. Il sequenziamento con librerie raggruppate in pool contenenti meno di 24 o più di 36 campioni non è convalidato da Illumina Modulo di microanalisi per fibrosi cistica TruSight 139-Variant 2.0.

#### **Modifica di una corsa**

<span id="page-30-0"></span>Per istruzioni su come modificare le informazioni della corsa prima del sequenziamento, vedere la Guida di consultazione del software Local Run Manager per MiSeqDx (documento n. 1000000011880).

### **Utilizzo di Modulo di analisi Local Run Manager CF Clinical Seq 2.0**

#### **Impostazione dei parametri**

- 1. Accedere a Local Run Manager.
- 2. Selezionare **Create Run** (Crea corsa), quindi selezionare **CF Clinical Seq 2.0**. Verrà visualizzata una finestra di conferma per la selezione.
- 3. Selezionare la casella di controllo e selezionare **Confirm** (Conferma) per continuare, oppure selezionare **Cancel** (Annulla) per tornare alla schermata principale.

- 4. Immettere un nome che identifichi la corsa dal sequenziamento fino all'analisi. Utilizzare caratteri alfanumerici, spazi, trattini bassi o trattini (massimo 40 caratteri).
- 5. **[Facoltativo]** Immettere una descrizione della corsa. Utilizzare caratteri alfanumerici, spazi, trattini bassi o trattini (massimo 150 caratteri).
- 6. Immettere il numero di lotto e la data di scadenza per il kit di preparazione delle librerie.

#### **Specificare i campioni per la corsa**

Specificare i campioni per la corsa utilizzando una delle seguenti opzioni:

- **Enter samples manually** (Immissione manuale dei campioni): utilizzare la tabella vuota che si trova nella parte inferiore della schermata Create Run (Crea corsa). Sono evidenziati i pozzetti di campione suggeriti.
- **Import sample sheet** (Importazione di un foglio campioni): individuare un file esterno il cui formato presenti valori separati da virgola (\*.csv). Dalla schermata Create Run (Crea corsa) è possibile scaricare un modello.

#### Immissione manuale dei campioni

- 1. Immettere un ID campione unico nel campo Sample Name (Nome campione). Utilizzare caratteri alfanumerici, trattini o trattini bassi (massimo 40 caratteri).
- 2. Fare clic con il pulsante destro del mouse e selezionare i campioni di controllo positivi e negativi. La corsa può essere salvata solo se è presente almeno un controllo positivo e un controllo negativo.
- 3. **[Facoltativo]** Immettere una descrizione del campione nella scheda di descrizione del campione. Utilizzare caratteri alfanumerici, trattini o trattini bassi (massimo 50 caratteri).
- 4. **[Facoltativo]** Selezionare un adattatore indice 1 dall'elenco a discesa Index 1 (i7) (Indice 1 i7). Questa fase è facoltativa perché, per impostazione predefinita, le combinazioni indici i7 e i5 vengono popolate automaticamente.
- 5. **[Facoltativo]** Selezionare un adattatore indice 2 dall'elenco a discesa Index 2 (i5) (Indice 2 i5). Questa fase è facoltativa perché, per impostazione predefinita, le combinazioni indici i7 e i5 vengono popolate automaticamente.
- 6. Selezionare l'icona **Print** (Stampa) per visualizzare il layout della piastra.
- 7. Selezionare **Print** (Stampa) per stampare il layout della piastra da utilizzare come riferimento per la preparazione delle librerie.
- 8. **[Facoltativo]** Selezionare **Export** (Esporta) per esportare il file contenente le informazioni dei campioni.
- 9. Selezionare **Save Run** (Salva corsa).

Se sono stati immessi meno di 24 campioni, viene visualizzata la finestra Insufficient Sample (Campione insufficiente). Selezionare **Proceed** (Prosegui) per continuare oppure selezionare **Cancel** (Annulla) per modificare i campioni.

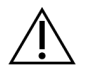

#### ATTENZIONE

Il sequenziamento con librerie raggruppate in pool contenenti meno di 24 o più di 96 campioni non è convalidato da Illumina Modulo di analisi Local Run Manager CF Clinical Seq 2.0. Il sequenziamento con librerie raggruppate in pool contenenti meno di 24 o più di 36 campioni non è convalidato da Illumina Modulo di analisi micro TruSight Cystic Fibrosis Clinical Seq 2.0.

#### Importazione di un foglio campioni

Le informazioni relative ai campioni possono essere importate da due tipi di file:

- Un file di informazioni dei campioni precedentemente esportato dal Modulo di analisi Local Run Manager CF Clinical Seq 2.0 tramite la funzione Export (Esporta).
- Un file modello, che può essere creato selezionando **Template** (Modello) nella schermata Create Run (Crea corsa). Il file modello contiene le intestazioni di colonna corrette per eseguire l'importazione. Per personalizzare il file modello, utilizzare un editor esterno:
	- 1. Aggiungere le informazioni relative ai campioni per ogni campione della corsa.
	- 2. Dopo aver aggiunto tutte le informazioni relative ai campioni, eliminare tutte le informazioni segnaposto rimanenti presenti nelle celle inutilizzate.
	- 3. Salvare il file modello.

Per importare le informazioni dei campioni:

- 1. Selezionare **Import Samples** (Importa campioni), quindi cercare il file e selezionarlo.
- 2. Selezionare l'icona **Print** (Stampa) per visualizzare il layout della piastra.
- 3. Selezionare **Print** (Stampa) per stampare il layout della piastra da utilizzare come riferimento per la preparazione delle librerie.
- 4. Selezionare **Save Run** (Salva corsa).

Se sono stati immessi meno di 24 campioni, viene visualizzata la finestra Insufficient Sample (Campione insufficiente). Selezionare **Proceed** (Prosegui) per continuare oppure selezionare **Cancel** (Annulla) per modificare i campioni.

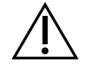

#### ATTENZIONE

Il sequenziamento con librerie raggruppate in pool contenenti meno di 24 o più di 96 campioni non è convalidato da Illumina Modulo di analisi Local Run Manager CF Clinical Seq 2.0. Il sequenziamento con librerie raggruppate in pool contenenti meno di 24 o più di 36 campioni non è convalidato da Illumina Modulo di analisi micro TruSight Cystic Fibrosis Clinical Seq 2.0.

#### **Modifica di una corsa**

Per istruzioni su come modificare le informazioni della corsa prima del sequenziamento, vedere la Guida di consultazione del software Local Run Manager per MiSeqDx (documento n. 1000000011880).

### illumina®

## Preparazione delle librerie

#### NOTA

Il flusso di lavoro di preparazione delle librerie di Cystic Fibrosis 139-Variant Assay e Cystic Fibrosis Clinical Sequencing Assay è identico.

### **Ibridazione di oligo pool**

#### **Materiali di consumo**

- Piastra PCR a 96 pozzetti
- Campioni di DNA genomico (gDNA)
- Hybridization Buffer
- Campione di controllo positivo
- Cystic Fibrosis Oligo Pool
- TE Buffer
- Sigillo adesivo in alluminio

#### **Preparazione**

1. Preparare i seguenti materiali di consumo:

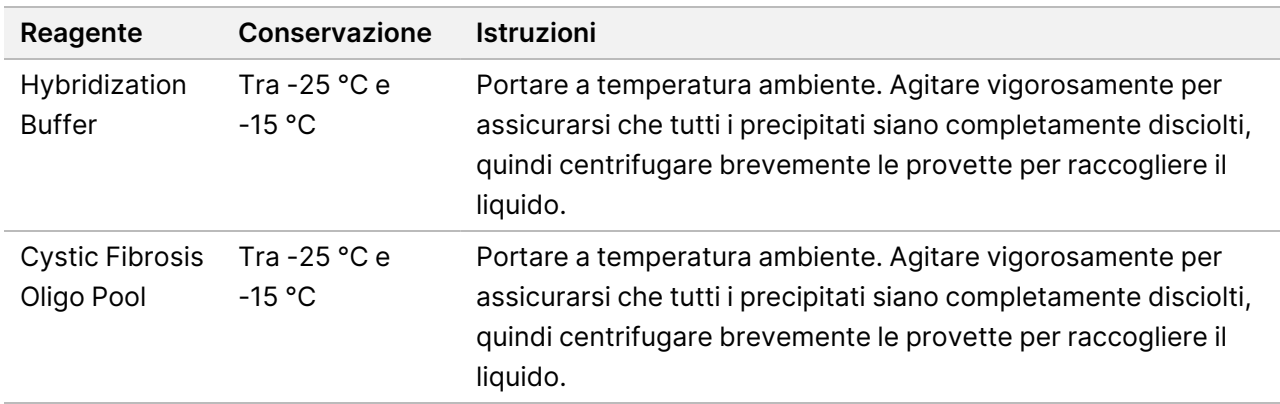

- 2. Portare a temperatura ambiente i campioni gDNA e il campione di controllo positivo.
- 3. Impostare un blocco termico per piastra a 96 pozzetti su 95 °C.
- 4. Preriscaldare un incubatore a 37 °C.

### **Procedura**

- 1. Etichettare una nuova piastra PCR a 96 pozzetti "**HYB\_Plate\_ID**".
- 2. Creare una piastra campioni in base al grafico della piastra stampato da Local Run Manager.
- 3. Attenendosi al layout della piastra generato da Local Run Manager, dispensare 5 µl di controllo negativo (ad es., TE Buffer) nell'appropriato pozzetto della piastra HYB.
- 4. Dispensare 5 µl di campione o campione di controllo a 50 ng/µl (250 ng totali) nei pozzetti appropriati nella piastra HYB.
- 5. Dispensare 5 µl di Cystic Fibrosis Oligo Pool a ciascun pozzetto del campione.
- 6. Dispensare 40 µl di Hybridization Buffer in ogni campione sulla piastra HYB.
- 7. Pipettare delicatamente su e giù 3-5 volte per miscelare.
- 8. Sigillare la piastra HYB e centrifugare a 1.000 x g a 20 °C per un minuto.
- 9. Inserire la piastra HYB nel blocco preriscaldato a 95 °C e incubare per un minuto.
- 10. Ridurre la temperatura del blocco termico a 40 °C e continuare a incubare fino a quando il blocco termico raggiunge 40 °C (circa 80 minuti). La fase di raffreddamento graduale è cruciale per un'adeguata ibridazione.

#### **PUNTO DI ARRESTO SICURO**

Quando il blocco termico raggiunge i 40 °C, la piastra HYB è stabile a una temperatura di 40 °C per due ore.

### **Rimozione di oligonucleotidi non legati**

#### **Materiali di consumo**

- Extension-Ligation Mix
- Piastra del filtro
- Stringent Wash Buffer
- Universal Wash Buffer
- Piastra MIDI

#### **Preparazione**

1. Preparare i seguenti materiali di consumo:

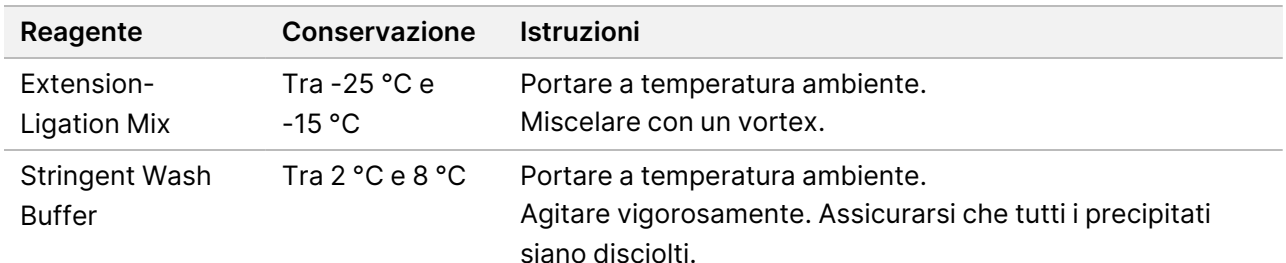

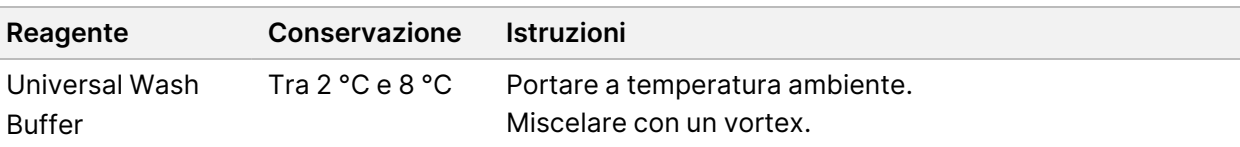

- 2. Assemblare l'unità piastra del filtro (FPU) dall'alto verso al basso:
	- Coperchio
	- Piastra del filtro
	- Colletto adattatore
	- Piastra MIDI
- 3. Pre-lavare la membrana della piastra del filtro nel modo seguente.
	- a. Aggiungere 45 µl di Stringent Wash Buffer a ciascun pozzetto.
	- b. Coprire la piastra del filtro con il coperchio e centrifugare a 2.400  $\times$  g a 20 °C per cinque minuti.
- 4. Verificare che tutti i pozzetti della piastra del filtro si asciughino completamente. Se il tampone di lavaggio non fa defluire completamente il liquido, centrifugare di nuovo a 2.400 x g a 20 °C finché tutto il liquido non viene espulso (ulteriori 5-10 minuti).

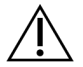

#### ATTENZIONE

Durante le fasi di lavaggio è fondamentale controllare la temperatura della centrifuga. Assicurarsi che la centrifuga sia preraffreddata a 20 °C prima di ogni utilizzo. Se la temperatura raggiunge o supera i 25 °C, questa potrebbe provocare una maggiore rigidità nel legame dei primer. In rari casi, se i campioni presentano SNV nelle regioni di legame dei primer, la maggiore rigidità potrebbe portare alla perdita di alleli.

#### **Procedura**

- 1. Estrarre la piastra HYB dal blocco termico e centrifugare a 1.000 × g a 20 °C per un minuto.
- 2. Con una pipetta multicanale impostata su 55 µl, trasferire l'intero volume di ciascun campione nei pozzetti corrispondenti della piastra del filtro.
- 3. Coprire la piastra del filtro con il coperchio e centrifugare a 2.400 × g a 20 °C per cinque minuti.
- 4. Lavare la piastra del filtro nel modo seguente.
	- a. Aggiungere 45 µl di Stringent Wash Buffer a ciascun pozzetto del campione.
	- b. Coprire la piastra del filtro con il coperchio e centrifugare a 2.400 × g a 20 °C per cinque minuti.
- 5. Lavare la piastra una **seconda** volta.
- 6. Se il tampone di lavaggio non fa defluire completamente il liquido, centrifugare di nuovo a 2.400 × g a 20 °C finché tutto il liquido defluisce (ulteriori 5-10 minuti).
- 7. Smaltire tutto il materiale defluito e riassemblare la piastra FPU.
- 8. Aggiungere 45 µl di Universal Wash Buffer a ciascun pozzetto del campione.
- 9. Coprire la piastra del filtro con il coperchio e centrifugare a 2.400  $\times$  q a 20 °C per 10 minuti.
10. Accertarsi che tutto il liquido sia defluito dopo la centrifugazione. Se necessario, ripetere la centrifugazione.

## **Estensione-ligazione degli oligonucleotidi legati**

#### **Materiali di consumo**

- **Extension-Ligation Mix**
- Sigillo adesivo in alluminio

#### **Procedura**

- 1. Aggiungere 45 µl di Extension-Ligation Mix a ciascun pozzetto del campione della piastra del filtro.
- 2. Sigillare la piastra del filtro, quindi coprirla con il coperchio.
- 3. Incubare la piastra FPU nell'incubatore preriscaldato a 37 °C per 45 minuti.
- 4. Durante l'incubazione della piastra **FPU**, preparare l'AMP (piastra di amplificazione) come descritto nella sezione seguente.

## **Amplificazione mediante PCR**

#### **Materiali di consumo**

- Piastra PCR a 96 pozzetti
- Sigillo per piastra PCR
- Index Primer (A501-A508 e A701-A712)
- 10 N di NaOH
- PCR Master Mix
- PCR Polymerase
- Provetta conica da 15 ml

#### **Preparazione**

- 1. Determinare gli index primer da utilizzare in base al layout grafico della piastra ottenuto da Local Run Manager.
- 2. Preparare i seguenti materiali di consumo:

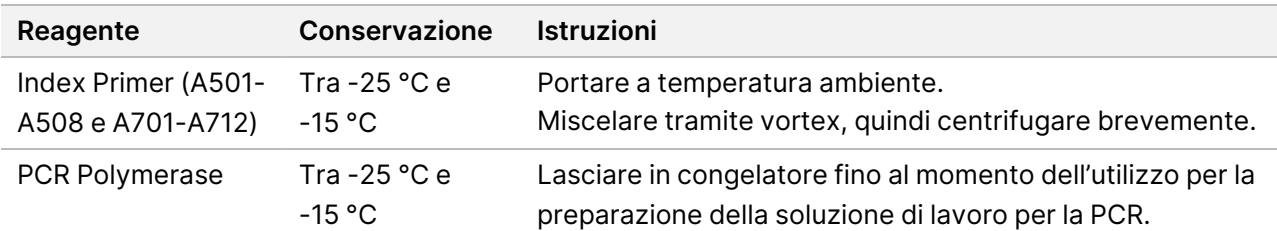

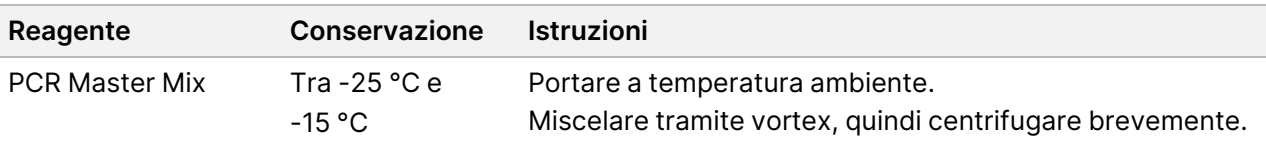

- 3. Preparare 0,05 N di NaOH al momento aggiungendo 25 µl di 10 N di NaOH a 4.975 µl di RNase/DNase-free water.
- 4. Etichettare una nuova piastra PCR a 96 pozzetti AMP.
- 5. Aggiungere gli index primer alla piastra AMP nel modo seguente.
	- a. Dispensare 4 µl di Index Primer 2 (A501–A508) selezionati nel pozzetto appropriato nella piastra AMP.
	- b. Smaltire i tappi bianchi originali, quindi applicare nuovi tappi bianchi.
	- c. Dispensare 4 µl di Index Primer 1 (A701–A712) selezionati nella riga appropriata della piastra AMP.
	- d. Smaltire i tappi arancioni originali, quindi applicare nuovi tappi arancioni.
- 6. Preparare i seguenti materiali di consumo:

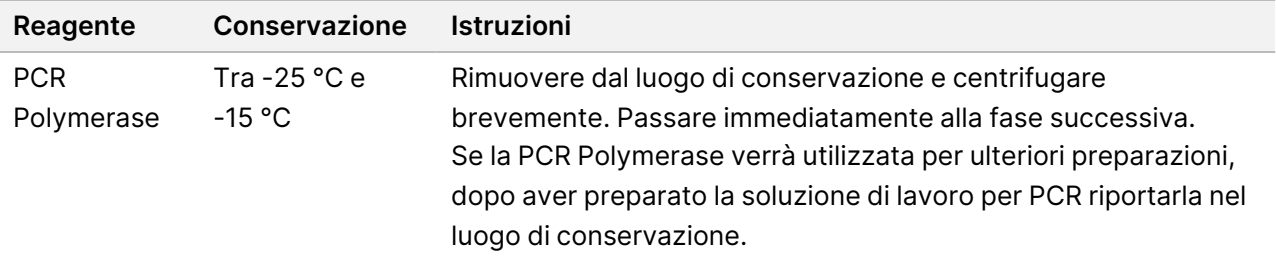

- 7. Preparare la soluzione di lavoro per PCR nel modo seguente.
	- NOTA Le istruzioni seguenti includono i volumi richiesti per elaborare 96 campioni. Se vengono elaborati meno campioni, regolare di conseguenza i volumi per preservare i reagenti.
	- a. Per 96 campioni aggiungere 56 μl di PCR Polymerase a 2,8 ml di PCR Master Mix.
	- b. Capovolgere 20 volte per miscelare.

La soluzione di lavoro per PCR si mantiene stabile a temperatura ambiente per 10 minuti.

#### **Procedura**

- 1. Rimuovere la piastra FPU dall'incubatore, quindi rimuovere il sigillo.
- 2. Coprire la piastra del filtro con il coperchio, quindi centrifugare a 2.400 × g a 20 °C per due minuti.
- 3. Dispensare 25 µl di 0,05 N di NaOH in ogni pozzetto sulla piastra del filtro.
- 4. Pipettare su e giù 5-6 volte.
- 5. Coprire la piastra del filtro con il coperchio e incubare a temperatura ambiente per cinque minuti.
- 6. Durante l'incubazione della piastra del filtro, trasferire 22 µl di PCR Master Mix in ogni pozzetto della piastra AMP contenente gli index primer.
- 7. Trasferire i campioni eluiti dal filtro alla piastra AMP nel modo seguente.

### illumına

- a. Pipettare i campioni nella prima colonna della piastra del filtro su e giù 5-6 volte.
- b. Trasferire 20 µl dalla piastra del filtro alla colonna corrispondente della piastra AMP.
- c. Pipettare delicatamente su e giù 5-6 volte per miscelare accuratamente il DNA con PCR Master Mix.
- d. Ripetere le fasi di trasferimento per le colonne restanti dalla piastra del filtro alla piastra AMP.
- 8. Sigillare la piastra AMP e assicurarla con un rullo di gomma.
- 9. Centrifugare a 1.000 x g a 20 °C per un minuto.
- 10. Trasferire la piastra AMP nell'area di post-amplificazione.
- 11. Eseguire la PCR utilizzando il seguente programma su un termociclatore:
	- 95 °C per 3 minuti
	- 25 cicli di:
		- 95 °C per 30 secondi
		- 62°C per 30 secondi
		- 72 °C per 60 secondi
	- 72 °C per 5 minuti
	- Mantenere la temperatura a 10 °C

#### **PUNTO DI ARRESTO SICURO**

Se non si procede immediatamente alla pulizia della PCR, la piastra AMP può restare sul termociclatore per la notte oppure può essere conservata a una temperatura compresa tra 2 °C e 8 °C per un massimo di 48 ore.

## **Pulizia della PCR**

#### **Materiali di consumo**

- Provetta conica da 50 ml
- Sigilli adesivi per piastra monouso
- Due piastre MIDI
- **Elution Buffer**
- PCR Clean-Up Beads

#### **Preparazione**

1. Preparare i seguenti materiali di consumo:

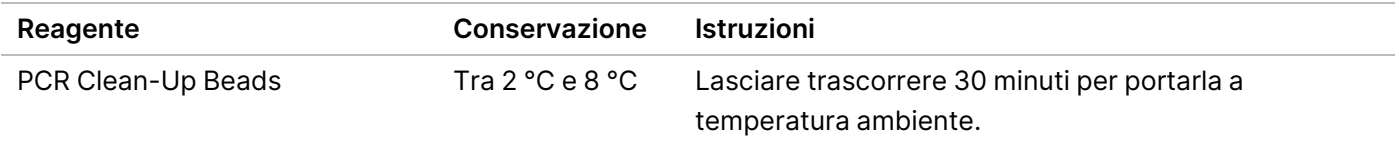

- 2. Per 96 campioni, preparare al momento EtOH all'80% utilizzando 36 ml di EtOH assoluto e 9 ml di DNase/RNase-free water. Miscelare accuratamente.
- NOTA Se vengono elaborati meno di 96 campioni, regolare di conseguenza i volumi per preservare i reagenti.

#### **Procedura**

- 1. Centrifugare la piastra AMP a 1.000 × g a 20 °C per un minuto.
- 2. Etichettare la nuova piastra MIDI "**CLP\_Plate\_ID**" (Clean-up Plate).
- 3. Capovolgere PCR Clean-Up Beads 10 volte. Agitare energicamente e quindi capovolgere altre 10 volte. Controllare visivamente la soluzione per assicurarsi che le microsfere siano risospese.
- 4. Aggiungere 45 µl di PCR Clean-Up Beads a ciascun pozzetto della piastra CLP.
- 5. Trasferire l'intero prodotto PCR da ciascun pozzetto dalla piastra AMP al pozzetto corrispondente della piastra CLP.
- 6. Sigillare la piastra e agitare su uno shaker per micropiastre a 1.800 giri/min per due minuti.
- 7. Incubare a temperatura ambiente senza agitare per 10 minuti.
- 8. Posizionare la piastra sul supporto magnetico e attendere che il liquido diventi trasparente (circa due minuti).
- 9. Lasciando la piastra CLP sul supporto magnetico, rimuovere attentamente il surnatante e smaltirlo.
- 10. Lavare le microsfere come descritto di seguito.
	- a. Tenere sul supporto magnetico e aggiungere a ciascun pozzetto 200 µl di EtOH all'80% preparato al momento.
	- b. Attendere almeno 30 secondi o fino a quando il liquido diventa limpido.
	- c. Rimuovere e smaltire tutto il surnatante da ogni pozzetto.
- 11. Lavare le microsfere una **seconda** volta.
- 12. Utilizzare una pipetta multicanale P20 impostata a 20 µl per rimuovere l'eccesso di EtOH.
- 13. Rimuovere la piastra CLP dal supporto magnetico e asciugare all'aria le microsfere per 10 minuti.
- 14. Aggiungere 30 µl di Elution Buffer a ciascun campione.
- 15. Sigillare la piastra CLP e agitare su uno shaker per micropiastre a 1.800 giri/min per due minuti. Dopo aver agitato, controllare che i campioni siano risospesi. Altrimenti, ripetere questo passaggio.
- 16. Incubare a temperatura ambiente per due minuti.
- 17. Posizionare la piastra CLP sul supporto magnetico e attendere che il surnatante diventi trasparente (circa due minuti).
- 18. Etichettare una nuova piastra MIDI LNP.
- 19. Trasferire 20 µl di surnatante da ciascun pozzetto dalla piastra CLP al pozzetto corrispondente della piastra LNP.

20. [Facoltativo] Trasferire i restanti 10 µl di surnatante dalla piastra CLP su una nuova piastra ed etichettare la piastra con il nome della corsa e la data. Conservare questa piastra a una temperatura compresa tra -25 °C e -15 °C fino al completamento della corsa di sequenziamento e dell'analisi dei dati. I prodotti della PCR puliti possono essere usati per risolvere eventuali problemi a carico dei campioni.

#### **PUNTO DI ARRESTO SICURO**

Se ci si ferma a questo punto, sigillare la piastra LNP e centrifugare a 1.000 × g a 20 °C per un minuto. La piastra è stabile per un massimo di tre ore a una temperatura compresa tra 2 °C e 8 °C.

### **Normalizzazione e raggruppamento in pool delle librerie**

#### **Materiali di consumo**

- Provetta conica da 15 ml
- Piastra PCR a 96 pozzetti
- Provette per microcentrifuga
- Library Bead
- **Library Dilution Buffer**
- Library Normalization Diluent
- Library Normalization Wash
- 10 N di NaOH
- RNase/DNase-free water

#### **Preparazione**

1. Preparare i seguenti materiali di consumo:

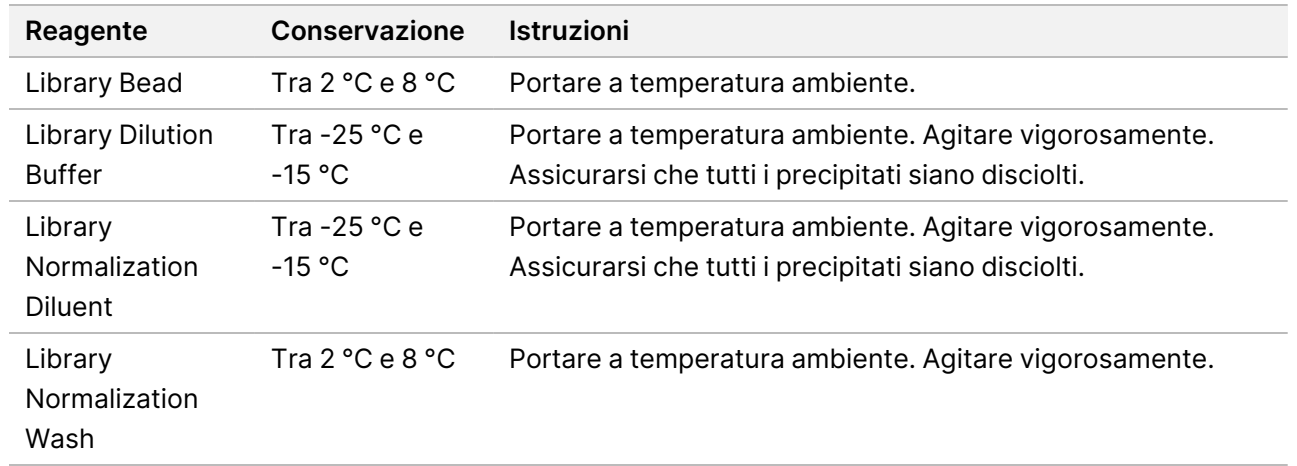

2. Preparare 0,1 N di NaOH al momento aggiungendo 50 µl di 10 N di NaOH a 4.950 µl di RNase/DNase-free water.

illumına

#### **Procedura**

- 1. Miscelare Library Normalization Diluent e Library Bead in una nuova provetta conica da 15 ml come segue.
	- NOTA Le istruzioni seguenti includono i volumi richiesti per elaborare 96 campioni. Se vengono elaborati meno campioni, regolare di conseguenza i volumi per preservare i reagenti. I volumi devono essere regolati per un massimo di 36 campioni durante la preparazione delle librerie per l'uso con MiSeqDx Reagent Kit v3 Micro e i moduli di analisi micro.
	- a. Per 96 campioni aggiungere 4,4 ml di Library Normalization Diluent.
	- b. Agitare energicamente le Library Bead per un minuto con inversione intermittente fino a risospensione delle microsfere e assenza di pellet sul fondo della provetta quando quest'ultima viene capovolta.
	- c. Pipettare le Library Bead su e giù 10 volte per risospenderle.

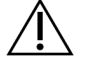

#### ATTENZIONE

È fondamentale risospendere completamente il pellet delle library bead in fondo alla provetta. L'uso di una pipetta P1000 garantisce che le microsfere vengano risospese in modo omogeneo e che non vi sia massa di microsfere sul fondo della provetta. Questo è fondamentale per ottenere una densità dei cluster omogenea sulla cella a flusso.

- d. Per 96 campioni, pipettare 800 μl Library Bead nella provetta conica contenente Library Normalization Diluent.
- e. Miscelare capovolgendo la provetta 15-20 volte.
- 2. Aggiungere 45 μl di soluzione di lavoro Library Normalization Diluent/Library Bead a ciascun pozzetto della piastra LNP.
- 3. Sigillare la piastra e agitare su uno shaker per micropiastre a 1.800 giri/min per 30 minuti.
	- NOTA Se il sequenziamento verrà effettuato il giorno stesso, è il momento di scongelare la cartuccia di reagenti. Attenersi alle istruzioni relative allo scongelamento della cartuccia di reagenti MiSeqDx contenute nella sezione Preparazione per il [sequenziamento](#page-43-0) alla pagina 44.
- 4. Posizionare la piastra LNP sul supporto magnetico e attendere che il liquido diventi trasparente (circa due minuti).
- 5. Lasciando la piastra LNP sul supporto magnetico, rimuovere attentamente il surnatante e smaltirlo.
- 6. Rimuovere la piastra LNP dal supporto magnetico e lavare le microsfere con il Library Normalization Wash nel modo seguente:
	- a. Aggiungere 45 µl di Library Normalization Wash a ciascun pozzetto del campione.
	- b. Sigillare la piastra LNP e agitare su uno shaker per micropiastre a 1.800 giri/min per cinque minuti.
	- c. Posizionare la piastra sul supporto magnetico per un minimo di due minuti o finché il surnatante è limpido.

### illumina®

- d. Rimuovere attentamente il surnatante e smaltirlo.
- 7. Ripetere la procedura di Library Normalization Wash come descritto nella fase precedente.
- 8. Utilizzare una pipetta multicanale P20 impostata a 20 µl per rimuovere l'eccesso di Library Normalization Wash.
- 9. Rimuovere la piastra LNP dal supporto magnetico e dispensare 30 µl di 0,1 N di NaOH in ogni pozzetto.
- 10. Sigillare la piastra LNP e agitare su uno shaker per micropiastre a 1.800 giri/min per cinque minuti.
- 11. Durante l'eluizione di cinque minuti, etichettare una nuova piastra PCR a 96 pozzetti SGP.
- 12. Aggiungere 30 µl di Library Storage Buffer a ciascun pozzetto.
- 13. Assicurarsi che tutti i campioni nella piastra LNP siano completamente risospesi. Se i campioni non sono completamente risospesi, pipettare delicatamente i campioni su e giù oppure picchiettare delicatamente la piastra sul banco, quindi agitare per altri cinque minuti.
- 14. Posizionare la piastra LNP sul supporto magnetico per un minimo di due minuti.
- 15. Utilizzando una pipetta multicanale impostata su 30 µl, trasferire il surnatante dalla piastra LNP alla piastra SGP. Pipettare delicatamente su e giù cinque volte per miscelare.
- 16. Sigillare la piastra SGP, quindi centrifugare a 1.000 × g a 20 °C per un minuto.
- 17. Agitare con un vortex il Library Dilution Buffer e assicurarsi che tutti i precipitati si siano disciolti completamente. Centrifugare brevemente per raccogliere i contenuti.
- 18. Etichettare una nuova provetta PAL per microcentrifuga.
- 19. Determinare i campioni da raggruppare in pool per il sequenziamento. È possibile raggruppare un massimo di 96 campioni per il sequenziamento utilizzando MiSeqDx Reagent Kit v3 e i moduli di analisi non micro. È possibile raggruppare un massimo di 36 campioni per il sequenziamento utilizzando MiSeqDx Reagent Kit v3 Micro e i moduli di analisi non micro.
- 20. Trasferire 5 µl di ciascuna libreria da sequenziare da ciascun pozzetto della piastra SGP, colonna per colonna, a una striscia a otto provette per PCR.
- 21. Trasferire il contenuto della striscia a otto provette per PCR nella provetta PAL. Agitare su un vortex la provetta PAL fino a completa miscelazione.
- 22. Sigillare la piastra SGP con un sigillo adesivo per piastra ed etichettarla con il nome e la data della corsa.
	- NOTA La piastra SGP può essere conservata a una temperatura compresa tra -25 °C e -15 °C per un massimo di tre giorni e utilizzata, se necessario, per raggruppare nuovamente in pool le librerie.
- 23. Etichettare 2-3 nuove provette DAL per microcentrifuga.
- 24. Dispensare 585 μl di Library Dilution Buffer nelle provette DAL.
- 25. Trasferire 9 µl di PAL in ogni provetta DAL contenente il Library Dilution Buffer.
- 26. Pipettare su e giù per 3-5 volte per sciacquare la punta e assicurarsi che il trasferimento sia completo.

#### **PUNTO DI ARRESTO SICURO**

<span id="page-43-1"></span>Se non si procede immediatamente al sequenziamento su MiSeqDx, le provette DAL possono essere conservate a una temperatura compresa tra -25 °C e -15 °C per un massimo di 28 giorni.

# <span id="page-43-0"></span>Sequenziamento

## **Preparazione per il sequenziamento**

#### **Materiali di consumo**

- MiSeqDx Reagent Kit v3 oppure MiSeqDx Reagent Kit v3 Micro
- Library Dilution Buffer
- PhiX Internal Control Library

#### **Preparazione**

- 1. Predisporre un blocco termico adatto a centrifugare provette da 1,5 ml a 96 °C.
- 2. In un portaghiaccio, preparare un bagno d'acqua e ghiaccio.
- 3. Preparare i seguenti materiali di consumo:

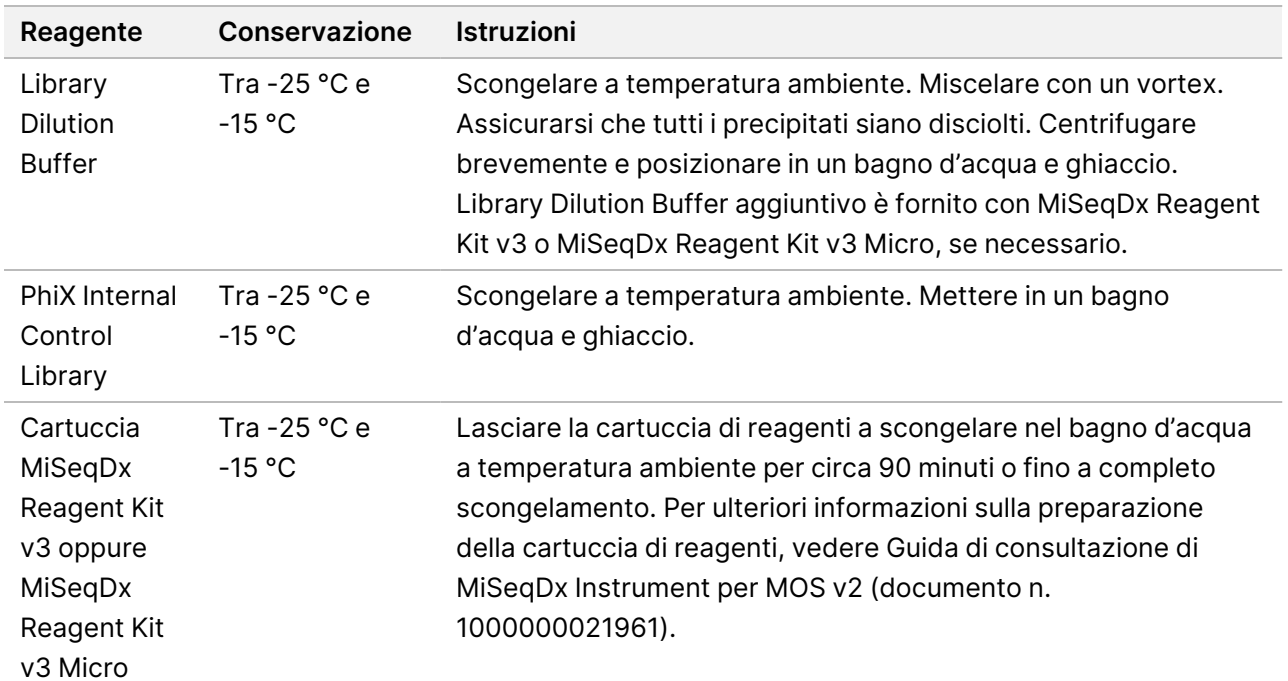

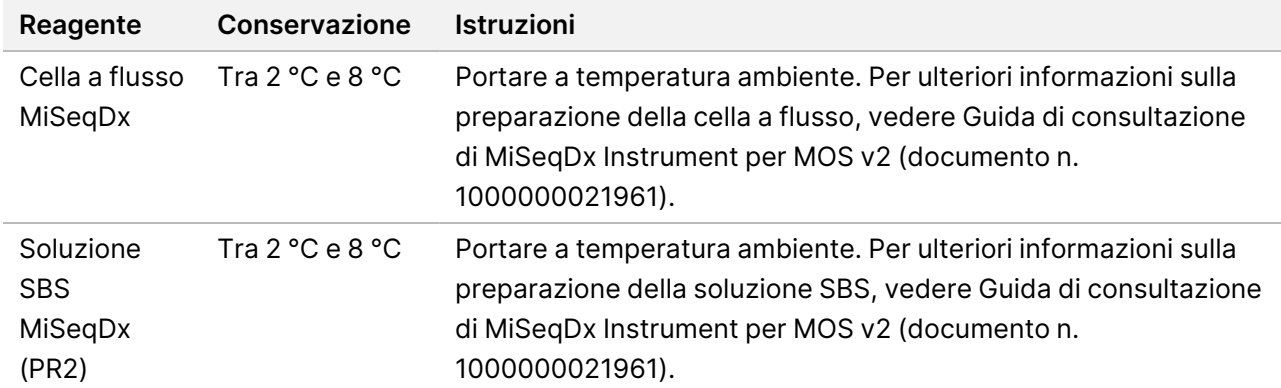

## **Denaturazione e diluizione PhiX Internal Control Library**

#### **Materiali di consumo**

- DNase/RNase-free water
- 10 N di NaOH
- **Library Dilution Buffer**
- PhiX Internal Control Library
- TE Buffer
- Provetta conica da 15 ml
- Provette per microcentrifuga

#### **Preparazione**

- 1. In una provetta conica, preparare 0,1 N di NaOH combinando i seguenti volumi:
	- DNase/RNase-free water (2.475 µl)
	- 10 N di NaOH standard (25 µl)
- 2. Capovolgere la provetta diverse volte per miscelare.

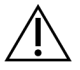

#### ATTENZIONE

L'utilizzo di una soluzione preparata al momento di NaOH diluito è essenziale per denaturare completamente i campioni in vista della generazione di cluster su MiSeqDx.

Se PhiX viene preparato lo stesso giorno della normalizzazione delle librerie, è possibile usare la stessa soluzione madre di NaOH 0,1 N.

- 3. Combinare i seguenti volumi per diluire PhiX Internal Control Library a 2 nM:
	- 10 nM PhiX Internal Control Library (2 μl)
	- 1X TE Buffer  $(8 \mu I)$
- 4. Combinare i seguenti volumi per preparare una PhiX Internal Control Library da 1 nM:

Documento n. 1000000097720 v04 PER USO DIAGNOSTICO IN VITRO.

illumına

- 2 nM PhiX Internal Control Library (10 μl)
- 0,1 N di NaOH (10 µl)
- 5. Agitare brevemente con un vortex per miscelare.
- 6. Centrifugare il campione di PhiX Internal Control da 1 nM a 280 × g a 20 °C per un minuto.
- 7. Incubare per 5 minuti a temperatura ambiente per denaturare la soluzione della libreria del campione di PhiX Internal Control in filamenti singoli.
- 8. In una nuova provetta per microcentrifuga, combinare i seguenti volumi per preparare una libreria del campione di PhiX Internal Control da 20 pM:
	- PhiX Internal Control Library denaturata (2 μl)
	- Library Dilution Buffer pre-raffreddato (98 μl)

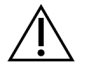

#### ATTENZIONE

La PhiX Internal Control Library da 20 pM denaturata può essere conservata per un massimo di tre settimane a una temperatura compresa tra -25 °C e -15 °C sotto forma di aliquote monouso.

## **Preparazione dei campioni per il sequenziamento**

- 1. Preparare una provetta DAL per il sequenziamento.
- 2. Se la provetta DAL è stata conservata congelata, scongelarla completamente e miscelarla pipettando su e giù.
- 3. Se 20 pM di PhiX Internal Control Library sono stati conservati congelati, rimuovere la singola aliquota da utilizzare, scongelarla completamente, agitare tramite vortex, quindi centrifugare brevemente.
- 4. Aggiungere 6 μl 20 pM PhiX Internal Control Library alla provetta DAL.
- 5. Pipettare su e giù per 3-5 volte per sciacquare la punta e assicurarsi che il trasferimento sia completato.
- 6. Miscelare la provetta DAL con un vortex a velocità massima.
- 7. Centrifugare la provetta DAL a 1.000 × g a 20 °C per un minuto.
- 8. Incubare la provetta DAL in un blocco termico a 96 °C per due minuti.
- 9. Dopo l'incubazione, capovolgere la provetta DAL 1-2 volte per miscelarla, quindi porla immediatamente in un bagno d'acqua e ghiaccio.
- 10. Tenere la provetta DAL (pool di librerie) nel bagno d'acqua e ghiaccio per cinque minuti.

## **Caricamento delle librerie raggruppate in pool sulla cartuccia**

1. Utilizzare una punta per pipette nuova da 1 ml per forare il sigillo sopra il serbatoio sulla cartuccia di reagenti contrassegnato con la dicitura Load Samples (Carica campioni).

- 2. Pipettare 600 µl dalla provetta DAL nel serbatoio contrassegnato con la dicitura Load Samples (Carica campioni). Evitare di toccare il sigillo in alluminio.
- 3. Una volta caricato il campione, verificare la presenza di bolle d'aria nel serbatoio. In caso di presenza di bolle d'aria, picchiettare delicatamente la cartuccia sul banco in modo da farle fuoriuscire.
- <span id="page-46-0"></span>4. Passare direttamente alla procedura d'impostazione della corsa usando l'interfaccia di MiSeq Operating Software (MOS). Per ulteriori informazioni sulla configurazione dell'esecuzione su MiSeqDx, fare riferimento a Guida di consultazione di MiSeqDx Instrument per MOS v2 (documento n. 1000000021961).

# Lavaggio post-corsa con lavaggio della linea del templato

Al termine del sequenziamento, si raccomanda vivamente di eseguire un lavaggio post-corsa con lavaggio della linea del templato.

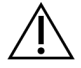

#### ATTENZIONE

La mancata esecuzione del lavaggio della linea del templato potrebbe incidere sui tassi di identificazione dei controlli negativi.

NOTA Il flusso di lavoro di lavaggio post-corsa per Cystic Fibrosis 139-Variant Assay e Cystic Fibrosis Clinical Sequencing Assay è identico.

#### **Materiali di consumo**

- Provette per microcentrifuga
- Acqua da laboratorio
- Tween 20
- Ipoclorito di sodio al 5%
- Provetta MiSeq

AVVERTENZA

**Questo set di reagenti contiene sostanze chimiche potenzialmente pericolose. L'inalazione, l'ingestione, il contatto con la pelle o con gli occhi possono causare lesioni personali. Indossare l'attrezzatura protettiva, inclusi protezione per gli occhi, guanti e indumento da laboratorio appropriato per evitare i rischi di esposizione. Manipolare i reagenti usati come rifiuti chimici e smaltirli in base alle leggi e alle regolamentazioni pertinenti a livello regionale, nazionale e locale.** Per ulteriori informazioni ambientali, di salute e di sicurezza, vedere le SDS alla pagina Web [support.illumina.com/sds.html](http://support.illumina.com/sds.html).

illumina®

## **Preparazione**

- 1. Preparare al momento una soluzione di lavaggio con Tween 20 e acqua da laboratorio nel seguente modo.
	- a. Dispensare 5 ml di Tween 20 al 100% in 45 ml di acqua da laboratorio. Con questi volumi si otterrà Tween 20 al 10%.
	- b. Dispensare 25 ml di Tween 20 al 10% in 475 ml di acqua da laboratorio. Con questi volumi si otterrà una soluzione di lavaggio Tween 20 allo 0,5%.
	- c. Capovolgere cinque volte per miscelare.
- 2. Preparare al momento una soluzione di lavaggio di ipoclorito di sodio con acqua da laboratorio nel modo seguente.
	- a. Dispensare 36 µl di ipoclorito di sodio al 5% in 864 µl di acqua da laboratorio. Questi volumi forniscono una diluizione di ipoclorito di sodio 1:25.
	- b. Dispensare 50 µl di diluizione di ipoclorito di sodio 1:25 a 950 µl di acqua da laboratorio in una provetta MiSeq.
- 3. È importante utilizzare una concentrazione corretta di ipoclorito di sodio. Assicurarsi di verificare la percentuale di ipoclorito di sodio sull'etichetta del prodotto. Se la concentrazione è troppo alta, potrebbe impedire la generazione di cluster nelle corse successive. Se non è disponibile ipoclorito di sodio al 5%, preparare una soluzione di 1 ml di ipoclorito di sodio allo 0,01% in acqua da laboratorio. Non utilizzare ipoclorito di sodio per un lavaggio di manutenzione o un lavaggio di standby.
- 4. Preparare al momento i componenti di lavaggio con la soluzione di lavaggio, nel modo seguente.
	- a. Dispensare 6 ml di soluzione di lavaggio in ciascun serbatoio del vassoio di lavaggio.
	- b. Dispensare 350 ml di soluzione di lavaggio nel flacone di lavaggio da 500 ml.

## **Procedura**

1. Inserire la provetta MiSeq contenente la soluzione di lavaggio di ipoclorito di sodio allo 0,01% nella posizione 17 del vassoio di lavaggio. Assicurarsi che il collo della provetta venga lavato con il vassoio. La provetta sposta la soluzione di lavaggio composta da Tween 20 e acqua da laboratorio nella posizione 17.

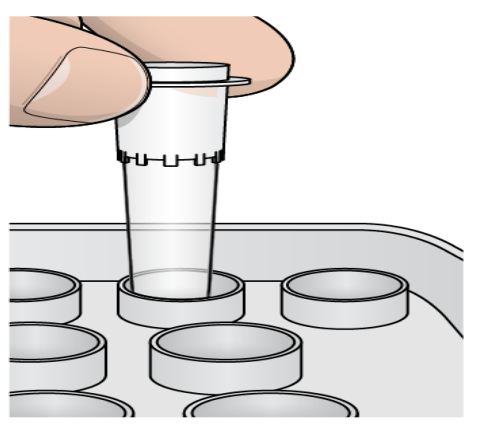

Figura 2 Provetta MiSeq nella posizione 17 del vassoio di lavaggio

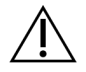

#### ATTENZIONE

Assicurarsi di inserire la provetta MiSeq con ipoclorito di sodio solo nella posizione 17 del vassoio. Se la provetta viene inserita in un'altra posizione potrebbe causare la mancata generazione di cluster nelle corse successive.

2. Al termine della corsa, selezionare **Start Wash** (Avvia lavaggio).

Il software solleva automaticamente i pescanti nel vano refrigerato per i reagenti.

- 3. Selezionare **Perform optional template line wash** (Esegui un lavaggio facoltativo della linea del templato) sulla schermata Post-Run Wash (Lavaggio post-corsa).
- 4. Aprire lo sportello dello scomparto reagenti e lo sportello del vano refrigerato per i reagenti e far scorrere la cartuccia di reagenti usata dal vano refrigerato.
- 5. Far scorrere il vassoio di lavaggio all'interno del vano refrigerato per i reagenti finché non si arresta in posizione, quindi chiudere lo sportello del vano refrigerato.
- 6. Sollevare la maniglia dei pescanti di fronte al flacone di Soluzione SBS MiSeqDx e degli scarti finché non si blocca in sede.
- 7. Rimuovere il flacone di Soluzione SBS MiSeqDx e sostituirlo con un flacone di lavaggio.
- 8. Rimuovere il flacone degli scarti ed eliminarne il contenuto seguendo le opportune procedure di smaltimento. Riposizionare il flacone degli scarti nello scomparto reagenti.
- 9. Abbassare lentamente la maniglia dei pescanti. Accertarsi che i pescanti vengano abbassati nel flacone di lavaggio e nel flacone degli scarti.
- 10. Chiudere lo sportello dello scomparto reagenti.
- 11. Selezionare **Next** (Avanti). Il lavaggio post-corsa ha inizio.
- 12. Dopo il completamento del lavaggio, lasciare sullo strumento la cella a flusso usata, il vassoio di lavaggio e il flacone di lavaggio contenente la soluzione di lavaggio residua.
- 13. I pescanti rimangono nella posizione abbassata, il che è normale. Lasciare la soluzione di lavaggio non utilizzata nel vassoio di lavaggio e nel flacone di lavaggio per evitare che i pescanti si asciughino e che entri aria nel sistema.

# Ripetizione dell'analisi delle librerie sequenziate

Dopo una corsa di sequenziamento, è possibile ripetere l'analisi dello stesso set di dati di sequenziamento attenendosi alla procedura Rimessa in coda dell'analisi contenuta nella Guida di consultazione del software Local Run Manager Software per MiSeqDx (documento n. 1000000011880). La rimessa in coda dell'analisi è limitata al modulo inizialmente utilizzato per eseguire il sequenziamento. La rimessa in coda dell'analisi consente di modificare le informazioni sui campioni e di generare nuovi report.

NOTA Le librerie raggruppate utilizzate per il sequenziamento devono avere 24-96 campioni se si utilizza MiSeqDx Reagent Kit v3, o 24-36 campioni se si utilizza MiSeqDx Reagent Kit v3 Micro. Per ottenere i report di un sottogruppo di campioni immettere un numero inferiore di campioni durante l'impostazione della rimessa in coda. I report verranno generati solo per i campioni immessi durante l'impostazione della rimessa in coda.

# Opzioni di ripetizione dell'analisi per le librerie raggruppate in pool

TruSight Cystic Fibrosis 139-Variant Assay utilizza lo stesso flusso di lavoro di preparazione delle librerie e gli stessi reagenti di TruSight Cystic Fibrosis Clinical Sequencing Assay. Prima di avviare la procedura di preparazione delle librerie è necessario selezionare un saggio. Tuttavia, nei casi in cui le librerie raggruppate in pool (provette DAL) richiedano ulteriore analisi (ad esempio la ripetizione di un corsa di sequenziamento o un test reflex con un altro TruSight CF Assay), le provette DAL possono essere utilizzate in base a necessità senza ripetere la preparazione delle librerie. Per ripetere l'analisi attenersi alle procedura seguente:

- 1. Impostare la corsa di sequenziamento attenendosi alle istruzioni contenute in [Selezione](#page-28-0) del saggio e [impostazione](#page-28-0) della corsa alla pagina 29.
- 2. Sequenziare le librerie attenendosi alle istruzioni contenute in [Sequenziamento](#page-43-1) alla pagina 44.
- 3. Una volta completata la corsa di sequenziamento, lavare MiSeqDx attenendosi alle istruzioni contenute in Lavaggio [post-corsa](#page-46-0) con lavaggio della linea del templato alla pagina 47.
- NOTA Le librerie raggruppate in pool utilizzate per il sequenziamento devono avere almeno 24-96 campioni se si utilizza MiSeqDx Reagent Kit v3, o 24-36 campioni se si utilizza MiSeqDx Reagent Kit v3 Micro. Per ottenere i report di un sottogruppo di campioni immettere un numero inferiore di campioni durante l'impostazione della corsa di sequenziamento. Tutti i campioni raggruppati in pool verranno sequenziati, ma i report verranno generati solo per i campioni immessi durante l'impostazione della corsa di sequenziamento.

# Interpretazione dei risultati di Cystic Fibrosis 139- Variant Assay

- Cystic Fibrosis 139-Variant Assay è progettato per rilevare le 139 varianti del gene CFTR, incluse quelle raccomandate dall'ACMG [\(Tabella](#page-4-0) 2).
- Il report del saggio elenca i nomi dei campioni e il genotipo per ciascuna variante rilevata per un campione.
	- Tutti i campioni sono interrogati per le 134 varianti che causano la fibrosi cistica e la variante R117H raccomandata dall'ACMG. Nel report del saggio sono elencati solo gli alleli mutanti rilevati.
	- La variante PolyTG/PolyT viene riportata solo se per un campione viene rilevata la variante R117H. Per i pazienti con variante R117H, devono essere eseguiti ulteriori test per determinare se una variante PolyTG/PolyT, che può incidere sul fenotipo clinico [ad. es., 12-13 (TG) o 5T], è in orientamento cis/trans sulla variante R117H.
	- NOTA Cystic Fibrosis 139-Variant Assay determina il genotipo PolyTG/PolyT in base al conteggio delle letture dei genotipi più comuni. Grazie alla natura digitale del sequenziamento di nuova generazione, il saggio è in grado di raggiungere un'accuratezza elevata mediante osservazioni multiple. Altre tecnologie basate sul sequenziamento usano solo poche osservazioni.
	- Quando un campione presenta il genotipo omozigote F508del o I507del, se sono rilevati uno o più dei tre polimorfismi benigni I506V, I507V e F508C, questo viene riportato per il campione. Se tutti e tre i polimorfismi sono wild type, il report indica che le varianti I506V, I507V e F508C non sono presenti per il campione.
	- NOTA Poiché Cystic Fibrosis 139-Variant Assay è un saggio basato sul sequenziamento, non vi sono interferenze nel riportare F508del o I507del per via dei tre polimorfismi benigni. Pertanto, non verranno eseguite correzioni sul risultato rilevato.
	- Il risultato del genotipo è riportato come HET (eterozigote) quando un campione è identificato come eterozigote e per il campione sono stati rilevati sia wild type che alleli mutanti.
	- Il risultato del genotipo è riportato come HOM (omozigote) quando un campione è identificato come omozigote e per il campione è rilevato solo l'allele mutante.
	- Se per un campione non viene identificata alcuna variante, il report indica che non è stata rilevata alcuna variante per il pannello.
- Il report del saggio fornisce informazioni sulla percentuale di identificazioni dei campioni per ciascun campione. La percentuale di identificazioni è calcolata come il numero di posizioni/regioni della variante che corrisponde a un valore di soglia di affidabilità predefinito per il numero totale di posizioni/regioni interrogate.

– Per i campioni che richiedono report condizionale, anche le varianti aggiuntive interrogate sono usate per il calcolo della percentuale di identificazione.

- Qualsiasi variante con un valore di affidabilità predefinito inferiore alla soglia viene riportato come No call (Nessuna identificazione). Si raccomanda di ripetere il campione.
- Il risultato ottenuto viene considerato valido solo se la percentuale di identificazione è ≥ 99%. Se la percentuale di identificazione è < 99%, la prestazione verrà riportata come Fail (Non superato) e il campione deve essere ripetuto.

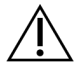

#### ATTENZIONE

Se la percentuale di identificazione del campione è < 50%, la prestazione verrà riportata come Fail (Non superato) e il commento Sample Failed (Campione non riuscito) verrà indicato nel report. Le informazioni sulle varianti non vengono visualizzate. Questo campione deve essere ripetuto.

- Si raccomanda all'utente di verificare le varianti convalidate usando campioni sintetici (vedere la tabella [Accuratezza](#page-55-0) alla pagina 56) usando un metodo di riferimento convalidato prima di riportare il primo risultato del paziente con quelle varianti
- Se per un campione vengono identificate più di due varianti, si raccomanda di verificare il risultato ripetendo il campione e usando TruSight Cystic Fibrosis 139-Variant Assay con gDNA estratto fresco per escludere la contaminazione incrociata del campione.

NOTA Quando vengono rilevate due o più varianti deve essere presa in considerazione la determinazione delle fasi per l'aplotipo.

• Tutte le interpretazioni delle varianti devono essere effettuate da uno specialista clinico in genetica molecolare certificato o equivalente seguendo le procedure e le linee guida locali.<sup>15</sup> I potenziali riferimenti all'interpretazione includono, a titolo esemplificativo ma non esaustivo: Database CFTR2,<sup>11</sup> articolo di Sosnay,<sup>13</sup> linee guida ACMG 2004,<sup>1</sup> e parere della commissione ACOG del 2011.<sup>2</sup> Per informazioni su come vengono calcolati e presentati i risultati, o per una descrizione dei contenuti nel report del file di testo, vedere le guide per il software di analisi installato con MiSeqDx. Per Local Run Manager, vedere Guida di consultazione del software Local Run Manager per MiSeqDx (documento n. 1000000011880) e Guida al flusso di lavoro del modulo di analisi Local Run Manager CF 139-Variant 2.0 (documento n. 1000000100945) o Guida al flusso di lavoro del modulo di analisi Local Run Manager CF 139-Variant 2.0 Micro (documento n. 200017946).

illumina®

# Interpretazione dei risultati di Cystic Fibrosis Clinical Sequencing Assay

Cystic Fibrosis Clinical Sequencing Assay è progettato per sequenziare tutte le regioni codificanti le proteine nel gene CFTR su 27 esoni, 5-30 basi di sequenza intronica fiancheggiante, circa 100 nt di sequenza fiancheggiante le regioni non tradotte (UTR) 5' e 3' e due mutazioni introniche profonde (1811+1.6kbA>G, 3489+10kbC>T). Le specifiche regioni sequenziate sono indicate nella [Tabella](#page-6-0) 3. Inoltre il saggio riporta la variante PolyTG/PolyT e due delezioni ampie (CFTRdele2,3, CFTRdele22,23).

- Il report del saggio elenca i nomi dei campioni e il genotipo per ciascuna variante rilevata per un campione.
	- Per ciascuna variante sono riportati la coordinata genomica, il nome cDNA della Human Genome Variation Society (HGVS) e il nome della proteina (se disponibile).
	- Il tipo di variante è identificata come una variante di singolo nucleotide (SNV), una variante di delezione/inserzione (DIV), una variante PolyTG/PolyT (PolyTGPolyT) o una delezione ampia (DEL).
	- L'identificazione dei genotipi (eterozigoti od omozigoti) può essere dedotta dalle informazioni della base di "riferimento", che forniscono la sequenza di riferimento a quella coordinata genomica, e la descrizione del "risultato" che fornisce i due alleli alla posizione genomica nel campione. Ad esempio, se Reference (Riferimento) è G e Result (Risultato) è A/G, questo indica un cambiamento G>A a quella coordinata genomica e che il genotipo è eterozigote per l'allele della variante. Nello stesso modo, se Reference (Riferimento) è G e Result (Risultato) è T/T, questo indica un cambiamento G>T a quella coordinata genomica e che il genotipo è omozigote per l'allele della variante.
	- La profondità di sequenziamento alla posizione della variante è fornita nel campo "Depth" (Profondità) e la frequenza allelica nella sezione "Frequency" (Frequenza).
- Il report del saggio fornisce informazioni sulla percentuale di identificazioni dei campioni per ciascun campione. La percentuale di identificazioni è calcolata come il numero di posizioni/regioni della variante che corrisponde a un valore di soglia di affidabilità predefinito per il numero totale di posizioni/regioni interrogate.
	- La coordinata genomica per qualsiasi posizione o regione per la quale il valore di affidabilità è inferiore alla soglia è elencata separatamente nella sezione "Coordinates not called" (Coordinate non identificate). Gli utenti devono valutare le posizioni non identificate rispetto alle informazioni rilevanti sulla variante per identificare le varianti che possono essere state non identificate rispetto alle frequenze della popolazione corrispondenti per determinare se è necessario ripetere il campione.
- Il risultato ottenuto viene considerato valido solo se la percentuale di identificazione è ≥ 99%. Se la percentuale di identificazione è inferiore a 99%, la prestazione verrà riportata come "Fail" (Non superato) e il campione deve essere ripetuto.
- Si raccomanda all'utente di verificare qualsiasi variante che non rientra in ciò che è stato convalidato nello studio di accuratezza (vedere [Accuratezza](#page-86-0) alla pagina 87) usando un metodo di riferimento convalidato prima di creare un report per il primo risultato del paziente con quelle varianti.
- NOTA Quando vengono rilevate due o più varianti deve essere presa in considerazione la determinazione delle fasi per l'aplotipo.
- Tutte le interpretazioni delle varianti devono essere eseguite da un genetista molecolare certificato o equivalente attenendosi alle procedure e linee guida locali<sup>15</sup>. I potenziali riferimenti interpretativi includono, a titolo esemplificativo ma non esaustivo: Database CFTR2<sup>11,12</sup>, articolo di Sosnay<sup>13</sup>, linee guida ACMG 2004 $^1$  e parere della commissione ACOG del 2011 $^2$ .

Per sapere come sono calcolati e presentati i risultati o per una descrizione del contenuto presente nel file di testo del report vedere le quide relative al software di analisi installato con il proprio MiSeqDx. Per Local Run Manager, vedere Guida di consultazione del software Local Run Manager per MiSeqDx (documento n. 1000000011880) e la Guida al flusso di lavoro del modulo di analisi Local Run Manager CF Clinical Seq 2.0 (documento n. 1000000100946) oppure Guida al flusso di lavoro del modulo di analisi Local Run Manager CF Clin Seq 2.0 Micro (documento n. 200017945).

• Il genetista utilizzerà il software Local Run Manager per immettere un valore di interpretazione per ciascuna variante riportata su un campione usando un menu a discesa. I valori di interpretazione sono: CF-causing (Che causa la fibrosi cistica), Mutation of varying clinical consequence (Mutazione di varie conseguenze chimiche), Mutation of unknown significance (Mutazione di significato sconosciuto) o Non-CF causing (Che non causa la fibrosi cistica). Il valore immesso verrà aggiunto al file dei risultati e visualizzato nella colonna delle interpretazioni sul report del saggio Clinical Sequencing.

# Procedure di controllo qualità

Le buone pratiche di laboratorio impongono di valutare i materiali di controllo per rilevare le differenze nell'elaborazione dei campioni e nelle procedure tecniche nel laboratorio dell'utente che potrebbero produrre una variabilità significativa nei risultati.

• **Controllo negativo (NTC o controllo non templato)**: l'uso di un controllo negativo è richiesto con ogni corsa per rilevare possibili incidenze di contaminazione. La percentuale di identificazioni per il controllo negativo deve essere di almeno il 10%. Se un controllo negativo genera una percentuale di identificazione > 10% ed è stato eseguito un lavaggio della linea del templato per la corsa precedente, potrebbe quindi essersi verificata una contaminazione durante l'elaborazione del saggio. Il saggio viene considerato non riuscito e deve essere ripetuto completamente, a partire dalla preparazione delle librerie. Il campione di controllo negativo viene riportato come Pass (Superato) se genera una percentuale di identificazione di ≤ 10% e Fail (Non superato) se la percentuale di identificazione è > 10%.

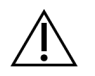

#### ATTENZIONE

È fondamentale eseguire il lavaggio della linea del templato dopo ogni corsa di sequenziamento per evitare di ottenere percentuali di identificazione elevate del controllo negativo. Se la percentuale di identificazione del controllo negativo è > 10% e nella corsa precedente non è stato eseguito il lavaggio della linea del templato, si raccomanda all'operatore di completare un lavaggio post-corsa con un lavaggio della linea del templato e ripetere la corsa di sequenziamento.

- **Controlli positivi**: un campione di controllo positivo del DNA è richiesto per ogni corsa. Il campione di controllo positivo del DNA deve essere un campione ben caratterizzato con almeno una variante nota del gene CFTR.<sup>16</sup> Illumina raccomanda di usare i controlli positivi in rotazione coerenti con le linee guida e gli standard tecnici 2008 dell'ACMG per l'analisi delle mutazioni della fibrosi cistica<sup>17</sup> e gli standard di laboratorio clinico 2013 dell'ACMG per il sequenziamento di nuova generazione.<sup>18</sup> Il campione di controllo positivo deve generare il genotipo previsto. Se il controllo positivo genera un genotipo diverso da quello previsto significa che si è verificato un errore nel monitoraggio del campione oppure una registrazione errata dei primer di indicizzazione. Il saggio deve essere ripetuto completamente a partire dalla preparazione delle librerie. Il campione di controllo positivo viene riportato come Pass (Superato) se genera una percentuale di identificazione di ≥ 99% e Fail (Non superato) se la percentuale di identificazione è  $< 99\%$ .
- **Controllo wild type**: il campione di controllo wild type di DNA è raccomandato per ogni corsa. Il campione di controllo wild type deve essere un campione ben caratterizzato che non contiene alcuna variante del gene CFTR. Il campione di controllo wild type deve generare il genotipo previsto. Se il controllo wild type genera un genotipo diverso da quello previsto significa che si è verificato un errore nel monitoraggio del campione oppure una registrazione errata dei primer di indicizzazione. Il saggio deve essere ripetuto completamente a partire dalla preparazione delle librerie.
- Un risultato è considerato valido solo se la percentuale di identificazione è ≥ 99%. Se la percentuale di identificazione è inferiore a 99%, la prestazione verrà riportata come "Fail" (Non superato) e il campione deve essere ripetuto.
- Prima di iniziare a usare questo prodotto nel laboratorio dell'utente, verificare le prestazioni del saggio testando un numero di campioni positivi e negativi con caratteristiche delle prestazioni note.
- Tutti i requisiti di controllo qualità devono essere eseguiti in conformità alle normative locali, statali e/o federali o ai requisiti di accreditamento.

# Caratteristiche delle prestazioni di Cystic Fibrosis 139-Variant Assay

Le caratteristiche delle prestazioni di Cystic Fibrosis 139-Variant Assay si basano su studi che utilizzano MiSeqDx Cystic Fibrosis 139-Variant Assay. L'equivalenza tra i saggi TruSight e MiSeqDx è disponibile in Prestazioni [equivalenti](#page-84-0) con Illumina MiSeqDx Cystic Fibrosis 139-Variant Assay alla pagina 85.

# <span id="page-55-0"></span>Accuratezza

L'accuratezza di Cystic Fibrosis 139-Variant Assay è stata determinata valutando 500 campioni che rappresentano un'ampia gamma di varianti del gene CFTR da quattro fonti separate. La fonte principale dei dati di accuratezza è stato uno studio di accuratezza clinica condotto usando un pannello di 366 campioni. La maggior parte (n= 355) dei campioni consisteva in campioni clinici di gDNA archiviati e resi anonimi isolati da sangue umano. I restanti 11 campioni sono stati ottenuti da campioni di linee cellulari disponibili in commercio.

I dati di questo studio sono stati integrati con i dati di accuratezza ottenuti da 68 campioni di linee cellulari valutati nello studio di riproducibilità, 14 campioni clinici ottenuti dallo studio di valutazione analitica del metodo di estrazione e 52 campioni di plasmidi sintetici. I plasmidi sintetici sono stati progettati per includere il contesto genomico di varianti rare e contenuti ovunque da una a nove varianti entro lo stesso costrutto. Sono stati linearizzati, diluiti a numero di copie equivalenti di DNA genomico e miscelati con campioni di DNA genomico umano di genotipo wild type a numero di copie equivalenti per imitare un campione eterozigote.

I risultati di genotipizzazione per 137 siti di SNV/piccole indel, inclusa la regione PolyTG/PolyT, sono stati confrontati con l'analisi bidirezionale delle sequenze di Sanger. Sono stati usati due saggi convalidati basati sulla PCR come metodo di riferimento per due ampie delezioni nel pannello. Ciascun saggio duplex PCR ha utilizzato due gruppi di primer per discriminare tra genotipi wild type, eterozigote e omozigote. Uno dei gruppi di primer è stato progettato per fiancheggiare i breakpoint delle delezioni, mentre l'altro gruppo ha amplificato una regione interna alla delezione. I due prodotti sono stati rilevati mediante separazione in base alla dimensione su un gel di agarosio.

I saggi PCR sono stati convalidati usando un pannello di 28 campioni (22 campioni per ciascuna delezione) che consisteva di campioni di DNA genomico di linee cellulari e derivati dal sangue e plasmidi sintetici, che hanno incluso i genotipi WT, HET e HOM per ciascuna ampia delezione. È stato confermato che i saggi PCR presentano una specificità e una riproducibilità del 100% per tutti i campioni testati, mediante la valutazione dei prodotti della PCR su un gel di agarosio. L'accuratezza dei saggi PCR è stata confermata usando il sequenziamento Sanger ed è stata del 100% per tutti i campioni.

L'accuratezza è stata determinata per ogni genotipo attraverso tre misurazione statistiche. La concordanza positiva (PA, Positive Agreement) è stata calcolata per ciascun genotipo di variante dividendo il numero di campioni con identificazioni di varianti concordanti per il numero totale di campioni con detta variante come identificato dai metodi di riferimento. La concordanza negativa (NA, Negative Agreement) è stata calcolata su tutte le posizioni wild type (WT) dividendo il numero di posizioni WT concordanti per il numero totale di posizioni WT come definito dai metodi di riferimento. La concordanza complessiva (OA) è stata calcolata su tutte le posizioni riportate dividendo il numero di posizioni WT e delle varianti concordanti per il numero totale di posizioni riportate determinato in base ai metodi di riferimento.

Cystic Fibrosis 139-Variant Assay aveva una PA a livello di genotipo del 100%. La concordanza negativa (NA) per tutte le posizioni WT era > 99,99% e la concordanza complessiva (OA) per tutte le posizioni riportate era > 99,99%. Tutti i risultati del test sono basati su test iniziali.

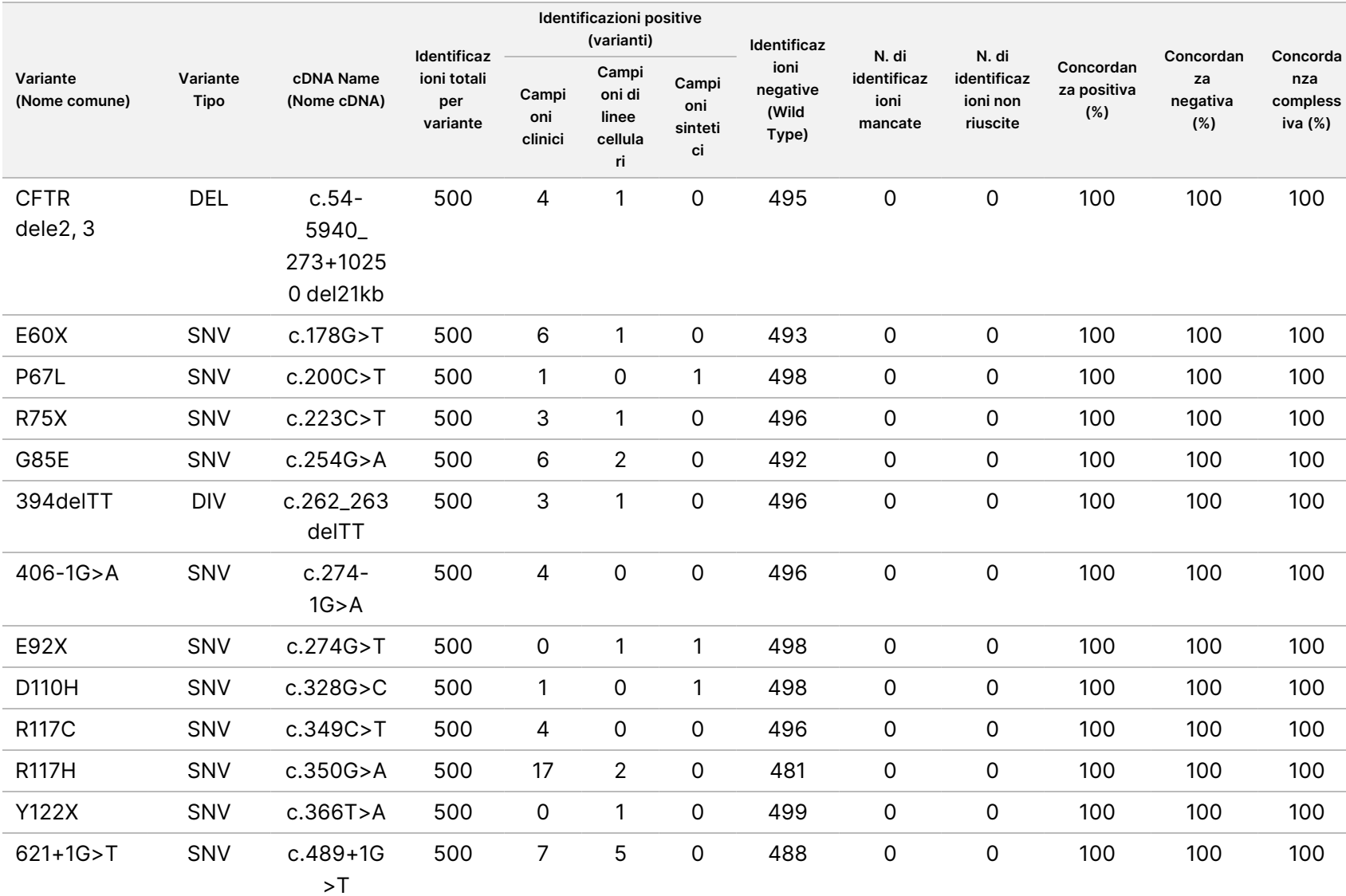

Inserto

della

confezione

<u>으.</u>

TruSight

Cystic

Fibrosis

#### Tabella 14 Accuratezza complessiva di Cystic Fibrosis 139-Variant Assay

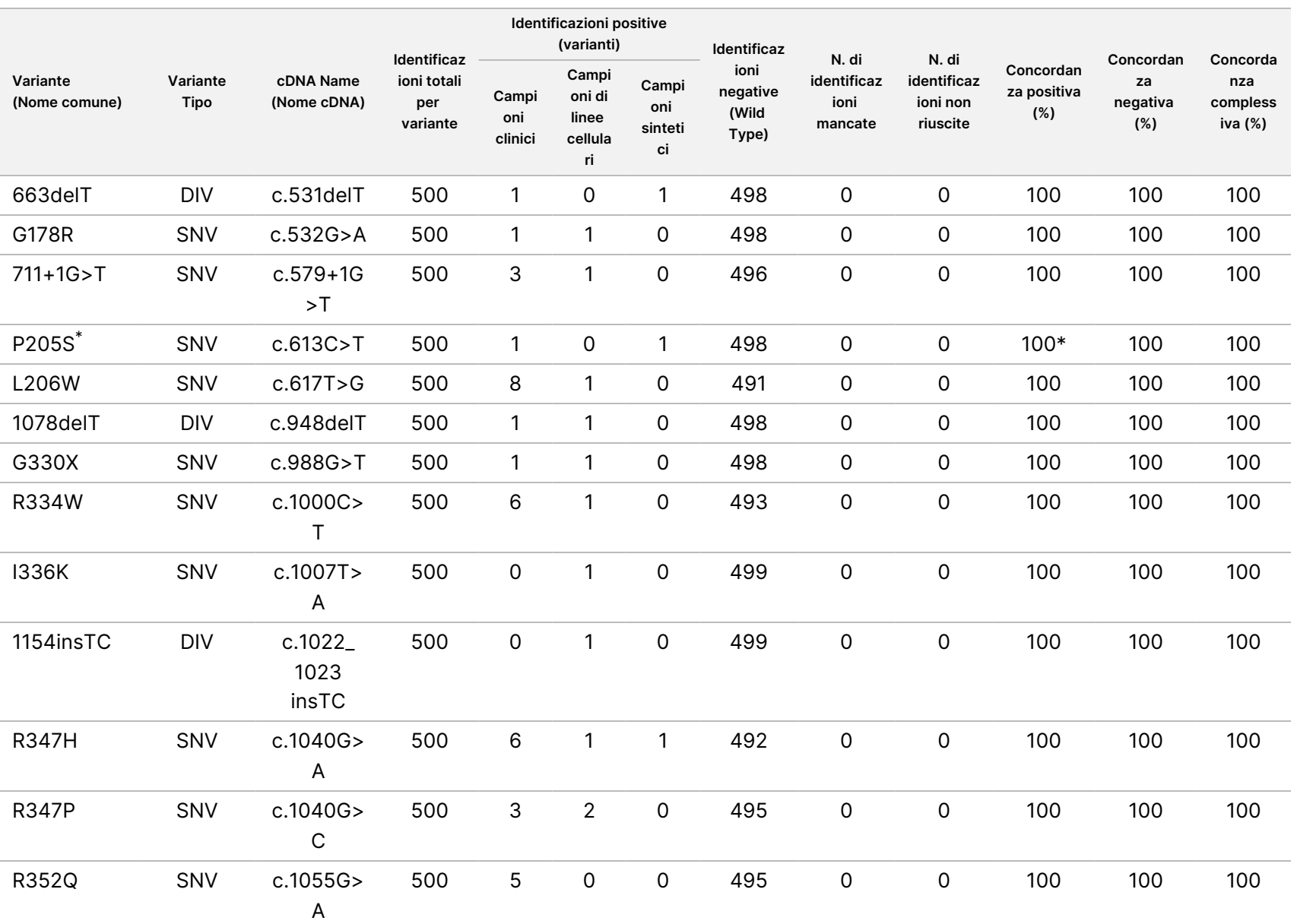

ლ<br>8 으. ದ<br>ಐ Inserto

della

confezione

<u>으.</u>

TruSight

Cystic

Fibrosis

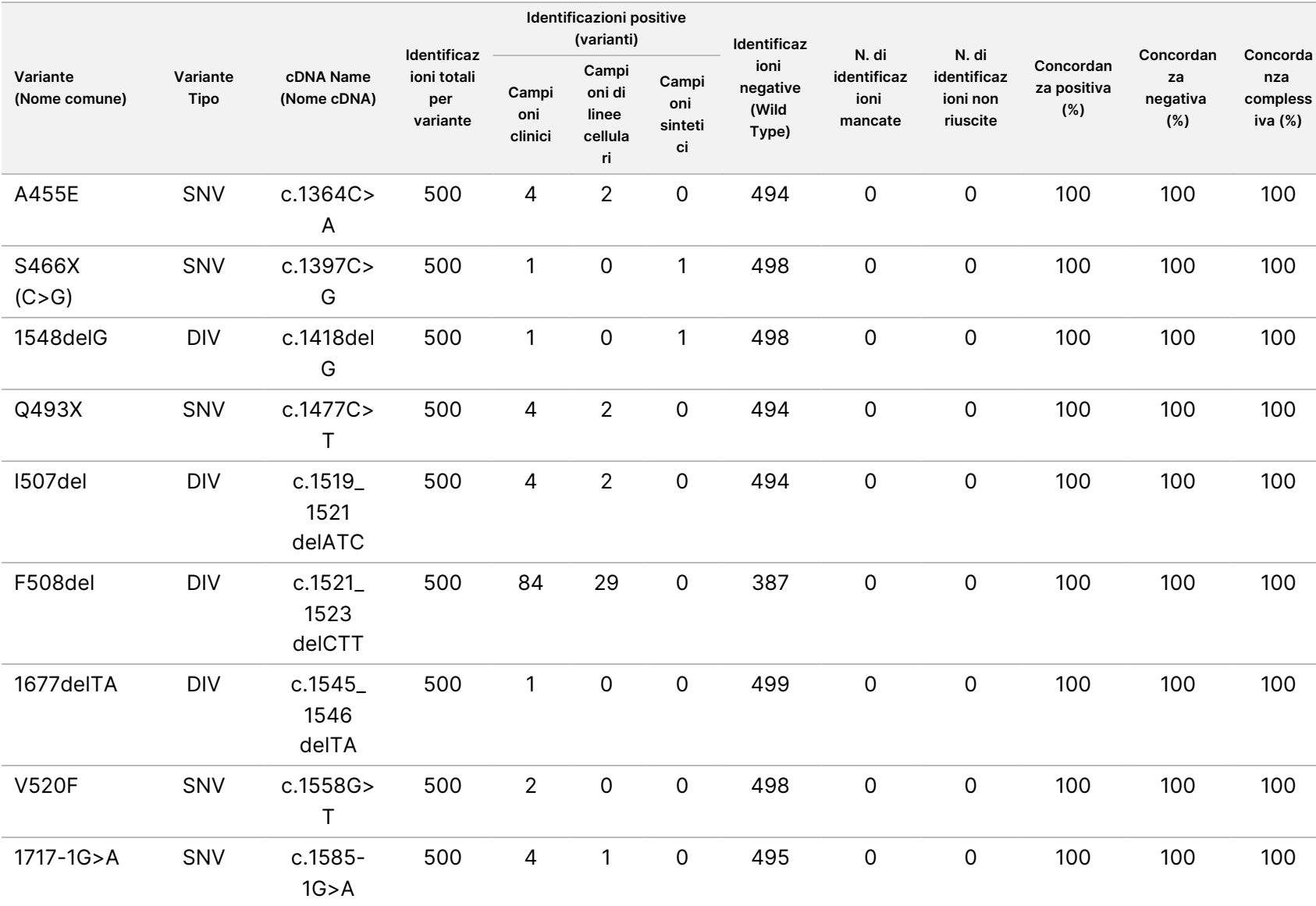

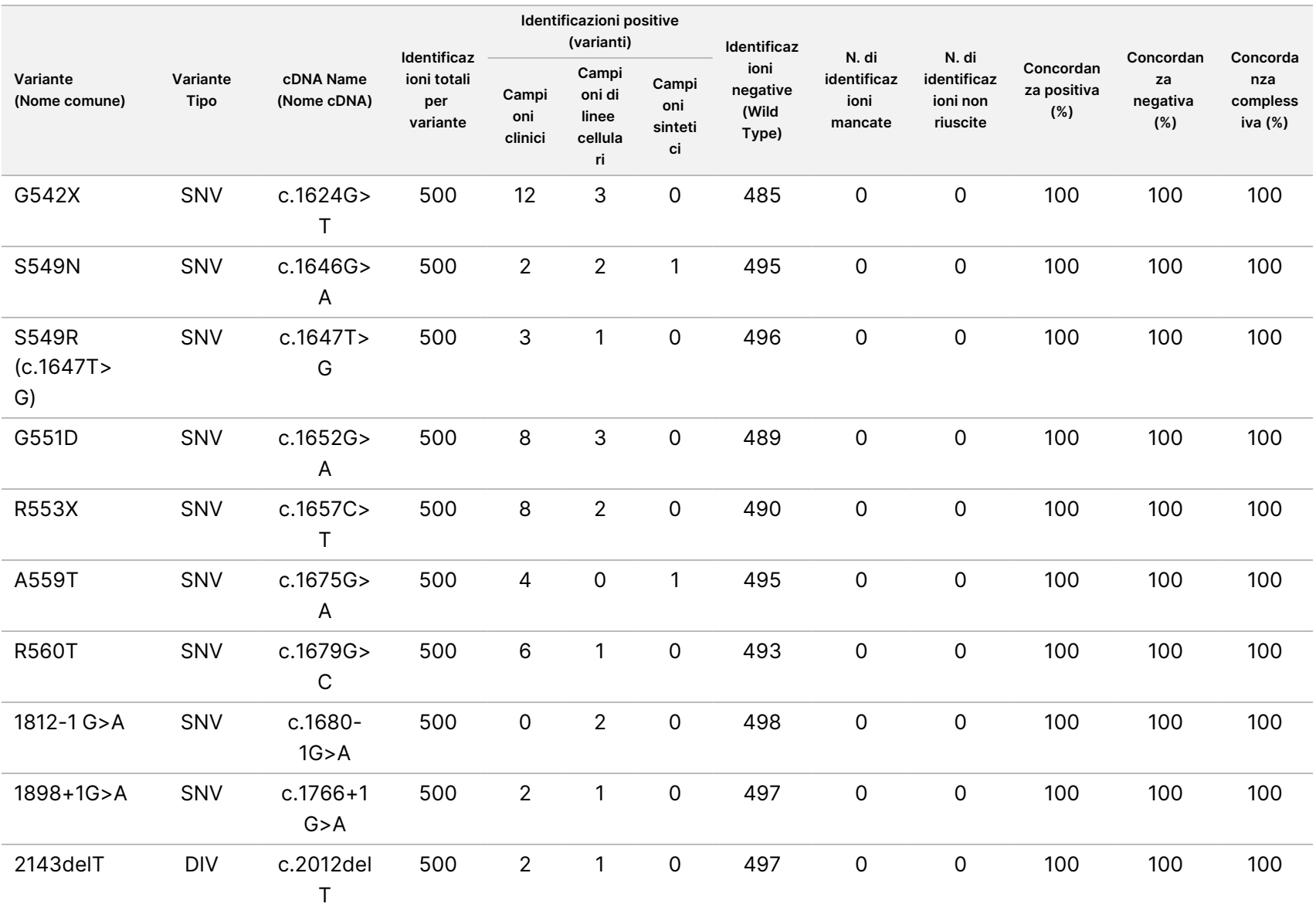

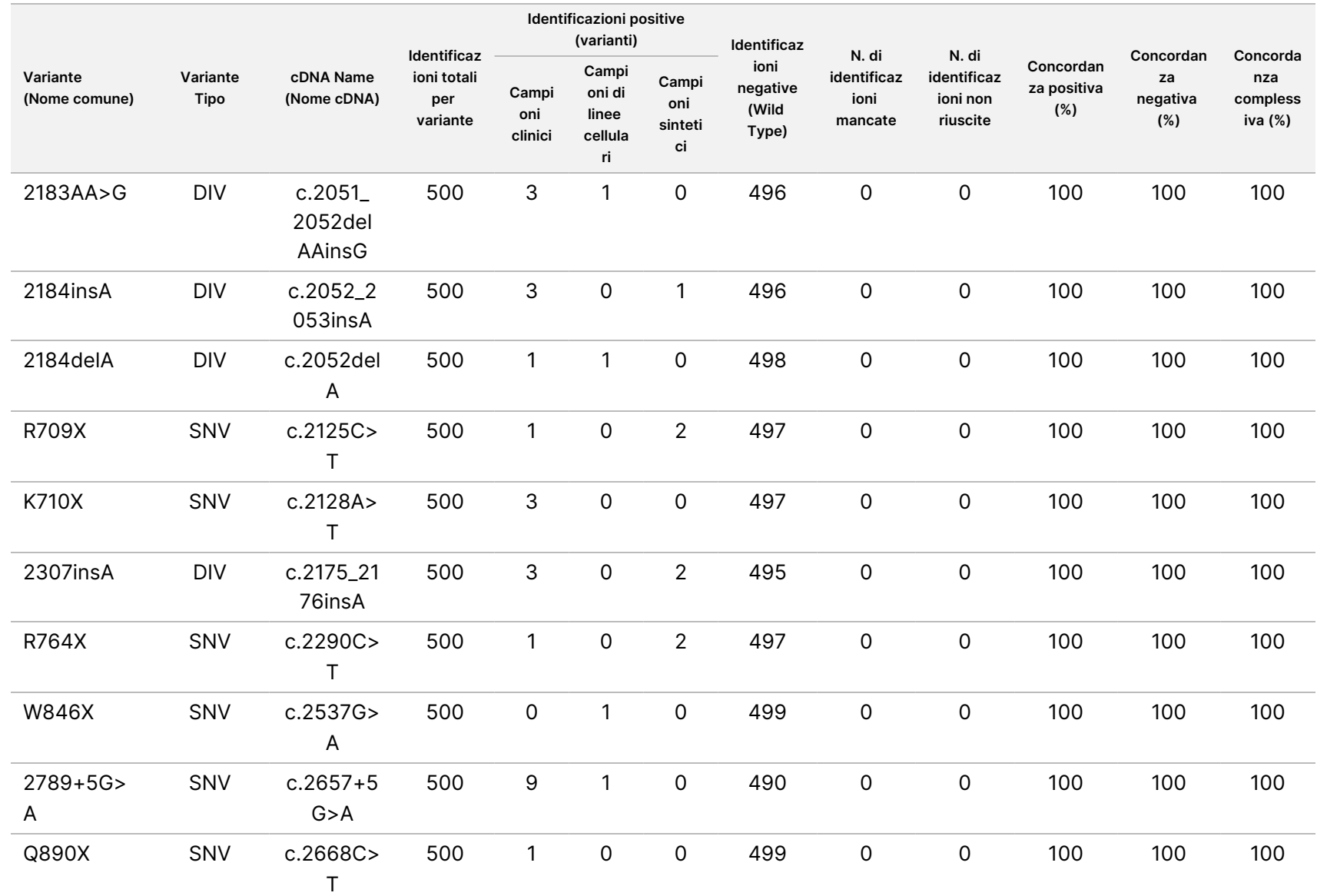

Ξ

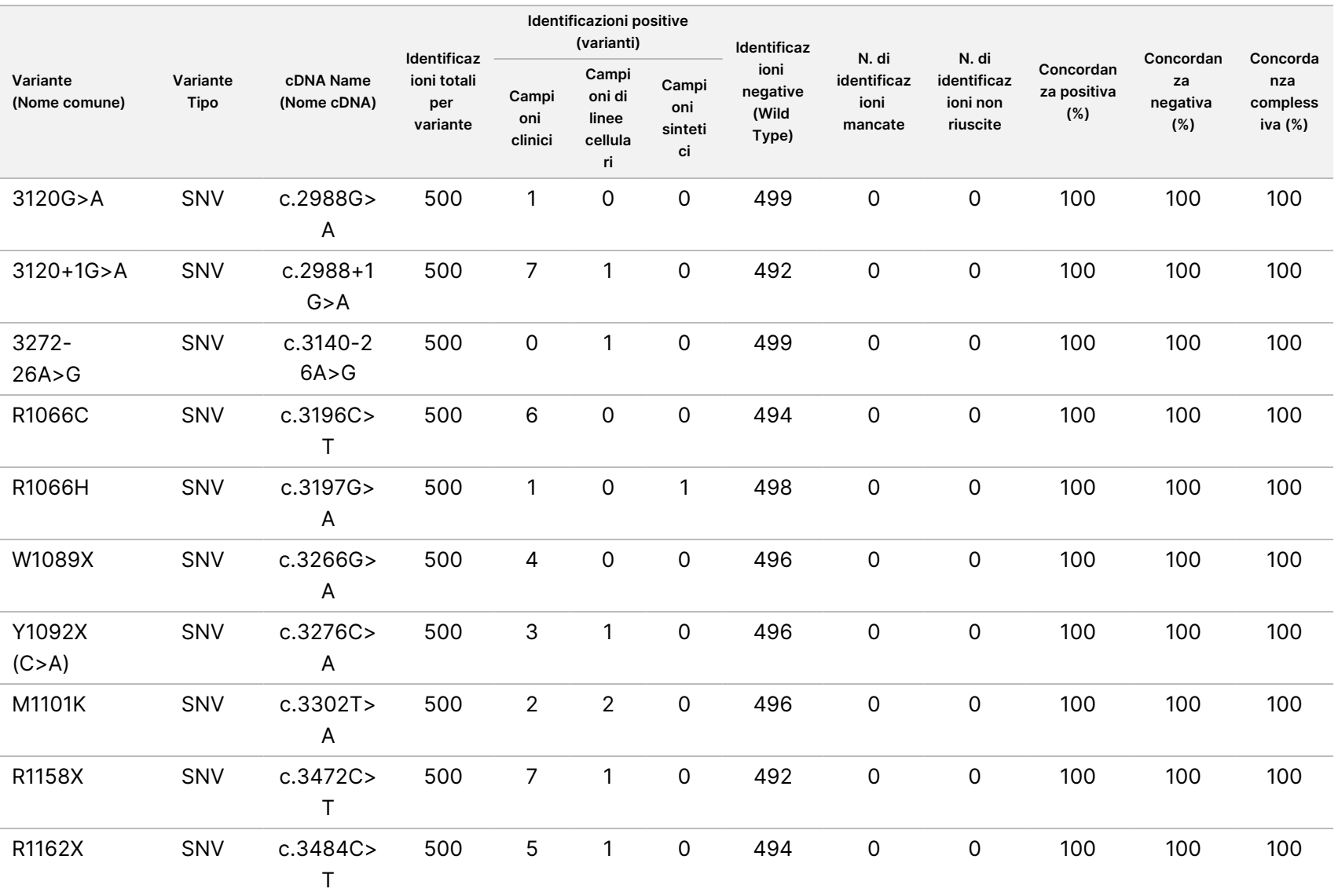

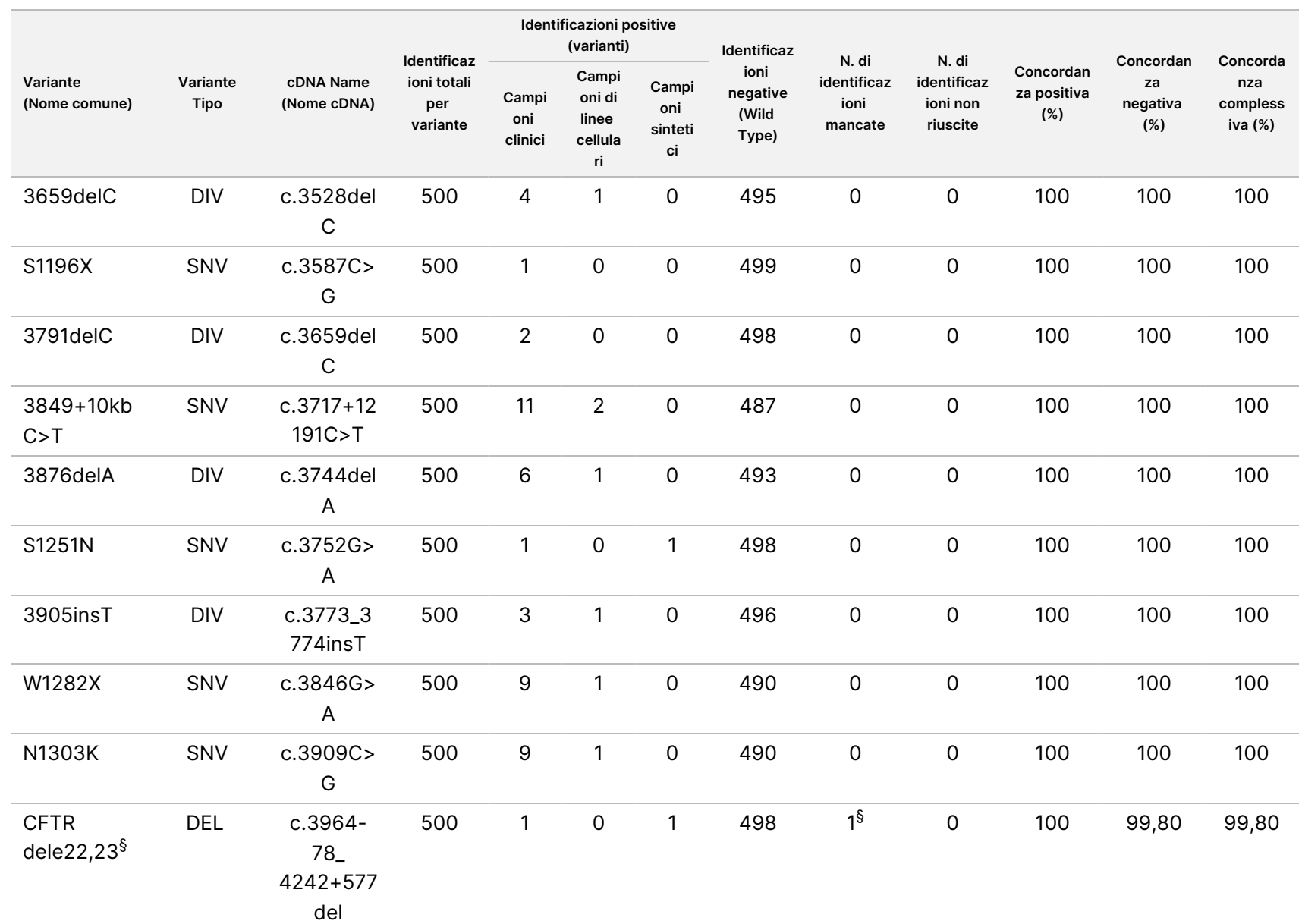

ది 으. ದ<br>ಐ

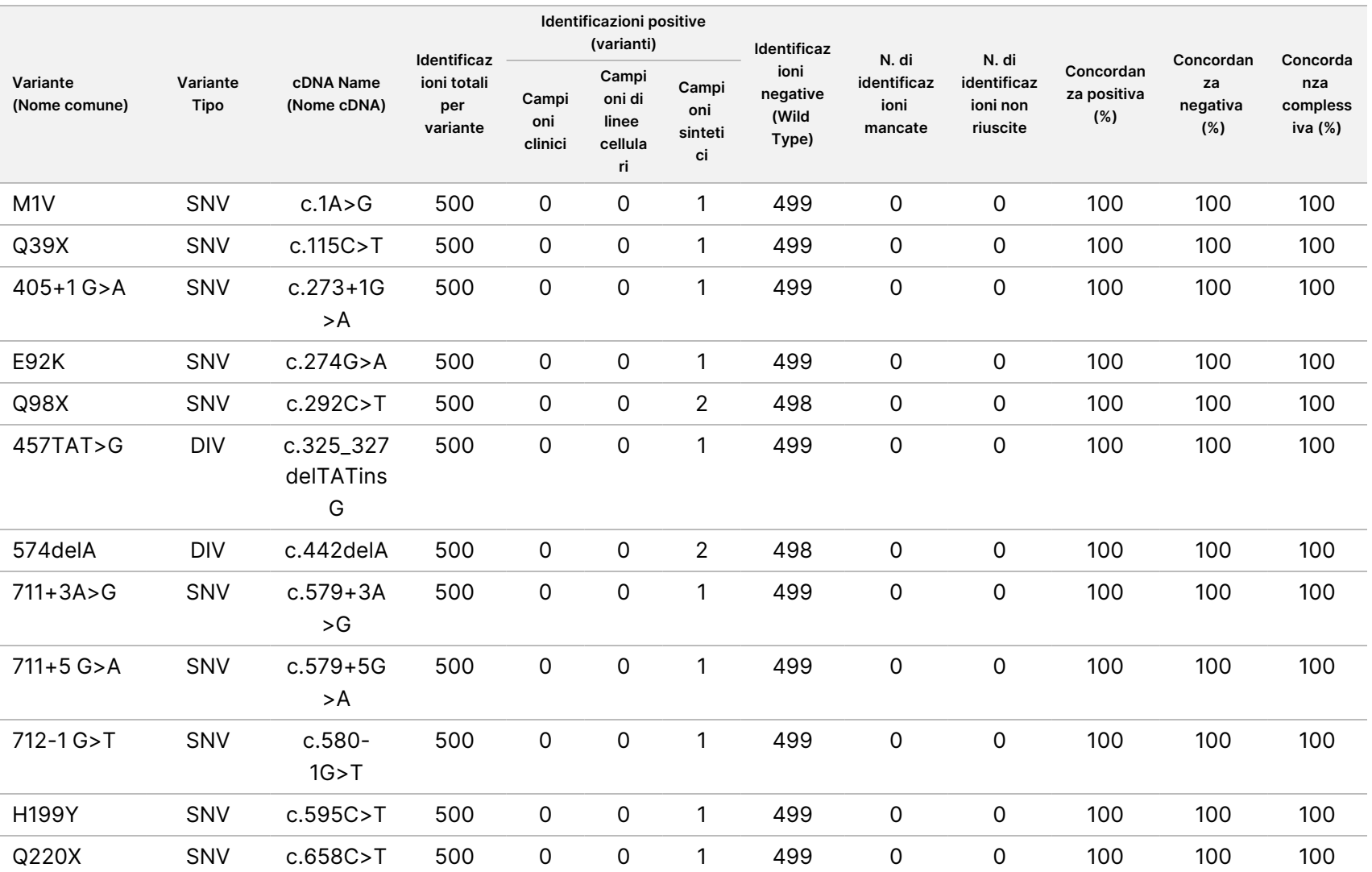

Inserto

della

confezione

<u>으.</u>

TruSight

Cystic

Fibrosis

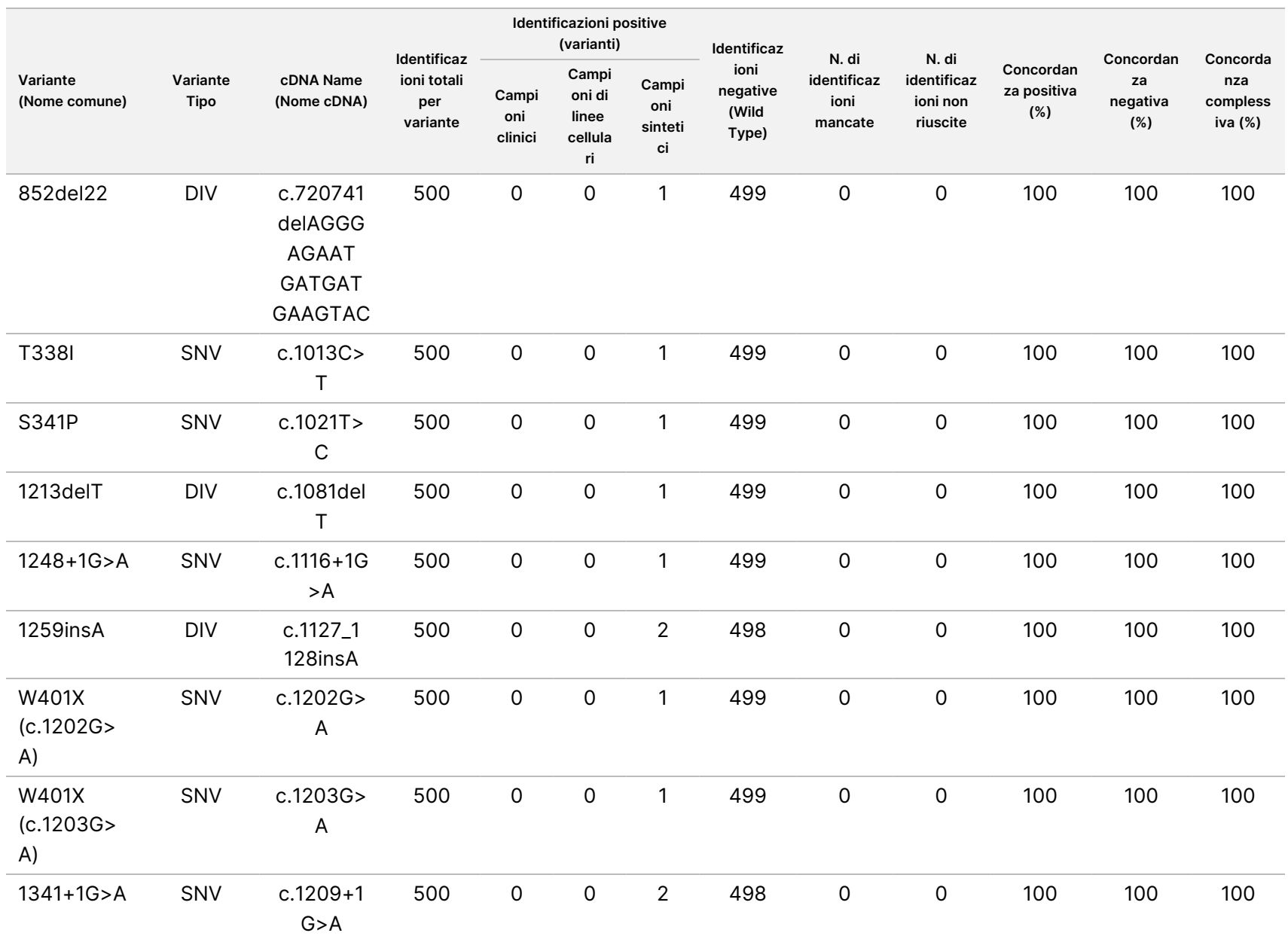

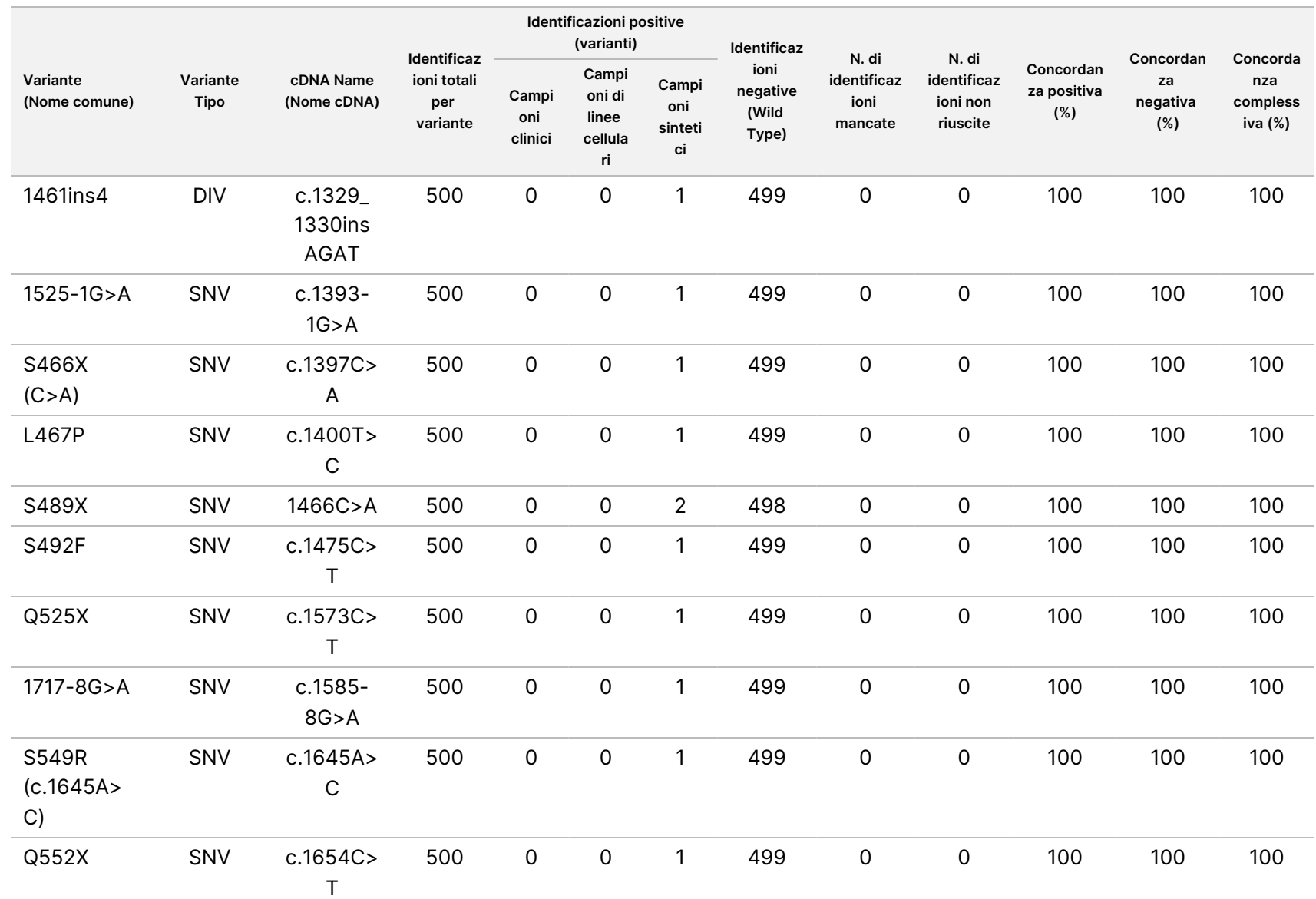

T

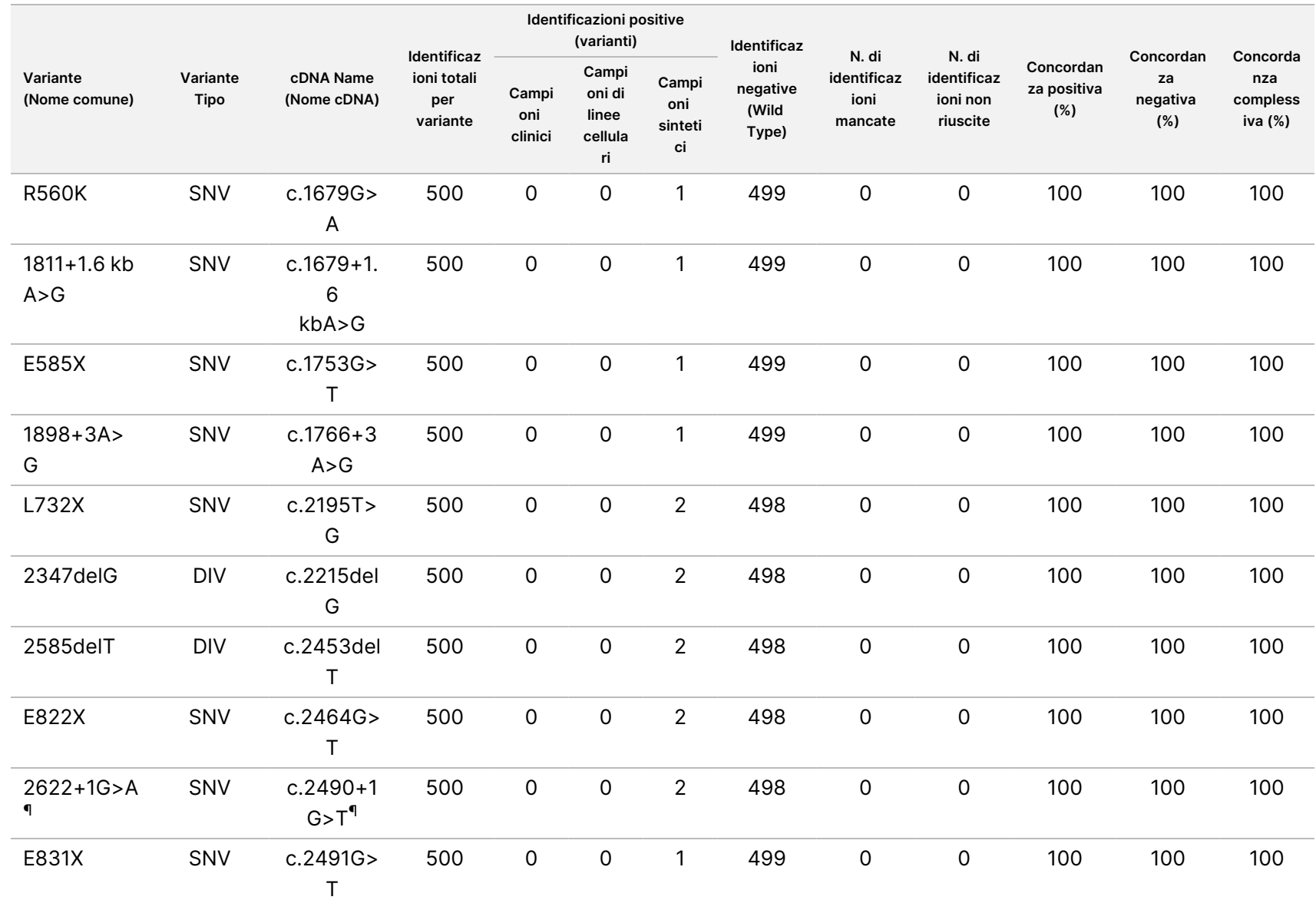

Ξ

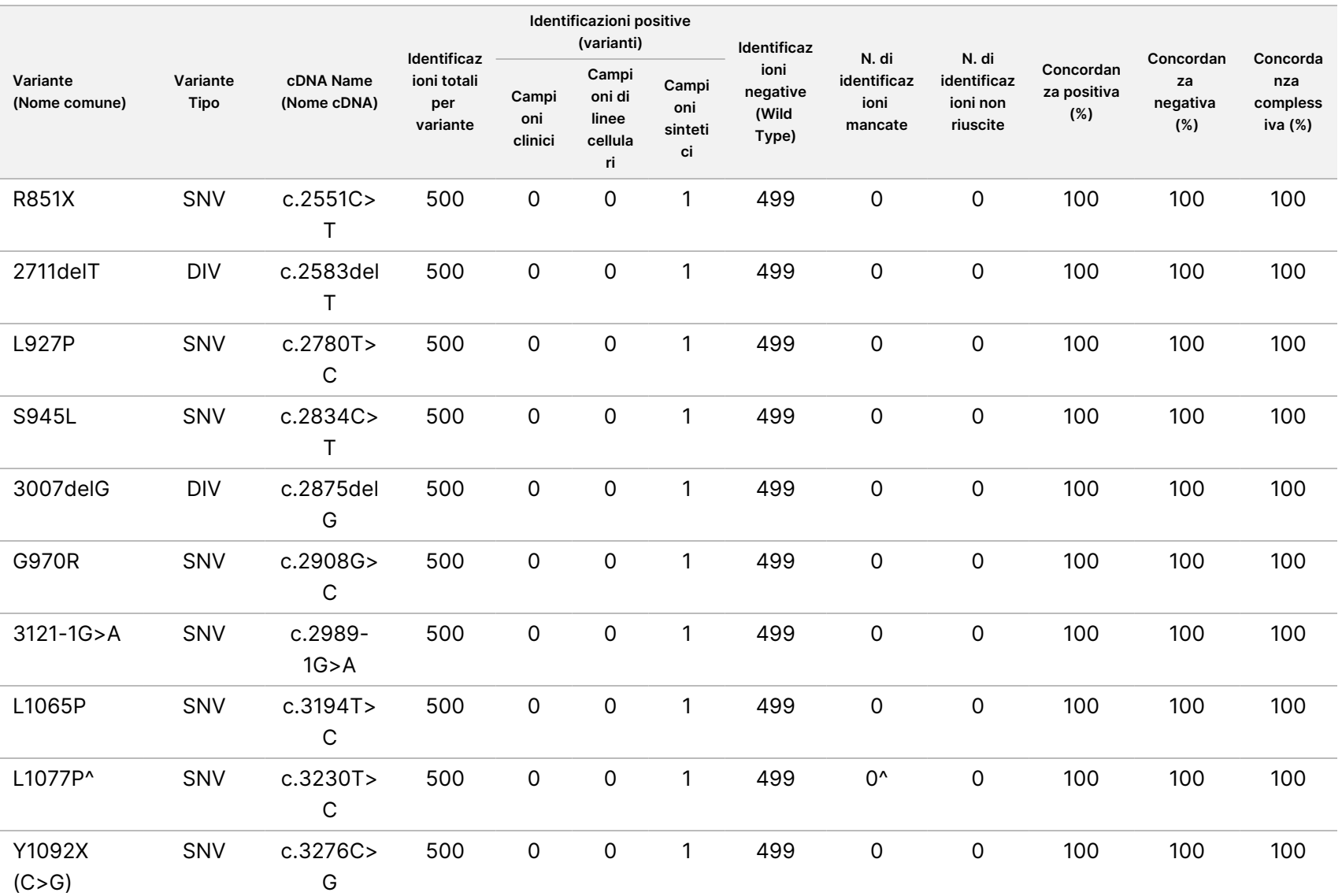

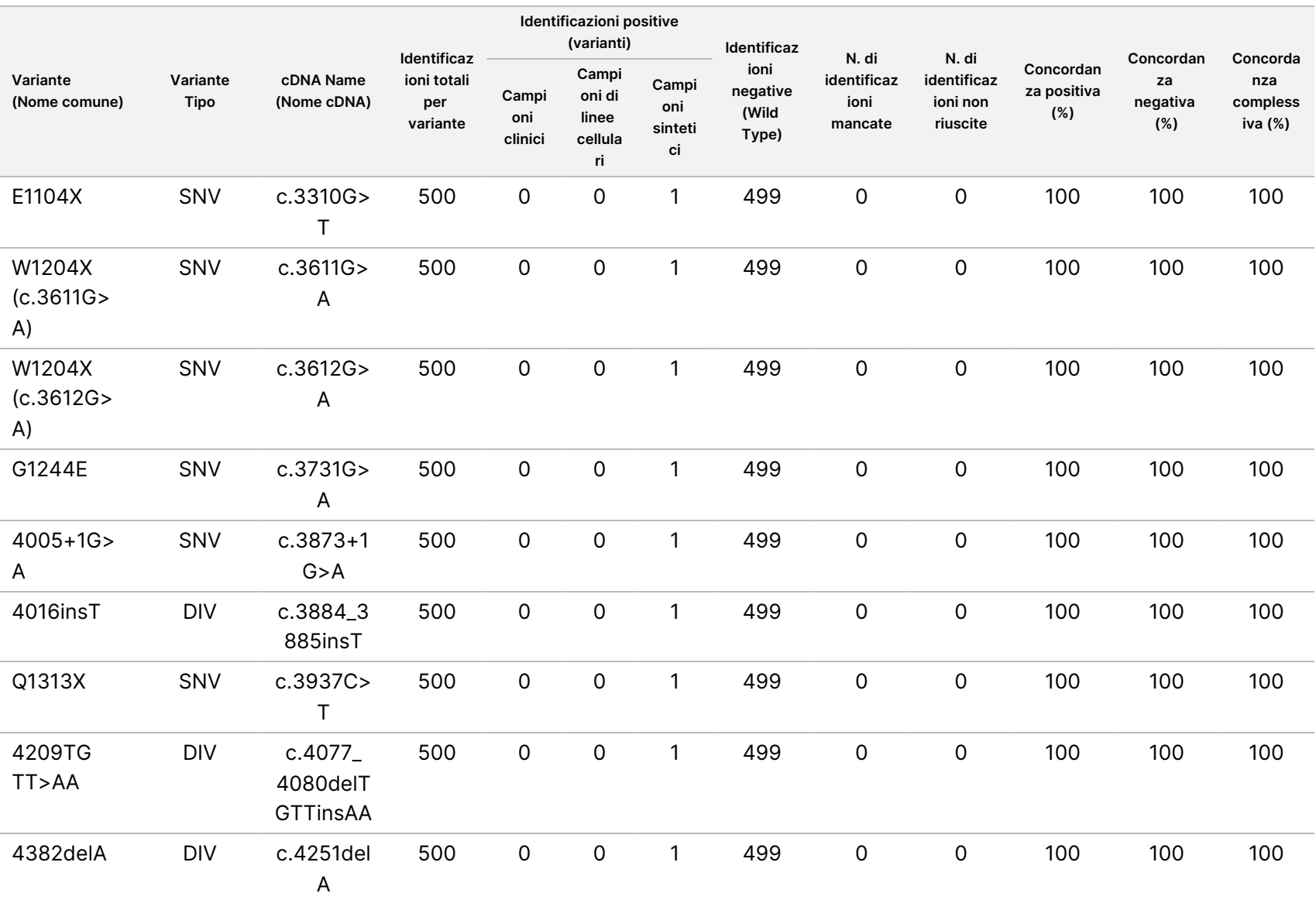

Inserto

della

confezione

<u>으.</u>

TruSight

Cystic

Fibrosis

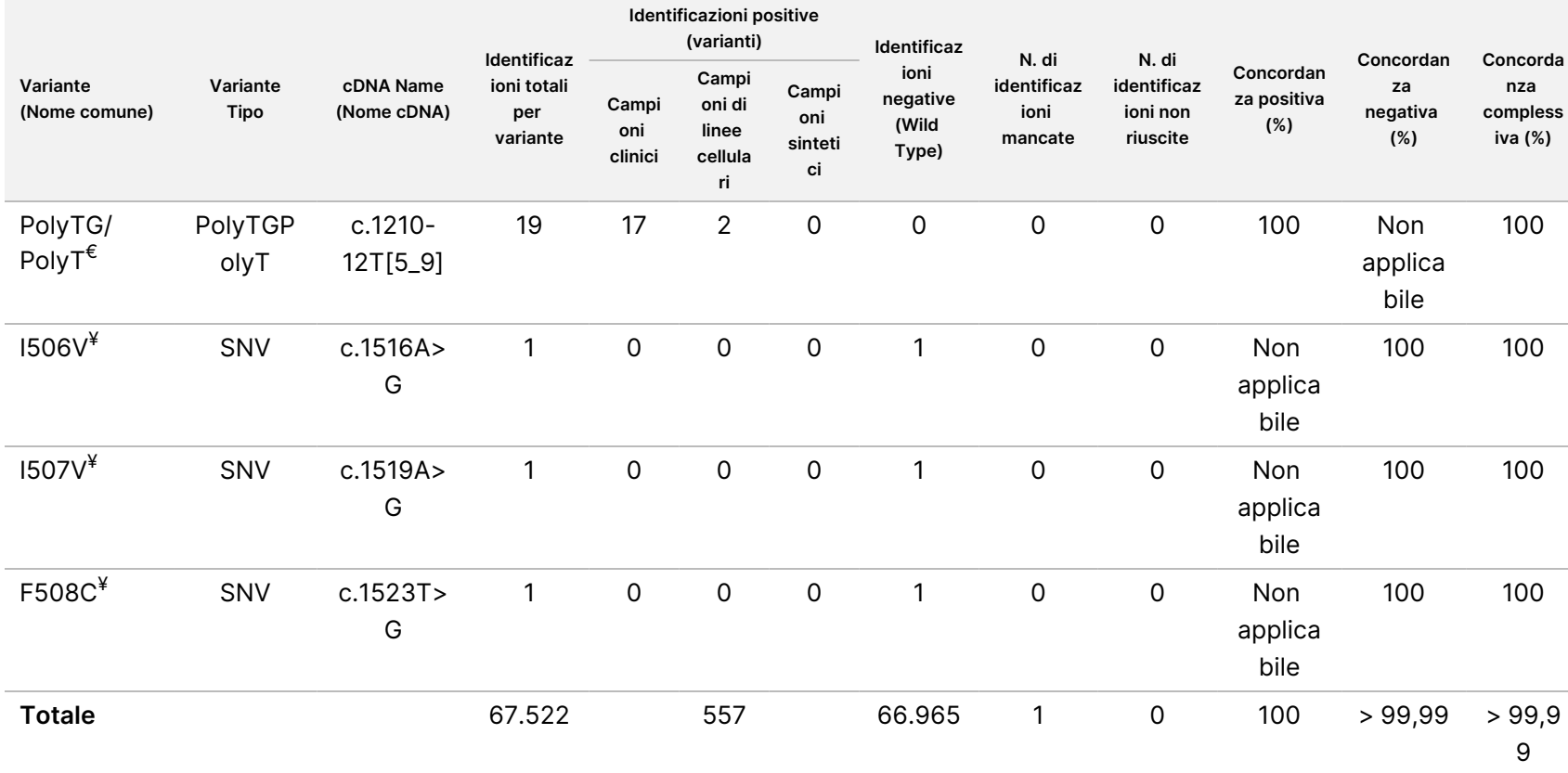

DIV è un acronimo per Deletion/Insertion Variant (Variante delezione/inserzione).

\* Il report Sanger indicava la variante P205S come eterozigote per il campione clinico. Una revisione dei dati ottenuti dalla traccia Sanger indicava tuttavia che la variante era in effetti omozigote e riportata erroneamente. MiSeqDx ha riportato la variante come omozigote.

§ Un campione eterozigote sintetico per l'esone 8 è stato riportato come eterozigote per la variante dele22, 23 del gene CFTR. Ulteriori indagini hanno rilevato che questo risultato proveniva probabilmente da una contaminazione di livello ridotto.

^ È stato determinato che il campione eterozigote sintetico originale era stato preparato impropriamente. È stato rilevato quando è stato analizzato successivamente, dopo essere stato preparato usando lo stesso plasmide.

€ Quando R117H è positivo, anche la variante PolyTG/PolyT viene riportata.

¥ Nel caso di una variante F508del omozigote, anche tre ulteriori basi wild type (ad es., varianti I506V, I507V, F508C) che non sono state identificate nel campione sono state riportate.

v04

¶ Lo studio di convalida originale per il saggio comprendeva due campioni sintetici contenenti il cambiamento del nucleotide c.2490+1G>T per la variante 2622+1 G>A (i dati non sono inclusi in questa tabella). Successivamente è stato svolto un secondo studio di convalida con un campione sintetico contenente il cambiamento del nucleotide c.2490+1G>A per supportare l'attuale cambiamento del nucleotide (c.2490+1G>A) associato con la variante.

Tabella 15 Accuratezza di Cystic Fibrosis 139-Variant Assay per I506V, I507V e F508C.

**Identificazioni positive**

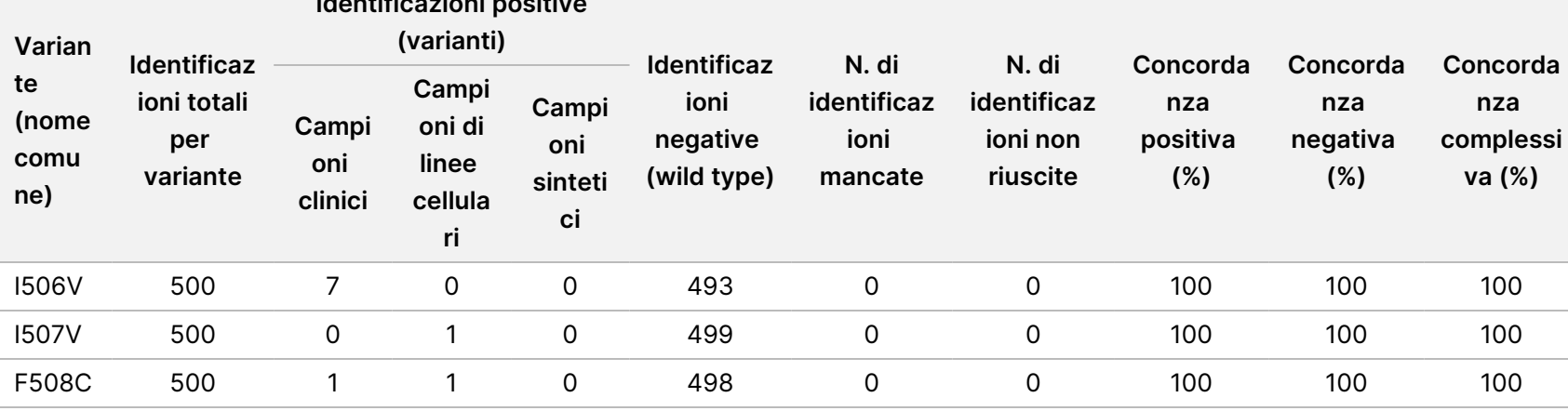

Tabella 16 Accuratezza di Cystic Fibrosis 139-Variant Assay per le varianti PolyTG/PolyT

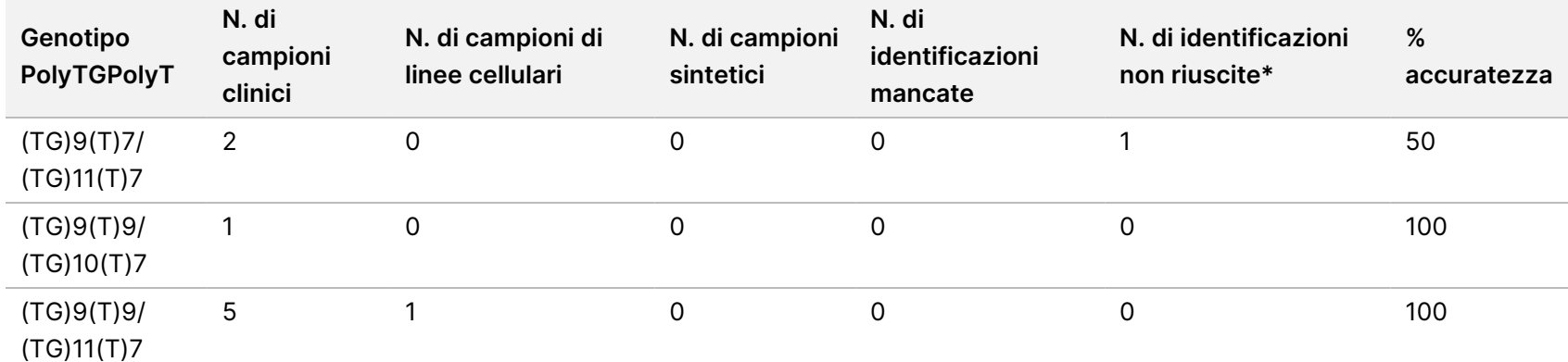

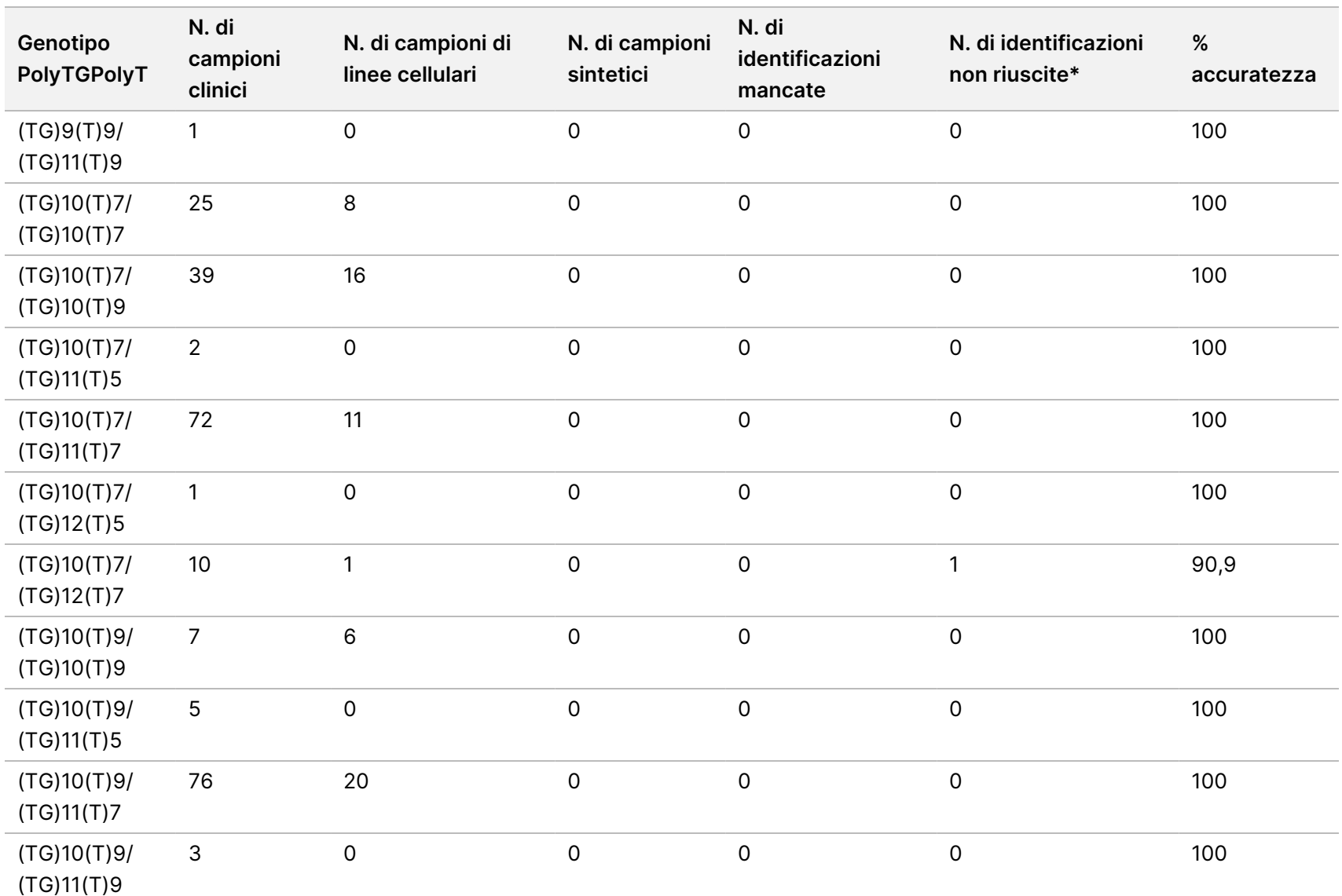

Inserto

della

confezione

<u>으.</u>

TruSight

Cystic

Fibrosis
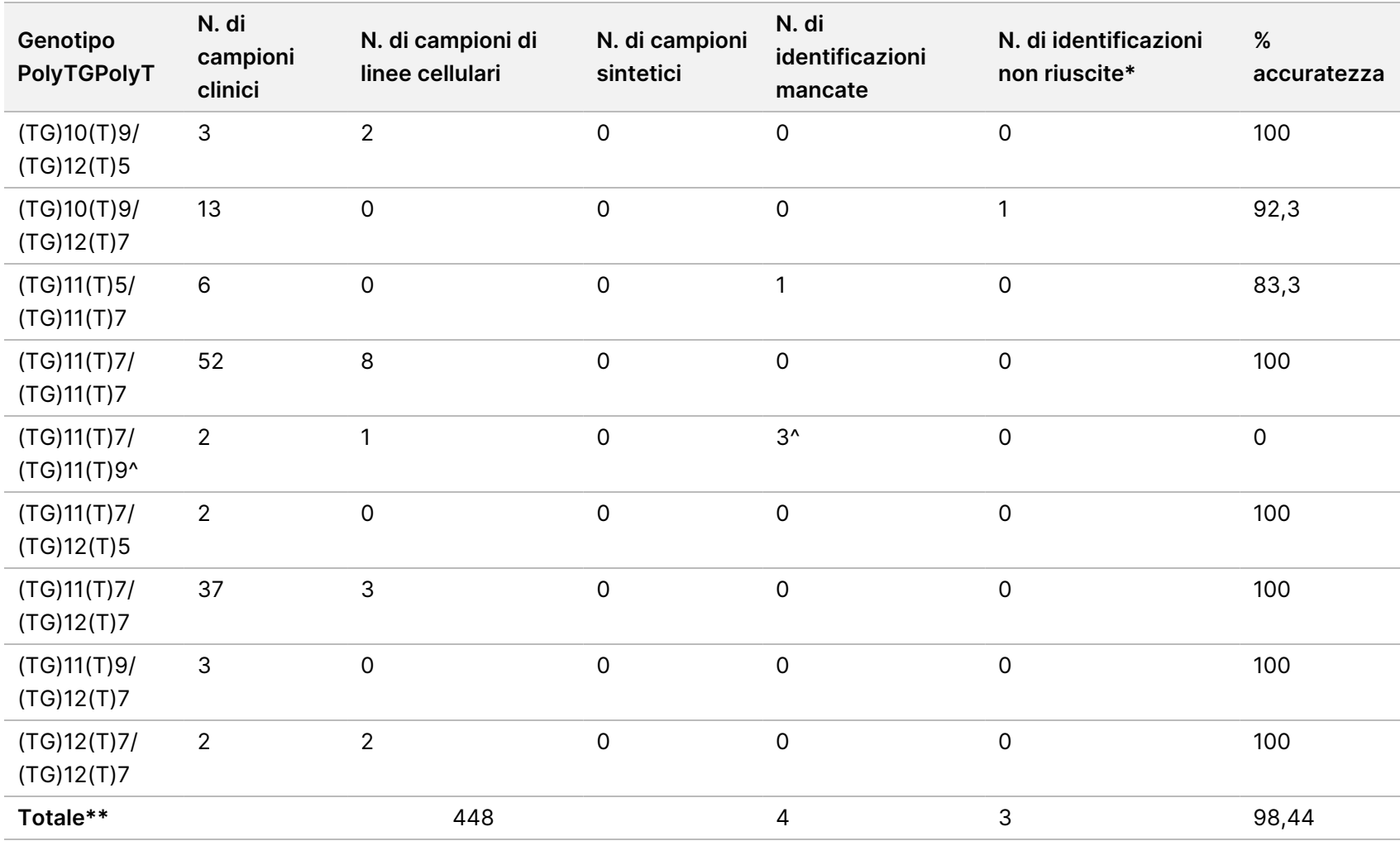

\* I campioni non sono stati analizzati nuovamente.

^ Uno dei risultati discordanti proveniva dallo studio di riproducibilità. Il risultato PolyTG/PolyT per il campione era concordante su tutti i 18 replicati, ma discordante con il sequenziamento bidirezionale Sanger.

\*\* Il conteggio totale dei campioni per la variante PolyTG/PolyT è 448. Tutti i campioni sintetici (n = 52) sono stati creati mescolando plasmidi linearizzati con uno o due campioni della linea cellulare, che facevano parte dello studio di riproducibilità. Poiché riportando la variante PolyTG/PolyT per questi campioni sintetici aggiuntivi la variante verrebbe riportata eccessivamente, i campioni sintetici sono stati esclusi da questa analisi.

### Riproducibilità

La riproducibilità di Cystic Fibrosis 139-Variant Assay è stata determinata mediante uno studio condotto in cieco in tre sedi di sperimentazione con due operatori per ciascuna sede. Due pannelli ben caratterizzati di 46 campioni ciascuno sono stati testati da ciascun operatore in ciascuna sede per un totale di 810 identificazioni per sede. I panelli erano costituiti da una miscela di DNA genomico proveniente da linee cellulari linfoblastoidi con varianti note nel gene CFTR, oltre che da sangue deleucocitato con aggiunta di linee cellulari linfoblastoidi con varianti note nel gene CFTR. I campioni di sangue hanno consentito l'incorporazione delle fasi di estrazione necessarie per preparare il gDNA utilizzato come input primario per il flusso di lavoro del saggio.

La percentuale dei campioni "pass", vale a dire il numero di campioni che hanno superato la metrica QC al primo tentativo, è stata del 99,9%.

La concordanza positiva a livello di genotipo per tutte le varianti era del 99,77%. La concordanza negativa per tutte le posizioni wild type era del 99,88% e la concordanza complessiva per tutte le posizioni riportate era del 99,88%. Tutti i risultati del test sono basati su test iniziali. Per lo studio di riproducibilità non sono stati ripetuti test.

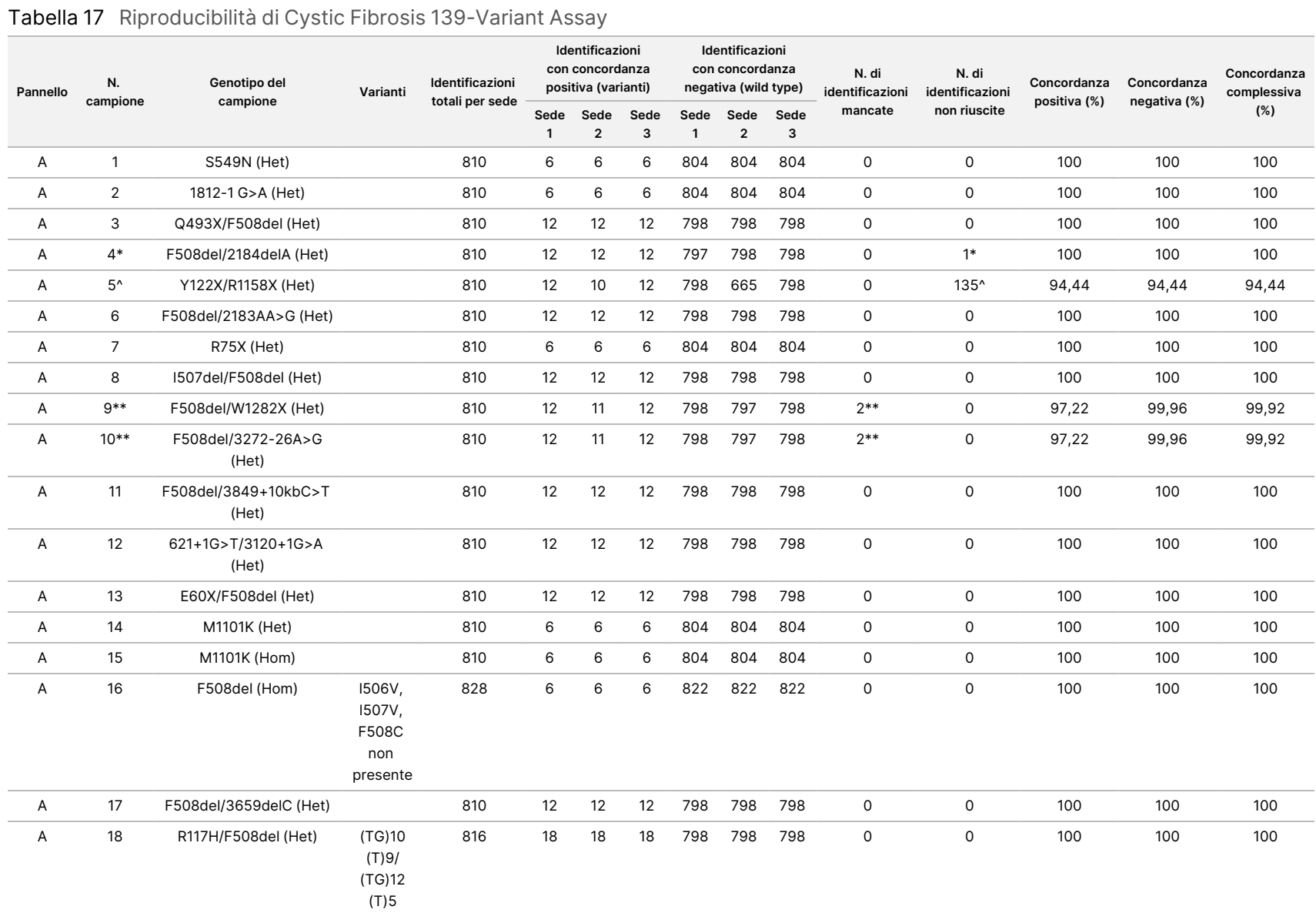

#### Documento n. 1000000097720 모<br>모 င္တ<br>ဝ DIAGNOSTICO z. VITRO.

v04

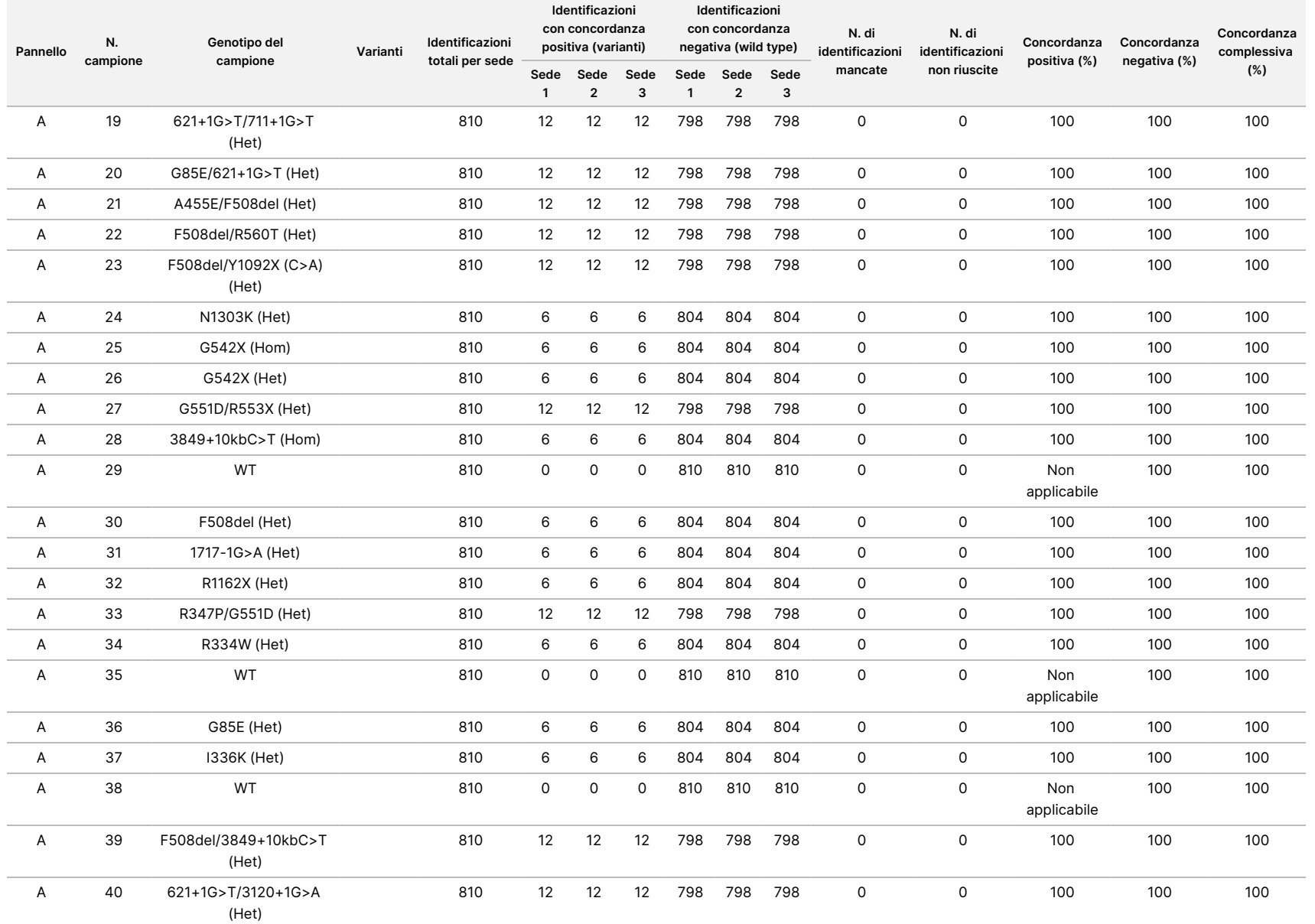

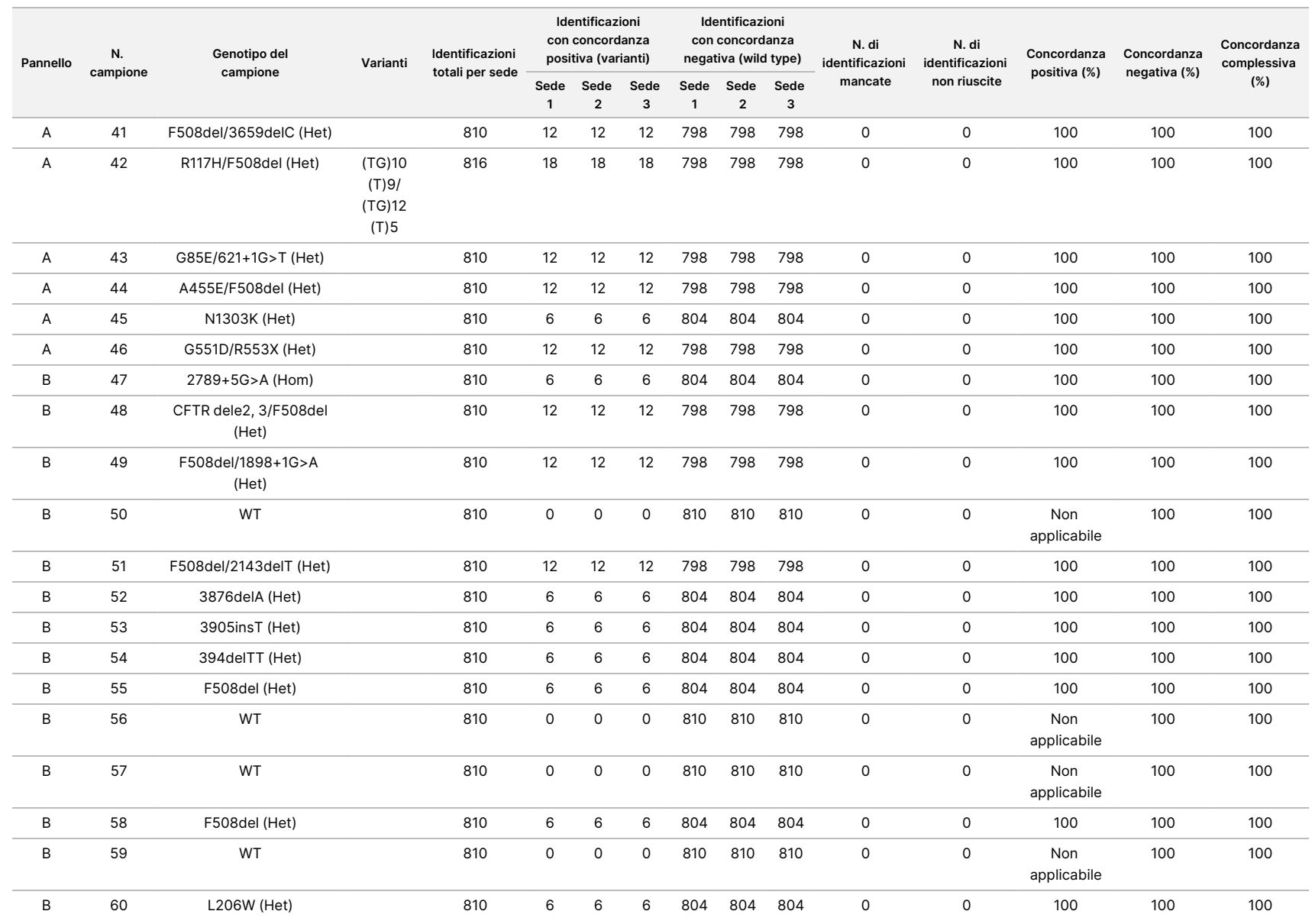

della

confezione

<u>으.</u>

TruSight

Cystic

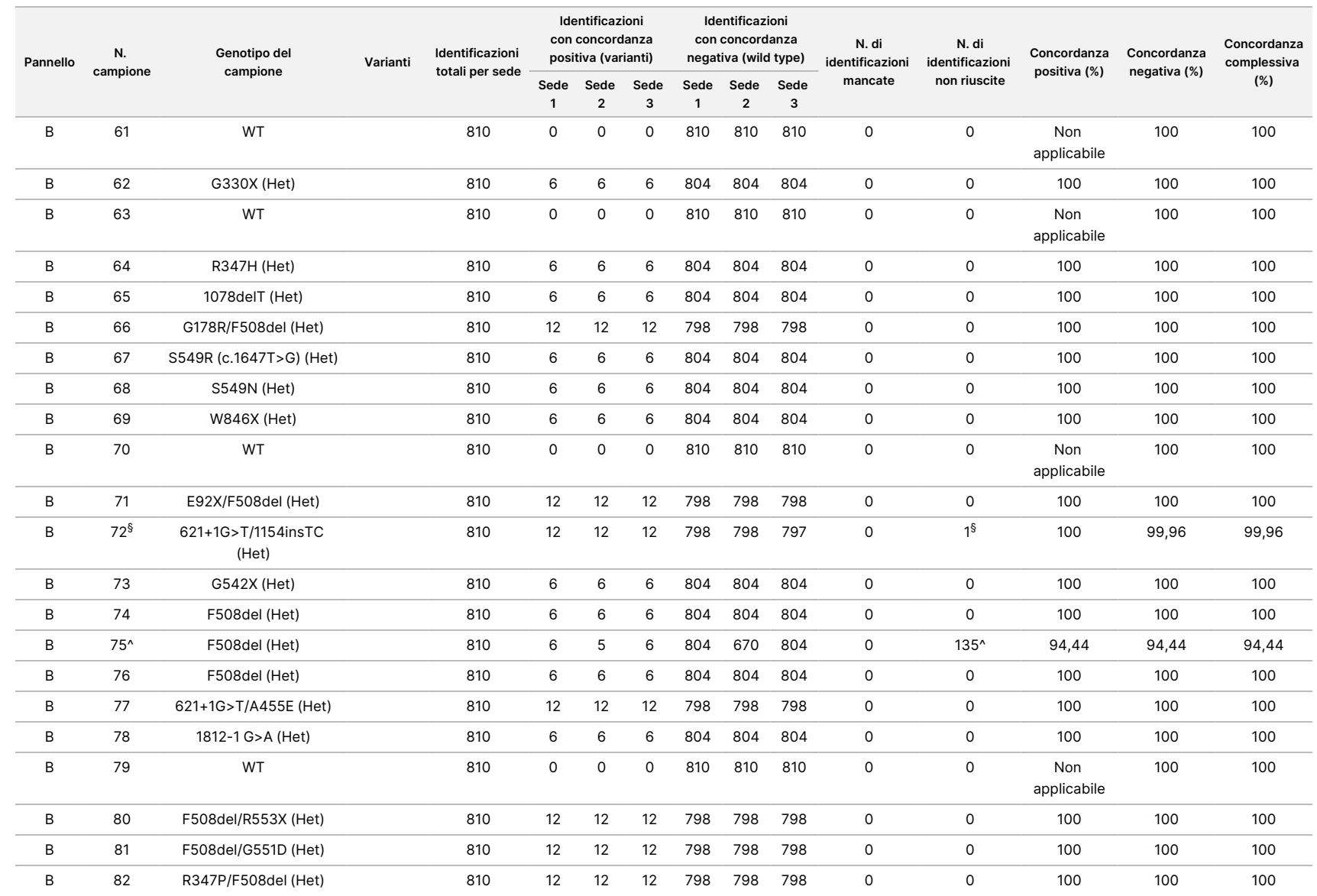

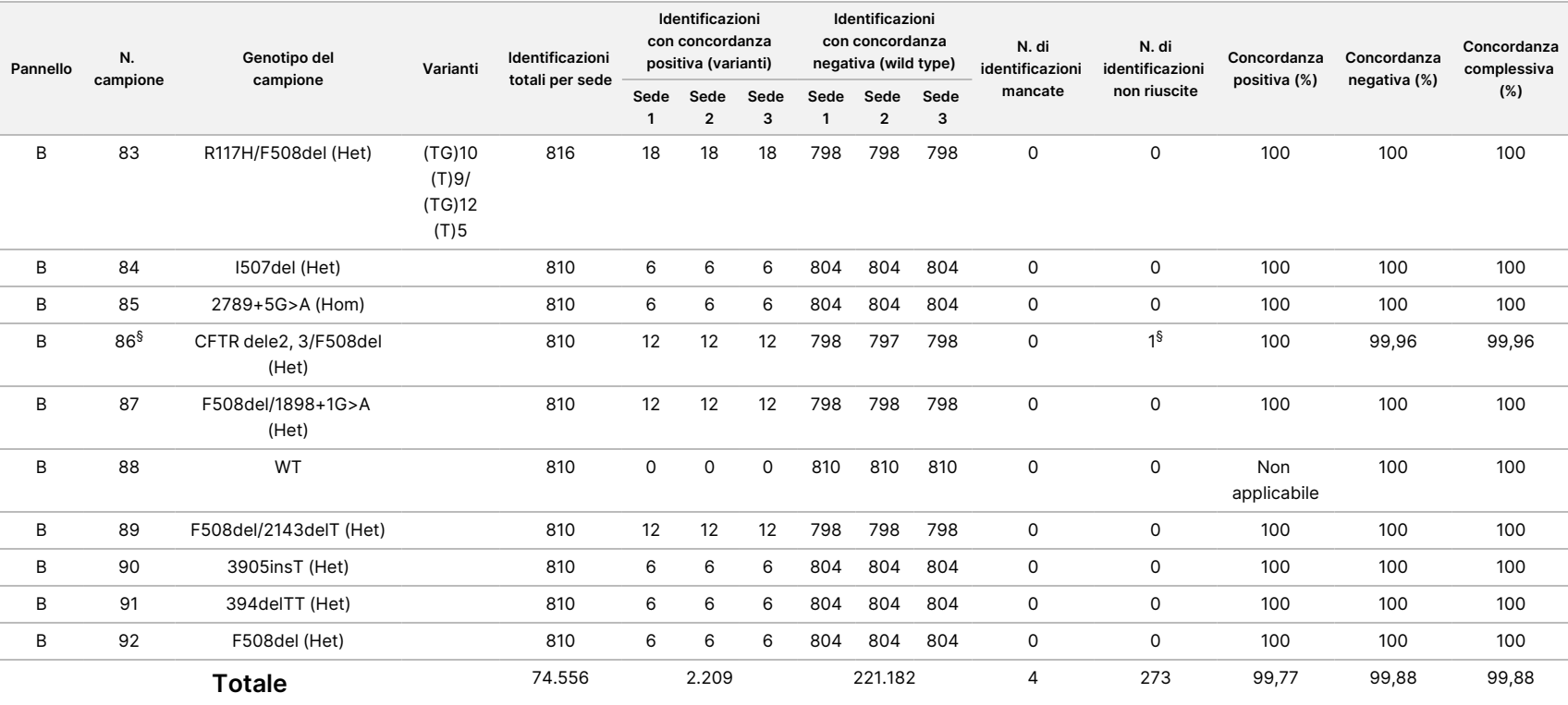

\* La posizione del wild type corrispondente alla variante N1303K per un replicato ha generato un'identificazione non riuscita a causa di copertura insufficiente.

^ Un replicato dei campioni 5 e 75 ha generato una percentuale di identificazione dello 0%. Un'ulteriore investigazione indica che i campioni potrebbero non essere stati aggiunti alla piastra campioni prima della preparazione delle librerie perché i volumi dei campioni rimanenti nelle provette non erano coerenti con alcun volume rimosso.

\*\* Evidenze indicano che probabilmente i campioni 9 e 10 sono stati scambiati dall'operatore prima della preparazione delle librerie.

§ La posizione del wild type corrispondente alla variante M1V per un replicato di ciascuno dei due campioni ha generato un'identificazione non riuscita a causa di copertura insufficiente.

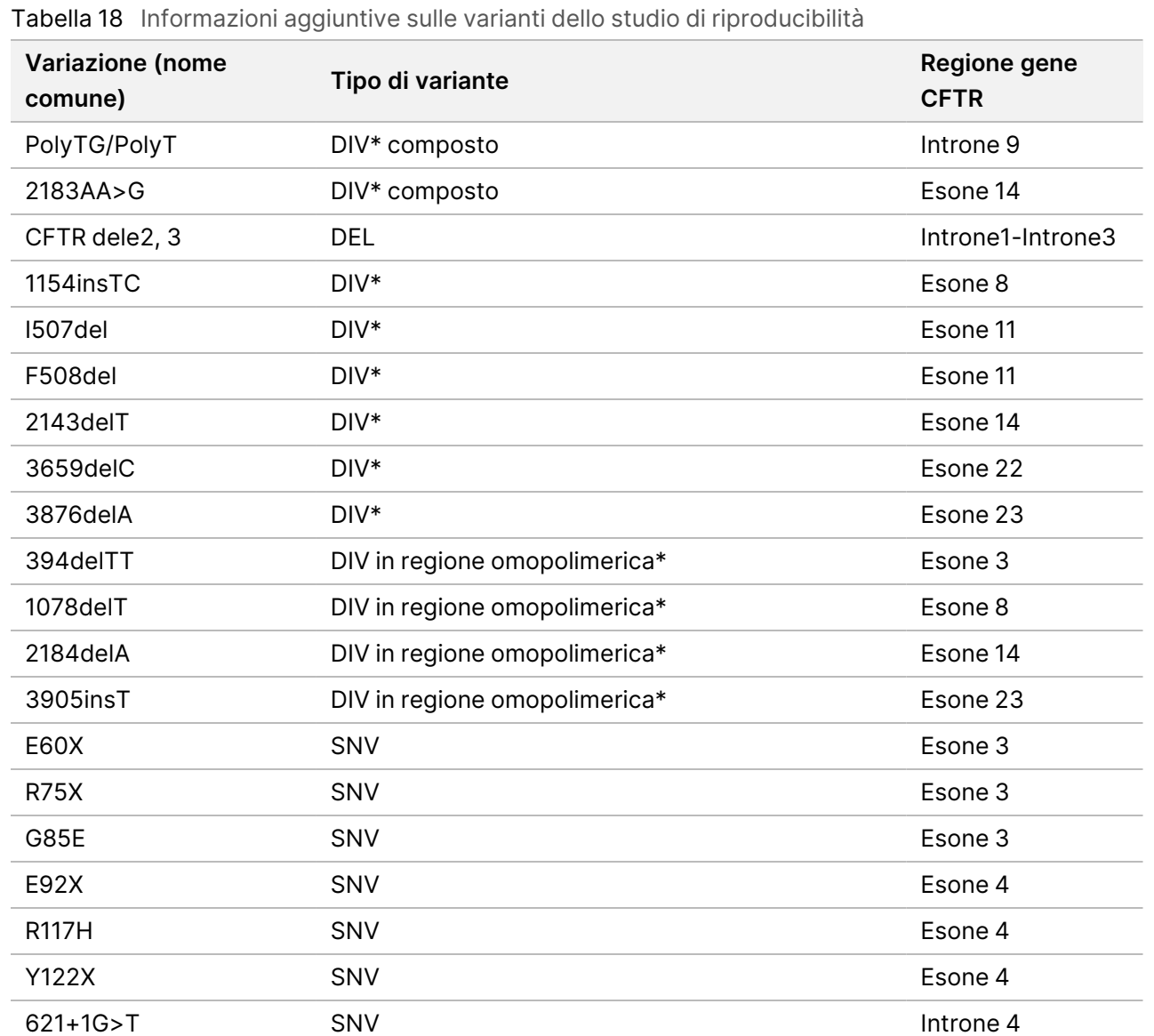

Documento n. 1000000097720 v04 모<br>모 င္တ<br>ဝ DIAGNOSTICO z. VITRO.

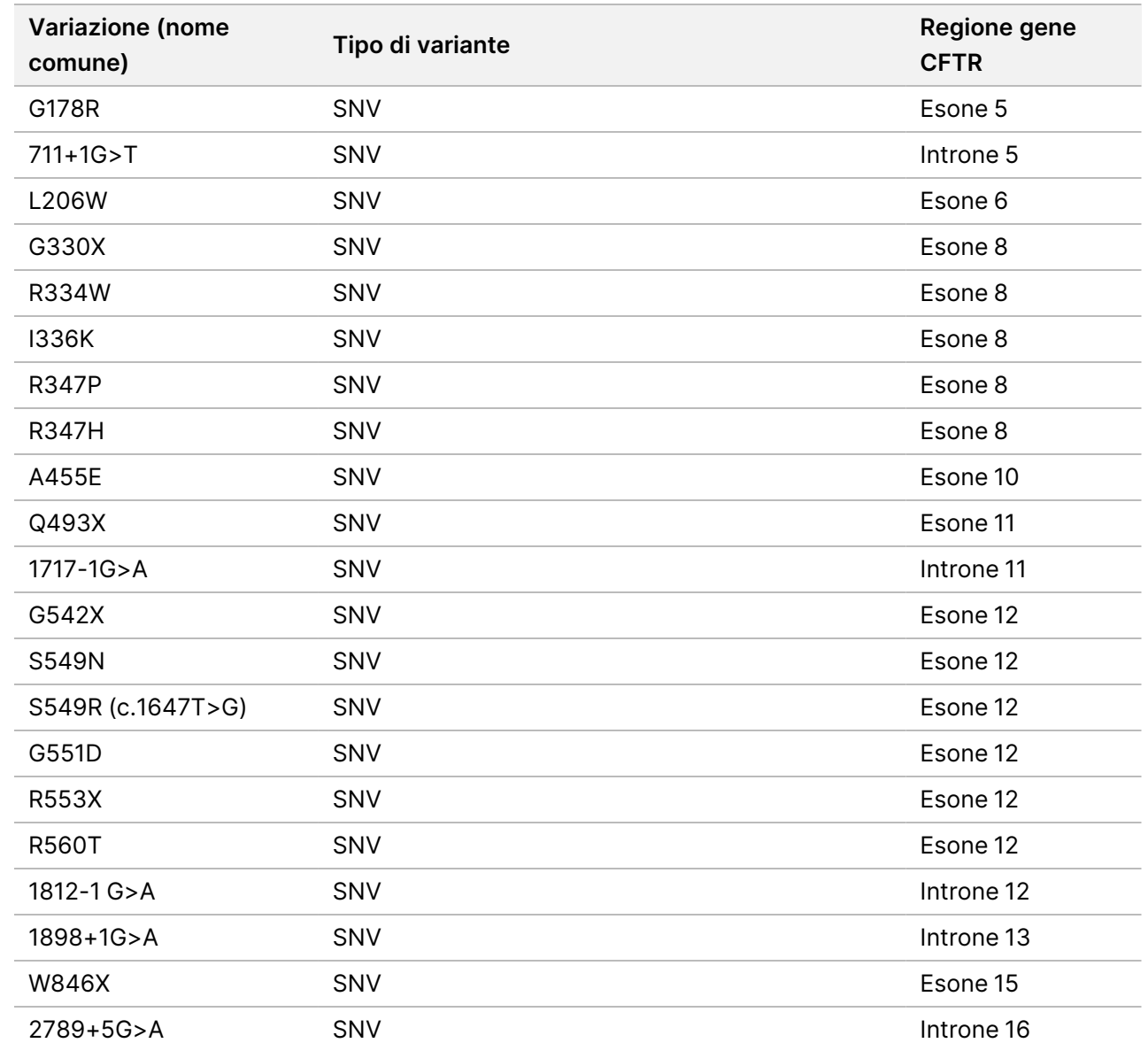

v04

Inserto

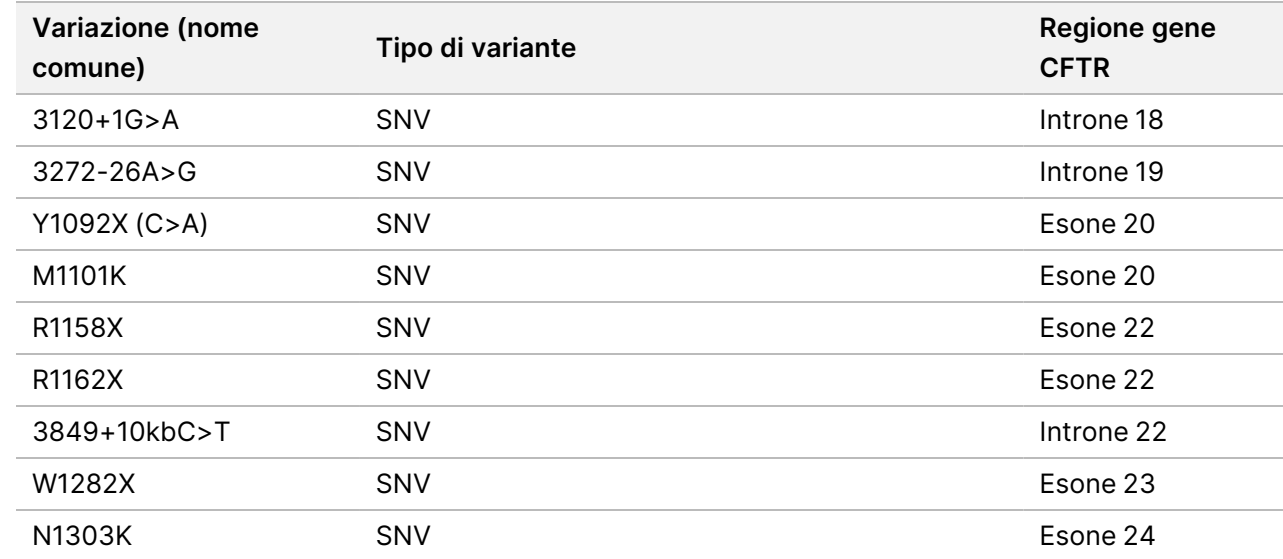

\* DIV è un acronimo per Deletion/Insertion Variant (variante delezione/inserzione).

### Estrazione del DNA

Tre diversi metodi di estrazione usati comunemente e disponibili in commercio, estrazione con microsfere magnetiche, precipitazione alcolica e isolamento su colonna di gel di silice, sono stati valutati utilizzando sangue intero in anticoagulante EDTA. Nello studio sono stati utilizzati complessivamente 14 campioni di sangue unici che rappresentavano i wild type e i tre genotipi mutanti (tre campioni con F508del, un campione con I506V e un campione con D110H). I tre metodi di estrazione del DNA sono stati analizzati indipendentemente da due diversi operatori e ciascuno di loro ha eseguito tre corse per ciascun metodo di estrazione. Ciascuna estrazione è stata eseguita da ciascun operatore in giorni diversi. La concentrazione di DNA e il rapporto A260/A280 dei campioni di gDNA estratto sono stati determinati usando spettrofotometria. La dimensione complessiva dei campioni per ciascun metodo di estrazione esaminato nello studio è stato pari a 168 (14 campioni x 2 operatori/metodo di estrazione x 3 corse/operatore x 2 replicati/campioni di gDNA estratto).

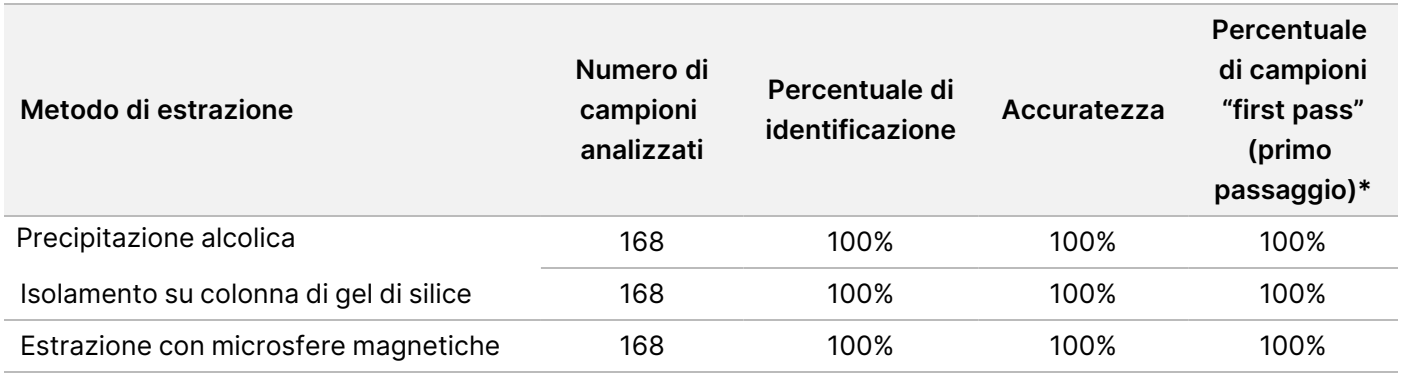

\* La percentuale di campioni che presentano una percentuale di identificazione di > 99% nella prima corsa.

### Input di DNA

L'intervallo di input di DNA di Cystic Fibrosis 139-Variant Assay è stato valutato eseguendo uno studio di diluizione in serie usando 14 campioni di DNA rappresentativi che contenevano 16 varianti uniche del gene della fibrosi cistica.

Ciascun campione è stato testato in duplicati a nove livelli di input di DNA che andavano da 1.250 a 1 ng (1.250 ng, 500 ng, 250 ng, 100 ng, 50 ng, 25 ng, 10 ng, 5 ng e 1 ng). Per la determinazione dell'accuratezza, i genotipi dei campioni sono stati confrontati con i dati del sequenziamento bidirezionale Sanger, mentre le delezioni sono state confrontate con un saggio PCR. 1.250 ng e 25 ng sono stati identificati come il legame superiore e inferiore per l'input di DNA rispettivamente in quanto hanno ottenuto una percentuale di campioni di primo passaggio (first pass) del ≥ 95% senza identificazioni errate (100% di accuratezza e percentuale di identificazione).

Gli input di DNA di 1,250 ng, 250 ng e 100 ng sono stati ulteriormente analizzati con quattro campioni di DNA rappresentativi e almeno 20 replicati per ciascun livello di input di DNA per ciascun campione (n=4x20=80 campioni), mentre il legame inferiore di 25 ng è stato analizzato con 14 campioni, 20 replicati per ciascun campione (n=14x20=280 campioni). L'accuratezza e la percentuale di "first pass" dei campioni sono risultati pari al 100% a tutti i livelli di input di DNA.

I risultati indicano che, per ottenere risultati accurati, Cystic Fibrosis 139-Variant Assay può essere usato nell'intervallo di input di DNA da 1.250 ng a 25 ng.

# Sostanze interferenti

Per valutare l'impatto delle sostanze interferenti su Cystic Fibrosis 139-Variant Assay, le prestazioni del saggio sono state valutate in presenza e in assenza di potenziali sostanze interferenti. Nello studio sono stati testati otto campioni di sangue intero inclusi tre campioni positivi CF con genotipi univoci. Quattro sostanze interferenti endogene (bilirubina, colesterolo, emoglobina e trigliceride) sono state testate aggiungendole ai campioni di sangue prima dell'estrazione del DNA. I limiti di concentrazione per ciascuna sostanza sono riportati nella tabella seguente. Inoltre, per valutare l'interferenza risultante dalla raccolta del sangue (prelievo breve) è stato aggiunto EDTA ai campioni di sangue e, per valutare l'interferenza risultante dalla preparazione dei campioni, è stato aggiunto al DNA genomico purificato un tampone di lavaggio finale, ottenuto mediante un metodo di isolamento su colonna di gel di silice.

Cystic Fibrosis 139-Variant Assay ha ottenuto una percentuale di identificazione del 100% per tutti i campioni analizzati e una riproducibilità del 100% nell'identificazione dei genotipi tra i campioni in presenza e in assenza delle sostanze interferenti.

Per valutare l'impatto dell'interferenza degli index primer in multiplex, è stato eseguito uno studio di contaminazione incrociata usando due campioni, ciascun campione con genotipi omozigoti unici a quattro diverse posizioni genomiche e due rispettivi index primer. Non è stato osservato alcun cambiamento nell'identificazione delle varianti con livelli di contaminazione < 40%. Il genotipo del campione è diventato eterozigote quando i livelli di contaminazione erano ≥ 40%.

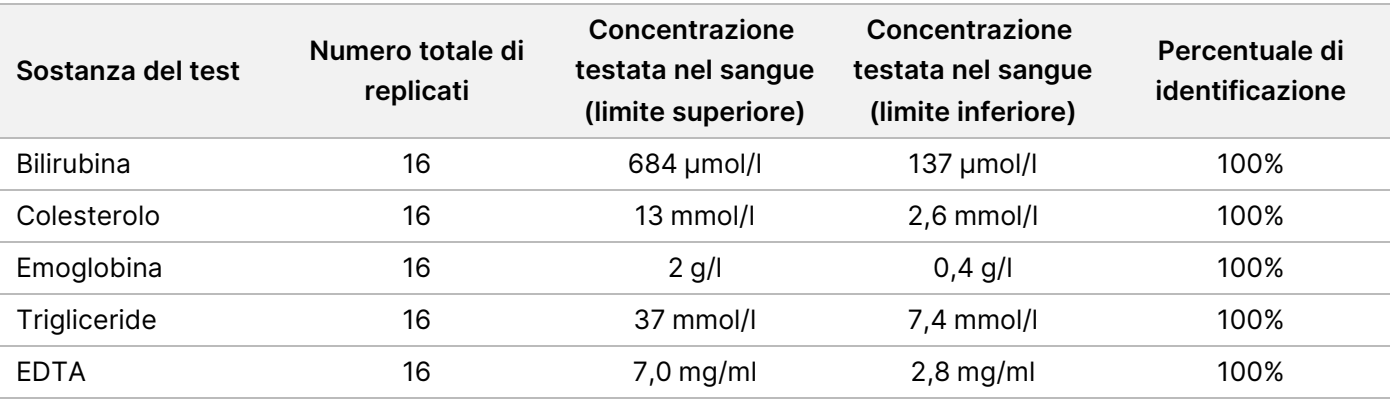

Non è stata osservata alcuna interferenza da qualsiasi interferente endogeno o esogeno.

## Indicizzazione dei campioni

Gli index primer dei campioni sono utilizzati nel saggio per assegnare un codice a barre unico a ciascun campione di DNA, consentendo di raggruppare in un pool più campioni in una singola corsa di sequenziamento. Sono stati testati complessivamente 96 indici di campioni mediante otto campioni di DNA unici al fine di verificare la capacità del saggio di identificare i genotipi in modo coerente per un dato campione fra diverse combinazioni di primer di indicizzazione. Ciascun campione è stato analizzato con 12 diverse combinazioni di primer di indicizzazione. I risultati ottenuti dai campioni sono stati confrontati con i dati del sequenziamento bidirezionale Sanger per tutte le posizioni/varianti eccetto due ampie delezioni, confermate mediante un saggio di duplex PCR. Riproducibilità e accuratezza sono risultate del 100% per tutte le combinazioni di campione/index primer.

# Prestazioni equivalenti con Illumina MiSeqDx Cystic Fibrosis 139-Variant Assay

TruSight Cystic Fibrosis 139-Variant Assay (TruSight CF139) utilizza lo stesso flusso di lavoro di preparazione delle librerie e reagenti di Illumina MiSeqDx Cystic Fibrosis Assay (MiSeqDx CF139). TruSight CF139 utilizza MiSeqDx Reagent Kit v3 mentre MiSeqDx CF139 utilizza i reagenti per il sequenziamento inclusi nel saggio. Per dimostrare l'equivalenza tra TruSight CF139 e MiSeqDx CF139, sono stati confrontati i risultati ottenuti da nove corse TruSight CF139 rispetto a una singola corsa MiSeqDx CF139 utilizzata come gold standard. Le corse TruSight CF139 sono state eseguite a un rendimento di 96 campioni (rendimento massimo di campioni per TruSight CF139) e la corsa MiSeqDx CF139 eseguita a un rendimento di 48 campioni (rendimento massimo di campioni per MiSeqDx CF139). Per le corse TruSight CF139 le fonti di variabilità hanno incluso tre eventi di preparazione delle librerie (ognuno con un lotto unico di TruSight Cystic Fibrosis), tre operatori, tre MiSeqDx Instrument e tre lotti di MiSeqDx Reagent Kit v3.

Le identificazioni delle varianti ottenute dalle corse TruSight CF139 sono state confrontate con le identificazioni ottenute dalla corsa MiSeqDx CF139. 47 campioni unici sono stati inclusi in ogni corsa TruSight CF139, con 2-3 replicati per campione (95 campioni di DNA e 1 NTC per corsa). Per la corsa MiSeqDx CF139, gli stessi 47 campioni sono stati sequenziati come singoli campioni (47 campioni di DNA + 1 NTC per corsa). Il pannello di campioni era composto da campioni di DNA Coriell estratti da linee cellulari immortalizzate e includeva campioni rappresentanti ogni allele delle 23 mutazioni ACMG, le varianti delezione-inserzione (incluse le inserzioni/delezioni in regioni omopolimeriche e inserzioni con delezione nella stessa regione), varianti omozigote, varianti eterozigote composto, una delle ampie delezioni target, una variante PolyTG/PolyT comune, numerose varianti di singolo nucleotide e un campione con nessuna variante rilevata. Il riepilogo dei risultati per genotipo è riportato nella [Tabella](#page-85-0) 19. La concordanza tra i saggi per tipo di variante è presentato nella [Tabella](#page-85-1) [20](#page-85-1). La concordanza complessiva (totale) tra i saggi era > 99,99%.

<span id="page-85-0"></span>Tabella 19 Prestazioni nell'identificazione delle varianti di TruSight CF 139-Variant Assay rispetto a MiSeqDx CF 139-Variant Assay

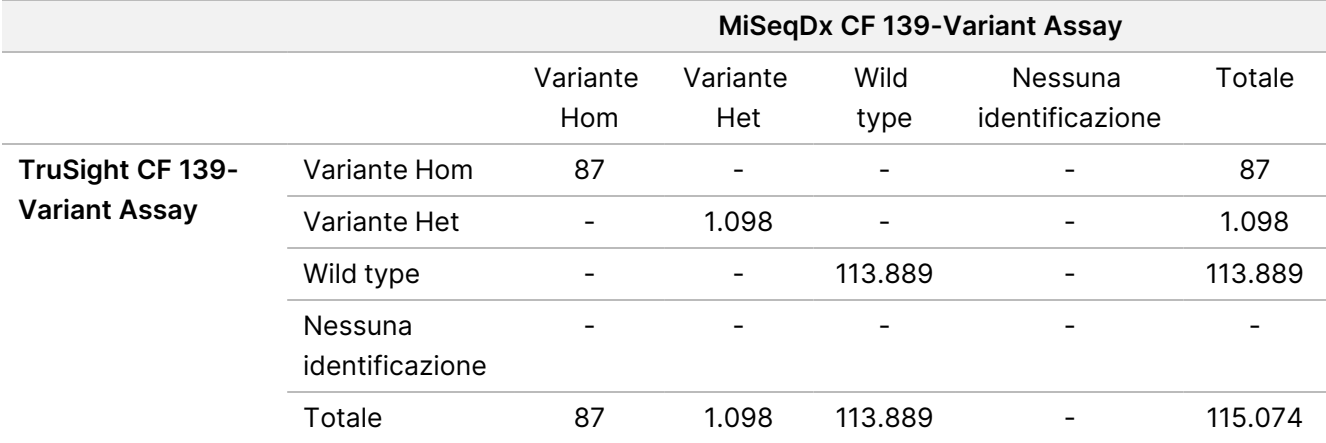

<span id="page-85-1"></span>Tabella 20 Prestazioni per tipo di variante di TruSight CF 139-Variant Assay rispetto a MiSeqDx CF 139-Variant Assay

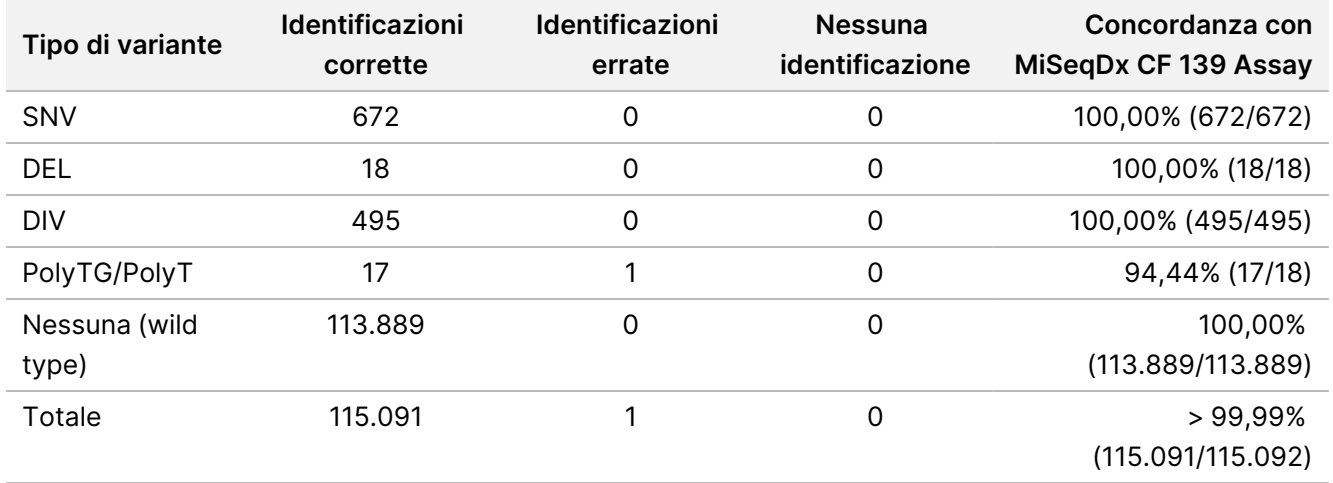

È stata osservata una sola identificazione discordante tra TruSight CF139 e MiSeqDx CF139. Nello specifico, l'identificazione errata era una variante PolyTG/PolyT. Il riepilogo della concordanza PolyTG/PolyT è fornita nella [Tabella](#page-85-2) 21. Poiché il genotipo PolyTG/PolyT viene riportato solo se viene rilevata anche la variante R117H, il set di dati include solo le identificazioni PolyTG/PolyT da una singola fonte di DNA.

<span id="page-85-2"></span>Tabella 21 Prestazioni nell'identificazione delle varianti PolyTG/PolyT di TruSight CF 139-Variant Assay rispetto a MiSeqDx CF 139-Variant Assay

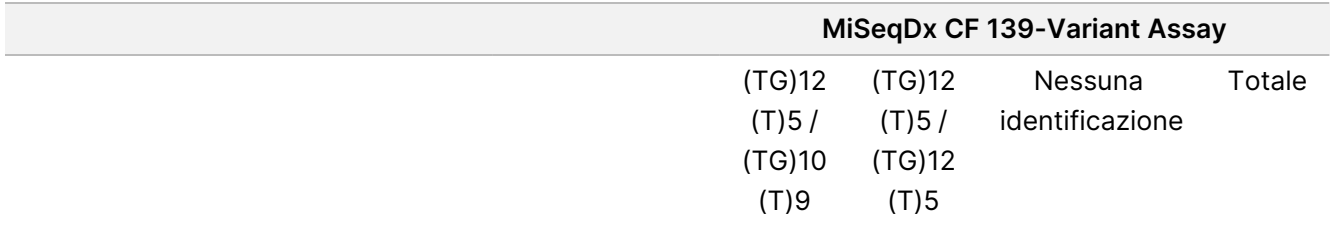

#### Inserto della confezione di TruSight Cystic Fibrosis

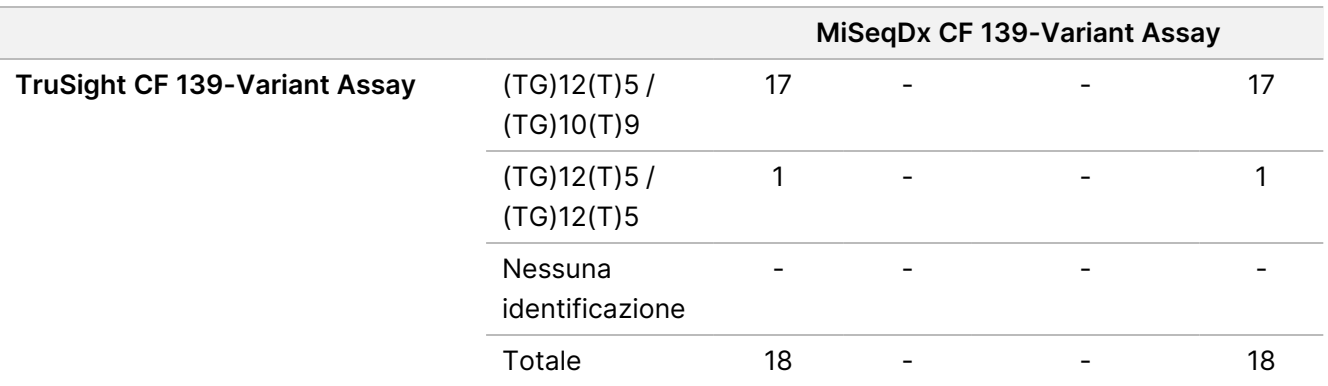

# Caratteristiche delle prestazioni di Cystic Fibrosis Clinical Sequencing Assay

Le caratteristiche delle prestazioni di Cystic Fibrosis Clinical Sequencing Assay si basano su studi che utilizzano MiSeqDx Cystic Fibrosis 139-Variant Assay. L'equivalenza tra i saggi TruSight e MiSeqDx è disponibile in Prestazioni equivalenti con Illumina MiSeqDx Cystic Fibrosis Clinical [Sequencing](#page-124-0) Assay alla pagina 125.

### Accuratezza

L'accuratezza di Cystic Fibrosis Clinical Sequencing Assay è stata determinata valutando 500 campioni che rappresentano un'ampia gamma di varianti del gene CFTR da quattro fonti separate. La fonte principale dei dati di accuratezza è stato uno studio di accuratezza clinica condotto usando un pannello di 366 campioni. La maggior parte (n= 355) dei campioni consisteva in campioni clinici di gDNA archiviati e resi anonimi isolati da sangue umano. I restanti 11 campioni sono stati ottenuti da campioni di linee cellulari disponibili in commercio.

I dati di questo studio sono stati integrati con i dati di accuratezza ottenuti da 68 campioni di linee cellulari valutati nello studio di riproducibilità, 14 campioni clinici ottenuti dallo studio di valutazione analitica del metodo di estrazione e 52 campioni di plasmidi sintetici. I plasmidi sintetici sono stati progettati per includere il contesto genomico di varianti rare e contenuti ovunque da una a dieci varianti entro lo stesso costrutto. Sono stati linearizzati, diluiti a numero di copie equivalenti di DNA genomico e miscelati con campioni di DNA genomico umano di genotipo wild type a numero di copie equivalenti per imitare un campione eterozigote.

Per Cystic Fibrosis Clinical Sequencing Assay, è stato confrontato un totale di 5.206 posizioni con i metodi di riferimento del sequenziamento bidirezionale Sanger e l'analisi mediante PCR. I risultati di genotipizzazione per i siti SNV e indel piccole, inclusa la regione PolyTG/PolyT, sono stati confrontati con l'analisi bidirezionale delle sequenze di Sanger.

Sono stati usati due saggi convalidati basati sulla PCR come metodo di riferimento per due ampie delezioni nel pannello. Ciascun saggio duplex PCR ha utilizzato due gruppi di primer per discriminare tra genotipi wild type, eterozigote e omozigote. Uno dei gruppi di primer è stato progettato per fiancheggiare i breakpoint delle delezioni, mentre l'altro gruppo ha amplificato una regione interna alla delezione. I due prodotti sono stati rilevati

### Inserto della confezione di TruSight Cystic Fibrosis

### illumina®

mediante separazione in base alla dimensione su un gel di agarosio. I saggi PCR sono stati convalidati usando un pannello di 28 campioni in tutto (22 campioni per ciascuna delezione) che consisteva di campioni di DNA genomico di linee cellulari e derivati dal sangue e plasmidi sintetici, che hanno incluso i genotipi WT, HET e HOM per ciascuna ampia delezione. È stato confermato che i saggi PCR presentano una specificità e una riproducibilità del 100% per tutti i campioni testati, mediante la valutazione dei prodotti della PCR su un gel di agarosio. L'accuratezza dei saggi PCR è stata confermata usando il sequenziamento Sanger ed è stata del 100% per tutti i campioni.

L'accuratezza è stata determinata per ogni genotipo attraverso tre misurazione statistiche. La concordanza positiva (PA, Positive Agreement) è stata calcolata per ciascun genotipo di variante dividendo il numero di campioni con identificazioni di varianti concordanti per il numero totale di campioni con detta variante come identificato dai metodi di riferimento. La concordanza negativa (NA, Negative Agreement) è stata calcolata su tutte le posizioni wild type (WT) dividendo il numero di posizioni WT concordanti per il numero totale di posizioni WT come definito dai metodi di riferimento. La concordanza complessiva (OA) è stata calcolata su tutte le posizioni riportate dividendo il numero di posizioni WT e delle varianti concordanti per il numero totale di posizioni riportate determinato in base ai metodi di riferimento.

Cystic Fibrosis Clinical Sequencing Assay presentava una concordanza positiva (PA) a livello di genotipo del 99,66%, comprese le varianti PolyTG/PolyT (100% escludendo le varianti PolyTG/PolyT). La concordanza negativa (NA) per tutte le posizioni WT era > 99,99% e la concordanza complessiva (OA) per tutte le posizioni riportate era > 99,99%.

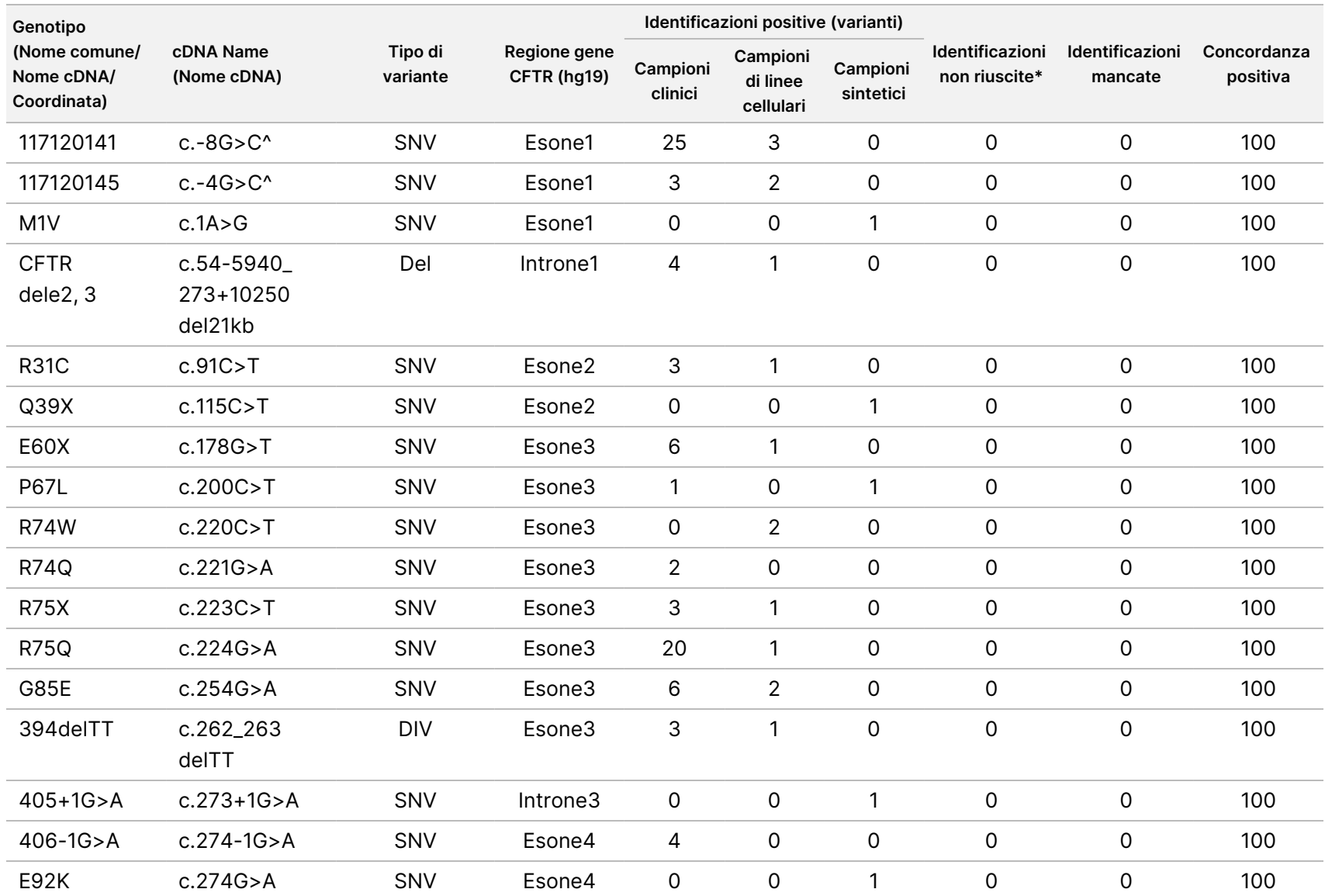

della

confezione

<u>으.</u>

TruSight

Cystic

Fibrosis

#### Tabella 22 Accuratezza complessiva per Cystic Fibrosis Clinical Sequencing Assay

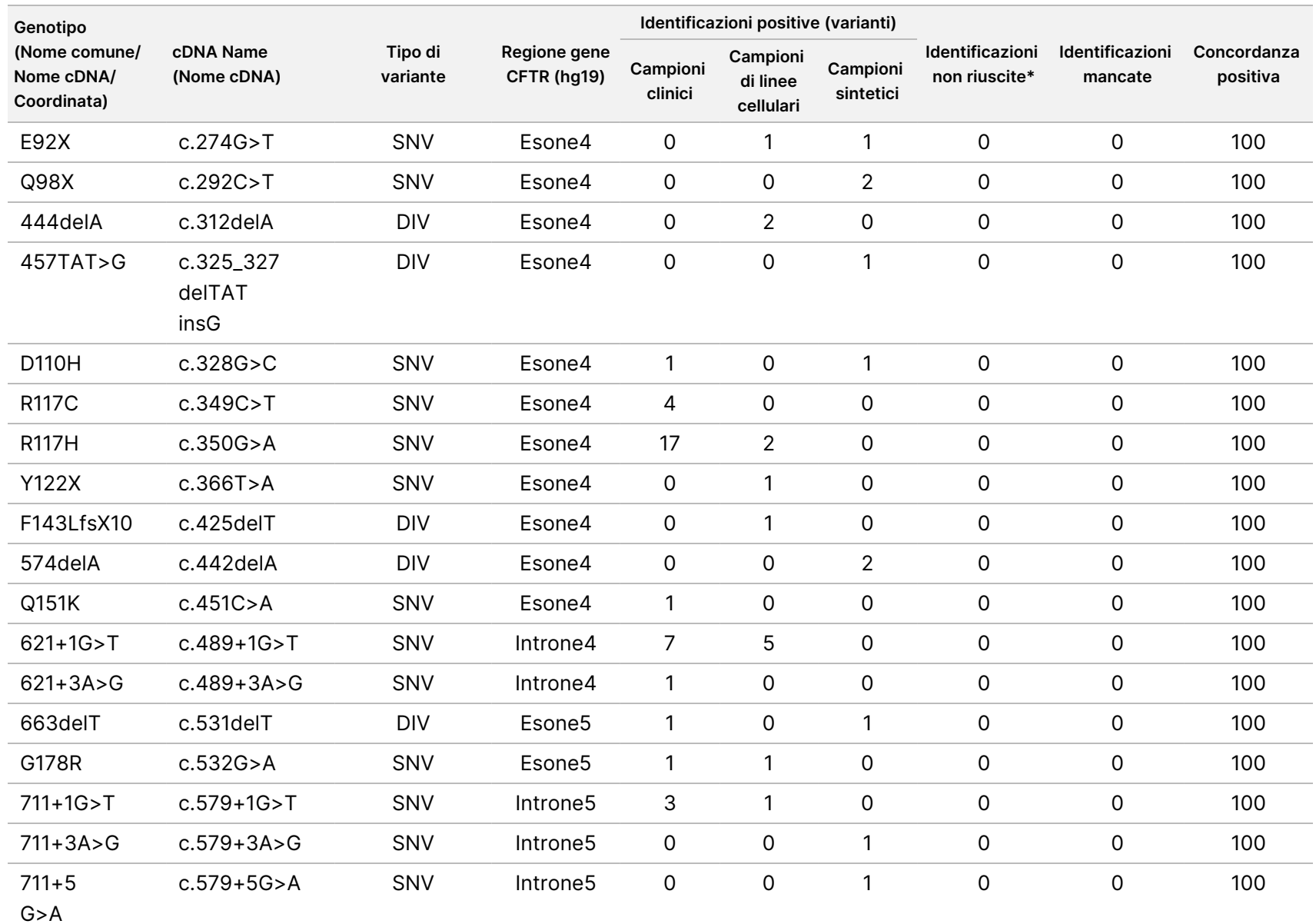

della

confezione

<u>으.</u>

TruSight

Cystic

Fibrosis

v04

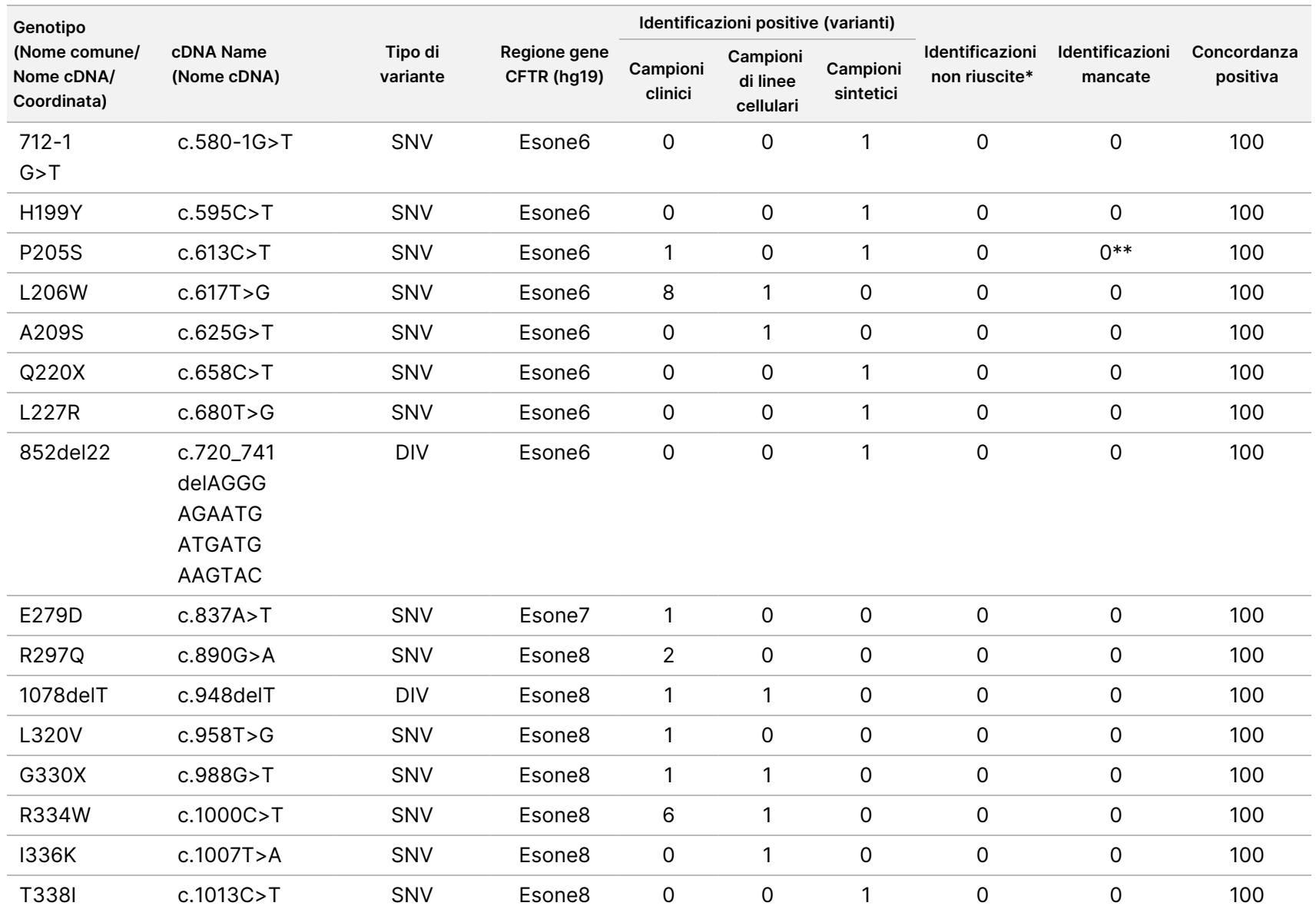

della

confezione

<u>으.</u>

TruSight

Cystic

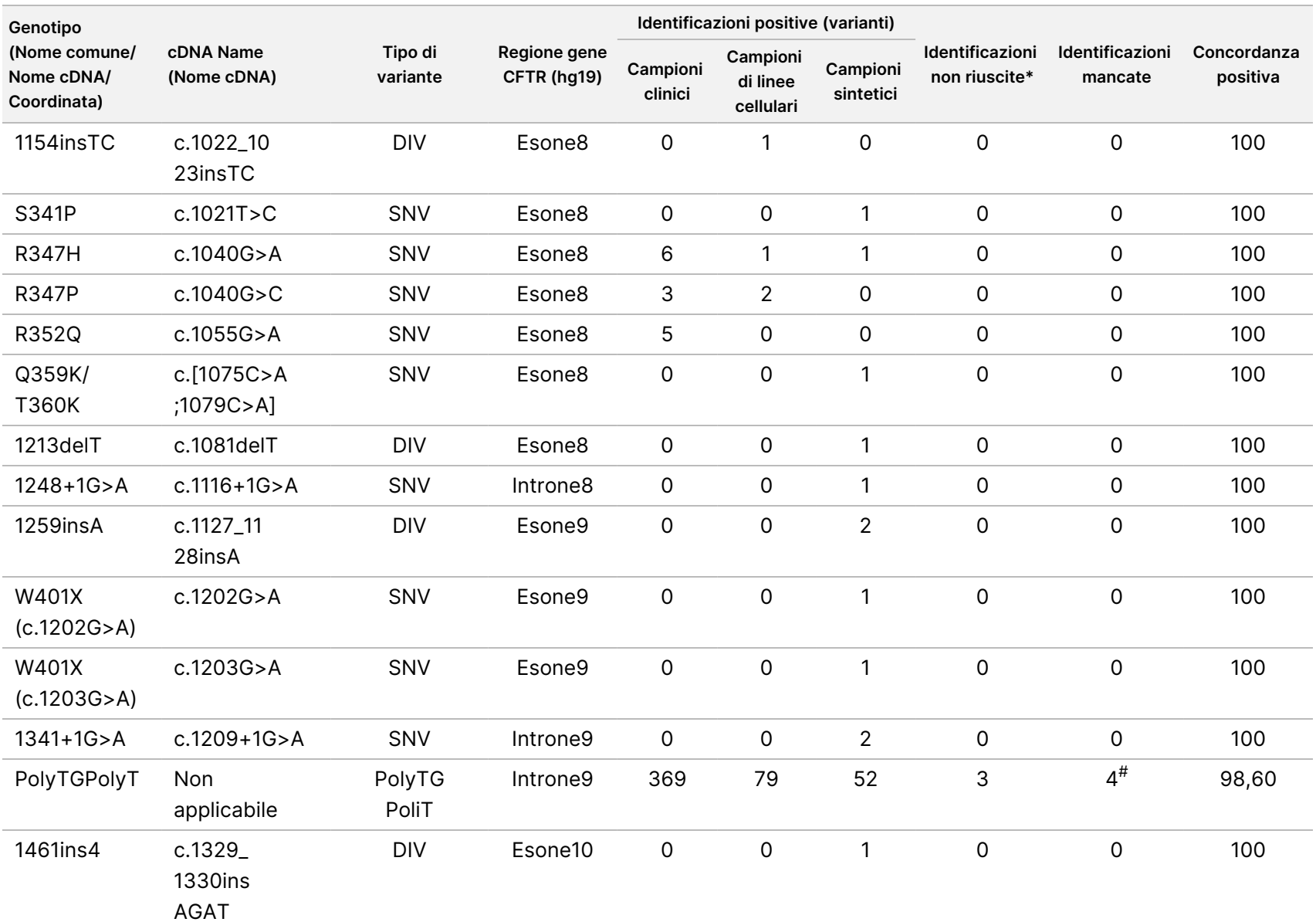

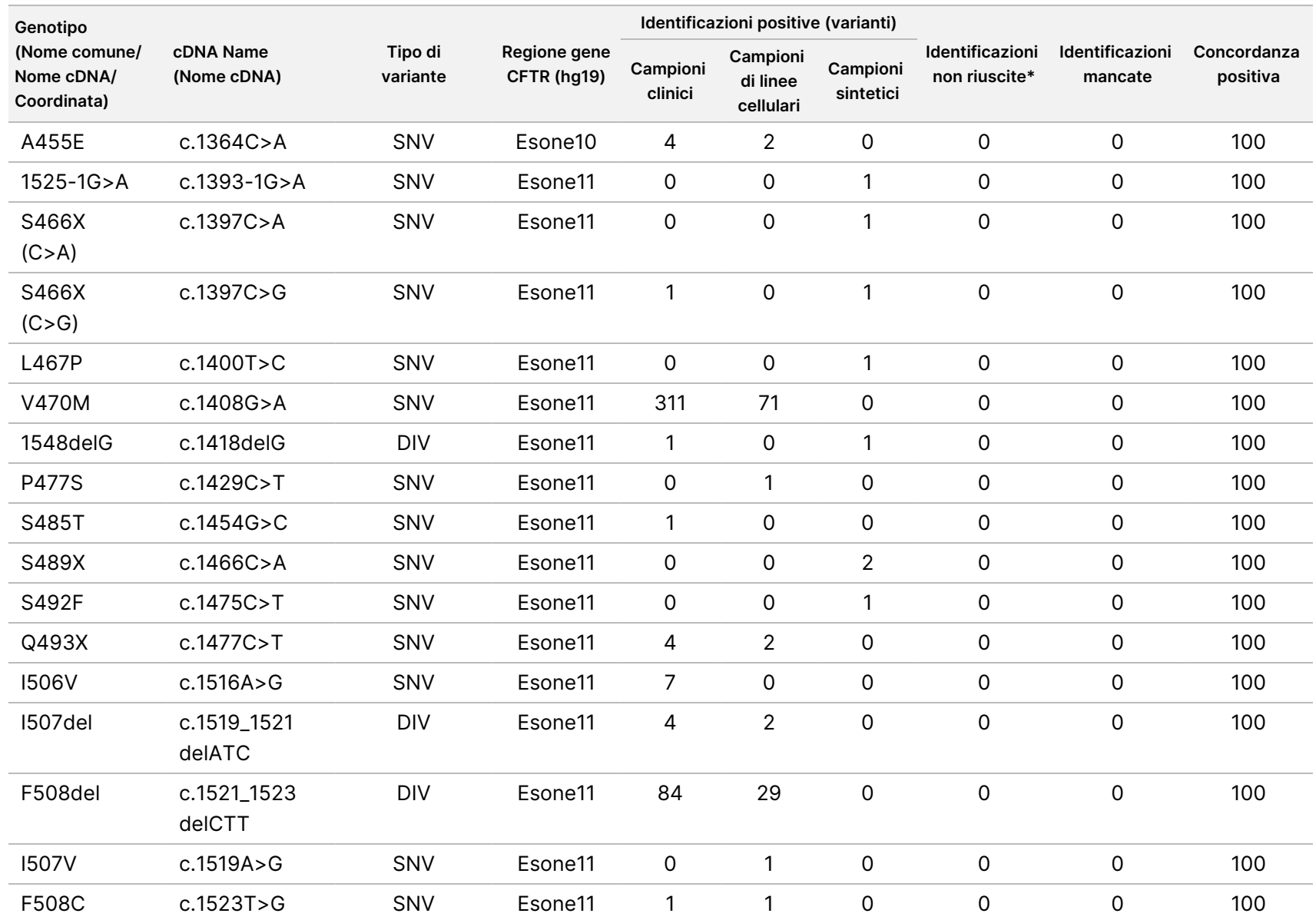

della

confezione

<u>으.</u>

TruSight

Cystic

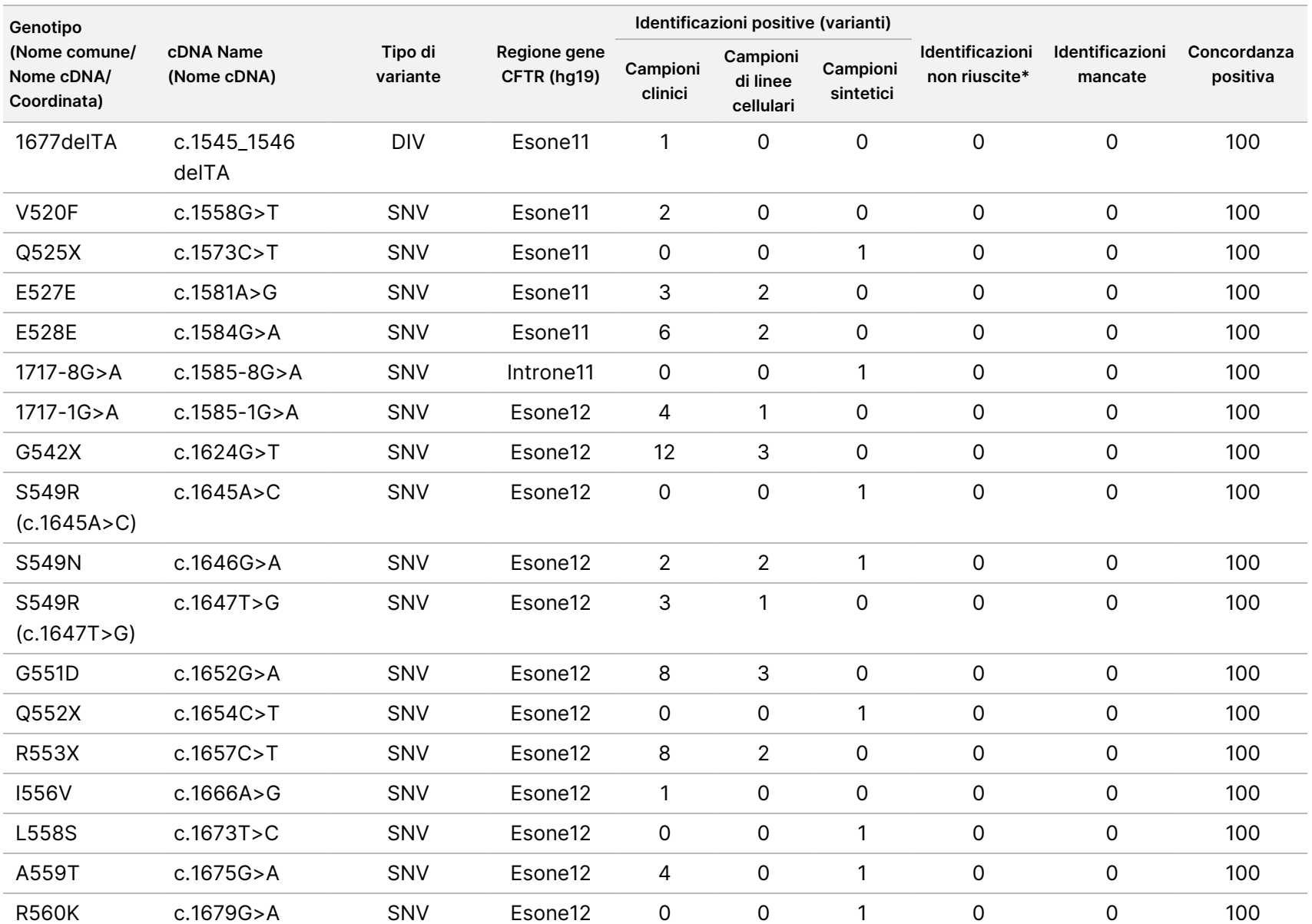

della

confezione

<u>으.</u>

TruSight

Cystic

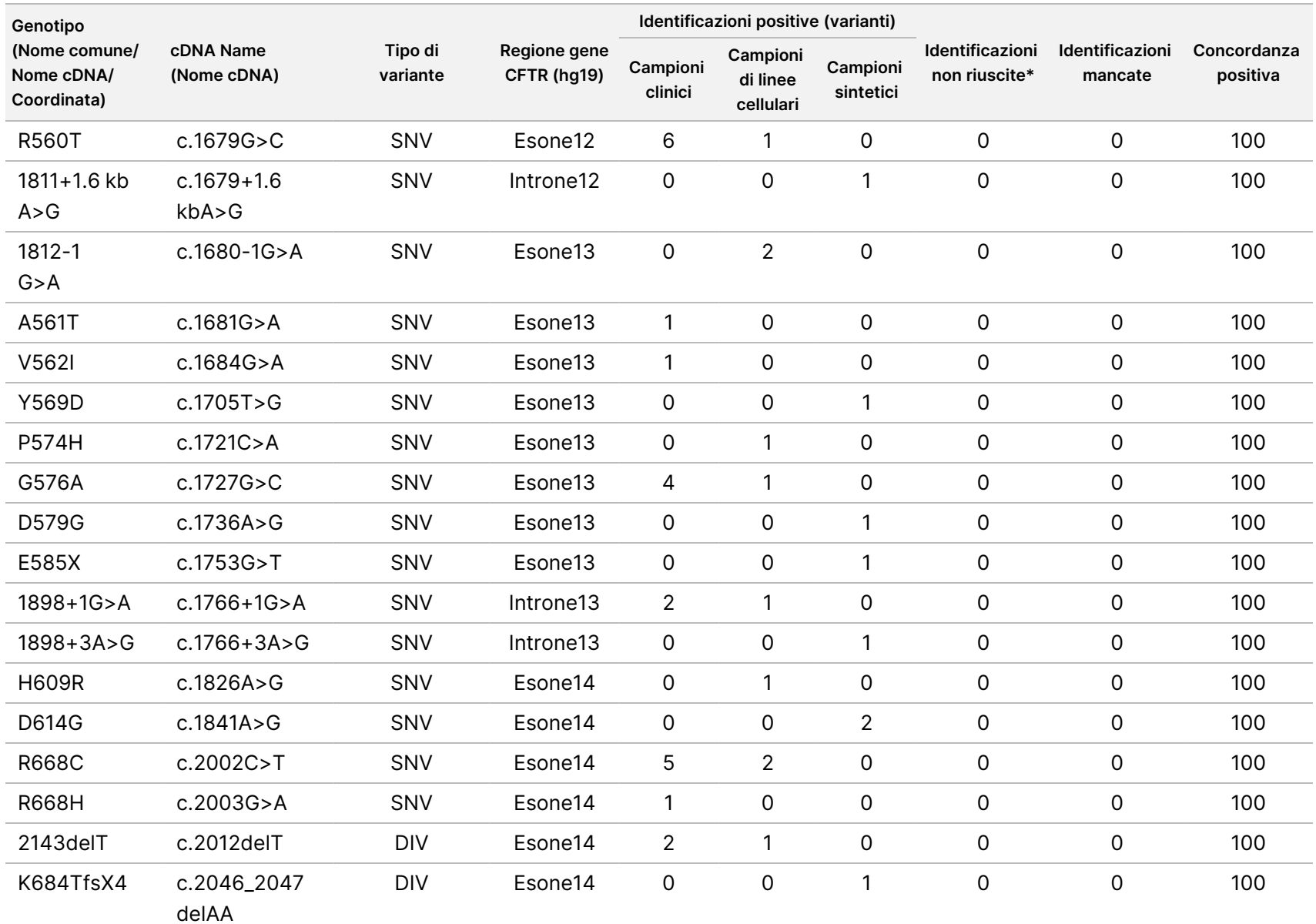

Documento n. 1000000097720 v04 모<br>모 င္တ<br>ဝ DIAGNOSTICO z. VITRO.

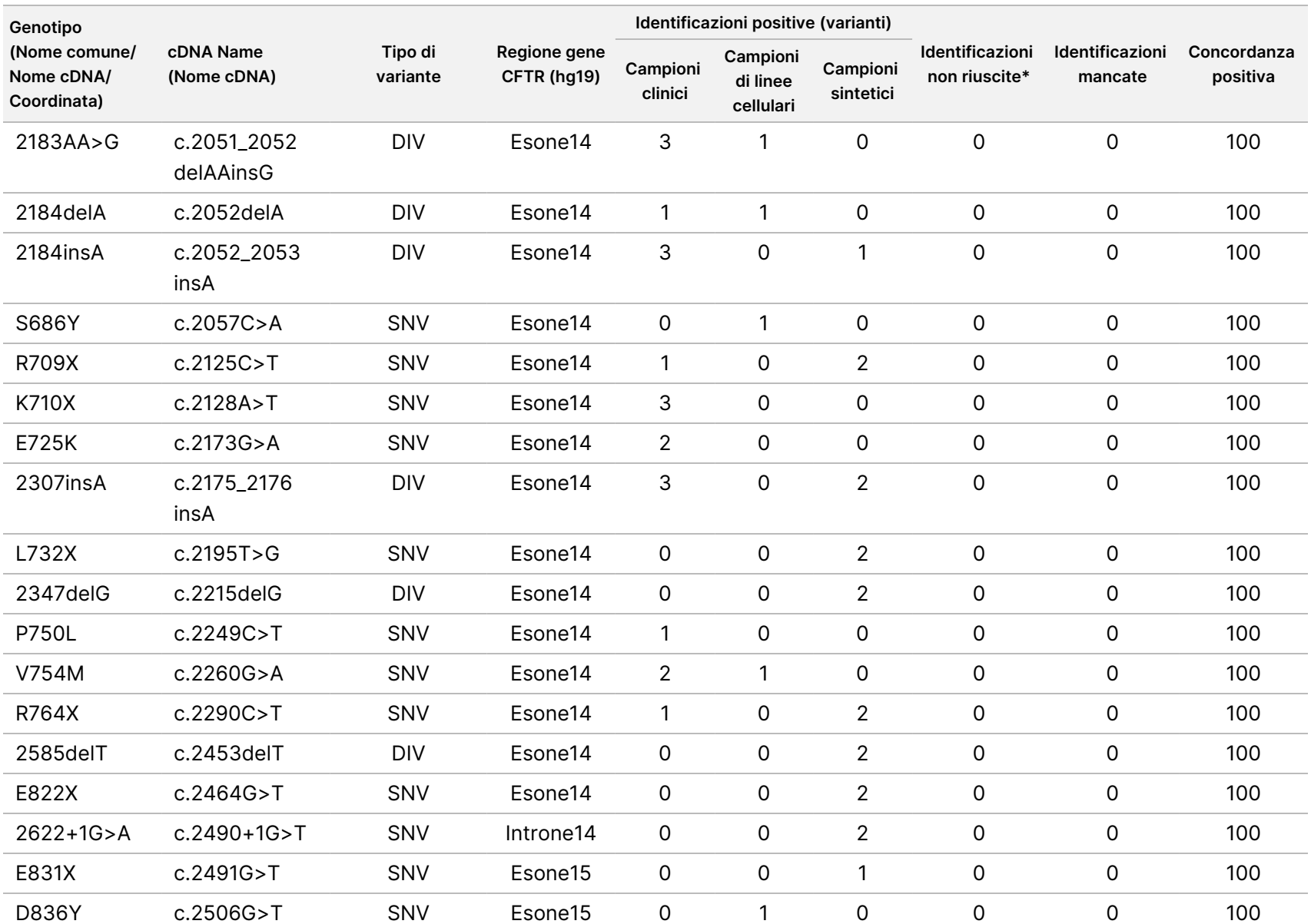

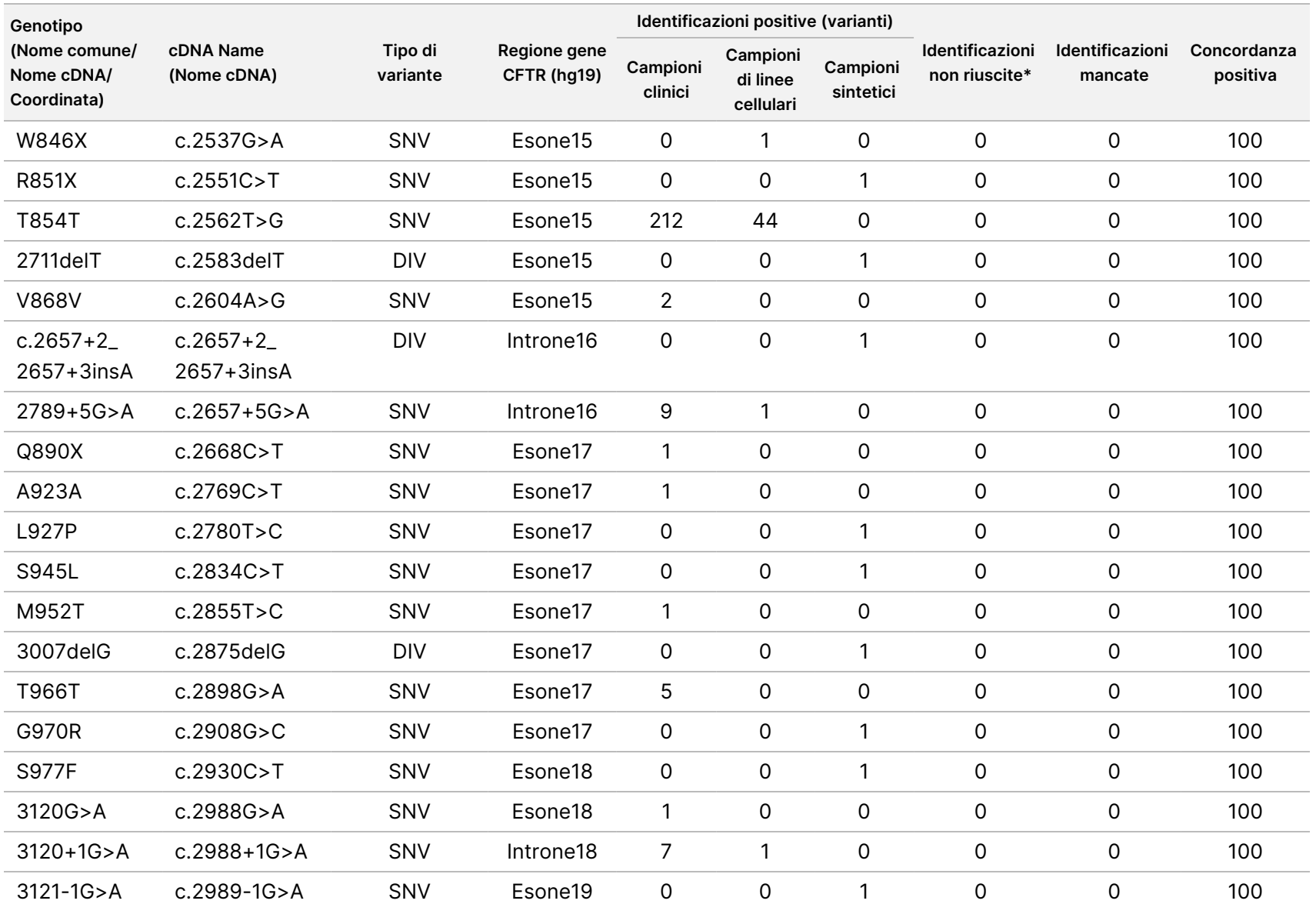

della

confezione

<u>으.</u>

TruSight

Cystic

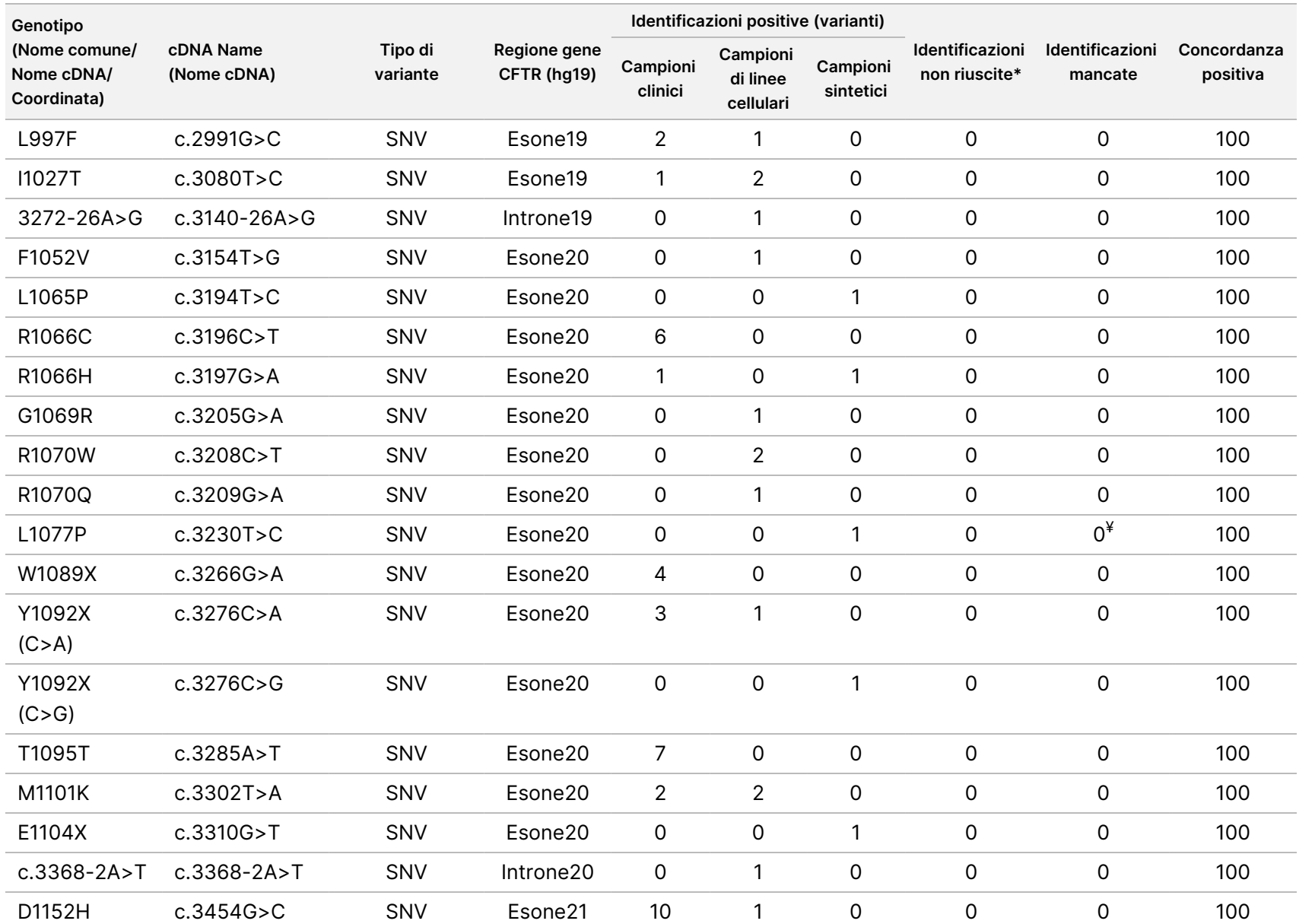

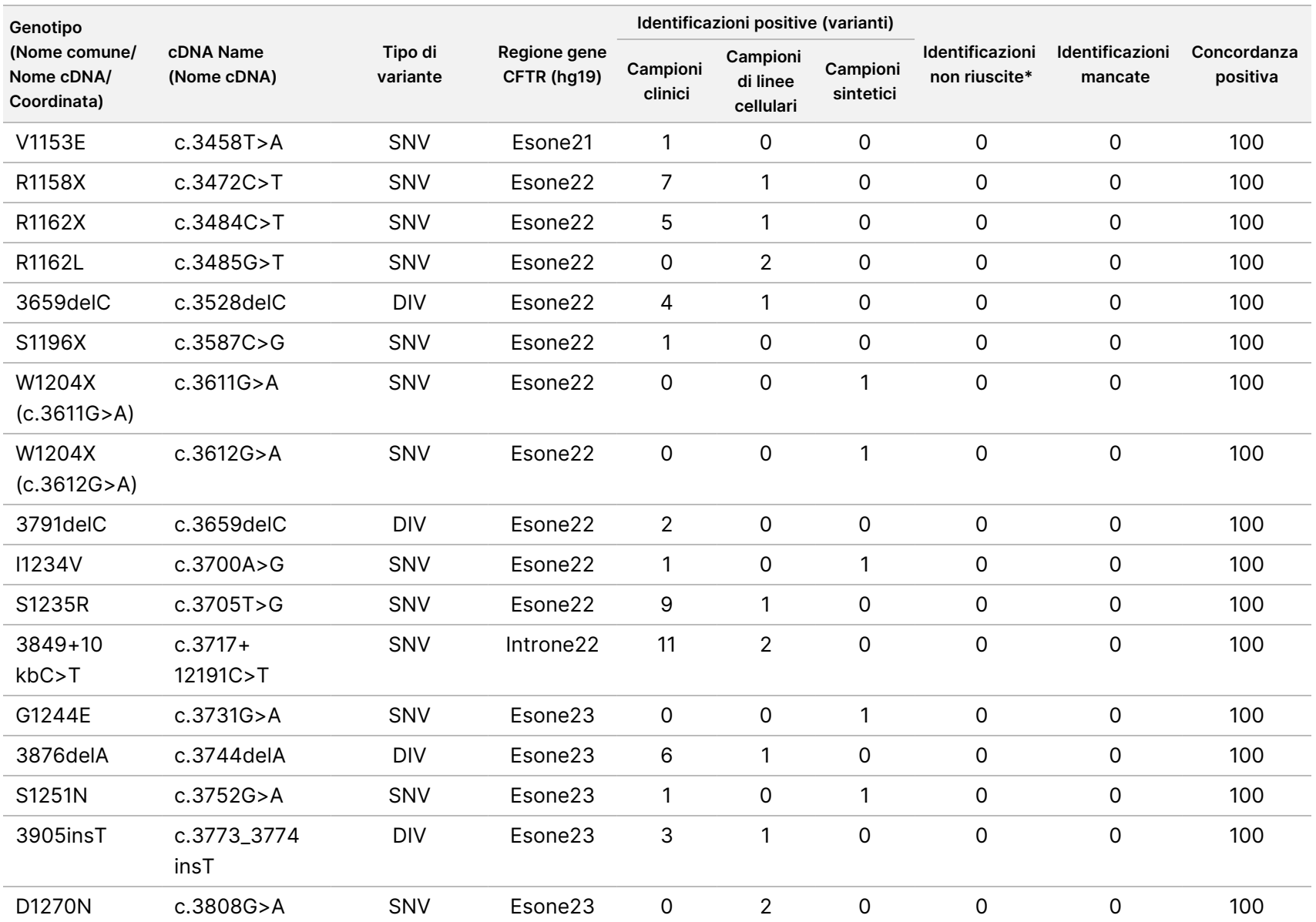

della

confezione

<u>으.</u>

TruSight

Cystic

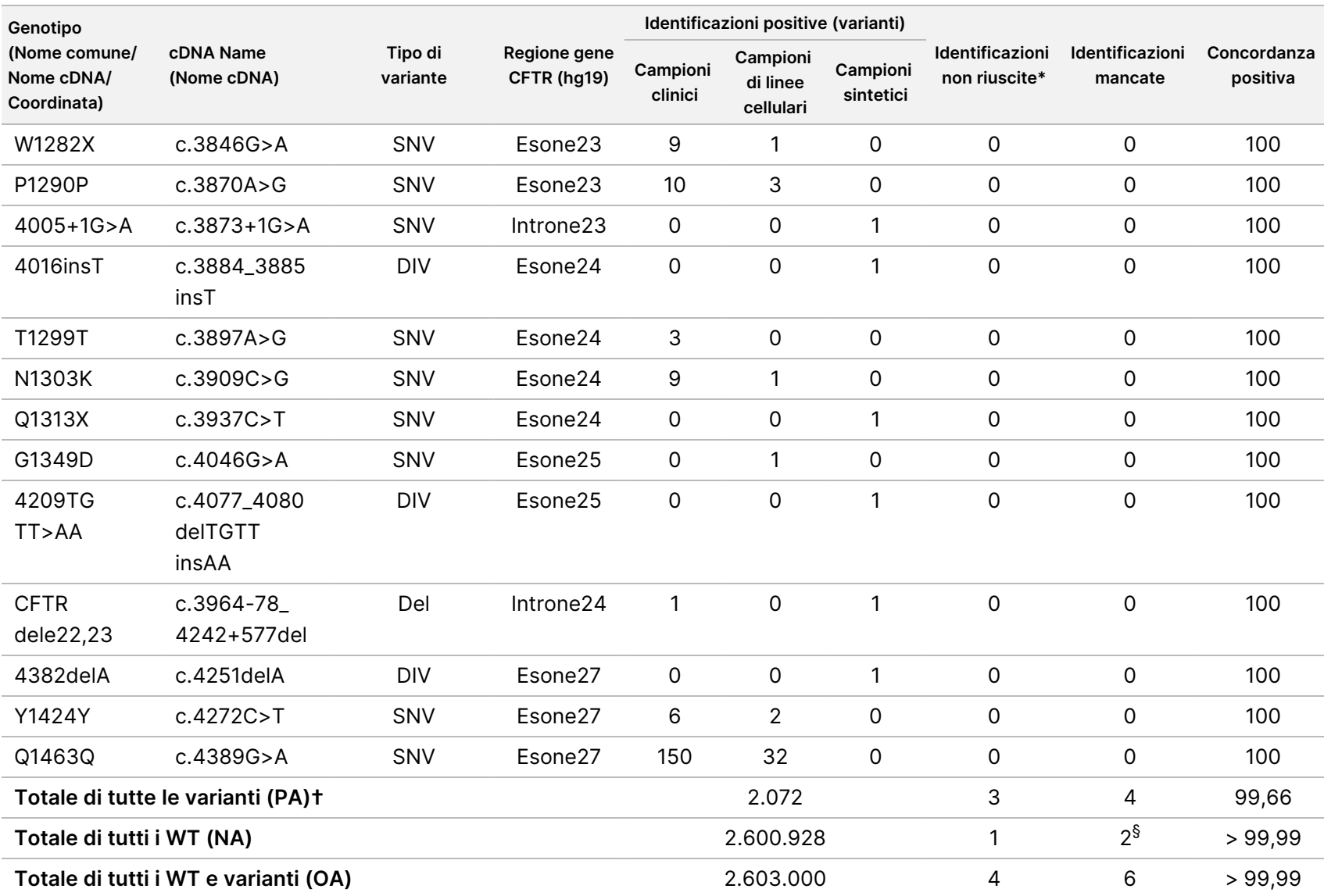

DIV è un acronimo per Deletion/Insertion Variant (variante delezione/inserzione).

\* I campioni non sono stati analizzati nuovamente.

^ Il software non riporta il nome cDNA per questa coordinata genomica.

v04

\*\* Il report Sanger elencava la variante P205S come eterozigote per il campione clinico. Una revisione dei dati ottenuti dalla traccia Sanger indicava tuttavia che la variante era in effetti omozigote e riportata erroneamente. MiSeqDx ha riportato la variante come omozigote.

# Uno dei risultati discordanti proveniva dallo studio di riproducibilità. Il risultato PolyTG/PolyT per il campione era concordante su tutti i 18 replicati, ma discordante con il sequenziamento bidirezionale Sanger.

¥ È stato determinato che il campione sintetico eterozigote originale era stato preparato impropriamente. È stato rilevato quando è stato analizzato successivamente, dopo essere stato preparato usando lo stesso plasmide.

† La concordanza positiva (PA), escludendo le identificazioni PolyTG/PolyT, era del 100%.

 $^\S$ Un campione eterozigote sintetico per l'esone 8 è stato riportato come eterozigote per la variante dele22, 23 del gene CFTR. Ulteriori indagini hanno rilevato che questo risultato proveniva probabilmente da una contaminazione di livello ridotto. Inoltre, per un secondo campione, i primer Sanger non hanno rilevato completamente la variante Q1463Q a causa di indel a monte e a valle del sito della variante.

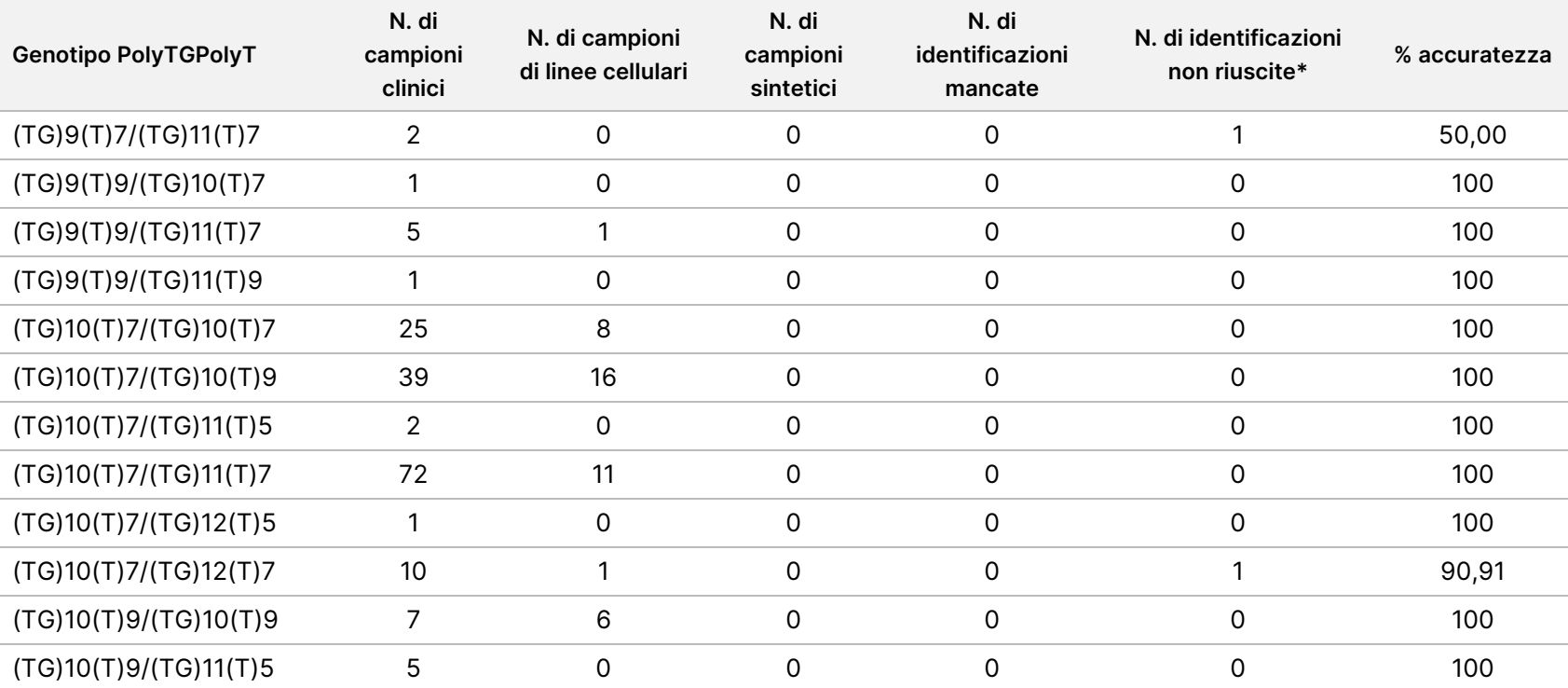

Tabella 23 Accuratezza della variante PolyTG/PolyT per Cystic Fibrosis Clinical Sequencing Assay

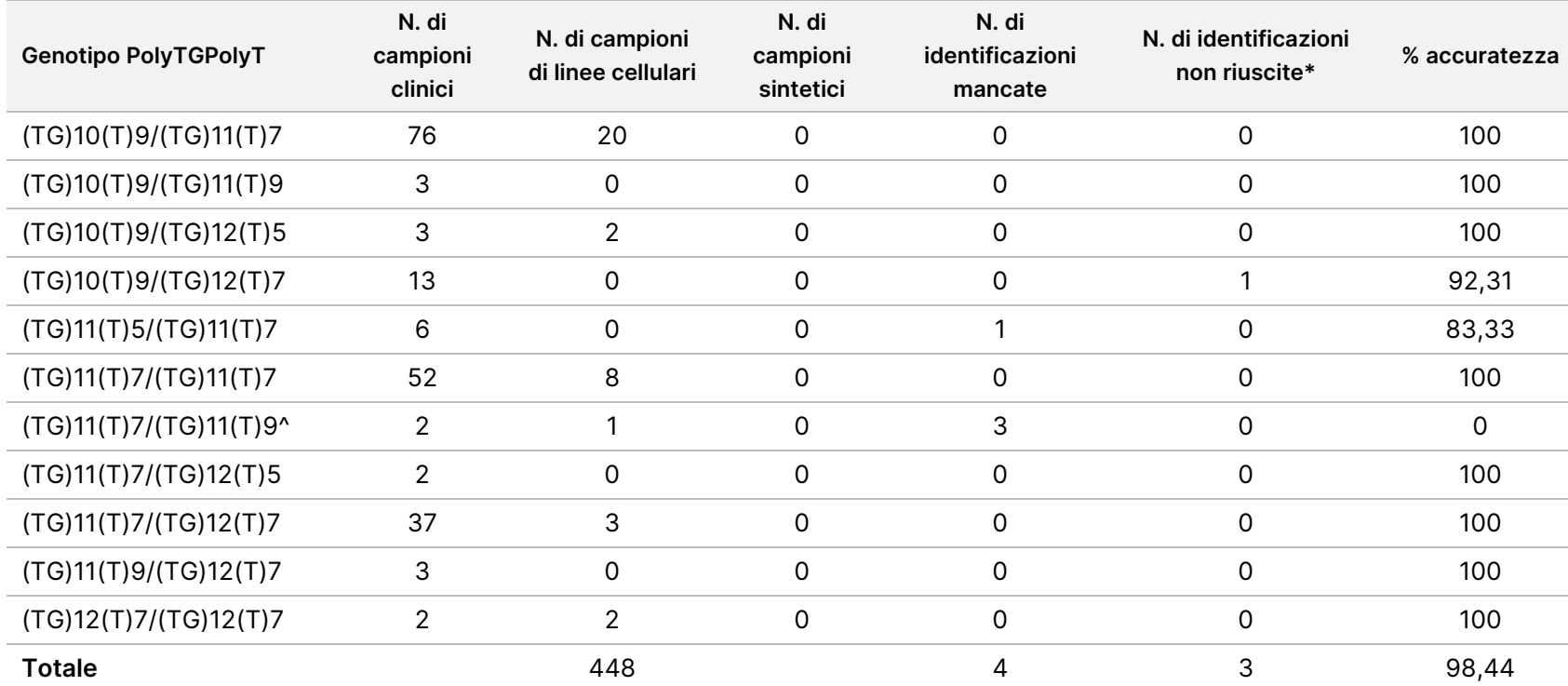

\* I campioni non sono stati analizzati nuovamente.

^ Uno dei risultati discordanti proveniva dallo studio di riproducibilità. Il risultato PolyTG/PolyT per il campione era concordante su tutti i 18 replicati, ma discordante con il sequenziamento bidirezionale Sanger.

### Riproducibilità

La riproducibilità di Cystic Fibrosis Clinical Sequencing Assay è stata determinata mediante uno studio condotto in cieco in tre sedi di sperimentazione con due operatori per ciascuna sede. Due pannelli ben caratterizzati di 46 campioni ciascuno sono stati testati da ciascun operatore in ciascuna sede per un totale di 276 risultati per operatore. Il pannello era costituito da una miscela di DNA genomico proveniente da linee cellulari linfoblastoidi con mutazioni note nel gene CFTR, oltre che da sangue deleucocitato con aggiunta di linee cellulari linfoblastoidi con mutazioni note nel gene CFTR. I campioni di sangue hanno consentito l'incorporazione delle fasi di estrazione necessarie per preparare il gDNA utilizzato come input primario per il flusso di lavoro del saggio.

v04

VITRO.

La percentuale dei campioni "pass", vale a dire il numero di campioni che hanno superato la metrica QC al primo tentativo, è stata del 99,7%. Tutti i risultati sono basati su test iniziali.

La concordanza positiva (PA) a livello di genotipo per tutte le varianti inclusa la variante PolyTG/PolyT era del 99,22% ed escludendo la variante PolyTG/PolyT era del 99,60%. La concordanza negativa (NA) per tutti i WT era del 99,70% e la concordanza complessiva (OA) per tutte le posizioni riportate era del 99,70%. La concordanza positiva (PA) per le varianti PolyTG/PolyT era del 97,83%.

Tabella 24 Riproducibilità di Cystic Fibrosis Clinical Sequencing Assay (escluse le varianti PolyTG/PolyT)

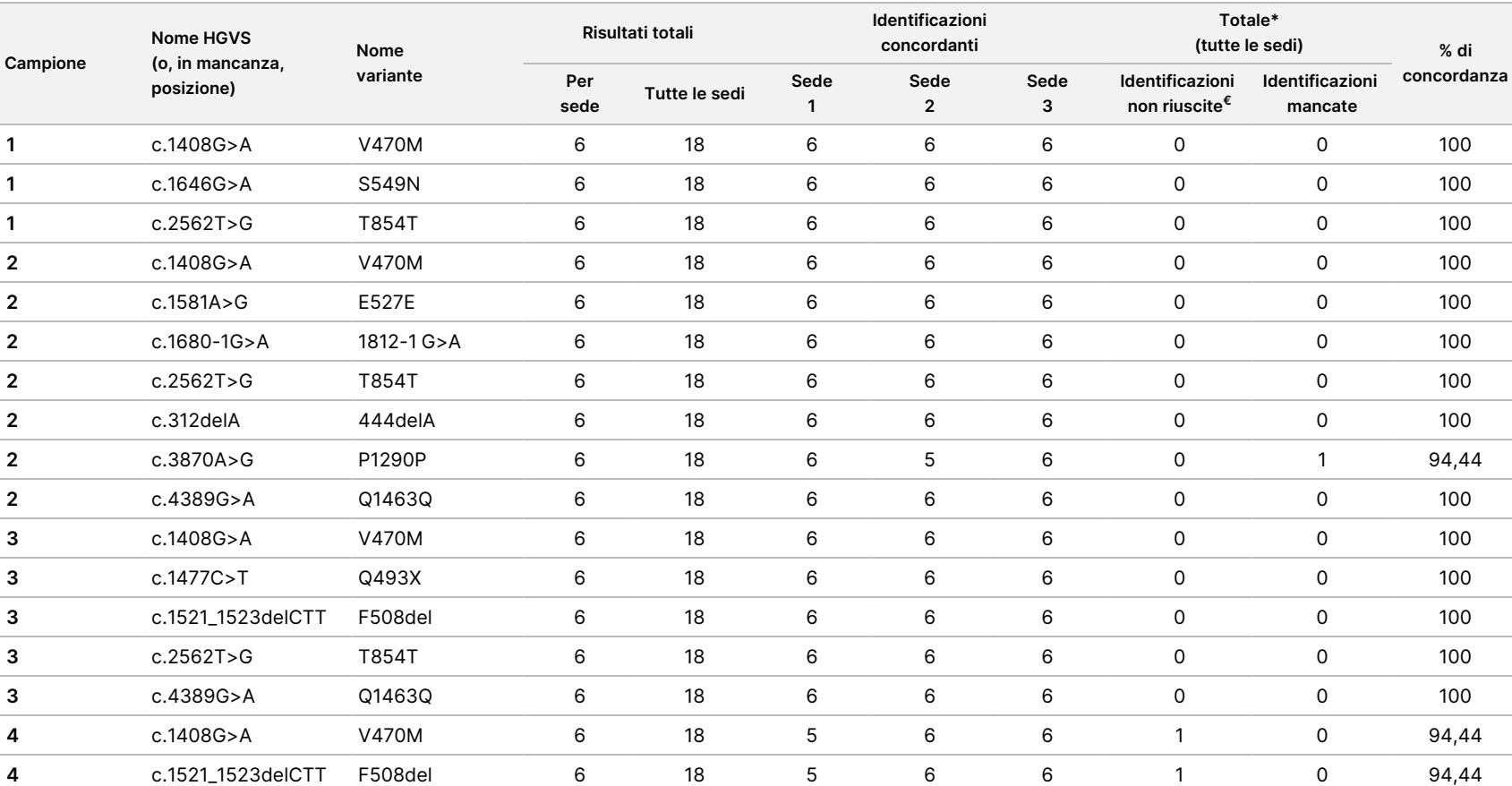

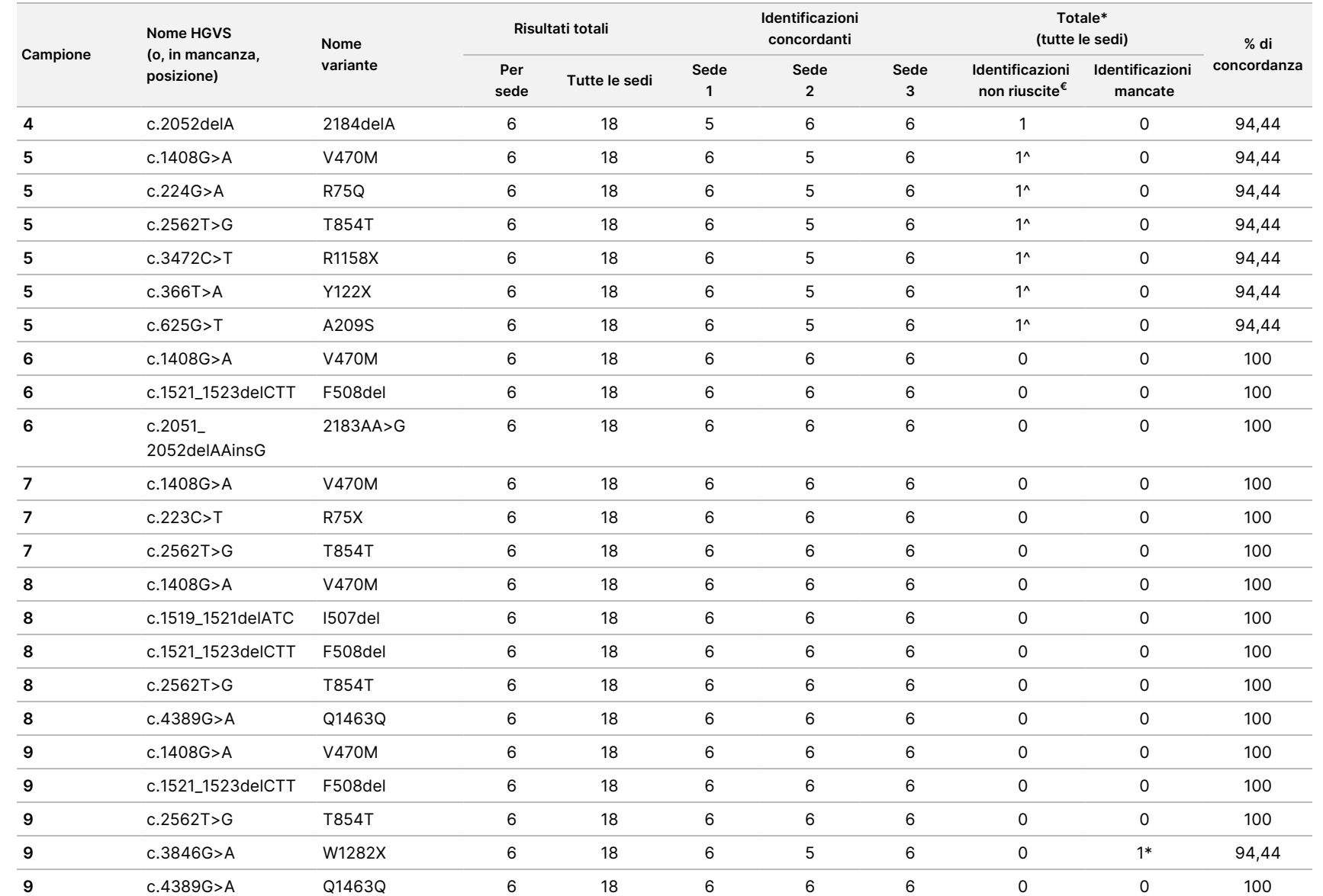

della

confezione

<u>으.</u>

TruSight

Cystic

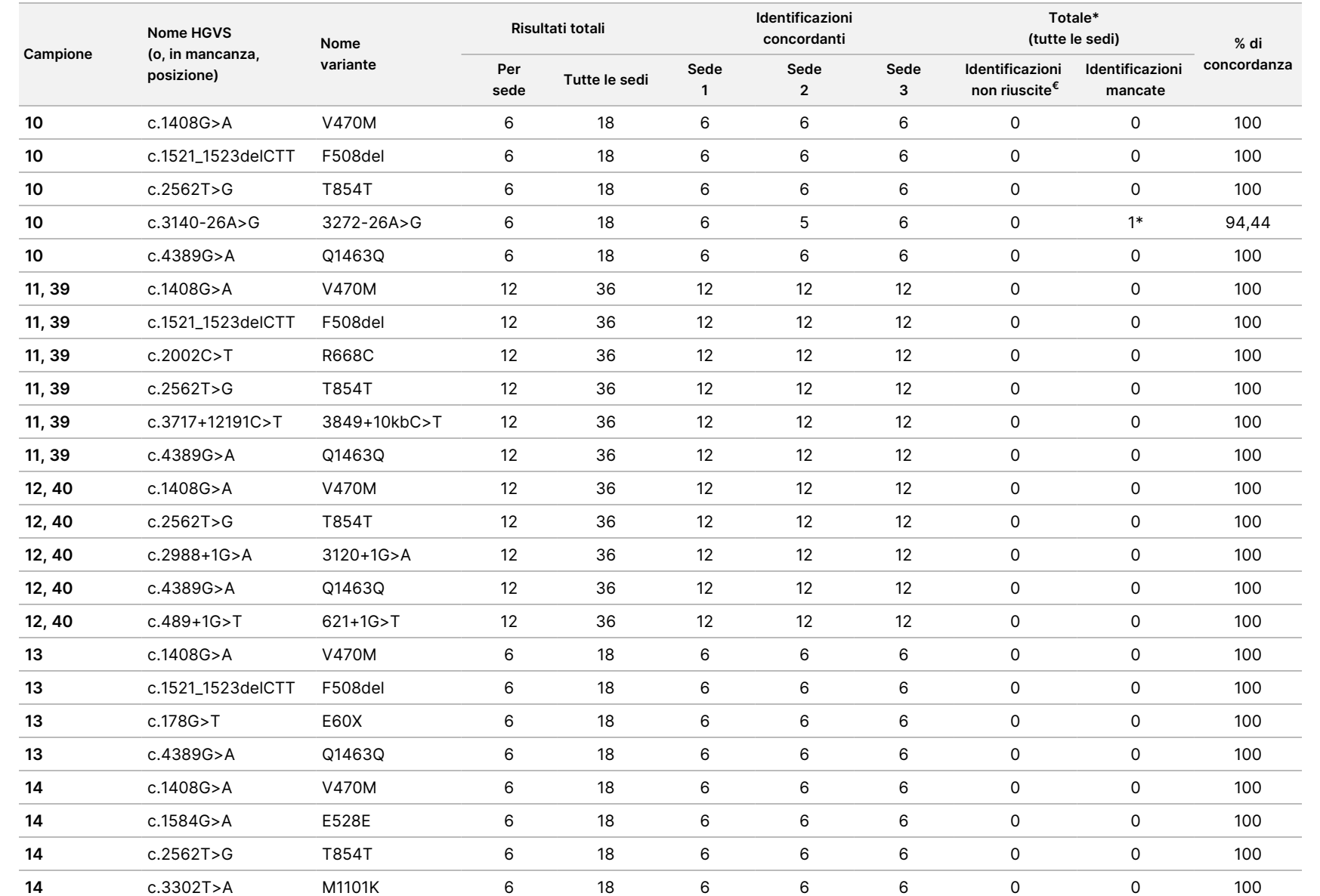

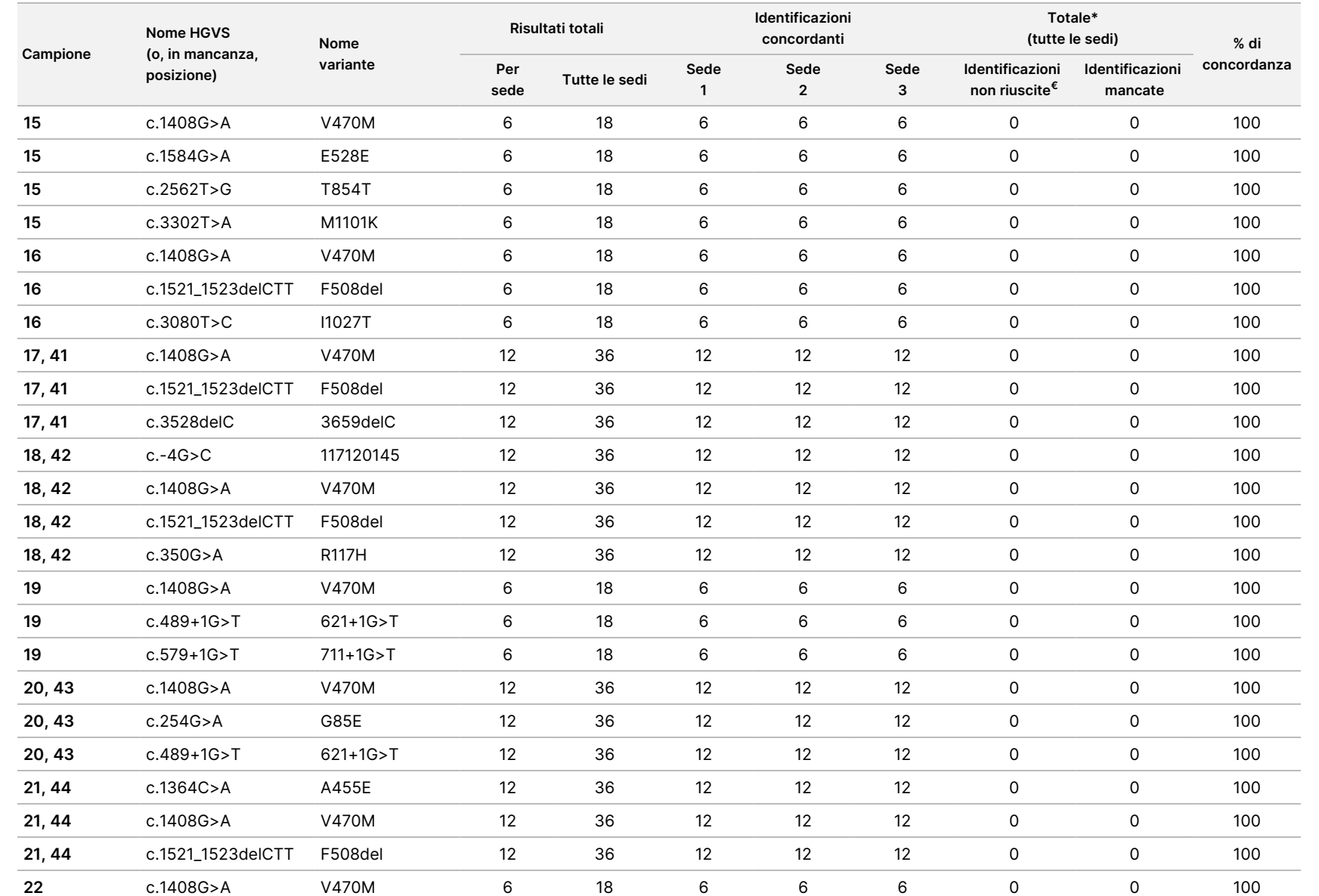

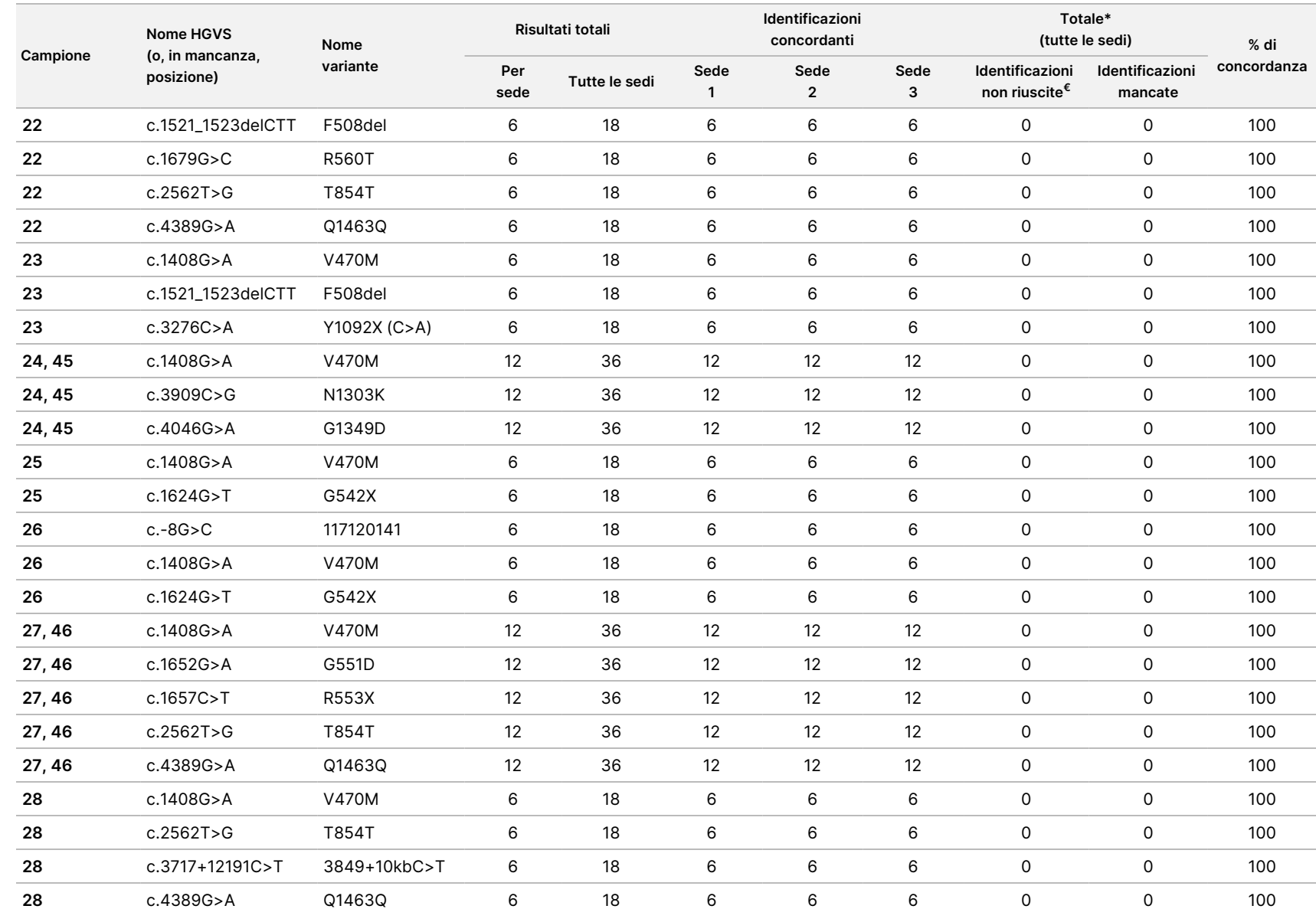

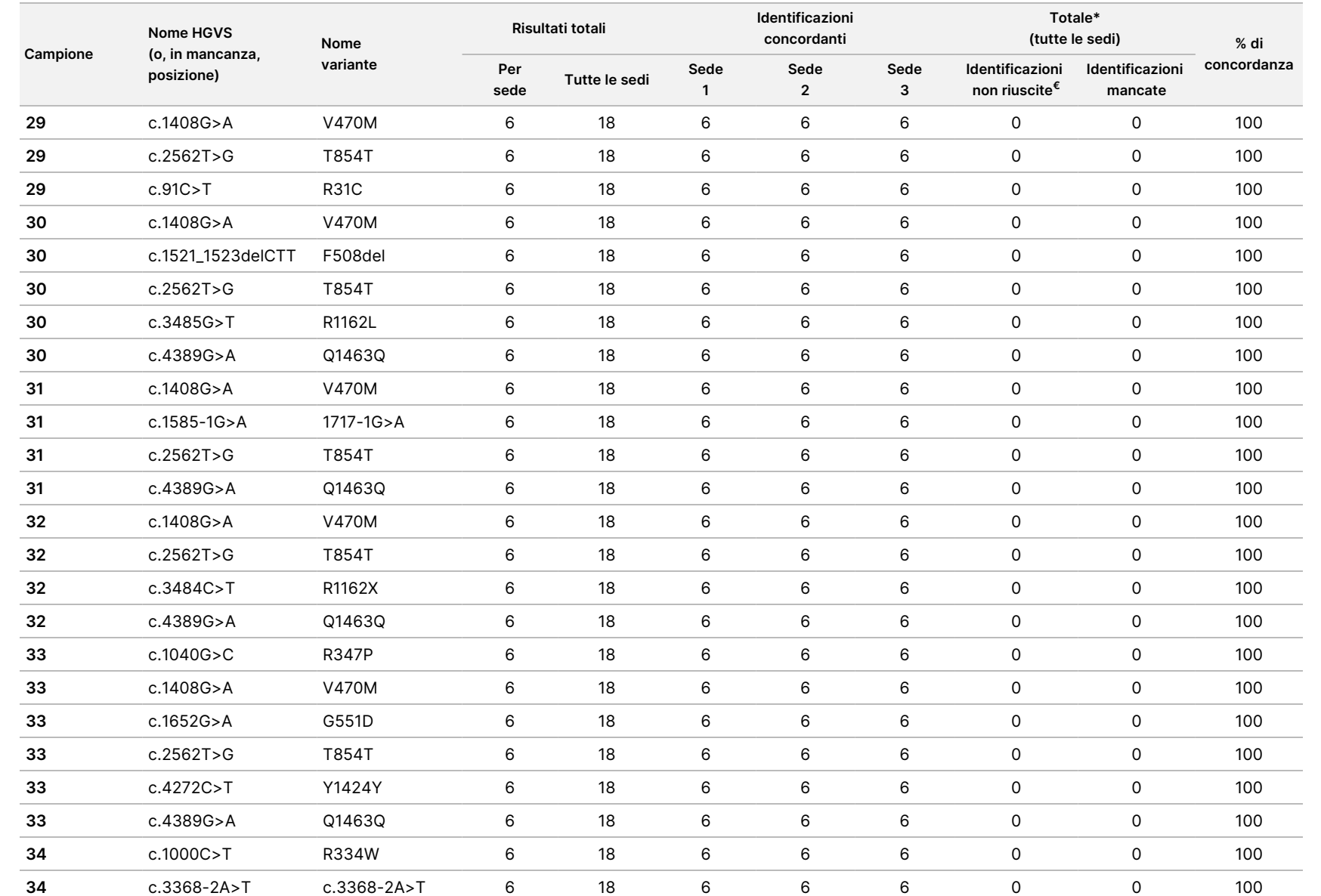
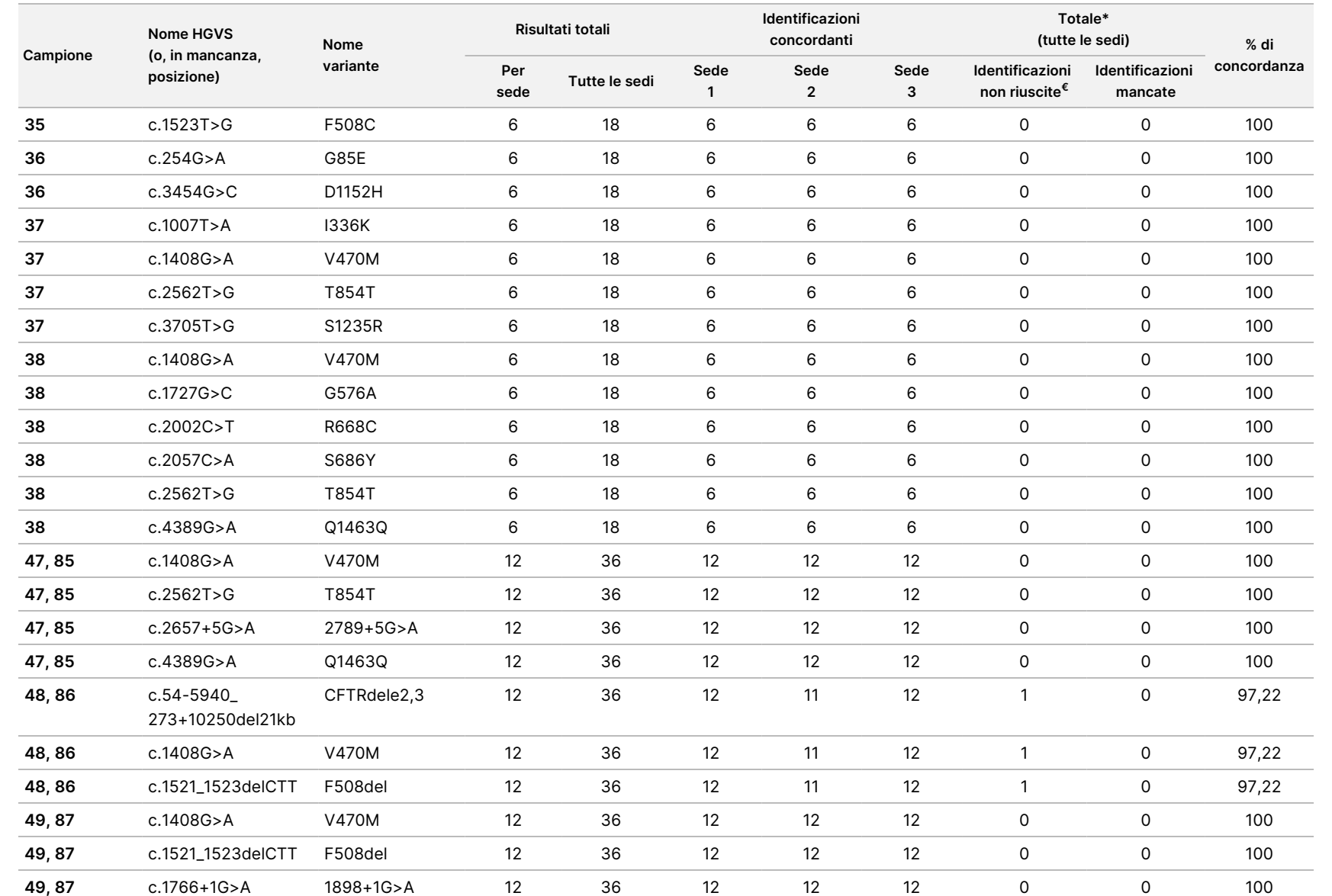

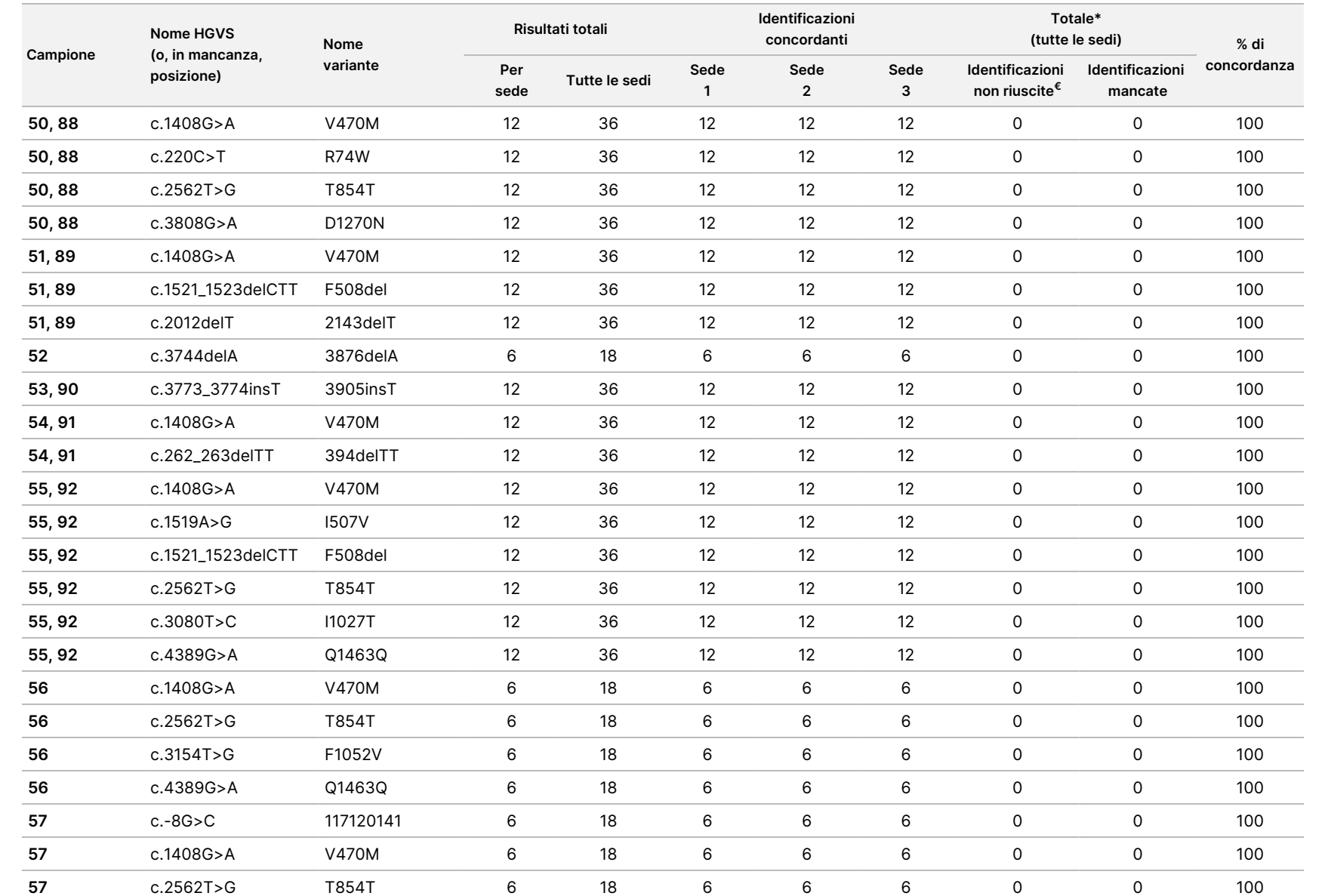

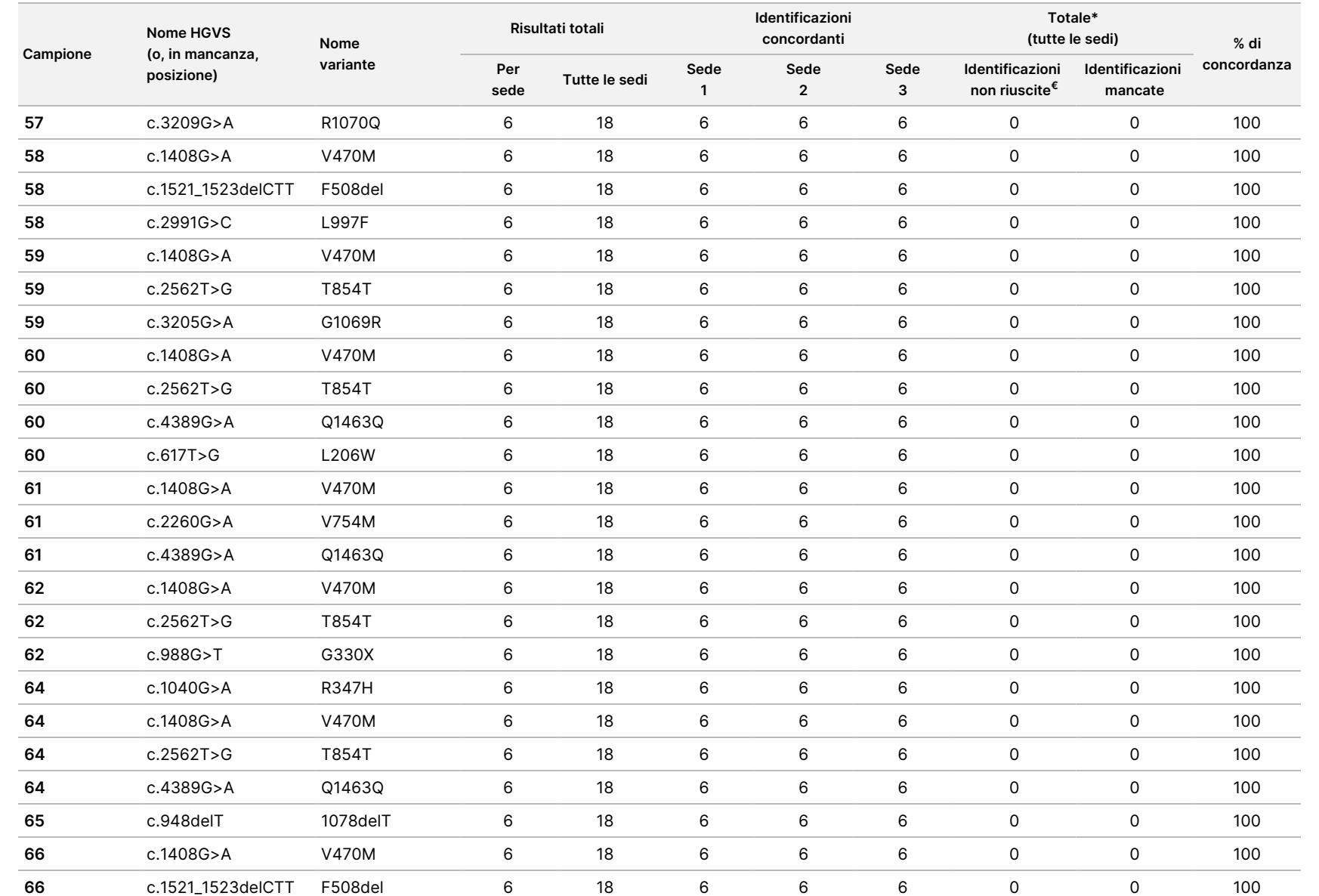

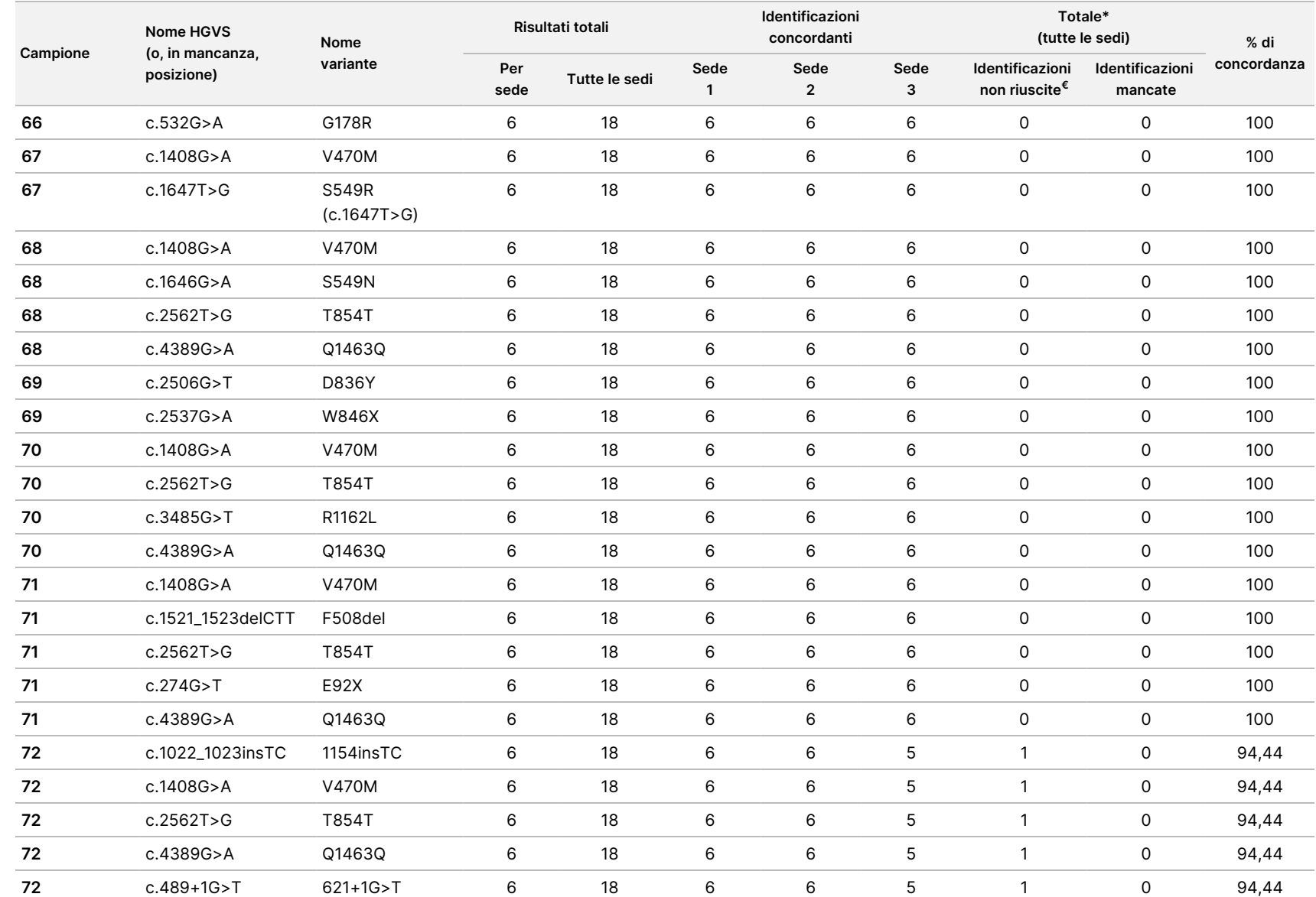

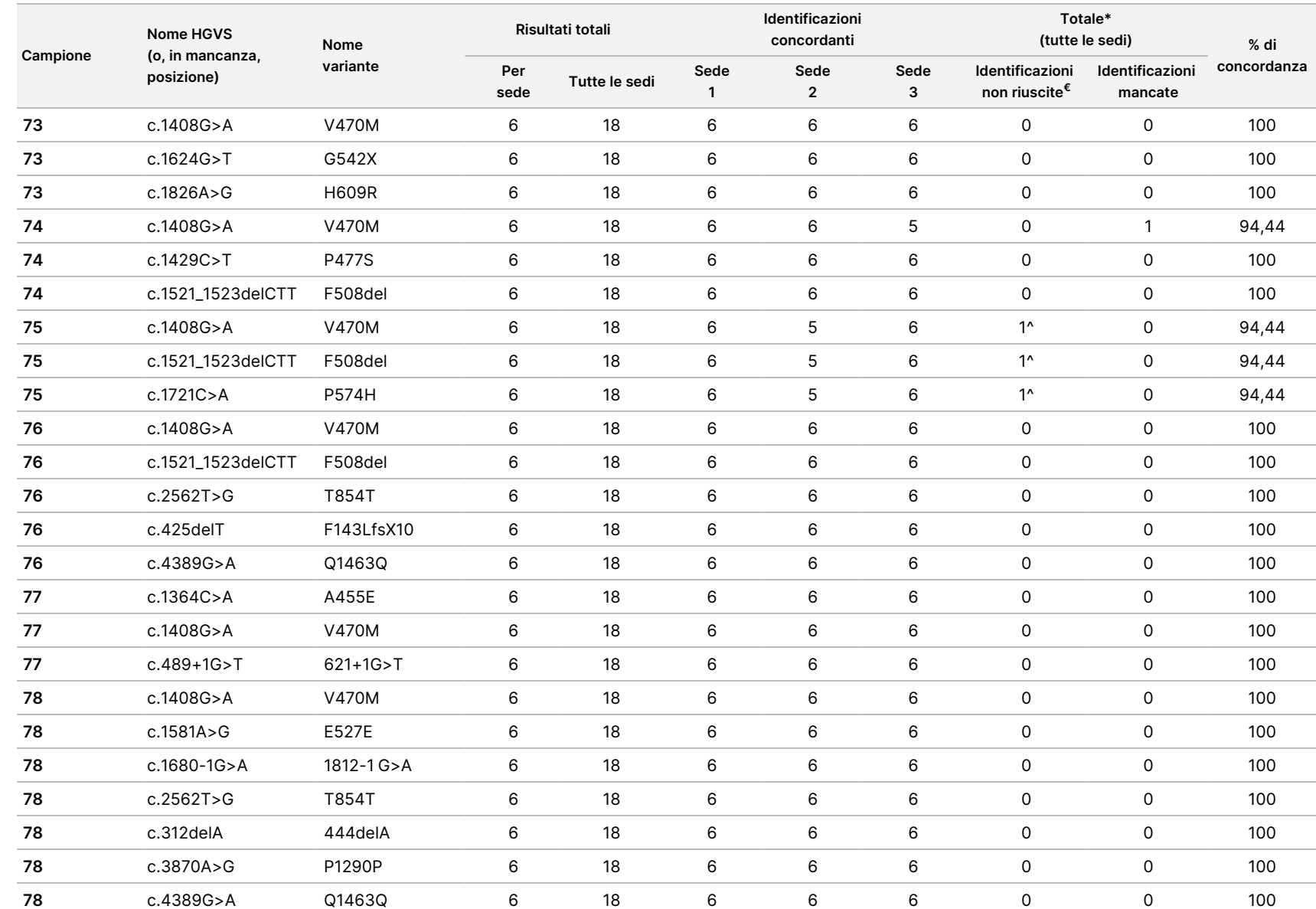

Inserto

della

confezione

<u>으.</u>

TruSight

Cystic

Fibrosis

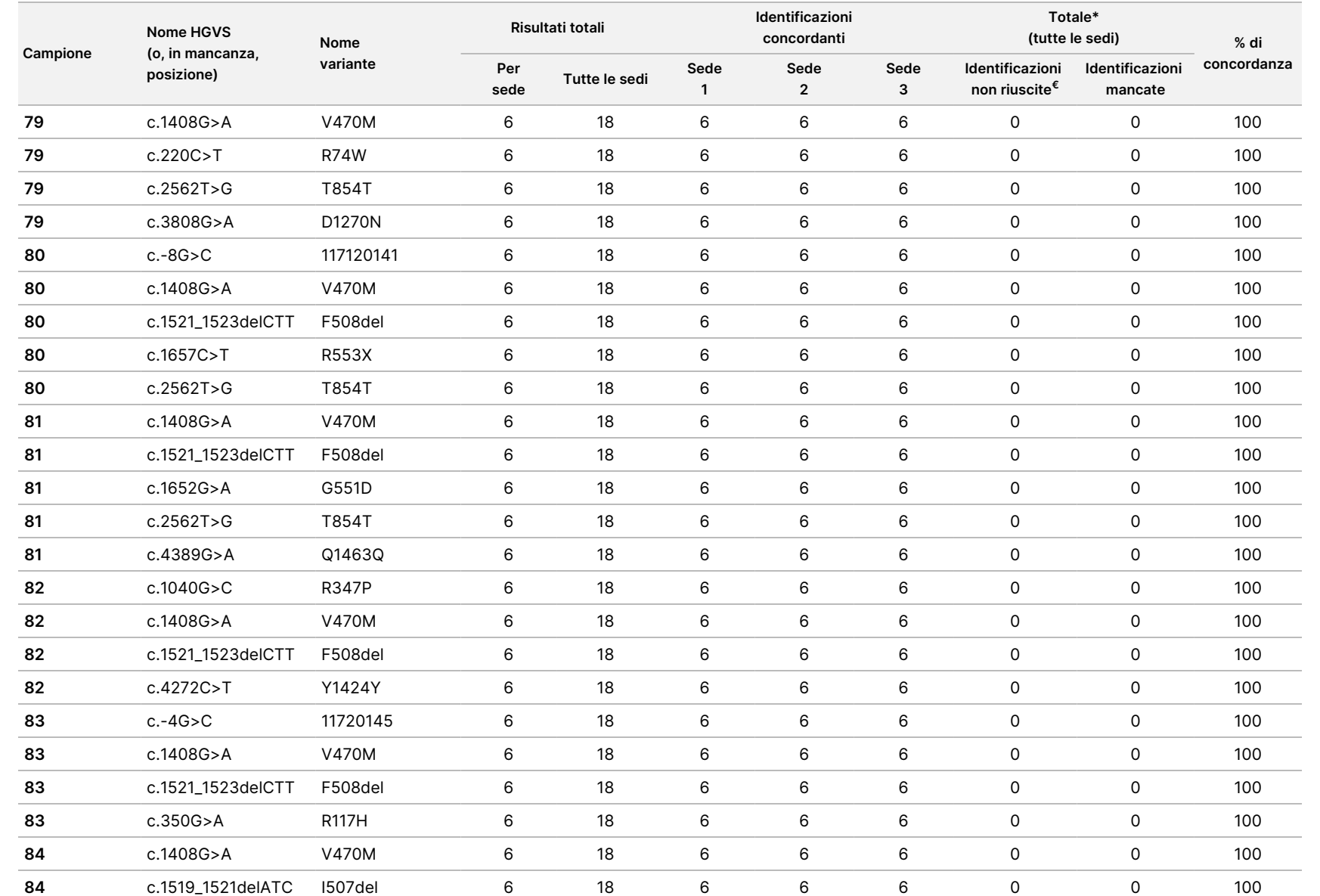

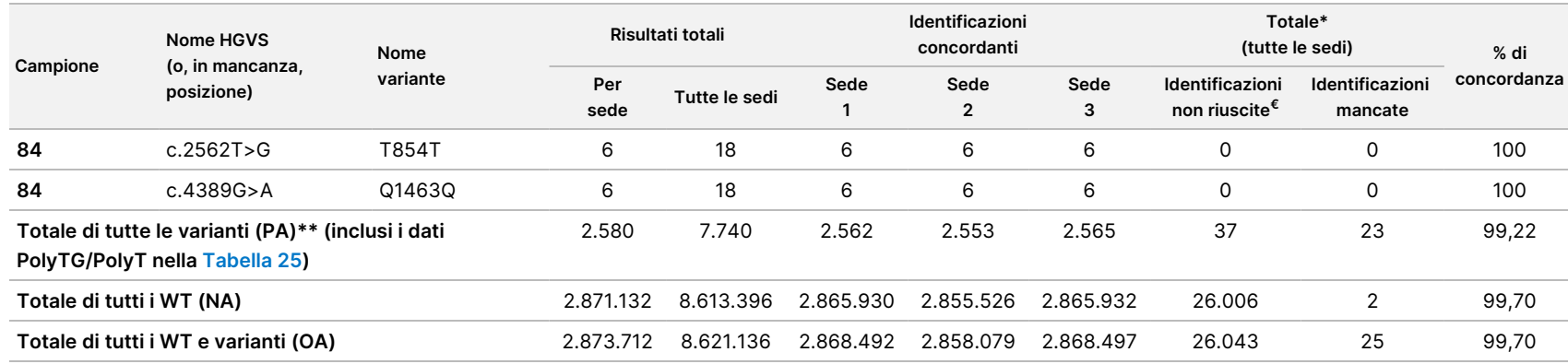

€ I campioni non sono stati analizzati nuovamente.

^ Un replicato ciascuno dei campioni 5 e 75 ha registrato una percentuale di identificazione dello 0%. Ulteriori indagini indicavano che esisteva la possibilità che i campioni non fossero stati aggiunti alla piastra campioni prima della preparazione delle librerie.

\* Durante la revisione, era probabile che i campioni 9 e 10 fossero stati scambiati dall'operatore prima della preparazione delle librerie.

\*\* Escludendo le varianti PolyTG/PolyT, la concordanza positiva (PA) era del 99,60%.

#### <span id="page-114-0"></span>Tabella 25 Riproducibilità PolyTG/PolyT per Cystic Fibrosis Clinical Sequencing Assay

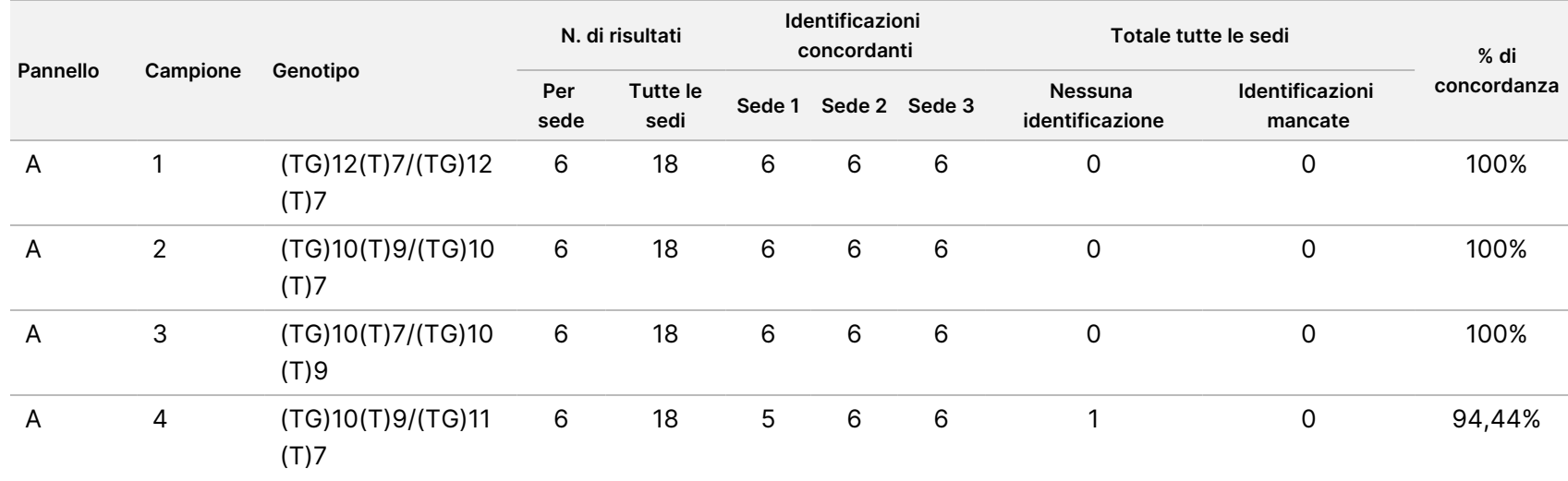

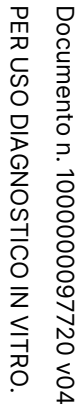

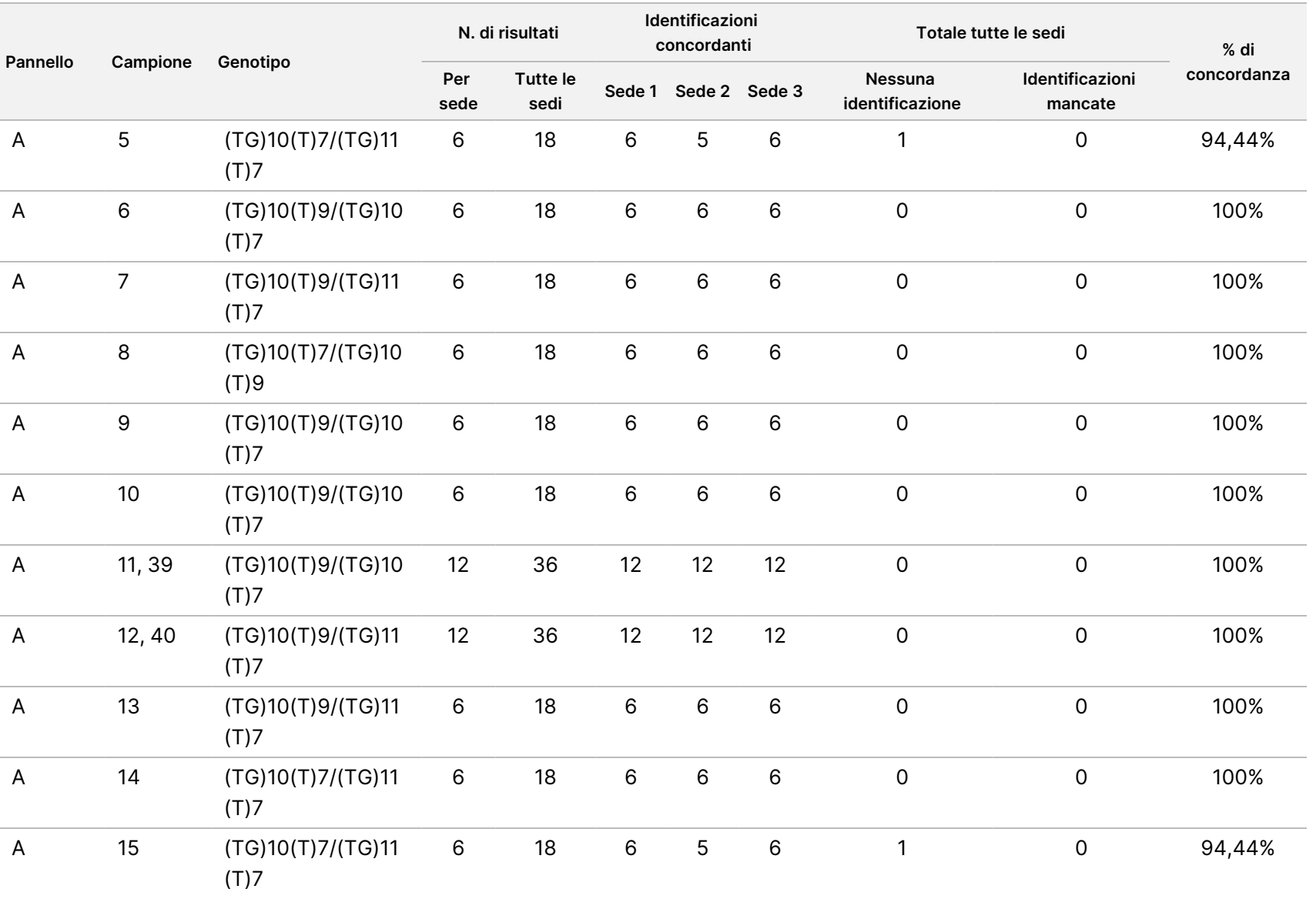

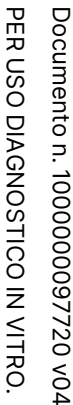

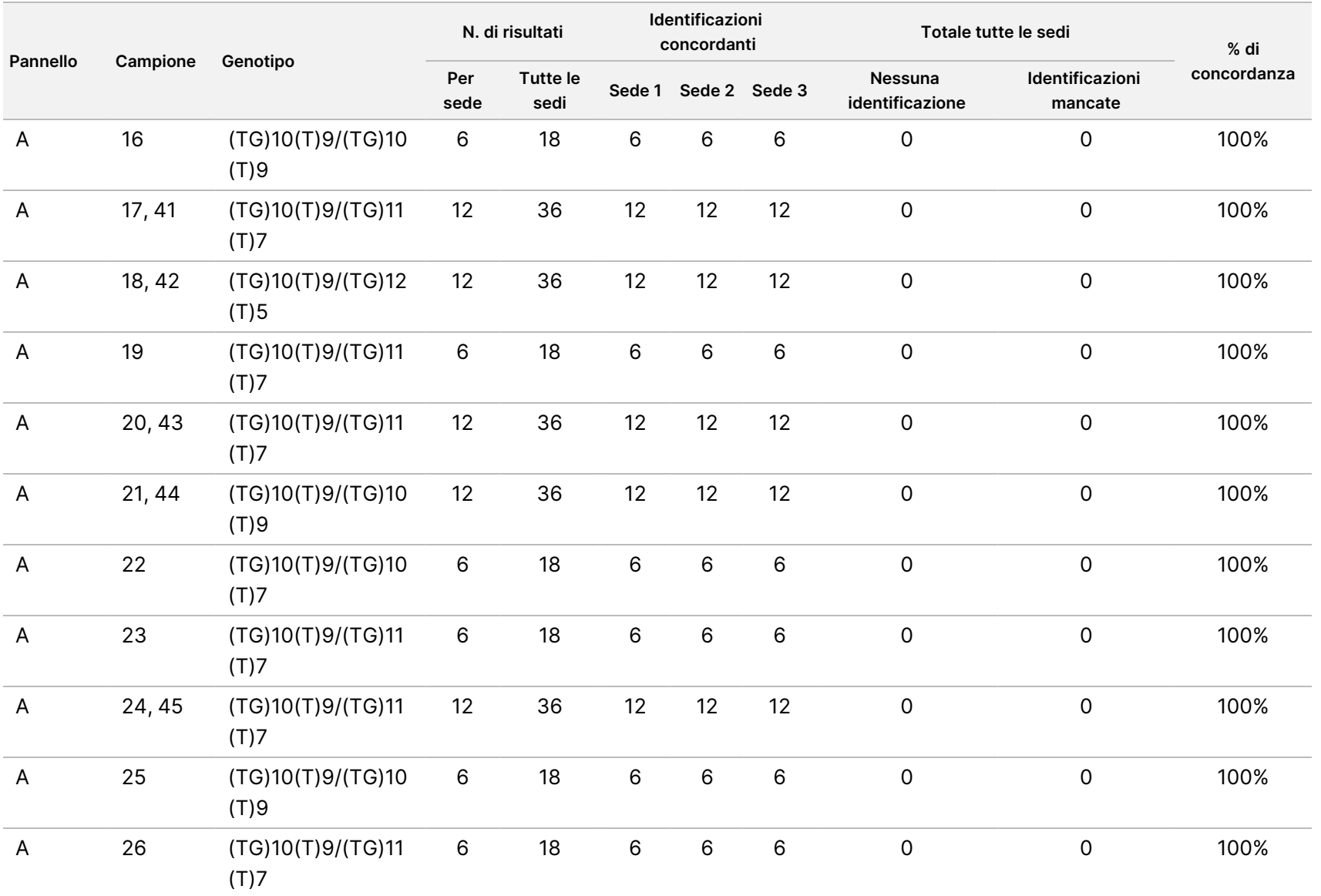

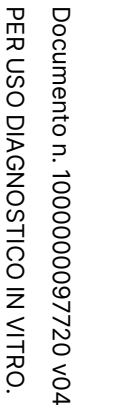

 $\blacksquare$ 

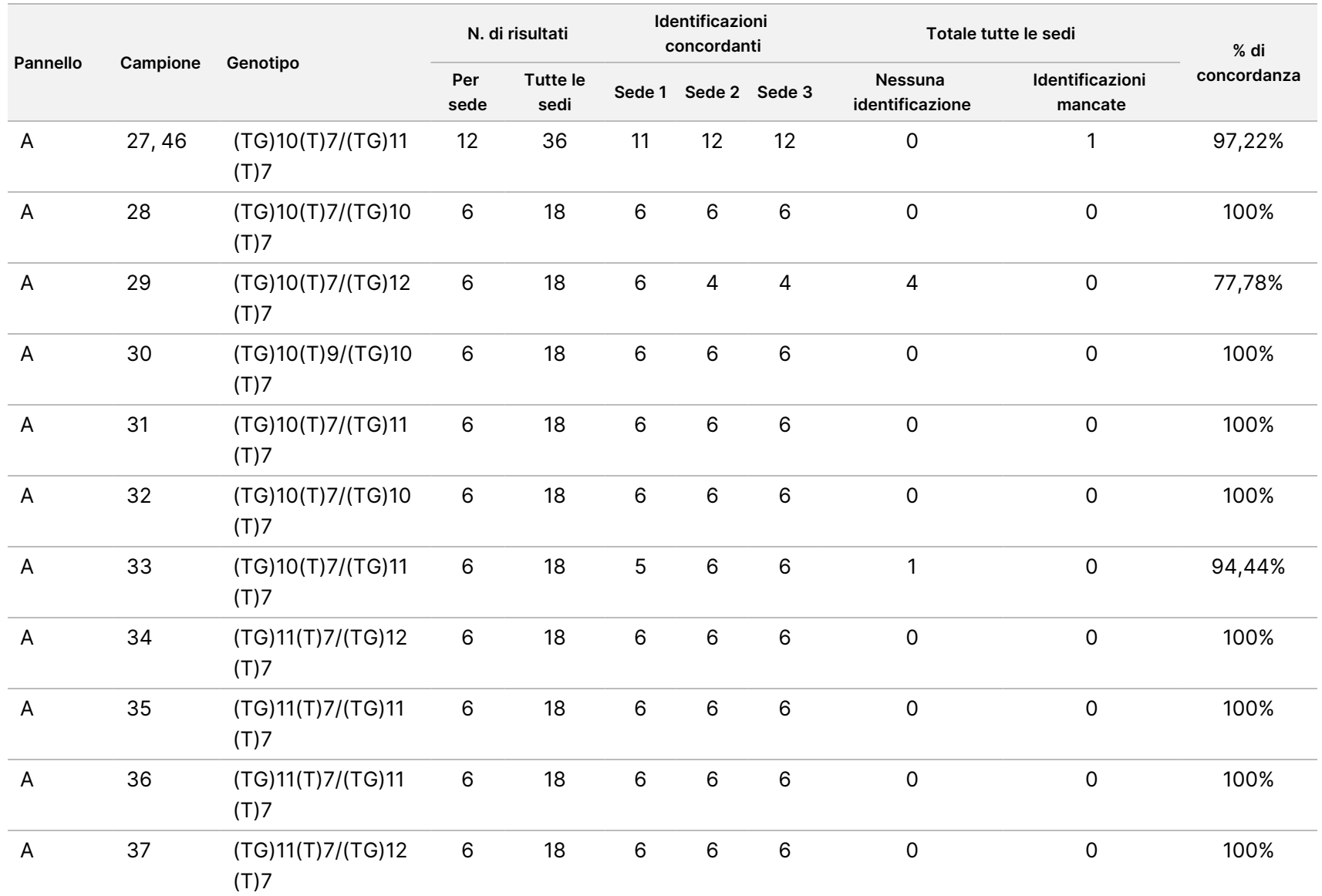

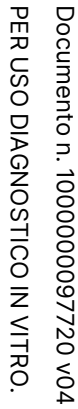

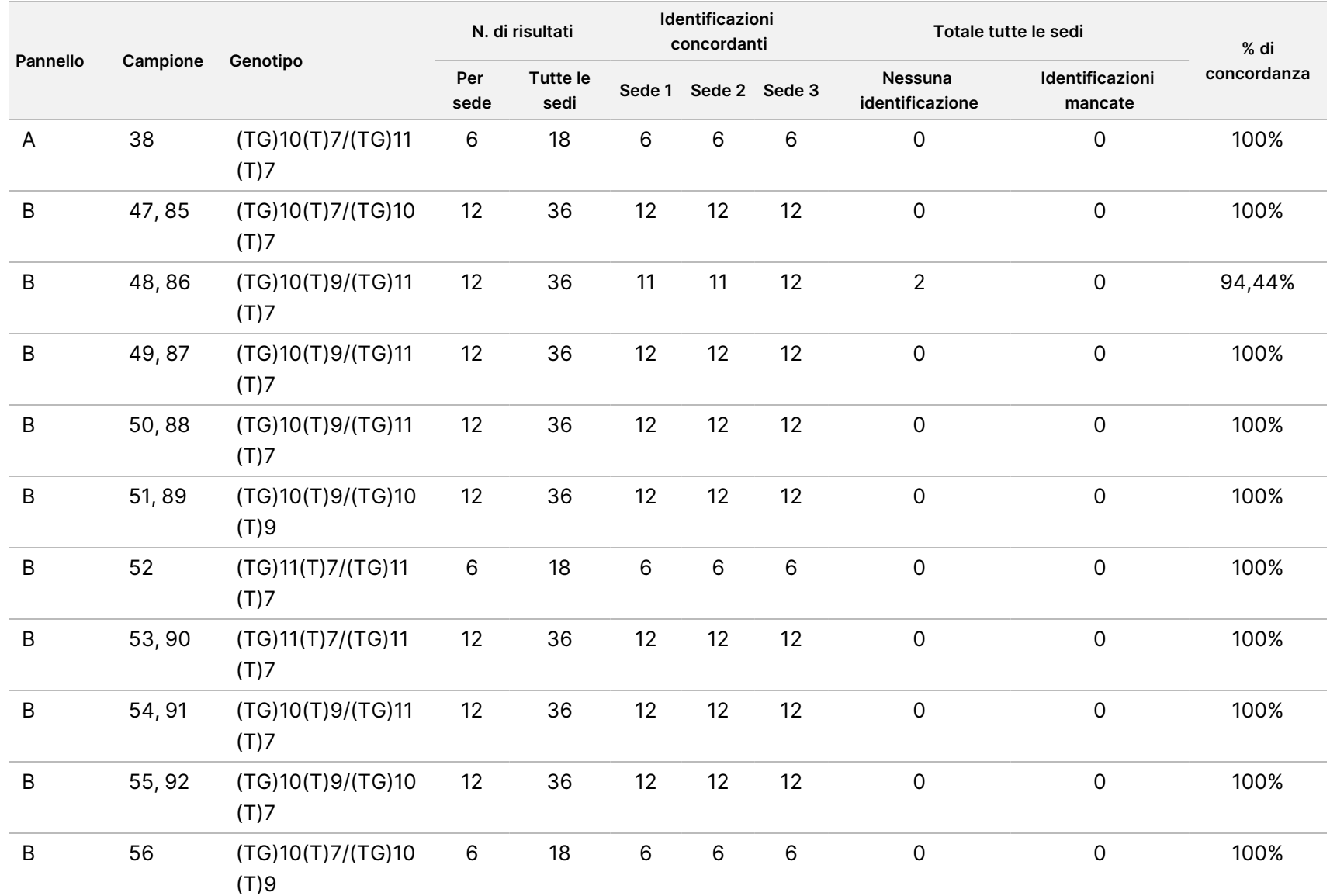

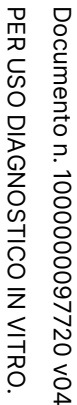

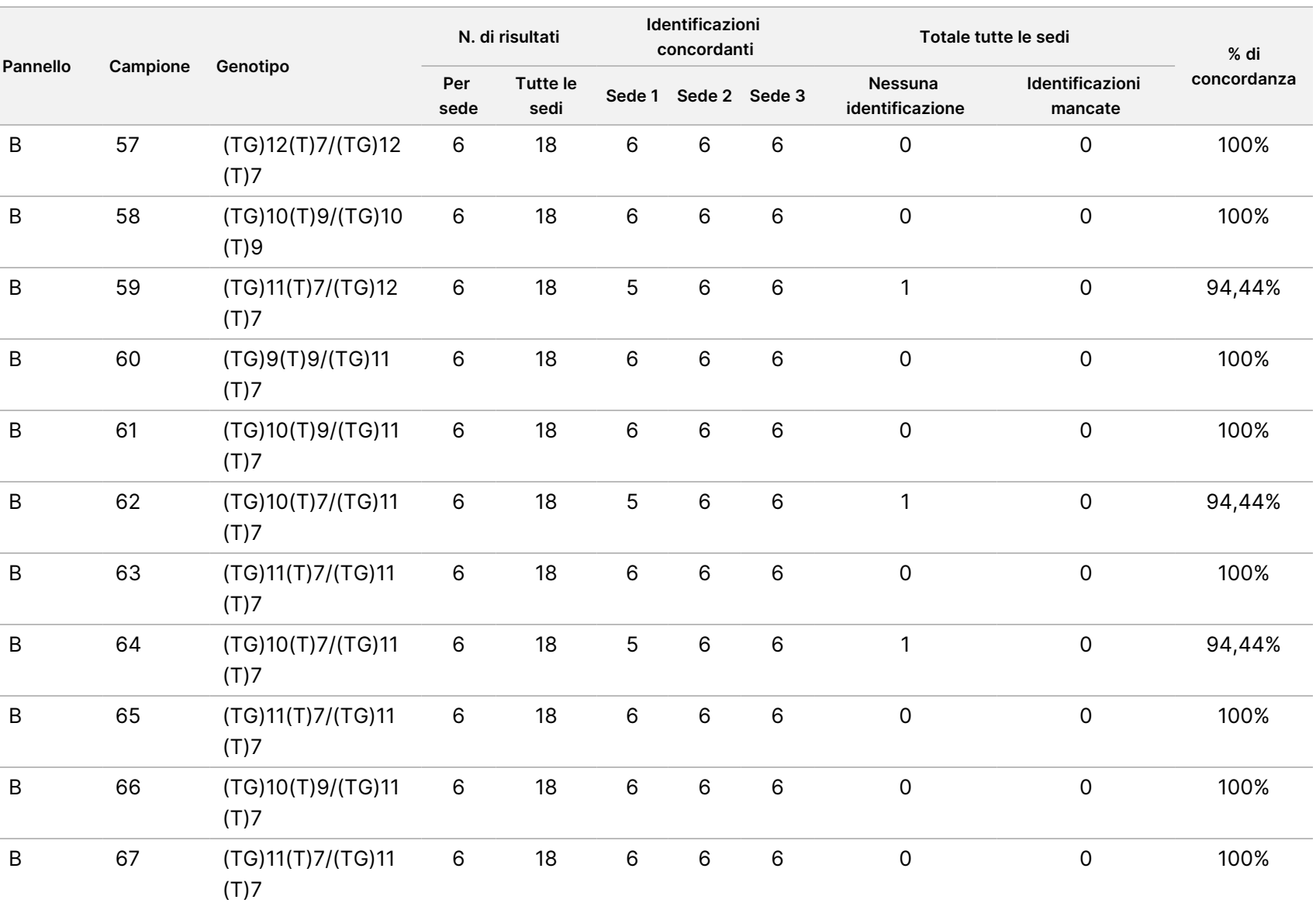

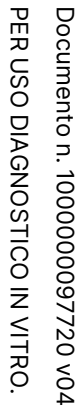

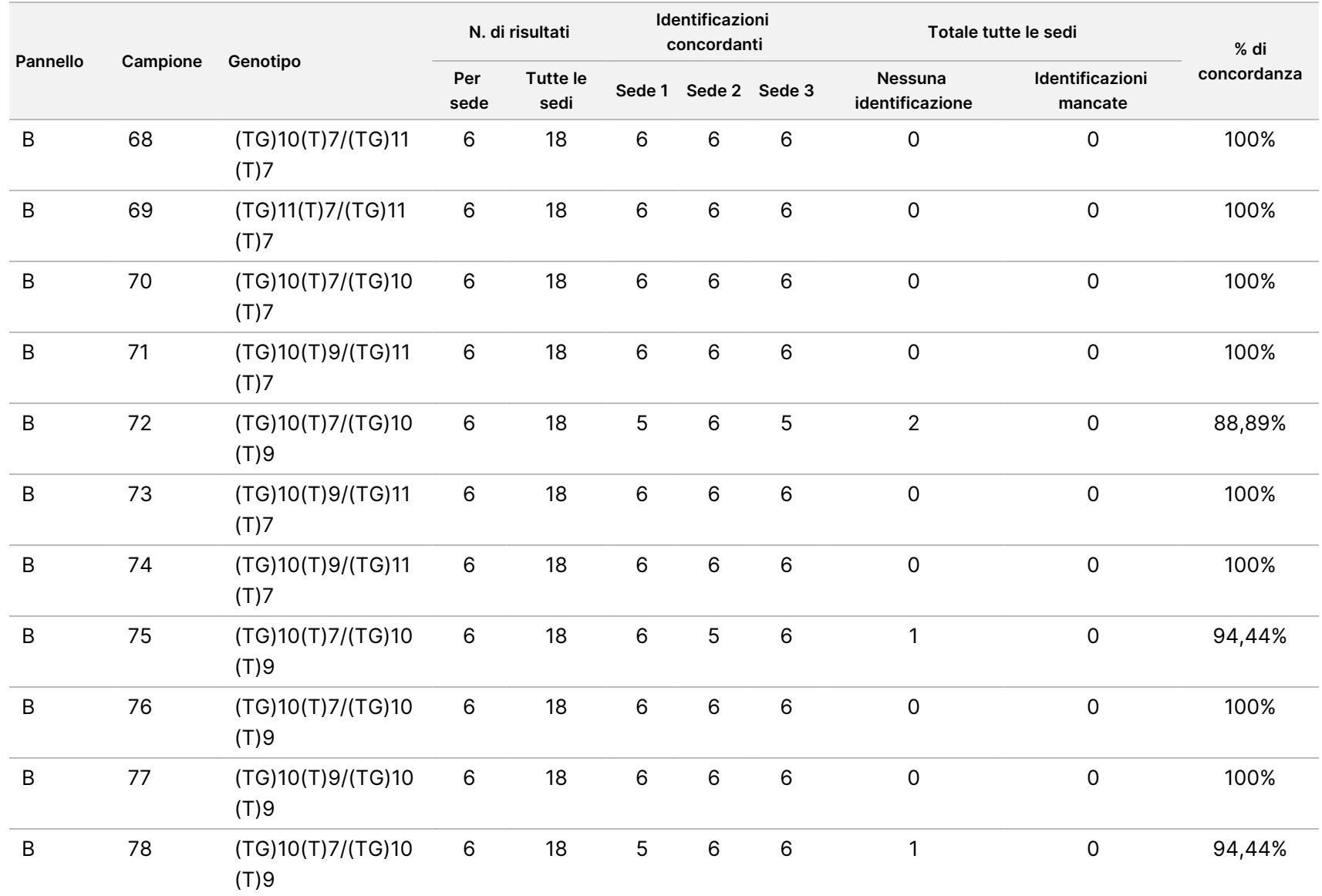

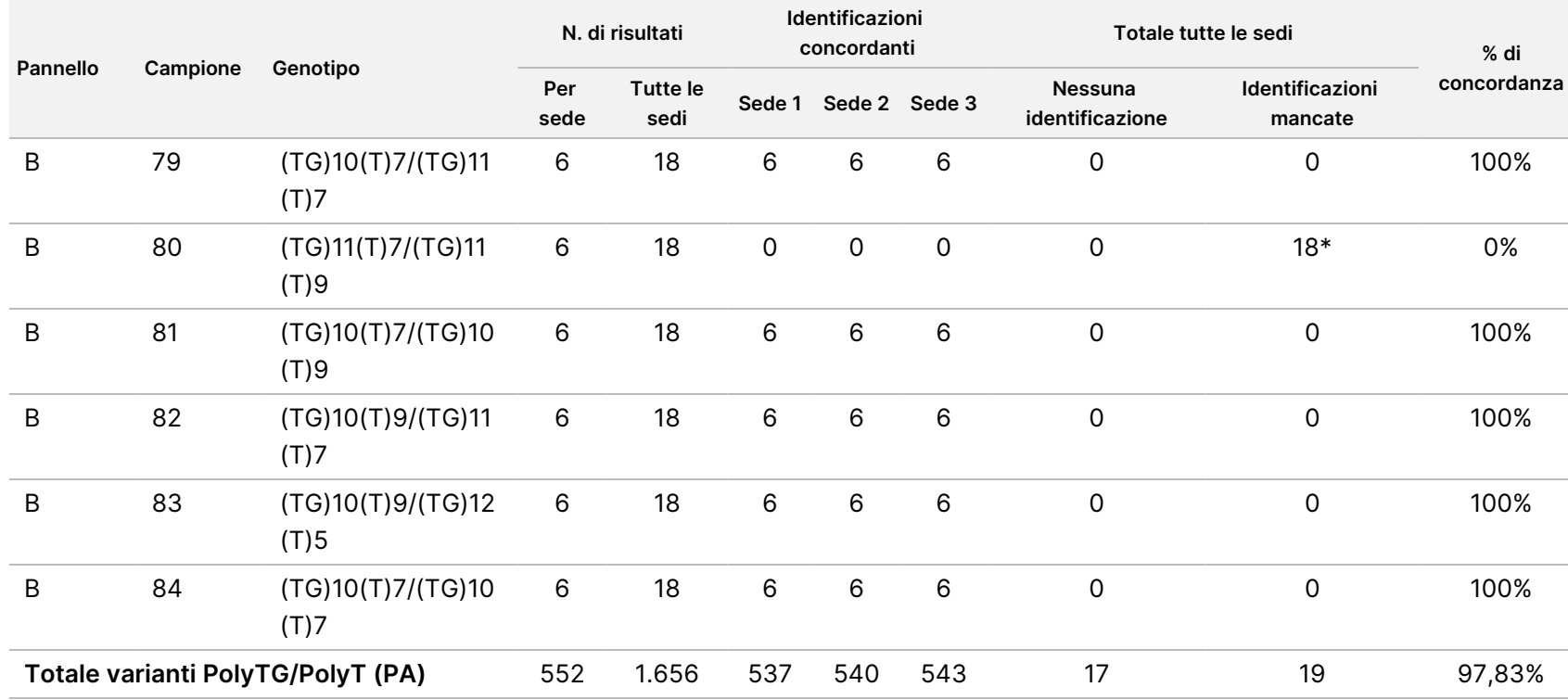

\* Tutti i 18 campioni concordavano fra loro ma discordavano con il sequenziamento bidirezionale Sanger.

### Estrazione del DNA

Tre diversi metodi di estrazione usati comunemente e disponibili in commercio, estrazione con microsfere magnetiche, precipitazione alcolica e isolamento su colonna di gel di silice, sono stati valutati utilizzando sangue intero in anticoagulante K2EDTA. Nel corso dello studio sono stati utilizzati complessivamente 14 campioni di sangue; due erano wild type mentre i rimanenti campioni erano portatori dei genotipi unici rappresentanti nove varianti diverse, incluse varianti comuni e rare. Per i polimorfismi PolyTG/PolyT, sono stati inclusi campioni con (T)5-9 e (TG)10-12. I tre metodi di estrazione del DNA sono stati analizzati indipendentemente da due diversi operatori e ciascuno di loro ha eseguito tre corse per ciascun metodo di estrazione. Ciascuna estrazione è stata eseguita da ciascun operatore in giorni diversi. La concentrazione di DNA e il rapporto A260/A280 dei campioni di gDNA estratto sono stati determinati usando spettrofotometria. La dimensione complessiva dei campioni per ciascun metodo di estrazione esaminato nello studio è stato pari a 168 (14 campioni x 2 operatori/metodo di estrazione x 3 corse/operatore x 2 replicati/campioni di gDNA estratto).

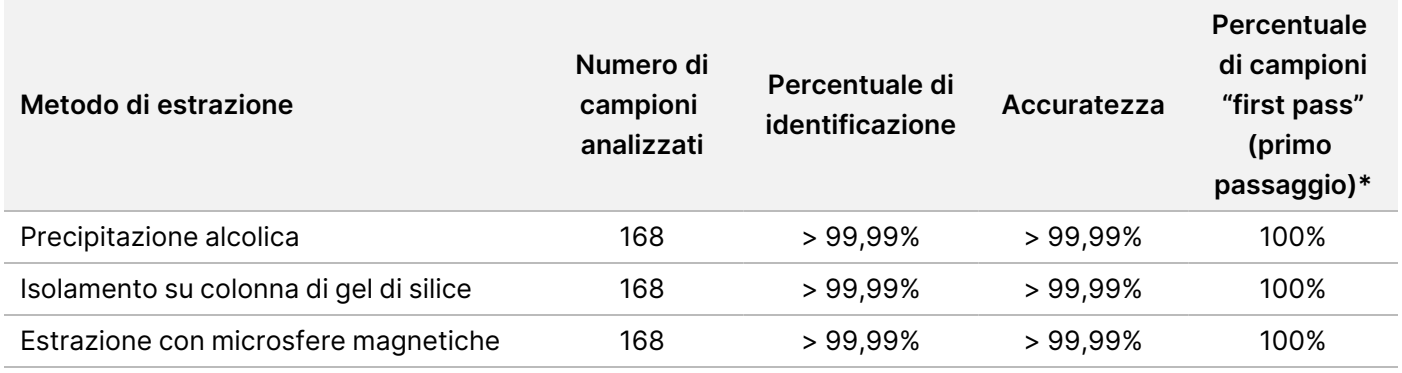

\* La percentuale di campioni che presentano una percentuale di identificazione di > 99% nella prima corsa.

## Input di DNA

L'intervallo di input di DNA di Cystic Fibrosis Clinical Sequencing Assay è stato valutato eseguendo uno studio di diluizione in serie usando 14 campioni di DNA rappresentativi che contenevano 16 varianti uniche del gene della fibrosi cistica.

Ciascun campione è stato testato in duplicati a nove livelli di input di DNA che andavano da 1.250 a 1 ng (1.250 ng, 500 ng, 250 ng, 100 ng, 50 ng, 25 ng, 10 ng, 5 ng e 1 ng). Per la determinazione dell'accuratezza, i genotipi dei campioni sono stati confrontati con i dati del sequenziamento bidirezionale Sanger, mentre le delezioni sono state confrontate con un saggio PCR. 1.250 ng e 25 ng sono stati identificati come il legame superiore e inferiore per l'input di DNA rispettivamente in quanto hanno ottenuto una percentuale di campioni di primo passaggio (first pass) del ≥ 95% senza identificazioni errate (100% di accuratezza e percentuale di identificazione).

Gli input di DNA di 1.250 ng, 250 ng e 100 ng sono stati ulteriormente analizzati con quattro campioni di DNA rappresentativi e almeno 20 replicati per ciascun livello di input di DNA per ciascun campione (n=4x20=80 campioni), mentre il legame inferiore di 25 ng è stato analizzato con 14 campioni e 20 replicati per ciascun campione (n=14x20=280 campioni). L'accuratezza e la percentuale di "first pass" dei campioni sono risultati pari al 100% a tutti i livelli di input di DNA.

# Sostanze interferenti

Per valutare l'impatto delle sostanze interferenti su Illumina MiSeqDx Cystic Fibrosis System, le prestazioni del saggio sono state valutate in presenza e in assenza di potenziali sostanze interferenti. Nello studio sono stati testati sedici campioni di sangue intero con genotipi CF unici. Quattro sostanze interferenti endogene (bilirubina, colesterolo, emoglobina e trigliceride) sono state testate aggiungendole ai campioni di sangue prima dell'estrazione del DNA. I limiti di concentrazione di ciascuna sostanza sono riportati nella tabella seguente. Inoltre, per valutare l'interferenza risultante dalla raccolta del sangue (prelievo breve) è stato aggiunto EDTA ai campioni di sangue e, per valutare l'interferenza risultante dalla preparazione dei campioni, è stato aggiunto al DNA genomico purificato un tampone di lavaggio finale, ottenuto mediante un metodo di isolamento su colonna di gel di silice.

Cystic Fibrosis Clinical Sequencing Assay ha ottenuto una percentuale di identificazione del 100% per tutti i campioni analizzati e una riproducibilità del 100% nell'identificazione dei genotipi tra i campioni in presenza e in assenza delle sostanze interferenti. Non è stata osservata alcuna interferenza da qualsiasi interferente endogeno o esogeno.

Per valutare l'impatto dell'interferenza degli index primer in multiplex, è stato eseguito uno studio di contaminazione incrociata usando due campioni, ciascun campione con genotipi omozigoti unici a quattro diverse posizioni genomiche e due rispettivi index primer. Non è stato osservato alcun cambiamento nell'identificazione delle varianti con livelli di contaminazione < 40%. Il genotipo del campione è diventato eterozigote quando i livelli di contaminazione erano ≥ 40%.

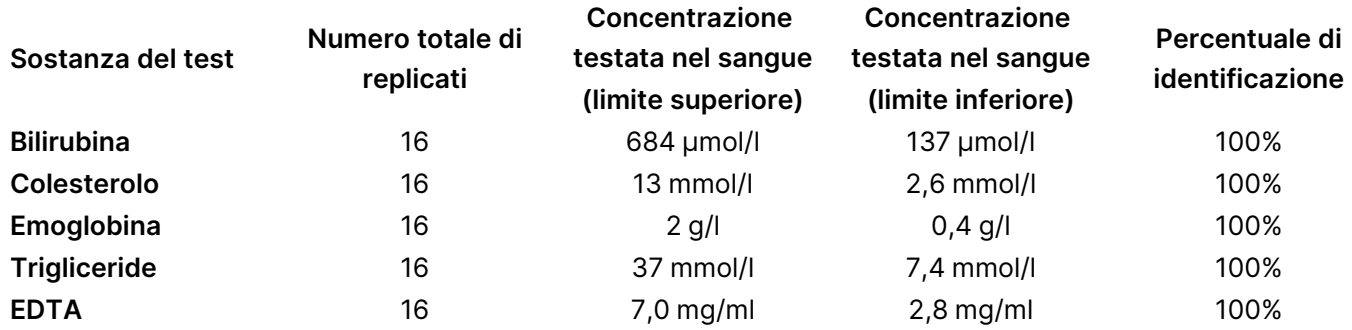

# Prestazioni equivalenti con Illumina MiSeqDx Cystic Fibrosis Clinical Sequencing Assay

TruSight Cystic Fibrosis Clinical Sequencing Assay (TruSight CFCS) utilizza lo stesso flusso di lavoro di preparazione delle librerie e gli stessi reagenti di Illumina MiSeqDx Cystic Fibrosis Assay (MiSeqDx CFCS). TruSight CFCS utilizza MiSeqDx Reagent Kit v3. MiSeqDx CFCS utilizza reagenti di sequenziamento inclusi nel saggio. Per dimostrare l'equivalenza nelle prestazioni tra TruSight CFCS e MiSeqDx CFCS, sono stati confrontati i risultati ottenuti da nove corse TruSight CFCS rispetto a una singola corsa MiSeqDx CFCS utilizzata come gold standard. Le corse TruSight CFCS sono state condotte a un rendimento di 96 campioni (rendimento massimo di campioni per TruSight CFCS). La corsa MiSeqDx CFCS è stata condotta a un rendimento di 48 campioni (rendimento massimo di campioni per MiSeqDx CFCS). Per le corse TruSight CFCS le fonti di variabilità hanno incluso tre eventi di preparazione delle librerie (ognuno con un lotto unico di TruSight Cystic Fibrosis), tre operatori, tre strumenti MiSeqDx e tre lotti di MiSeqDx Reagent Kit v3.

Le identificazioni delle varianti ottenute dalle corse TruSight CFCS sono state confrontate con le identificazioni ottenute dalla corsa MiSeqDx CFCS. 47 campioni unici sono stati inclusi in ogni corsa TruSight CFCS, con 2-3 replicati per campione (95 campioni di DNA e 1 NTC per corsa). Per la corsa MiSeqDx CFCS, gli stessi 47 campioni sono stati sequenziati come singoli campioni (47 campioni di DNA + 1 NTC per corsa). Il pannello dei campioni era composto da campioni di DNA Coriell estratti da linee cellulari immortalizzate e includeva campioni rappresentanti ogni allele delle 23 mutazioni ACMG.<sup>1</sup>II pannello includeva le varianti delezioneinserzione (incluse le inserzioni/delezioni in regioni omopolimeriche e inserzioni con delezione nella stessa regione). Il pannello includeva anche varianti omozigote, varianti eterozigote composto e una delle ampie delezioni target. Includeva anche varianti PolyTG/PolyT, varianti a singolo nucleotide e un campione con nessuna variante rilevata. Il riepilogo dei risultati per genotipo è riportato nella [Tabella](#page-124-0) 26. La concordanza tra i saggi per tipo di variante è presentato nella [Tabella](#page-125-0) 27. La concordanza complessiva (totale) tra i saggi era > 99,99%.

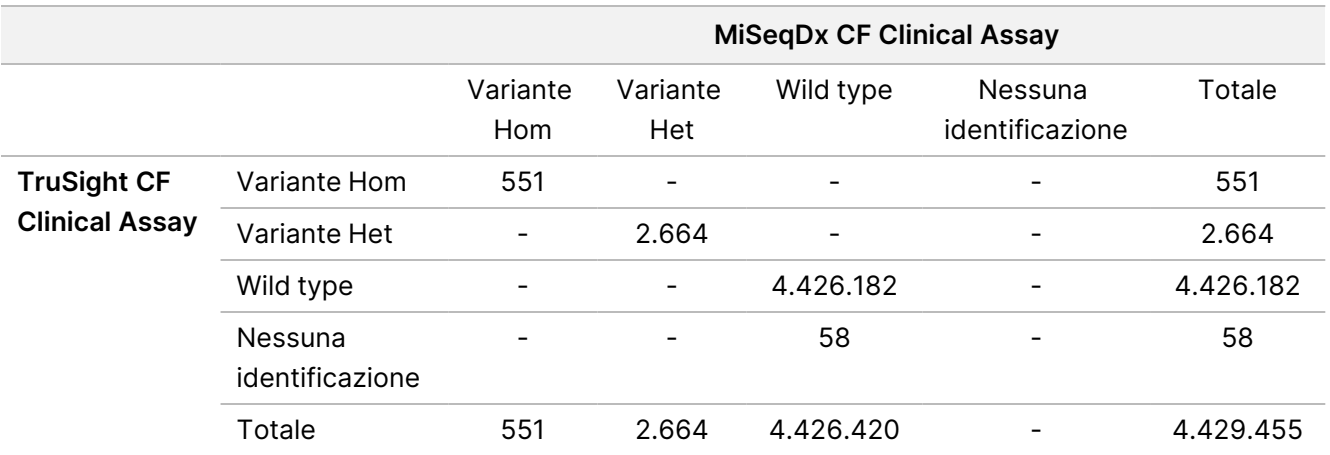

<span id="page-124-0"></span>Tabella 26 Prestazioni nell'identificazione delle varianti di TruSight CFCS-Variant Assay rispetto a MiSeqDx CFCS-Variant Assay

<span id="page-125-0"></span>Tabella 27 Prestazioni per tipo di variante di TruSight CF Clincial Sequencing Assay rispetto a MiSeqDx CF Clinical Sequencing Assay

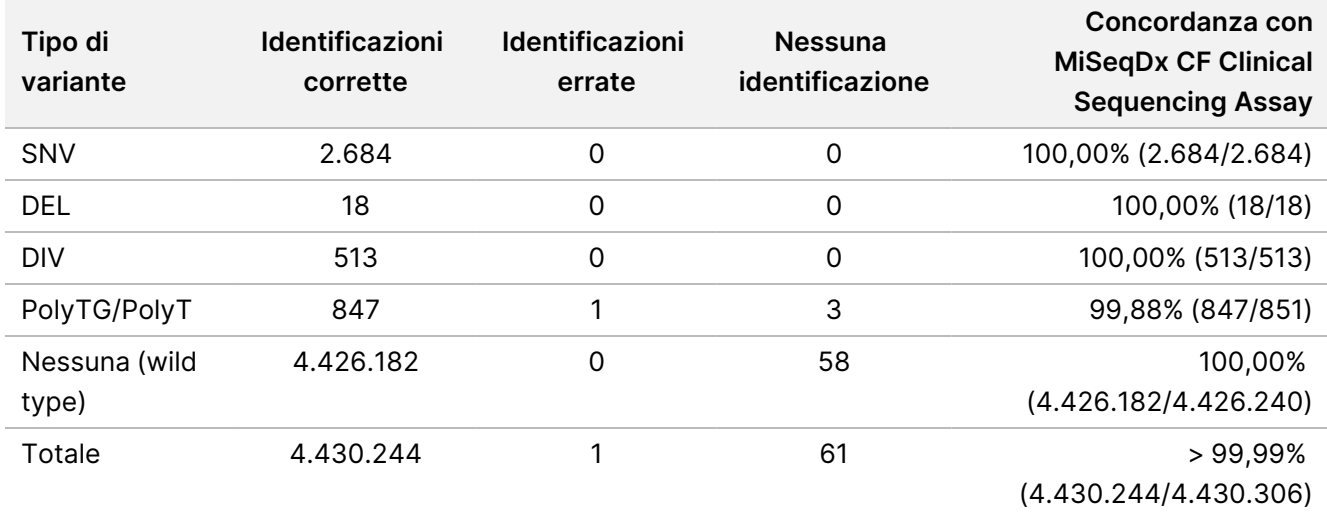

#### <span id="page-126-0"></span>È stata osservata una sola identificazione discordante tra TruSight CFCS e MiSeqDx CFCS. Nello specifico, l'identificazione errata era una variante PolyTG/PolyT. Il riepilogo della concordanza PolyTG/PolyT è fornito nella [Tabella](#page-126-0) 28.

Tabella 28 Prestazioni nell'identificazione delle varianti PolyTG/PolyT di TruSight CF Clinical Sequencing Assay rispetto a MiSeqDx CF Clinical Sequencing Assay

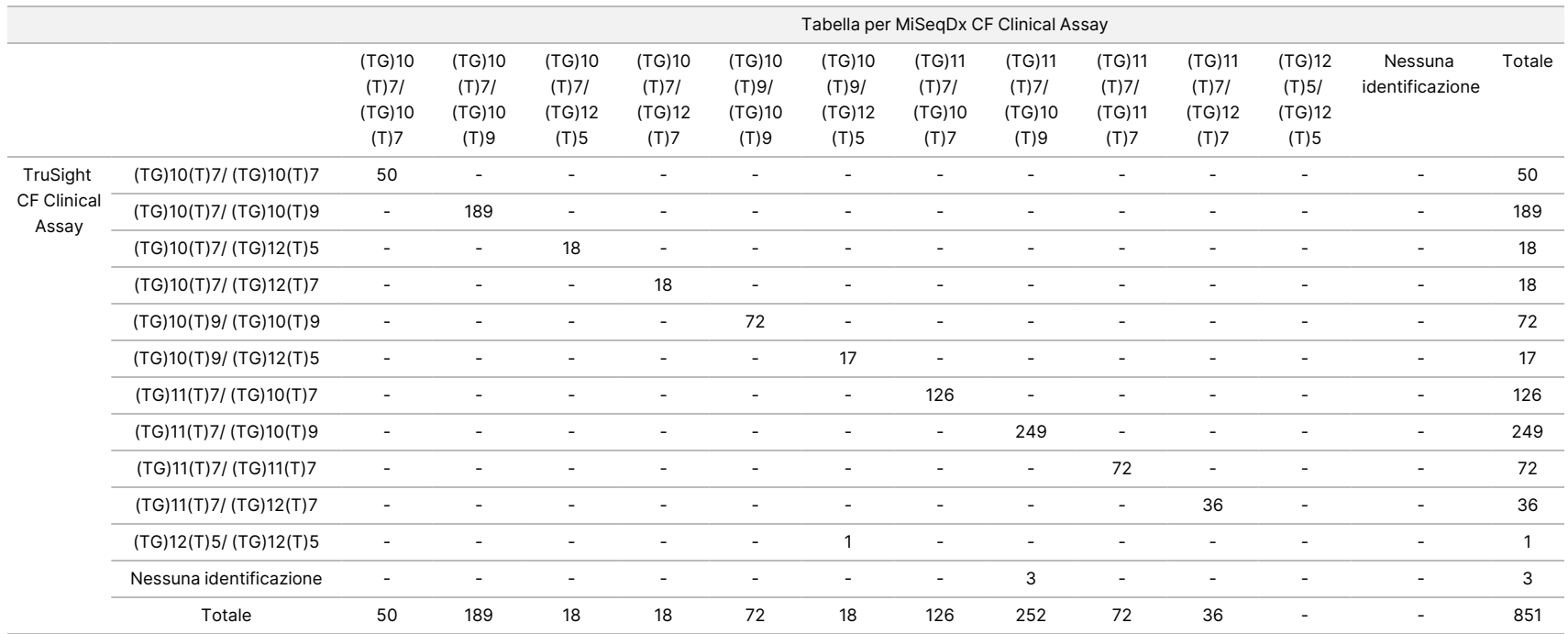

# Bibliografia

- 1. Watson MS, Cutting GR, Desnick RJ, Driscoll DA, Klinger K, et al. (2004) Cystic fibrosis population carrier screening: 2004 revision of American College of Medical Genetics mutation panel. Genetics in Medicine 6 (5): 387–391.
- 2. Committee on Genetics. (Aprile 2011) The American College of Obstetricians and Gynecologists Committee Opinion. Update on Carrier Screening for Cystic Fibrosis 486: 1–4.
- 3. Bobadilla JL, Macek Jr. M, Fine JP, Farrell PM. (2002) Cystic Fibrosis: A Worldwide Analysis of CFTR Mutations—Correlation With Incidence Data and Application to Screening. Human Mutation 19:575-606.
- 4. Moskowitz SM, Chmiel JF, Sternan DL, Cheng E, Gibson RL, et al. (2008) Clinical practice and genetic counseling for cystic fibrosis and CFTR-related disorders. Genetics in Medicine 10(12):851–868.
- 5. Moskowitz SM, Chmiel JF, Sternen DL, Cheng E, Cutting GR. CFTR-related disorders. Pagon RA, Bird TC, Dolan CR, Stephens K, editors. GeneReviews. Seattle (WA): University of Washington; 2008. Disponibile alla pagina Web www.ncbi.nlm.nih.gov/books/NBK1250. [Online] Aggiornato il 19 febbraio 2008.
- 6. Katkin JP. (2012) Cystic fibrosis: Clinical manifestations and diagnosis. Disponibile alla pagina Web www.uptodate.com. [Online] 7 dicembre 2012.
- 7. Farrell PM, Rosenstein BJ, White TB, Accurso FJ, Castellani C, et al. 2008 Guidelines for diagnosis of cystic fibrosis in newborns through older adults: Cystic Fibrosis Foundation consensus report. J Pediatr 153 (2):S4–S14.
- 8. Cystic Fibrosis Foundation Patient Registry: Annual Data Report 2010.
- 9. Cystic Fibrosis Mutation Database (CFTR1). Disponibile alla pagina Web www.genet.sickkids.on.ca/app. [Online] agosto 2013.
- 10. Rohlfs EM, Zhou Z, Heim R, Nagan N, Rosenblum L, et al. (2011) Cystic Fibrosis Carrier Testing in an Ethnically Diverse US Population. Clinical Chemistry; 57(6): 841–848.
- 11. Clinical and Functional Translation of CFTR (CFTR2). Disponibile alla pagina Web www.cftr2.org. [Online] agosto 2013.
- 12. The Clinical and Functional Translation of CFTR (CFTR2) Project. Disponibile alla pagina Web www.nacfconference.org/art/plenaryarchives/2011.Cutting.pdf. [Online] Presentato da Garry Cutting a nome del progetto CFTR2 al 25th Annual North American Cystic Fibrosis Conference (NACFC) sponsorizzato da Cystic Fibrosis Foundation. 4 novembre 2011. Anaheim, CA.
- 13. Sosnay PR, Siklosi KR, Van Goor F, Kaniecki K, Yu H, et al. (2013) Defining the disease liability of variants in the cystic fibrosis transmembrane conductance regulator gene. Nature Genetics 45 (10): 1160-1167.
- 14. Grody WW, Cutting GR, Klinger KW, Richards CS, Watson MS, Desnick RJ. (Marzo/Aprile 2001) Laboratory standards and guidelines for population-based cystic fibrosis carrier screening. Genetics in Medicine 3(2): 149–154.
- 15. Castellani C, Cuppens H, Macek H Jr., Cassiman JJ, Kerem E, et al. (2008) Consensus on the use and interpretation of cystic fibrosis mutation analysis in clinical practice. J Cystic Fibrosis 7:179–196.

#### Inserto della confezione di TruSight Cystic Fibrosis

- 16. Pratt VM, Caggana M, Bridges C, Buller AM, DiAntonio L, et al. (May 2009) Development of Genomic Reference Materials for Cystic Fibrosis Genetic Testing. Journal of Molecular Diagnostics 11(3): 186–193.
- 17. Amos J, Feldman GL, Grody WW, Monaghan K, Palomaki GE, et al. (2008 Edition, Revised 03/2011) American College of Medical Genetics Standards and Guidelines for Clinical Genetic Laboratories.
- 18. Rehm HL, Bale SJ, Bayrak-Toydemir P, Berg JS, Brown KK, Deignan JL, et al. (2013) ACMG clinical laboratory standards for next-generation sequencing. Genetics in Medicine. Genetics in Medicine 15(9): 733–747.

## Cronologia revisioni

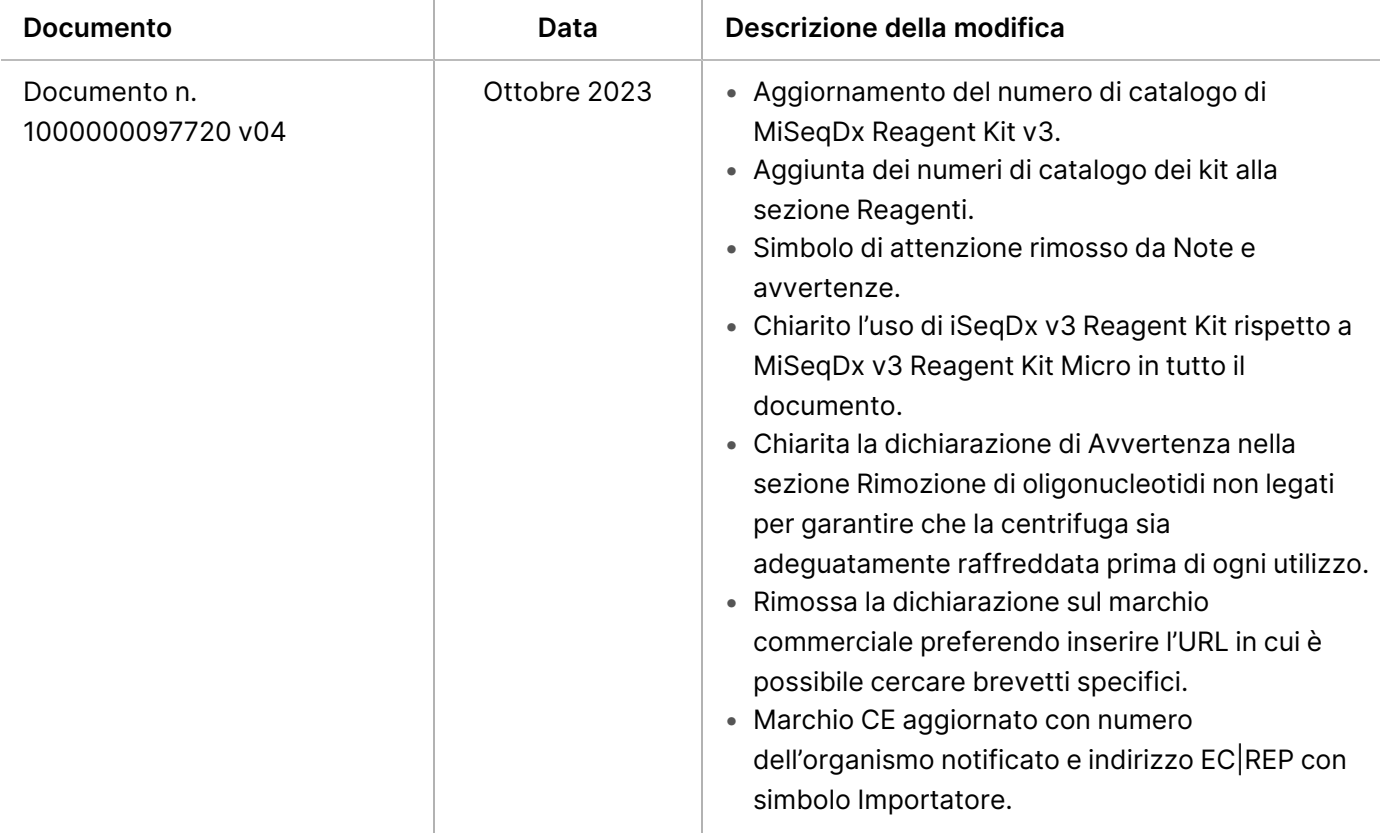

#### Inserto della confezione di TruSight Cystic Fibrosis

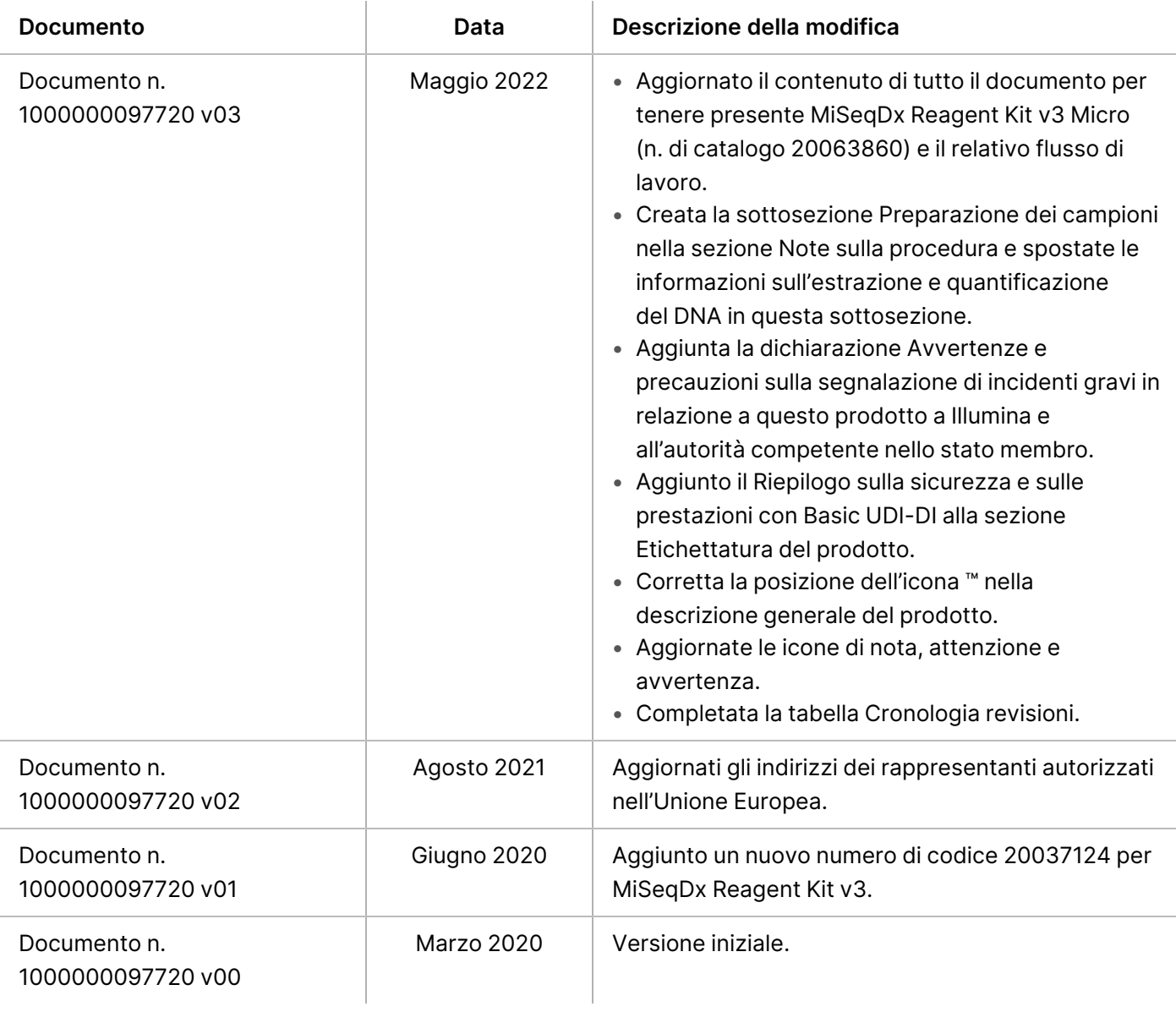

#### Brevetti e marchi di fabbrica

Questo documento e il suo contenuto sono di proprietà di Illumina, Inc. e delle aziende ad essa affiliate ("Illumina") e sono destinati esclusivamente ad uso contrattuale da parte dei clienti di Illumina, per quanto concerne l'utilizzo dei prodotti qui descritti, con esclusione di qualsiasi altro scopo. Questo documento e il suo contenuto non possono essere usati o distribuiti per altri scopi e/o in altro modo diffusi, resi pubblici o riprodotti, senza previa approvazione scritta da parte di Illumina. Mediante questo documento, Illumina non trasferisce a terzi alcuna licenza ai sensi dei suoi brevetti, marchi, copyright, o diritti riconosciuti dal diritto consuetudinario, né diritti similari di alcun genere.

Al fine di garantire un uso sicuro e corretto dei prodotti qui descritti, le istruzioni riportate nel presente documento devono essere scrupolosamente ed esplicitamente seguite da personale qualificato e adeguatamente formato. Leggere e comprendere a fondo tutto il contenuto di questo documento prima di usare tali prodotti.

LA LETTURA INCOMPLETA DEL CONTENUTO DEL PRESENTE DOCUMENTO E IL MANCATO RISPETTO DI TUTTE LE ISTRUZIONI IVI CONTENUTE POSSONO CAUSARE DANNI AL/I PRODOTTO/I, LESIONI PERSONALI A UTENTI E TERZI E DANNI MATERIALI E RENDERANNO NULLA QUALSIASI GARANZIA APPLICABILE AL/I PRODOTTO/I.

ILLUMINA NON SI ASSUME ALCUNA RESPONSABILITÀ DERIVANTE DALL'USO IMPROPRIO DEL/DEI PRODOTTO/I QUI DESCRITTI (INCLUSI SOFTWARE O PARTI DI ESSO).

© 2023 Illumina, Inc. Tutti i diritti riservati.

Tutti i marchi di fabbrica sono di proprietà di Illumina, Inc. o dei rispettivi proprietari. Per informazioni specifiche sui marchi di fabbrica, consultare la pagina web [www.illumina.com/company/legal.html.](http://www.illumina.com/company/legal.html)

#### illumına

### Informazioni di contatto

Illumina, Inc. 5200 Illumina Way San Diego, California 92122 U.S.A. +1.800.809.ILMN (4566) +1.858.202.4566 (fuori dal Nord America) techsupport@illumina.com www.illumina.com

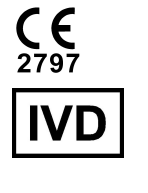

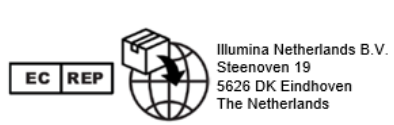

#### **Sponsor australiano**

Illumina Australia Pty Ltd Nursing Association Building Level 3, 535 Elizabeth Street Melbourne, VIC 3000 Australia

### Etichettatura del prodotto

Per un riferimento completo dei simboli che si trovano sulla confezione del prodotto e sull'etichettatura, fare riferimento alla legenda dei simboli per il kit in uso alla pagina Web [support.illumina.com](https://support.illumina.com/).

Un riepilogo su sicurezza e prestazioni (SSP) si trova alla pagina Web [https://ec.europa.eu/tools/eudamed,](https://ec.europa.eu/tools/eudamed) dopo il lancio dell'European Database on Medical Devices (Eudamed). È collegato all'UDI-DI di base (0081627002CYSTFIB8C).